## **Manual do PHL8.4**

Revisão de 04/12/2018

# **Elysio Mira Soares de Oliveira**

# **InfoArte**

**Gurupi - 2018**

## **Por onde começar**

O acesso à área de serviços é permitido somente a usuários cadastrados na biblioteca e é feito a partir do link [**Serviços / Renovação / Reservas**] apresentada na página de abertura do PHL©Elysio.

Se você está utilizando o PHL©Elysio instalado em seu computador pessoal, utilize a seguinte chave de acesso:

#### **Login:** super **Senha:** super

Se você estiver utilizando o PHL©Elysio hospedado em um servidor de internet ou intranet, solicite a chave de acesso ao seu chefe imediato. Neste caso, o acesso a algumas rotinas descritas abaixo irá depender do nível de permissão atribuído pelo seu chefe ao criar o seu login e senha de acesso.

#### **Configuração do sistema**

Selecione a opção **Configurações (tabelas)** no menu da área restrita. Após este procedimento o PHL©Elysio irá apresentar uma lista contendo as tabelas de configurações disponíveis. Selecione a base de dados **Sistema** e clique sobre o botão [**Confirmar**]. Será aberta uma janela que irá permitir a abertura do formulário de configuração do sistema. Clique sobre o link **[Editar]** para a abertura do formulário. Cada campo de dados deste formulário tem um número associado a ele, no caso de dúvidas, clique sobre o número que será fornecido informações sobre a utilidade do campo e regras de preenchimento. A maioria dos elementos necessários para o funcionamento do sistema já estão pré-configurados. Neste primeiro contato com o sistema, altere somente o campo #200 com o nome de sua biblioteca e clique sobre o botão [**Salvar/Sair**] apresentado no rodapé do formulário.

### **Catalogando e tombando o primeiro documento**

Selecione a opção [**Entrada**] no menu da área restrita. Após este procedimento o PHL©Elysio irá apresentar uma lista contendo as bases de dados disponíveis. A base de dados **Catálogo** já estará selecionada. Basta clicar no botão [**Confirmar**] que será apresentado um formulário com parâmetros para identificação do documento a ser catalogado. Após seleção dos parâmetros pertinentes pressione o botão [**Confirmar**] para abertura do formulário com campos de dados para registro das informações descritivas do documento.

Dependendo do tipo de documento e do nível de descrição selecionado, o PHL©Elysio irá apresentar um formulário específico com os campos de dados necessários.

Os campos de dados do formulário cujos nomes estão em vermelho, são campos de dados de preenchimento obrigatório. Os campos de dados destacados em negrito, são de preenchimento essencial, ou seja, conhecendo a informação ela deverá ser registrada.

Ao lado do nome do campo de dado do formulário, aparece um número que corresponde ao número do campo de dado no formulário. Este número corresponde a um link de ajuda que abre a página do manual que contém as regras de preenchimento do campo correspondente.

Após o preenchimento dos campos pertinentes, clique no botão [**Salvar/Sair**] apresentado no rodapé do formulário. O registro gravado será apresentado acompanhado de um menu com as seguintes opções:

- **Editar**: Abre novamente o registro no formulário de edição;
- **Deletar**: Elimina o registro.
- **Copiar**: Cria um novo registro, cópia do registro corrente.
- **Analítica**: Abre o registro em um novo formulário contendo campos para descrição de um capítulo ou parte do documento.
- **Tombar:** Abre o formulário para registro de exemplares do título catalogado.

Caso haja ausência de preenchimento de algum campo de dado, necessário para a correta descrição do documento, ou preenchimento fora do padrão, será apresentada uma lista com as mensagens de erro ou de alerta. As mensagens destacadas com fundo vermelho indicam uma situação de erro que poderá acarretar erros na apresentação do registro bibliográfico para o usuário final ou produzir erros na geração de algum tipo de relatório estatístico. São erros que devem ser corrigidos. As mensagens destacadas com fundo amarelo são alertas de inconsistências que podem restringir o uso do PHL©Elysio mas que não irão ocasionar problemas no correto funcionamento do PHL©Elysio, ficando a cargo do bibliotecário decidir pela correção.

Havendo algum tipo de erro, basta selecionar a opção [**Editar**] que o formulário será aberto novamente. Corrija os erros indicados e posteriormente clique no botão [**Salvar/Sair**] para que suas correções sejam gravadas.

Após a gravação do registro corrigido, selecione a opção [**Tombar**] para iniciar o processo de tombamento do primeiro exemplar do título catalogado. Complete os campos de dados do formulário de tombo e após a conclusão, clique sobre o botão [**Salvar/Sair**]. Com esta operação, o documento fica devidamente catalogado e seus exemplares tombados.

Por padrão, o PHL©Elysio controla a numeração dos tombos, iniciando a partir do número 000001. A cada novo exemplar tombado, o PHL©Elysio irá sugerir o próximo número nesta seqüência. A sequencia do número de tombo é obtida a partir de um arquivo de controle que pode ser editado a partir da opção "Configuração (arquivos)" e o valor de seu conteúdo pode ser alterado.

Se o documento não for tombado, ele não estará disponível para empréstimo e reservas. Somente os títulos cujos exemplares estiverem tombados é que poderão passar pela rotina de circulação.

Havendo vários exemplares de um mesmo título, basta selecionar novamente a opção [**Tombar**] apresentada no menu do registro catalogado para o tombamento dos outros exemplares do título.

#### **Registro de coleções de periódicos** (*séries periódicas*)

O registro das séries periódicas (revistas, jornais, anuários, etc.) é feito a partir da base de dados **Kardex**. Cada registro desta base de dados irá conter os dados descritivos do título e dados administrativos da coleção existente no acervo. O registro é feito a partir da opção [**Entrada**] apresentada no menu principal da área de acesso restrito. Após selecionar a base de dados **Kardex**, pressione o botão [**Confirmar**] que será apresentado o formulário com os campos de dados disponíveis para a descrição da coleção. Após o preenchimento do formulário, clique em [**Salvar/Sair**] para a gravação do registro.

A base de dados **Kardex** é de uso interno (administrativo) e os dados registrados não estarão disponíveis ao público externo da biblioteca. Para que o público tenha acesso aos dados sobre a coleção existente, o título terá que ser catalogado. Para a catalogação do título, selecione a opção [**Catalogar título**] que será apresentada após a gravação do registro do título na base de dados **Kardex** e preencha o formulário apresentado.

Além da catalogação da coleção de periódicos, algumas bibliotecas optam por catalogar e indexar individualmente cada fascículo que compõe a coleção. Esta prática é bastante comum, proporcionando ao público usuário, buscas precisas sobre o conteúdo de cada fascículo em particular e também a emissão de relatórios estatísticos exigidos pelo MEC.

A catalogação individual de cada fascículo que compõe a coleção é feita a partir do link [**Catalogar fascículos**] apresentado no menu do registro da base de dados **Kardex**.

Caso a biblioteca queira manter o controle sobre os fascículos, recebidos e não recebidos, de um determinado período de assinatura, pode-se optar por catalogar todos os fascículos do período assinado, mesmo quando nenhum deles ainda tenha sido recebido e ocultá-los para que não apareça para o usuário final. Assim que os fascículos forem sendo recebidos, a bibliotecária complementa os dados do registro do fascículo no catálogo e altera o status de "Ocultar" para "Apresentar". Esta prática irá permitir a emissão do relatório personalizado "Controle de assinatura" contendo fascículos com atraso no recebimento e tomar decisão sobre cobranças.

Caso o regulamento da biblioteca permita a circulação de fascículos através da rotina de empréstimo, cada fascículo, além de ser catalogado, também deverá ser tombado para que receba individualmente um número (número de tombo ou patrimônique o identifique na rotina de empréstimo.

#### **Alguns cuidados importantes**

Sempre que abrir um registro no modo de edição NUNCA ESQUECER de clicar em [**Salvar/Sair**]. Se esta operação não for feita, o registro não será atualizado.

É muito importante que todos os exemplares de um mesmo título estejam vinculados a um único registro do catálogo. Este procedimento irá evitar que o usuário efetue reservas de outros exemplares de um título que está em seu poder.

Revisar cuidadosamente os registros das bases de dados de configurações. Todas as operações do PHL©Elysio estarão baseadas nas informações contidas nestas bases de dados. Erros na configuração do regulamento ou nos prazos e quantidades pode afetar as rotinas de circulação.

# **Recomendações**

#### **Providenciar um equipamento de "No-Break" para o seu computador**

Se houver uma queda de energia durante o uso do PHL©Elysio nas rotinas de circulação, entrada ou edição de dados, as bases de dados que estiverem sendo utilizadas ficarão bloqueadas e irão requerer reparos caso não tenha um equipamento de "no-break" com uma bateria capaz de manter o seu computador funcionando por um período de tempo que lhe permita concluir o trabalho. Para reparo, leia atentamente as instruções descritas no capítulo "**Manutenção e backups**" deste manual.

#### **Ter como hábito, efetuar cópias de segurança das bases de dados (backup)**

Considerando que seu computador é um equipamento sujeito à danos ou vírus. É altamente recomendável que efetue com freqüência, cópias de suas bases de dados.

Se você utiliza o PHL hospedado no seu computador pessoal, este processo é bastante simples, basta copiar a pasta "c:\phl84\**bases**", e colar em outra mídia qualquer. Recomendamos o uso de um pen-drive.

Dica:

*Crie no pen-drive, pastas com nome que identifiquem uma data, por exemplo: 20071004 e cole nesta pasta a cópia das bases de dados correspondente ao dia 04 out. 2007.*

Se o seu PHL estiver hospedado em um servidor WWW e você não tem acesso à pasta onde estão suas bases de dados, recomendamos utilizar a rotina "Backup". Ao executar esta rotina, o PHL irá efetuar uma cópia de cada uma de suas bases de dados e gravá-las em arquivos ISOs (ISO2709), criando links que irão permitir a cópia de cada um deles para o seu computador pessoal.

#### **Nunca instalar a versão localhost (gratuita) do PHL©Elysio em computadores que já possuem outros servidores ativos.**

Ao instalar o PHL©Elysio o procedimento de instalação irá instalar e configurar automaticamente um servidor (TinyWeb) que tem a função de simular localmente um servidor HTTP. Se houver outro servidor instalado que esteja utilizando a porta 2185, o PHL©Elysio não irá funcionar. Os outros servidores que podem estar utilizando a mesma porta e irão conflitar com o TinyWeb são: Skype (programa de comunicação de voz pela Web), o Apache (servidor HTTP), o OminiHttp (servidor de HTTP), entre outros.

#### **Nunca trabalhar com o navegador configurado para reutilizar páginas ("browser cache").**

Cria muitos transtornos principalmente para os funcionários das rotinas de processos técnicos e na emissão de relatórios estatísticos. Estes transtornos são criados porque o usuário imagina que a página exibida foi gerada naquele momento e isto pode não ser verdade pois o navegador para agilizar a apresentação exibe uma versão antiga da página armazenada no histórico e não aquela que ele deveria apresentar naquele momento. Mesmo os usuários da versão local do PHL©Elysio que não tem conexão com a internet, pode estar vendo uma página que está armazenada no histórico do navegador e não aquela gerada naquele momento pelo PHL©Elysio. Isto é bastante grave, pois os dados apresentados podem estar desatualizados.

A seguir, apresentamos os passos necessários para se configurar o navegador (IExplorer) corretamente. Abra o navegador e selecione a opção [**Ferramentas**] e depois, selecione [**Opções da Internet**], abra a orelha [**Geral**] e no ítem [**Arquivo de Internet temporários**] clique no botão [**Configurações**] e marque a opção [**A cada** **visita à página**] e em seguida clique no botão [**OK**]. Este procedimento vai forçar o seu

#### **Nunca catalogar o mesmo livro várias vezes**

Havendo vários exemplares de um mesmo livro, este deverá ser catalogado uma única vez e o tombamento de cada exemplar deverá ser feito através da opção [**Tombar**] apresentada no menu do registro do título catalogado.

#### **Periféricos e programas**

O PHL©Elysio é uma aplicação Web, portanto, não tem nenhuma relação com os periféricos e/ou programas utilizados no computador do usuário. Todos os periféricos (impressoras, leitores de código de barras, teclado, etc.) e programas utilizados (Internet Explorer, Mozilla, Opera, Acrobat Reader, etc.) terão que ser compatíveis e configuráveis no computador onde serão instalados.

Mesmo quando o PHL©Elysio for utilizado localmente, no modo monousuário, ele será sempre executado a partir de um navegador Web (browser) e toda configuração de visualização das telas, preenchimento de formulários e impressão de páginas seguirão as configurações do navegador.

Concluindo, para o PHL©Elysio, não importa qual o tipo de computador será utilizado e nem o tipo de programa adotado para visualização e impressão das páginas servidas e nem o tipo de impressora será utilizada ou tipo de leitor de código de barras a ser adotado. Todas estas exigências estarão sempre relacionadas com os recursos de hardware e software do computador do usuário.

#### **Executar o procedimento de diagnóstico do sistema antes de iniciar o uso do PHL©Elysio.**

Diariamente, durante o primeiro acesso à área restrita do PHL©Elysio, executar o procedimento de diagnóstico do sistema. Esta prática irá evitar problemas de consistência entre as bases de dados e índices correspondentes caso faça operações de empréstimos ou edição de dados com bases de dados bloqueadas. Detectando o bloqueio, os procedimentos de desbloqueio deverão serem executados antes do início dos trabalhos.

## **Notas do autor**

O PHL©Elysio - Personal Home Library é um sistema especialmente desenvolvido para administração de coleções e serviços de bibliotecas, centros de informações e museus. Foi concebido para ser utilizado de forma intuitiva, não requerendo de seus usuários nenhum tipo especial de treinamento.

O padrão do registro utilizado se baseia no formato UNISIST/Unesco, que proporciona aos bibliotecários com pouco ou nenhum conhecimento de informática ou de regras e sintaxes especiais, a descrição eficiente e precisa de qualquer tipo de informação independentemente de seu suporte. É um formato moderno, de baixíssimo custo de implementação, de comprovada eficiência e adotado como padrão nos organismos internacionais e nas grandes redes mundiais de informações bibliográficas (BIREME, AGRIS, FAO, INIS, etc).

Foi desenvolvido com tecnologia cliente/servidor, utilizando a linguagem XML IsisScript, interpretada pelo servidor de bases de dados WWWisis/Bireme, diponível para todos os sistemas operacionais (Linux, FreeBSD, Windows, HP-UX, etc.). Com o PHL©Elysio é possível buscas simultâneas em várias bases de dados e importação de registros de outras bibliotecas através do protocolo HTTP, em substituição a protocolos tipo Z39.50, o que vem diminuir substancialmente o custo de instalação e manutenção. Utiliza base de dados no padrão CDS/ISIS-Unesco.

Foi publicado pela primeira vez, em maio de 2001, disponibilizando na Web, os catálogos e serviços da Biblioteca Dr. Romeu Ritter dos Reis (Porto Alegre - RS), tornando-se a primeira biblioteca brasileira a integrar, através da Web, e em tempo real, todos os serviços e rotinas (Aquisição, Tombamento, Catalogação, Kardex, Empréstimo, Renovação, Reservas, DSI, etc.).

Os textos destes roteiros passaram a ser distribuídos com os fontes abertos, para uso gratuito em servidores locais (localhost), incentivando e dando suporte às bibliotecas para sua implementação e utilização.

Essa iniciativa criou uma nova alternativa às bibliotecas usuárias de bases de dados CDS/ISIS(c)Unesco presas ao sistema operacional Windows da Microsoft, tornando possível a gestão de suas de bases de dados em sistemas operacionais alternativos e de baixo custo como o Linux e FreeBSD.

A partir de maio de 2001, centenas de bibliotecas passaram a testar o PHL©Elysio e contribuir enviando sugestões. Hoje, já contamos com mais de vinte mil bibliotecas usuárias, sendo que milhares delas já disponibilizando seus acervos na Web.

Prof. Elysio Mira Soares de Oliveira Bibliotecário e Documentalista Consultor em Ciência e Tecnologia da Informação Ex. United Nations/PAHO Database Management Diretor da InfoArte

# **Especificações**

### **Servidor HTTP**

PHL©Elysio é uma aplicação web e para que seja executado é necessário um ambiente servidor de HTTP (Apache, IIS, OmniHTTP, TinyWeb, etc.). O programa de instalação do PHL©Elysio para ambiente monousuário (localhost) instala e configura automaticamente um servidor HTTP (TinyWeb), simulando localmente, um ambiente Web e permitindo que seja utilizado em computadores que não tenha nenhuma conexão com a internet.

#### **Servidor das bases de dados:**

WWWisis©Bireme (wxis.exe): É o interpretador dos scripts que compõe o PHL©Elysio. O WWWisis é um programa minúsculo e não residente, ou seja, é executado e liberado da memória ao finalizar a requisição do cliente. Esta característica é que possibilita que o PHL seja utilizado até em servidores 486 com baixa capacidade de memória RAM.

#### **Linguagens de desenvolvimento:**

XML IsisScript Javascript, HTML e XML.

Todos os scripts que compõe o PHL©Elysio são distribuídos com os códigos fontes abertos, em arquivos texto, permitindo que sejam modificados, se necessário.

#### **Padrões do registro e bases de dados:**

Registro bibliográfico: PHL/Standard e LILACS/Bireme; Elementos de dados: AACR2; Base de dados: CDS/ISIS; Apresentação: ABNT 6023:2002.

### **Hardware mínimo recomendado para o servidor:**

Processador: 800 mhz Memória RAM: 128 Mb  $HD: 1Gh$ 

#### **Sistemas Operacionais:**

Compatível com os sistemas operacionais:

Unix; Linux; FreeBSD; Windows (todos).

Requer suporte CGI;

#### **Softwares (cliente):**

Qualquer navegador Web, versão 5 ou superior:

Internet Explorer; Netscape; Mozilla; Opera; Firefox, etc.

### **Restrições:**

Limite de acessos simultâneos: ilimitado; Limite de estações cliente: ilimitado; Limite de usuários: 16 milhões de usuários por biblioteca; Limite do acervo: 16 milhões de títulos ou objetos por biblioteca ou acervo; Limite de transações por ano: 16 milhões (51.282/dia); Requer licenciamento para implementação em ambiente de rede.

## **Periféricos**

O PHL©Elysio é uma aplicação Web e não tem nenhuma relação com periféricos instalados no computador do usuário. A instalação e configuração destes periféricos (impressoras, leitores ópticos, etc.) estará sempre relacionada aos recursos de hardware e software do computador do usuário e nunca com o PHL©Elysio.

## **Recursos**

- Integração de todas as funções da biblioteca;
- Software nos idiomas português, espanhol, inglês, francês e italiano;
- Possibilidade de customização (personalização);
- Possibilidade de expansão ou inclusão de novos módulos sob demanda;
- Documentação (manuais);
- Manuais com fluxos operacionais;
- Uso gratuito para ambiente localhost (monousuário);
- Interface gráfica HTML e XML:
- Possibilidade de customização (personalização) da interface;
- Menu de ajuda interativo;
- Arquitetura de rede cliente/servidor;
- Acesso via browser (IExplorer, Netscape, Opera, Mozilla, etc.);
- Acesso via Intranet e Internet:
- Leitura de código de barras de qualquer padrão;
- Compatibilidade com os sistemas operacionais FreeBSD, Linux, Windows (todos);
- Armazenamento e recuperação de caracteres da língua portuguesa;
- Registro de data no formato ISO8601 (AAAAMMDD):
- Permite até 16 milhões de registros bibliográficos por base de dados;
- Permite a usuários matriculados inserir comentários Wiki (folksonomia);
- Atualização dos dados em tempo real:
- Seguranca na integridade dos registros:
- Possibilidade de identificar alterações feitas no sistema e os responsáveis:
- Compatibilidade com o formato MARC:
- Importação de registros de outras bibliotecas que utilizam o formato MARC (Library of Congress, Unicamp, Biblioteca Nacional, National Library of Medicine, etc.).
- Compatibilidade com o formato UNISIT (Unesco);
- Protocolo de comunicação de comunicação HTTP;
- Padrão ISO2709 para importação e exportação de registros;
- Disponibilização on-line do acervo;
- Importação e exportação de dados para alimentação de sistemas de catalogação cooperativa através do PHLnet.opac;
- Acesso on-line a catálogos coletivos e integra o acervo de todas as bibliotecas usuárias
- Acesso simultâneo de usuários quando estiver em ambiente WWW
- Acesso ilimitado de usuários quando estiver em ambiente WWW;
- Níveis diferenciados de acesso ao sistema (senhas) para usuários e funcionários;
- Armazenamento e recuperação de documentos digitais em diversos formatos (PDF,DOC,JPG,GIF,etc.);
- Controle integrado do processo de seleção e aquisição;
- Controle de listas de sugestões:
- Controle de listas de seleção;
- Controle de listas de aquisição;
- Controle de fornecedores:
- Controle de assinatura de periódicos:
- Compatibilidade com o formato do CCN
- Identificação de dados do processo de aquisição;
- Identificação da modalidade de aquisição (doação, compra, permuta, depósito legal);
- Controle de datas de recebimento do material adquirido;
- Emissão de cartas de cobrança;
- Identificação do usuário que sugeriu o título para aquisição;
- Controle da situação (status) do documento;
- Possibilidade de especificação da moeda de transação;
- Compatibilidade dos elementos de dados com AACR2;
- Controle da entrada de dados com regras de validação para os campos;
- Controle da entrada de dados para os campos obrigatórios;
- Consultas interativas durante a entrada de dados;
- Possibilidade de duplicação de um registro para inclusão de novas edições;
- Alterações globais nas bases de dados;
- Processamento de materiais especiais de qualquer tipo incluindo peças de museu;
- Possibilidade de importação de dados de catálogos cooperativos on-line;
- Possibilidade de importação de dados de catálogos cooperativos em CD-ROM;
- Controle da ficha de bolso é feito pelo próprio sistema através da lista de histórico de tombo ou usuário;
- Geração de etiquetas para lombada com número de chamada;
- Geração de etiquetas com código de barras;
- Geração de carteiras de identidade para usuários com código de barras e foto;
- Atualização on-line em tempo real;
- Controle integrado do processo de empréstimo (Domiciliar, Overnight, Entre bibliotecas, Encadernação, Especiais);
- Cadastro de perfis de usuários;
- Busca por perfil de usuário (SDI);
- Definição automática de prazos e condições de empréstimo de acordo com o perfil do usuário para cada tipo de documento;
- Código de barras para cada usuário;
- Definição de parâmetro para a reserva de livros;
- Emissão automática de aviso eletrônico para usuários em atraso;
- Aplicação de multas e suspensões com bloqueio automático de empréstimos;
- Possibilidade de pesquisar o status do documento (disponível, emprestado, em tratamento etc.);
- Realização de empréstimo, renovação e reserva on-line;
- Interface única de pesquisa (busca em todo o sistema);
- Interface gráfica de pesquisa;
- Interface de busca com filtros (preferências);
- Interface de busca on-line;
- Pesquisa por autor (Nome completo e palavras do nome);
- Pesquisa por título por palavras;
- Pesquisa por assunto (Assunto ou palavras do assunto);
- Pesquisa por editor (Completo ou palavra por palavra);
- Pesquisa por local (Completo ou palavra por palavra);
- Pesquisa por palavra-chave (Completa ou palavra por palavra);
- Pesquisa por tipo de documento;
- Pesquisa por palavras do resumo;
- Pesquisa por classificação (CDU/DEWEY);
- Pesquisa por (Tabela de Áreas do Conhecimento do CNPq);
- Pesquisa por ISSN;
- Pesquisa por ISBN
- Pesquisa por idioma:
- Pesquisa por Cutter:
- Pesquisa por data:
- Pesquisa por todos os campos;
- Possibilidade de busca a partir de determinada data;
- Possibilidade de filtrar buscas por campos definidos em caixa de seleção;
- Refinamento da busca por frase (adjacência);
- Refinamento de busca por operador booleano (AND, NOT, OR, ADJACENTE, TRUNCADO)
- Buscas por termos truncados à direita;
- Buscas por proximidade entre os termos;
- Buscas por distância entre os termos:
- Busca interativa a partir da seleção de descritores apresentados na referência;
- Busca interativa a partir da seleção de termos do índice;
- Capacidade de ordenar e classificar resultado da busca por autor, título, classe, data;
- Visualização do resultado da pesquisa em forma de referência bibliográfica breve ou completa (com resumo), de acordo com a ABNT;
- Visualização do resultado da pesquisa em forma de catálogo de acordo com a AACR2 (nível 2);
- Visualização de todos os registros recuperados;
- Possibilidade de selecionar a quantidade de registros a serem exibidos em cada página (Por padrão, são exibidos de 20 em 20);
- Visualização do número de registros recuperados;
- Visualização dos registros numerados (ex: 1/2, 2/2);
- Capacidade de selecionar registros do resultado da pesquisa e imprimir;
- Capacidade de salvar os registros selecionados do resultado da pesquisa;
- Visualização do cabeçalho com identificação do assunto pesquisado e do número de referências dos registros gravados;
- Indicação do status do documento pesquisado (emprestado, em tratamento ou disponível);
- Indicação do status do periódico pesquisado (corrente, encerrado, suspenso);
- Disseminação seletiva de informações (DSI);
- Gerenciamento de qualquer tipo de documento;
- Geração de relatórios e estatísticas e gráficos;
- Elaboração e impressão de bibliografias em formato ABNT;
- Inventário automático (código de barras);
- Suporte Técnico local e remoto:
- Garantia de manutenção mediante contrato de prestação de serviços;
- Freqüência de atualização do software \* Semestral;
- Distribuição de novas versões para download gratuito no site do autor (www.elysio.com.br);

# **Créditos**

Pessoas que participaram do processo de avaliação das versões do PHL, enviando críticas e sugestões:

- Aline Bianchet (Ritter)
- Ana Rezende (Uniandrade)
- Antonio Carlos (Nippon)
- Angelo Alberto Delben Filho (Unipac)
- Cristiane Dapper Leal (Ritter)
- Cristiane de Mattos (Ritter)
- Cristiano Moraes (Ritter)
- Cristine Dias da Rocha (Ritter)
- Eduardo Diniz Amaral (Unimontes)
- Elida Chavier da Silva (UFSJ)
- Elisandra Knoop (Ritter)
- Eunice Pigozzo (Cesf)
- Filipe Santos dos Santos (Ritter)
- Gentil da Costa Sobrinho (Ritter)
- Giovani Mendonça (UFSJ)
- Hilda Maria Fiuza Abras Reinehr (Ritter)
- Ilário Zandonade, Pe. (Salesianos)
- Jânio (Unirg)
- José C. Assumpção Neto (Ufscar)
- Larissa Padilha Machado (Ritter)
- Leandro Rodor (Polinf-DF)
- Leila (Unirg)
- Linda Carla (Teclim-Ufba)
- Marcia Campos
- Marcos Paulo Anselmo de Anselmo (Ritter)
- Maria da Graca Gomes Almeida (Ufba)
- Maria Gorete de Jesus Coutinho Cordeiro (Unimontes)
- Marida da Penha de Resende (Funrei)
- Marília (Ajuris)
- Maristela Hilgemann (Ritter)
- Paulo César dos Santos (Funrei)
- Paulo Ricardo Kroehne de Lima (Ritter)
- Ronaldo Ghellere (Unifoz)
- Rosana Cardoso Pereira (Ritter)
- Rosane de Fátima (Funrei)
- Sônia Bernini (Uniandrade)
- Sônia Burnier (IBICT)
- Sônia Nunes (Servcon)
- Tatiana Nunes (Ritter)
- Thiago Demarchi da Silva (Ritter)
- Valdinéia Barreto Ferreira (Ufba)
- Vandré Teixeira (Pallotina)
- Zuleica de Carvalho Tolfo (Ritter)

### **Dicas de programação:**

- Adalberto Otranto Tardelli (Bireme)
- Ricardo Piva (Bireme)

<span id="page-13-0"></span>Esta versão do PHL contém as recomendações advindas da "Reunión Técnica del Proyecto ABCD" realizada na Bireme/OPS/OMS em 1 de julho de 2002, na qual participaram Ernesto Spinak (ABCD-Uruguay), Elysio M.S.Oliveira (PHL-Brasil), Carmen (CEPIS-Peru), Jorge Walters (BIREME). Contém também sugestões de centenas de outros usuários.

## **Novidades desta versão**

- Rotina de auto-empréstimo para determinada classe de usuário
- Rotina de devolução expressa
- Novo formato de visualização de registros (árvore hierárquica) FRBR
- Implementado o recurso Wiki (folksonomia) que permite a grupos específicos de usuários anexarem comentários às citações bibliográficas;
- Simplificado o processo de configuração do PHL;
- Criada nova forma, muito mais amigável, para a criação de novas opções de tipos de usuários, tipos de objetos e tipos de conteúdo;
- Nova rotina de diagnósticos;
- Ao visualizar cada registro resultante de uma busca no modo de edição, o sistema efetua um diagnóstico completo do registro e apresenta mensagens de alerta ou erro. Também ao salvar um registro criado ou editado, o sistema passa a apresentar mensagens de alerta ou de erro. Ao executar a rotina de diagnóstico é apresentado em cada registro de alerta ou erro;
- Permissões de acesso à várias unidades;
- Torna-se possível indicar mais que uma unidade de acesso para cada funcionário;
- Criado atalhos para a criação de novos registros nas tabelas de controle de vocabulário, autoridades e classificação caso o resultado de uma busca em uma destas tabelas tenha resultado negativo;
- Substituída a rotina de controle de conexões. A rotina de controle de conexões à área restrita do PHL passa a ser feita através de "cookie" e não mais a partir da base de dados de conexões. Esta alteração evita bloqueios na base de dados de conexões, freqüentes nas versões anteriores do PHL e ocasionadas por falta de energia elétrica na ausência de equipamento de segurança (no-break). Problema muito comum aos usuários da versão gratuita do PHL em servidores locais (localhost);
- Implementado novos controles sobre registros criados e/ou editados;
- O arquivo de "log que registra as intervenções nas bases de dados, além de registrar dados sobre os usuários e bases de dados que sofreram intervenções, passa a registrar também a alteração efetuada no registro, proporcionando assim um maior controle sobre as alterações efetuadas em qualquer um dos bancos de dados utilizados pelo PHL;
- Criado formulários personalizados para entrada e edição de dados, específicos segundo o tipo de documento;
- Alterada a rotina de configuração do formulário da Base de dados Catálogo, permitindo não só habilitar ou desabilitar campos, como também, definir novos campos de dados;
- Alterada a rotina de diagnóstico de registros, permitindo maior controle sobre as inconsistências;
- Alterada a rotina de configuração do formulário da Base de dados Kardex, permitindo não só habilitar ou desabilitar campos, como também, definir novos campos de dados;
- Criado campos de dados que permite a definição de regras para a circulação, evitandose assim, a necessidade de se criar regras específicas de circulação segundo tipo de usuário e documento quando desnecessárias;
- As definições das opções que irão fazer parte das caixas de seleção do formulário da Base de dados Kardex e Base de dados Tombo passam a serem feitas em bases de dados específicas;
- A criação de regras de prazos e quantidades passa a ser necessária somente para os casos excepcionais, ou seja, para os casos que não deverão seguir as regras gerais definidas na **Base de dados Configuração das bibliotecas**. Esta base de dados passa a ser distribuída sem nenhuma regra pré-definida.
- O calendário foi estendido até o ano de 2050;
- A base de dados de mensagens passa a registrar somente as mensagens de uso restrito do sistema. As mensagens referentes aos tipos de documentos, tipos de usuário e tipos de conteúdo passam a fazer parte de bases de dados específicas de configurações. Esta decisão visa facilitar a compatibilidade entre as versões do PHL, tornando menos complexo o trabalho de atualização de versões do PHL.
- Envio de comprovantes de empréstimo e devolução por e-mail.

## **Instalação do PHL em servidores de rede**

O processo de instalação do PHL em um servidor de rede (intranet e/ou internet), não é uma tarefa muito simples, principalmente quando se utiliza o IIS (Internet Information Server) da Microsoft. Para a instalação nestes servidores, recomendamos inicialmente efetuar a instalação do PHL utilizando o programa de instalação para SO Windows, distribuído gratuitamente no site do autor. Esta instalação deve ser feita inicialmente em uma máquina isolada e desprovida de qualquer programa servidor. Este instalador, irá instalar o PHL e também um programa servidor de HTTP denominado "TinyWeb", criando assim, nesta máquina isolada, um ambiente TCP/IP com IP padrão (127.0.0.1). Para testar a instalação, clique sobre o atalho "phl84" que foi adicionado na área de trabalho, para que o servidor seja ativado e o PHL executado.

Nesta instalação padrão, o programa de instalação irá criar no disco o diretório "**[c:\phl84](file:///C:/phl84/phl_versoes/phl8)**" e é este diretório que será servido através do endereço "**[http://127.0.0.1:2](http://127.0.0.1:8080/)**185" ou "**[http://localhost:](http://localhost:8080/)**2185". Portanto, somente o conteúdo dos subdiretórios do "**[c:\phl84](file:///C:/phl84/phl_versoes/phl8)**" é que deverão ser copiados para o diretório servido pelo seu IIS. Por exemplo, se o IIS que serve o DNS da sua instituição estiver configurado para servir o diretório "c:\inetpub\wwwroot", os subdiretórios do "**[c:\phl84](file:///C:/phl84/phl_versoes/phl8)**" deverão ser copiados para este diretório. Veja abaixo o mapa de instalação do PHL com o "TinyWeb" e de como teria que ficar em um servidor IIS:

Servidor TinyWeb (instalação local)

```
c:\phl84\cgi-bin
c:\phl84\cgi-bin\phl84
c:\phl84\cgi-bin\phl84\tabs
c:\phl84\bases
c:\phl84\phl84
c:\phl84\phl84\html
c:\phl84\phl84\css
c:\phl84\phl84\img
c:\phl84\phl84\xsl
c:\phl84\phl84\js
c:\phl84\phl84\log
c:\phl84\phl84\doc
c:\phl84\phl84\php
c:\phl84\phl84\xsl
c:\phl84\phl84\bkp
```
Servidor IIS (instalação padrão)

```
c:\inetpub\wwwroot\cgi-bin
c:\inetpub\wwwroot\cgi-bin\phl84
c:\inetpub\wwwroot\cgi-bin\phl84\tabs
c:\inetpub\wwwroot\bases
c:\inetpub\wwwroot\www
c:\inetpub\wwwroot\www\html
c:\inetpub\wwwroot\www\html\css
c:\inetpub\wwwroot\www\html\img
c:\inetpub\wwwroot\www\html\xsl
c:\inetpub\wwwroot\www\html\js
c:\inetpub\wwwroot\www\html\log
```
Após estas cópias, o arquivo "c:\inetpub\wwwroot\cgi-bin\phl84.cip" deverá ser editado e reconfigurado conforme exemplo abaixo:

```
index.html=/inetpub/wwwroot/www/html/index.html
phl.css=c:/inetpub/wwwroot/www/html/css/phl.css
phl_*=c:/inetpub/wwwroot/bases/phl_*
```

```
001 *=c:/inetpub/wwwroot/bases/001 *
tab_*=c:/inetpub/wwwroot/cgi-bin/phl84/tabs/tab_*
uctab=c:/inetpub/wwwroot/bases/uctab
actab=c:/inetpub/wwwroot/bases/actab
```
Para a instalação do em servidores APACHE, com SO Linux ou FreeBSD, recomendamos descompactar o arquivo "phl84\_xxxxxx.tar.gz" na raiz do disco da máquina servidora e incluir nas configurações do APACHE (httpd.conf), áliases para o seguinte mapa de instalação:

/http/ (diretório ServerRoot) /http/cgi-bin (diretório CGI)

*Nota: O uso do PHL©Elysio em ambiente de rede (LAN, intranet e/ou internet) requer pagamento de direitos autorais através de licenciamento específico a ser fornecido pelo autor. Para obter detalhes sobre o licenciamento consulte o site do autor (www.elysio.com.br).*

# **Configuração da Tela Principal**

Nas versões anteriores do PHL, todo o processo de configuração da tela principal era feito diretamente no formulário do registro de parâmetros da base de dados "Sistema". Esta prática foi abandonada após inúmeros relatos de problemas ocorridos devido a limitação do tamanho de um registro ISIS onde o código HTML ficava armazenado e erros frequentes de sintaxe que tornava o registro ilegível, impedindo assim a abertura do PHL. Com esta nova forma de configuração, o tamanho do código HTML de cada "frame" fica ilimitado e havendo erro de sintaxe não irá impedir a abertura do PHL.

A tela principal do PHL continua estruturada em "frames" onde cada um dos "frames" passa a trazer informações obtidas de arquivos HTMLs que podem ser editados e configurados pelo próprio bibliotecário. Para isso, é necessário que o bibliotecário tenha domínio da linguagem HTML. Caso não tenha este domínio, deve solicitar auxílio de um técnico de informática.

Os "frames" que compõe a tela principal do PHL são:

- 1) Frame superior
- 2) Frame inferior esquerdo: parte1
- 3) Frame inferior esquerdo: parte2
- 4) Frame inferior direito

#### **Frame superior**

O frame superior é composto pelo código HTML obtido do arquivo "cabecalho.html" e pelo código HTML gerado dinamicamente pelo PHL para compor o menu horizontal de opções com base nos parâmetros fornecidos no registro de configuração da base "Sistema".

Na distribuição padrão do PHL, o código contido no arquivo "cabecalho.html" não gera nenhum conteúdo. Caso seja atribuído algum conteúdo para apresentação, o parâmetro "Altura do cabeçalho" no formulário do registro da base de dados "Sistema" deverá ser alterado de "0" (pixels) para o número de "pixels" necessários para apresentação do conteúdo. Se este valor não for alterado, o conteúdo do arquivo "cabecalho.html" não será apresentado.

#### **Frame inferior esquerdo: parte1**

A primeira parte do frame inferior esquerdo é composta pelo código HTML obtido do arquivo "logo.html". Dependendo do conteúdo do arquivo "logo.html", o parâmetro "altura do logotipo" do formulário do registro da base de dados "Sistema" deverá ser alterado de "75" (pixels) para o número de "pixels" necessários para a apresentação do conteúdo. Se este valor não for alterado, somente uma parte do conteúdo do arquivo "logo.html" será apresentada.

### **Frame inferior esquerdo: parte2**

A segunda parte do frame inferior esquerdo é composto pelo código HTML obtido dos arquivo "menu.html".

### **Frame inferior direito**

O frame inferior direito é composto pelo código HTML obtido do arquivo "mensagens.html" ou do arquivo "restrito.html" se o PHL estiver configurado com restrições de acesso.

As configurações de cores e tipos de fontes são obtidas da folha de estilos "phl.css" que é atualizada sempre que o registro de parâmetros da base de dados "Sistema" for editado.

## **Buscas**

O formulário de busca apresenta as seguintes opções de buscas:

**Todas as palavras**: Busca no banco de dados somente os registros que contém todos os termos fornecidos na caixa de busca. Cada espaço que separa um termo do outro equivale a um **AND** de uma expressão booleana.

**Qualquer palavra**: Busca no banco de dados todos os registros que contenha qualquer um dos termos fornecidos na caixa de busca. Cada espaço que separa um termo do outro equivale a um **OR** de uma expressão booleana.

**Frase exata:** Busca no banco de dados todos os registros que contenha a frase fornecida na caixa de busca.

**Expressão booleana**: Permite buscas específicas a partir de uma expressão booleana com operadores de união, intersecção e exclusão de conjuntos (AND, OR, AND NOT) e operadores de proximidade. A expressão de busca pode conter qualquer um dos operadores previstos na linguagem de busca do CDS/ISIS©Unesco.

A busca pode ser expressa com um **termo simples**, um **termo truncado**, **um termo composto**, um **elemento específico** , ou através de uma **expressão de busca** utilizando os operadores lógicos (AND), (OR) e (AND NOT) ou seus símbolos equivalentes.

### **Termo simples**

Basta transcrever a palavra que representa o assunto desejado. O PHL©Elysio reconhece todos os tipos de grafia, por exemplo:

 HISTóRIA **HISTORIA**  História Historia historia hiStOria

#### **Termo truncado**

#### ECONO\$

Utilizando o cifrão após a raiz de um termo, todas os registros que contenha qualquer palavra com a raiz fornecida serão recuperados. Na busca com a expressão acima, serão recuperados os registros que contenham as palavras:

 ECONOMIA ECONOMIAS ECONÔMICO **ECONÔMICOS** ECONOMICAMENTE

#### **Termo composto**

Os termos compostos são termos obtidos a partir de um vocabulário controlado pela biblioteca (tesauro) e agregados pelo bibliotecário para a representação do conteúdo temático dos documentos. As buscas por termos compostos são mais precisas.

POLíTICA SOCIAL \* POLíTICA ECONÔMICA

#### **Expressão de busca**

A expressão de busca é composta de elementos lógicos para a formação do conjunto de interesse. A transcrição de uma expressão de busca segue as regras da álgebra booleana de operações com conjuntos. Veja abaixo alguns exemplos de expressões utilizando operadores booleanos:

(+) - "OU" lógico

 HISTORIA + GEOGRAFIA HISTORIA OR GEOGRAFIA história + geografia história or geografia

As quatro expressões produzem o mesmo resultado, ou seja, buscam todos os registros que contenham a palavra HISTóRIA ou que contenham a palavra GEOGRAFIA;

(\*) - "E" lógico

 HISTORIA \* BRASIL HISTORIA AND BRASIL história \* brasil história and brasil

As quatro expressões produzem o mesmo resultado, ou seja, buscam todos os registros que contenham a palavra HISTóRIA e que contenham também a palavra BRASIL;

(AND NOT) - "E NãO" lógico

 HISTORIA AND NOT BRASIL história and not brasil

As quatro expressões produzem o mesmo resultado, ou seja, buscam todos os registros que contenham a palavra HISTóRIA menos aqueles que contenham também a palavra BRASIL;

Os operadores booleanos podem ser combinados em uma mesma expressão:

(história + geografia) \* brasil

#### **Buscas por elementos específicos:**

Permite a busca em um elemento de dado específico do índice da base de dados através da indicação de um prefixo. Por exemplo, para efetuar uma busca no campo de descritores, utilize o prefixo DES= seguido do descritor ou palavra chave que represente o conteúdo que pretende encontrar. Os campos indexados com prefixo e seu respectivo prefixo podem ser obtidos na descrição de campos de cada uma das bases de dados utilizadas pelo PHL©Elysio.

DES=HISTÓRIA DO BRASIL

Além das opções de buscas descritas, o formulário de busca apresenta opções para configuração da rotina de buscas através de **preferências** e um link para buscas a partir de **índices do catálogo**.

Para acionar o formulário de preferências de buscas, clique sobre o link [Preferências] que será apresentado um formulário de preferências.

#### **Opções do formulário de preferências:**

**Bibliotecas:** Permite restringir as buscas em uma biblioteca caso o PHL©Elysio esteja sendo utilizado para administrar o sistema de bibliotecas. Ao selecionar uma biblioteca específica, todas as novas buscas estarão restritas ao catálogo da biblioteca selecionada até que esta preferência seja alterada. Por padrão, a rotina de buscas vem configurada para buscas em todas as bibliotecas.

**Coleção:** Permite restringir as buscas em uma coleção específica do acervo do sistema de bibliotecas ou de uma biblioteca específica. Por padrão, a rotina de buscas vem configurada para buscas em todas as coleções.

**Campos de dados:** Permite restringir as buscas em campos de dados específicos, tais como autor, título, data, etc. Por padrão, a rotina de buscas vem configurada considerando todos os campos de dados do registro bibliográfico.

**Formato de exibição:** Permite a escolha de um formato de apresentação para os resultados de buscas. Por padrão, a rotina de buscas vem configurada para apresentar os registros em um formato denominado "Completo".

#### **Os formatos disponíveis são:**

**Completo:** Apresenta os registros no formato ABNT NBR6023, incluindo notas de conteúdo, resumo, palavras-chave e a imagem do objeto catalogado quando houver.

Cada registro é apresentado sob uma barra em destaque fornecendo informações sobre o tipo do objeto, quantidade de exemplares do acervo, link para seleção do registro, link para reservas (*caso o usuário esteja navegando na área de acesso restrito aos usuários matriculados na biblioteca*) e um link (*status*) que apresenta uma tabela com a situação de cada um dos exemplares do acervo.

Esta barra em destaque, apresenta também, na forma de esferas coloridas informações sobre a situação geral do documento, ou seja, se existem exemplares disponíveis, emprestados, reservados, de consulta local ou extraviados:

Significado das cores das esferas na barra de destaque:

 Significa que o título possui exemplares que podem ser emprestados. *Não significa que existem exemplares disponíveis para consulta ou para o empréstimo.* Para se obter esta informação há que consultar a tabela de status.

● significa que o título possui algum exemplar emprestado.

 $\bullet$  significa que existe reserva para o título

 significa que o título possui exemplar para consulta local. *Não significa que o exemplar de consulta local se encontra disponível no momento***.** Para se obter esta informação há que consultar a tabela de status.

 $\Theta$  significa que o título possui exemplar que está extraviado

Os registros quando apresentados no formato completo podem ser apresentados por ordem inversa *(os últimos registros catalogados são apresentados no ínicio do resultado de busca)* ou por ordem de entrada na base de dados *(os primeiros registros catalogados aparecem no ínicio do resultado de busca).*

**Curto:** Apresenta os registros em um formato abreviado, seguindo as regras da ABNT NBR6023, eliminando notas de conteúdo, resumos e descritores. O conjunto de registros apresentados neste formato pode ser ordenado por autor, título, data e classificação.

**Referência:** Apresenta os registros com todos os elementos essenciais de uma referência bibliográfica no padrão da ABNT-NBR6023. O conjunto de registros apresentados neste formato pode ser ordenado por autor, título, data e classificação.

**Tabela:** Apresenta os registros em uma tabela que podem ser copiados e colados em uma planilha tipo excel.

**Exportação:** Apresenta os registros em um formato de exportação e permite que o registro seja copiado e colado na caixa de importação da rotina de importação do PHL©Elysio.

**Exportação (RIS):** Apresenta os registros no formato RIS. O formato RIS é um formato de intercâmbio de registro bibliográfico criado pelo "Research Information Systems".

**Vancouver**: Apresenta os registros no formato de Vancouver. A apresentação correta dos elementos de dados neste formato depende da forma em que o bibliotecário padronizou cada um destes elementos. A informação sobre tipo de documento apresentada neste formato é extraída do conteúdo do campo #71 (tipo de conteúdo) do catálogo. Se este campo não estiver corretamente preenchido, a citação não obedecerá as regras deste formato.

**FRBR:** Apresenta os registros em uma árvore hierárquica com base nas recomendações da IFLA através do relatório entitulado de FRBR (*Functional requirements for bibliographic records: final report*). Os registros descritos em níveis maiores, são apresentados como nós da árvore. Clicando-se em cada nó, a árvore é expandida dinâmicamente, apresentando suas ramificações de níveis intermediários ou menores. Por exemplo, todos os registros bibliográficos de nível "c - coleção de periódicos" e de nível "m - monográfico" são apresentados como nós da árvore. Os registros de nível "s - fascículos de periódicos" são apresentados como sub-nós da árvore e os registros de nível bibliográfico "a - analítica de periódico ou de uma monografia" são apresentados como ramificações da árvore.

**Registros por páginas:** Permite definir a quantidade de registros que serão apresentados em cada página do resultado de uma busca. Por padrão, a rotina de buscas vem configurada para apresentar uma quantidade de 10 registros por páginas.

**Idiomas:** Permite restringir as buscas pelo tipo de idioma do documento. Por padrão, a rotina de buscas vem configurada sem nenhuma restrição de idioma.

**Tipo de documento:** Permite restringir as buscas pelo tipo de documento. Por padrão, a rotina de buscas vem configurada sem nenhuma restrição de tipo de documento.

**Tipo de suporte:** Permite restringir as buscas pelo tipo de suporte do documento. Por padrão, a rotina de buscas vem configurada sem nenhuma restrição de tipo de suporte.

**Tipo de conteúdo:** Permite restringir as buscas pelo tipo de conteúdo do documento. Por padrão, a rotina de buscas vem configurada sem nenhuma restrição de tipo de conteúdo.

#### **Buscas através de índices**

O formulário de buscas apresenta um link que dá acesso ao menu de seleção de índices de buscas. As opções disponíveis são:

- Autores
- Títulos
- Assunto
- Periódicos

Selecionado o índice desejado, o PHL©Elysio irá apresentar uma caixa de texto que permite ao usuário indicar uma letra ou iniciais da palavra que irão definir a composição do índice. O índice será apresentado em uma caixa de seleção. Basta clicar sobre a opção desejada que a busca será executada.

*Nota: As opções apresentadas nas caixas de seleção do formulário de preferências são compostas a partir de informações obtidas do catálogo e não das tabelas de opções definidas pelo bibliotecário. Assim sendo, as caixas de seleção de preferências por idioma, tipo de documento, tipo de suporte, tipo de coleção e tipo de conteúdo irão apresentar somente as opções obtidas a partir de documentos catalogados e não a partir das opções definidas pelo bibliotecário nas configurações do sistema. Somente opções que resultarão em buscas positivas é que serão apresentadas.*

# **Serviços / Renovações / Reservas**

Rotina que permite aos funcionários da biblioteca ou usuários matriculados o acesso aos serviços oferecidos pela biblioteca. O acesso a esta área é feito mediante uma chave de acesso composta de um "login" e "senha".

O processo de criação de permissões para um funcionário da biblioteca é feito através da criação de um registro de permissão na base de dados "Permissões". Somente o responsável pela biblioteca terá autorização para criação e definição de permissões de acesso para os funcionários da biblioteca.

O processo de criação de permissões para usuários da biblioteca, será feito mediante o cadastramento do usuário. Este cadastramento é feito mediante o registro de dados do usuário na base de dados "Usuários".

Ao clicar no link [**Serviços / Renovações / Reservas**] apresentado na tela principal, o sistema irá apresentar um formulário para o fornecimento do "login" e "senha" de acesso. A partir do fornecimento destas informações, o sistema compara a chave de acesso com as informações registradas nas bases de dados de "Permissões" e "Usuários" e compõe o menu de rotinas permitidas. Caso seja um funcionário da biblioteca, o menu de rotinas permitidas será composto com as opções determinadas pelo responsável pela biblioteca. Caso seja um usuário externo, o menu de rotinas permitidas será composto com as opções determinadas na base de dados de configuração do tipo de usuário. Dependendo do tipo de usuário (professor, acadêmico, etc.), algumas rotinas serão permitidas ou não conforme as regras definidas pelo responsável da biblioteca para cada tipo de usuário.

Menu de opções da área de acesso restrito para os funcionários:

- Buscas e reservas
- Circulação
- Entrada
- Edição
- Exportação
- Importação
- Relatórios
- Diagnóstico
- Alterar senha
- Portaria
- Devolução expressa
- Configurações (tabelas)
- Configurações (arquivos)
- Registros de Controle
- E-mail (lotes)
- **Sair**

Menu de opções da área de acesso restrito para usuários externos:

- Buscas & Reservas
- Extrato & Renovação
- **DSI**
- Sugestões de compra
- Alteração de cadastro
- Auto-empréstimo
- **Sair**

## **Reservas**

A reserva só é permitida aos usuários matriculados na biblioteca. O PHL©Elysio permite que o usuário efetue a reserva desde sua casa ou ambiente de trabalho, garantindo a existência de um exemplar disponível quando chegar à biblioteca. Essa é uma novidade própria do PHL©Elysio e não impede que outros usuários que não efetuaram reservas possam emprestar exemplares disponíveis do documento.

Durante o empréstimo de um documento o PHL©Elysio verifica a disponibilidade do documento considerando os reservados e os emprestados. Se a soma dos exemplares reservados e emprestados for menor que a quantidade de exemplares da biblioteca, qualquer usuário poderá emprestar o documento sem prejuízo daqueles que estão na lista de reservas.

Se a quantidade de reservas for maior que a quantidade de exemplares disponíveis, o PHL©Elysio permite o empréstimo ao usuário da lista que estiver na posição equivalente ao total de exemplares disponíveis, ou seja, havendo 4 exemplares disponíveis o sistema permite o empréstimo até o quarto usuário da lista, mesmo se o primeiro usuário da lista ainda não tenha efetuado o empréstimo.

A reserva de um documento ou objeto é feita através do link [**Reservar**] apresentado na margem direita do cabeçalho de cada citação bibliográfica apresentada no resultado de uma busca. Este link será apresentado somente quando o usuário estiver utilizando os serviços da área restrita do PHL©Elysio.

Caso não exista exemplares disponíveis para empréstimo o sistema inclui a reserva em uma lista de espera que pode ser monitorada pelo usuário para verificar sua posição. O prazo para cancelamento de reservas de usuários em lista de espera começará a ser contado a partir do dia da disponibilidade do documento para empréstimo e a partir deste dia, se o usuário não vier retirar o documento reservado, sua reserva será cancelada automaticamente a partir da meia noite do próximo dia útil.

A consulta à lista de reservas é feita clicando o mouse sobre o link [**status**] apresentado no cabeçalho de cada registros apresentado no resultado de uma busca.

# **Disseminação Seletiva da Informação (DSI)**

Rotina responsável pela execução de buscas através de perfil de interesses do usuário.

A descrição do perfil do usuário é feita através de uma expressão de busca que deverá ser registrada no campo #716 da base de dados do usuário. Esta expressão será executada quando o usuário acionar a opção de DSI apresentada no menu da área de acesso restrito ao usuário.

Quando o serviço de DSI é acionado, os registros ingressados no acervo durante o mês corrente serão recuperados e apresentados ao usuário.

# **Renovação e Extrato**

Rotina responsável pela emissão de extrato do usuário e renovação de empréstimo.

Esta rotina é acionada através da opção [**Renovação**] disponível no menu de opções do usuário ou através da opção [**Extrato**] disponível no menu da rotina de circulação restrita aos funcionários da biblioteca.

Ao selecionar a opção [**Renovação**] o sistema irá apresentar o extrato do usuário com suas pendências com a biblioteca.

O processo de renovação de um empréstimo é feito clicando o mouse sobre a esfera vermelha correspondente ao objeto que se pretende renovar.

## **Sugestões de compra**

Esta rotina permite aos usuários sugerirem novas aquisições para o acervo da biblioteca. As sugestões são submetidas a um comitê de seleção que irá verificar a viabilidade da aquisição.

Para a sugestão o usuário deverá estar munido da referência completa do documento a ser sugerido (nome do autor, título, editora, data de publicação).

Cada sugestão irá criar um processo de compra identificado por um número. Este número poderá ser utilizado pelo usuário para acompanhamento das etapas do processo.

As sugestões de compra que forem aprovadas poderão ser cotadas aos fornecedores através de um link de cotação vinculado a cada registro do fornecedor que irá produzir um e-mail com a lista de sugestões pendentes. Somente as sugestões pendentes é que serão cotadas.

O fornecedor com a melhor cotação deverá ser identificado no campo apropriado do registro da sugestão de compra. Este procedimento irá permitir a emissão automática de um e-mail com a lista de publicações a serem adquiridas, através de um link [Pedidos de compra] vinculado a cada registro de fornecedor.

# **Rotina de Circulação**

Rotina responsável pelos serviços de empréstimo, empréstimo local, devolução, renovação e históricos.

#### **Empréstimo**

Rotina responsável pelo empréstimo de documentos e objetos. Somente os objetos tombados e catalogados estarão disponíveis para o empréstimo.

O processo de empréstimo se inicia a partir do fornecimento do número de tombo do exemplar a ser emprestado e do número de matrícula do usuário. Somente os usuários matriculados na biblioteca é que poderão utilizar o serviço de empréstimo.

O sistema irá apresentar um formulário contendo as caixas de texto para o fornecimento do número do usuário e do número do tombo. Estes números poderão ser fornecidos diretamente pelo teclado ou através de um leitor de código de barras, agilizando a operação.

As regras para o empéstimos são obtidas a partir do regulamento da biblioteca. Para evitar que um funcionário burle o regulamento, o sistema possui uma proteção que evita que um registro de usuário seja modificado enquanto este tiver algum objeto em seu poder. Também impede que um registro de tombo seja modificado quando o exemplar correspondente estiver emprestado.

Dependendo do regulamento da biblioteca para o tipo de usuário, o empréstimo só será realizado após a digitação da senha do usuário. Neste caso a biblioteca deverá prover um teclado de senhas semelhante aquele utilizado pelas instituições bancárias. Se o regulamento não estiver configurado para exigir a senha do usuário, o empréstimo será efetivado sem o fornecimento da senha do usuário.

O processo se conclui quando todas as condições previstas no regulamento forem aceitas. Ao concluir o empréstimo o sistema emite um comprovante.

O PHL©Elysio permite múltiplos empréstimos em uma mesma sessão, gerando um comprovante único. Este procedimento é acionado através do link [**Continua**] apresentado no rodapé do comprovante da primeira operação.

#### **Consulta local**

Rotina responsável pelo empréstimo de documentos e objetos com restrições para o empréstimo convencional. Nesta modalidade, a data de devolução sempre irá coincidir com a data do empréstimo.

O processo de empréstimo se inicia a partir do fornecimento do número de tombo do exemplar a ser emprestado e do número de matrícula do usuário.

Dependendo do regulamento da biblioteca para o tipo de usuário, o empréstimo só será realizado após a digitação da senha do usuário. Neste caso a biblioteca deverá prover um teclado de senhas semelhante aquele utilizado pelas instituições bancárias. Se o regulamento não estiver configurado para exigir a senha do usuário, o empréstimo será efetivado sem o fornecimento da senha do usuário.

Nesta modalidade de empréstimo o sistema ignora as regras de prazos e quantidades permitidas e reservas, verificando somente se o usuário não possui pendências ou restrições com a biblioteca tais como: matrícula vencida, suspensões, multas ou objetos com atraso.

O PHL©Elysio permite múltiplos empréstimos para consulta local em uma mesma sessão, gerando um comprovante único. Este procedimento é acionado através do link [**Continua**] apresentado no rodapé do comprovante da primeira operação.

O bibliotecário poderá decidir que um objeto de "Consulta local" não seja emprestado em hipótese alguma, ou seja, que não seja emprestado nem para ser devolvido no mesmo dia. Neste caso, o sistema oferece a opção "Não circula" entre as opções de "Prazos específicos" disponíveis no campo #825 do registro de tombo.

### **Devolução**

Rotina responsável pela devolução de documentos e objetos. Somente os objetos emprestados estarão disponíveis para a devolução.

O processo de devolução se inicia a partir do fornecimento do número de tombo do exemplar a ser devolvido. Não há necessidade do fornecimento do número de matrícula do usuário.

O processo se conclui quando todas as condições previstas no regulamento forem aceitas. Ao concluir a devolução o sistema emite um comprovante.

O PHL©Elysio permite devoluções múltiplas em uma mesma sessão, gerando um comprovante único. Este procedimento é acionado através do link [**Continua**] apresentado no rodapé do comprovante da primeira operação. Se entre os objetos devolvidos existir algum objeto que foi emprestado em nome de outro usuário, será emitido um único recibo com a relação dos tombos devolvidos. Havendo penalidades, elas estarão sempre vinculadas ao usuário que tinha o objeto em seu poder e nunca ao usuário que os está devolvendo, embora o aviso de multa apareça no comprovante de devolução.

As devoluções em atraso poderão incidir multas ou suspensões dependendo do regulamento da biblioteca. Neste caso, o sistema informará o valor da multa ou prazo de suspensão devido. A liberação da multa será feita após o pagamento da mesma através do link [**Gerar Recibo**] apresentado no extrato do usuário. Após o pagamento, o valor pago, a data do pagamento e o login do funcionário que recebeu o montante referente à multa, será registrado na base de dados do livro caixa da biblioteca correspondente.

No caso de um sistema de bibliotecas, o usuário poderá quitar sua multa em qualquer biblioteca do sistema e o valor da multa recebido será creditado no livro caixa da biblioteca possuidora do objeto que gerou a multa. Neste caso, a biblioteca recebedora se encarregará de transferir o montante recebido à biblioteca que originou a multa para o correto fechamento do caixa.

Exepcionalmente, o bibliotecário, quando autorizado, poderá cancelar uma multa. Neste caso, basta clicar sobre o link [Cancelar Multa] apresentado no extrato do usuário. Ao solicitar o cancelamento, o sistema permite o registro de uma justificativa do cancelamento.

O PHL apresenta no comprovante de devolução uma opção de impressão ou envio do comprovante por e-mail.

#### **Devolução expressa**

O PHL©Elysio também dispõe de uma rotina de "*Devolução Expressa*" que permite a criação de um balcão de devolução "*self-service*". Este balcão se resume em uma caixa de depósito, semelhante a uma caixa postal, localizada nas imediações da biblioteca. Esta caixa deverá ser aberta pela manhã de cada dia útil (biblioteca aberta), garantindo assim que os objetos que ali se encontram foram devolvidos nos dias anteriores. Caso a biblioteca opte por abrir a caixa de depósito durante ou no final do expediente, os objetos encontrados na caixa deverão passar pela rotina normal de devolução e não pela rotina de "Devolução Expressa". Se este cuidado não for observado, a penalidade para os usuários com atraso na devolução será calculada com um dia a menos.

A fórmula de cálculo de penalidades na rotina de devolução expressa, segue a fórmula abaixo:

```
x=((b+e)-(a+c))-2
```
Onde:

```
a = data do vencimento
b = data da devolução expressa
c = qtde. de dias entre a data do vencimento e a data da
devolução expressa
e = qtde. de dias úteis entre a data do vencimento e a data da
devolução expressa 
x = qtde. de dias de atraso
```
penalidade = (dias de atraso X valor da multa/pena diária)

### **Renovação**

O PHL©Elysio permite que o próprio usuário, de sua casa ou ambiente de trabalho, efetue a renovação de objetos que estão em seu poder. A renovação segue rigorosamente as regras definidas no regulamento da biblioteca para cada tipo de usuário.

Embora seja possível também que um funcionário da biblioteca efetue renovações, recomendase incentivar a prática de renovação pelo próprio usuário. A renovação é feita a partir do extrato do usuário, clicando-se sobre o link [**Renovar**] que precede cada objeto emprestado.

## **Históricos**

Fornece uma tabela de históricos da rotina de circulação contendo informações sobre todas as operações efetuadas para um determinado usuário ou com um determinado objeto.

O histórico substitui as antigas fichas de empréstimo armazenadas nos bolsões dos livros, tornando esta prática desnecessária com a implantação do PHL©Elysio.

O **histórico do usuário** apresenta uma tabela com 7 colunas:

Coluna 1: Apresenta o status da operação, informando se foi uma operação de empréstimo (emp), uma operação de devulução (dev) , uma operação de renovação (ren) ou uma operação de reserva (res);

Coluna 2: Apresenta a data da operação no formato DD-MM-AA;

Coluna 3: Apresenta a hora da operação no formato HH:MS;

Coluna 4: Apresenta o valor da penalidade caso a operação resultou em alguma penalização ao usuário;

Coluna 5: Apresenta o tombo do objeto da operação;

Coluna 6: Apresenta o título ou o nome do objeto da operação;

Coluna 7: Apresenta a chave de login do responsável pela operação.

O **histórico do tombo** apresenta uma tabela com 7 colunas:

Coluna 1: Apresenta o status da operação, informando se foi uma operação de empréstimo (emp), uma operação de devulução (dev) , uma operação de renovação (ren) ou uma operação de reserva (res);

Coluna 2: Apresenta a data da operação no formato DD-MM-AA;

Coluna 3: Apresenta a hora da operação no formato HH:MS;

Coluna 4: Apresenta o valor da penalidade caso a operação resultou em alguma penalização ao usuário;

Coluna 5: Apresenta a matrícula que identifica o usuário para o qual a operação foi realizada;

Coluna 6: Apresenta o nome do usuário para o qual a operação foi realizada;

Coluna 7: Apresenta a chave de login do responsável pela operação.

# **Entrada de Dados**

Rotina que permite a criação de novos registros nas bases de dados disponíveis.

Ao selecionar esta opção será fornecida uma lista contendo as bases de dados disponíveis. Basta selecionar a base de dados desejada e clicar no botão [**Confirmar**].

# **Edição de Dados**

Rotina que permite a correção e atualização (edição) de registros das bases de dados. Esta rotina é acionada a partir da opção [**Edição**] apresentada no menu da área de acesso restrito aos funcionários que receberam permissão para esta rotina. A atribuição de permissões para esta rotina é feita na configuração da chave de acesso de cada funcionário na base de dados de permissões.

Ao selecionar esta opção será apresentado um formulário contendo uma caixa de texto para o fornecimento da expressão de busca e uma lista das bases de dados que estarão disponíveis conforme o nível de permissão atribuído a este funcionário.

Para edição da **Base de dados Catálogo**, existe também a opção [**Buscas e Reservas**] no menu da área restrita. Ao efetuar uma busca neste modo, será apresentado no cabeçalho do registro o link que abrirá o formulário de edição do registro. Este link estará presente somente se o formato estiver configurado para o modo completo.

#### **Expressão de busca**

Se a expressão de busca for omitida serão apresentados todos os registros da base de dados selecionada. A expressão de busca pode conter um termo qualquer (*palavra do nome de um autor, palavra de um título, etc.*) ou uma expressão lógica utilizando operadores booleanos (*AND, OR, NOT, etc*.) que irá permitir a obtenção do registro a ser editado.

Cada registro obtido será acompanhado de um menu (menu do registro) com as seguintes opções:

**Editar**: Abre o registro no formulário de edição;

**Copiar**: Cria um novo registro, cópia do registro corrente. Esta opção é condicional, somente será apresentada no menu do registro quando a base de dados selecionada for a Base de dados Catálogo.

**Deletar**: Elimina o registro da base de dados e grava uma cópia do registro em um arquivo de segurança. Este arquivo recebe o mesmo nome do arquivo que corresponde a base de dados, prefixado com o palavra "log" conforme tabela abaixo:

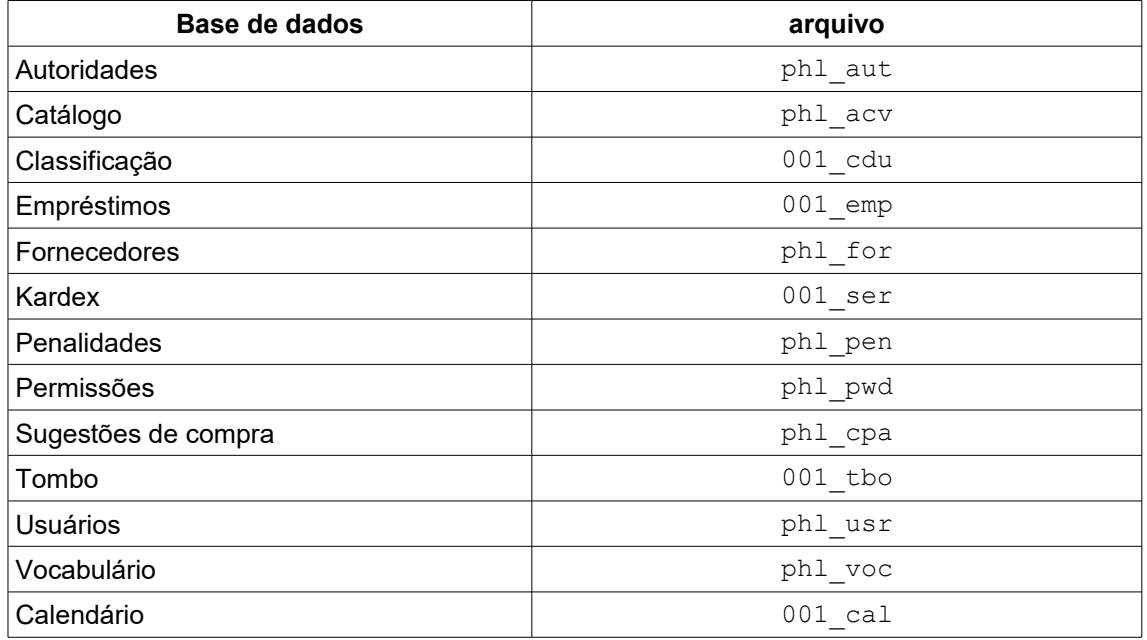

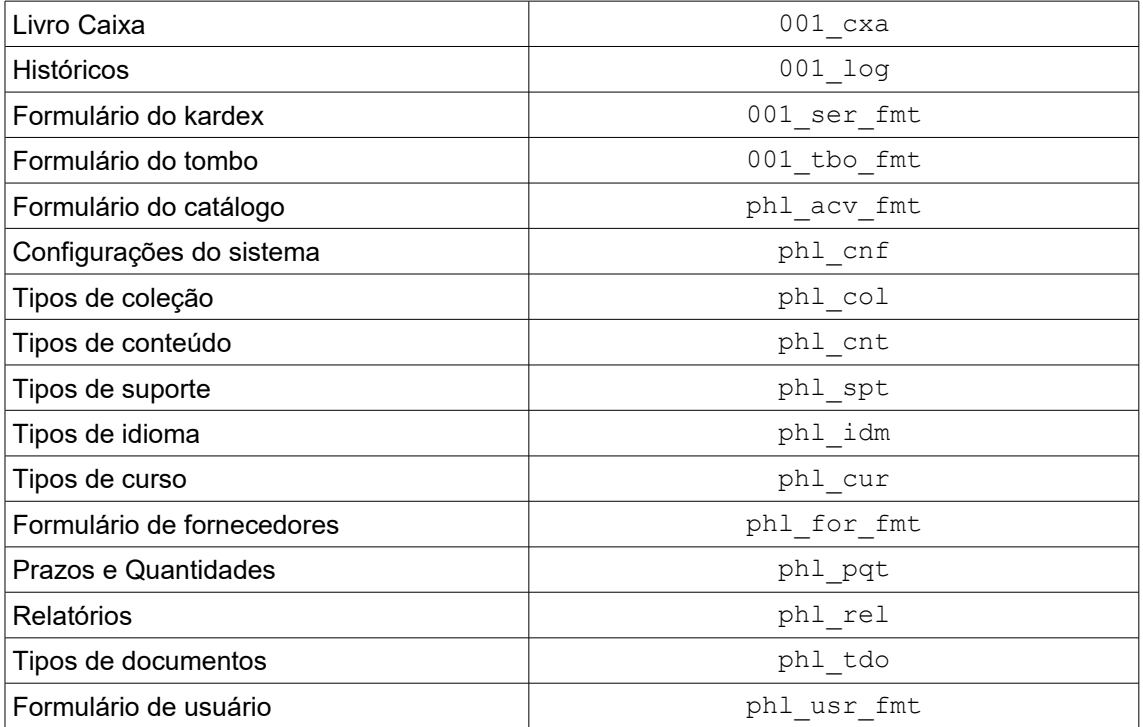

Por padrão, o arquivo de segurança é gravado na área pública do phl84, em uma pasta específica denominada "log". Para acessá-lo, utilize o seguinte endereço:

http://seudominio/phl84/log/nomedoarquivo.txt ou http://127.0.0.1:2185/phl84/log/nomedoarquivo.txt

Por exemplo:

1) Abrir o arquivo de segurança que contém os registros eliminados da base de dados do catálogo: http://127.0.0.1:2185/phl84/log/log\_phl\_acv.txt

O registro deletado será gravado no arquivo de segurança no formato CISIS, ou seja, cada elemento de dado será gravado em uma linha do arquivo, prefixado com a etiqueta do campo de dado. Veja abaixo o exemplo de um registro de usuários, eliminado da base de dados de usuário e gravado no arquivo de segurança:

```
!ID 000002
!v700!elysio
!v701!000002
!v702!123
!v703!0
!v704!20101231
!v705!Elysio Mira Soares de Oliveira
!v706!Rua C4, n. 325 - Pq. Res. S. Paulo
!v707!Gurupi
!v708!TO
!v709!77410-050
!v710!(63) 33128823
!v714!elysio@elysio.com.br
!v723!4
!v730!001
!v998!2
!v999!^d20100928^h083413^bsuper
!v999!^d20100928^h083436^bsuper
```
A etiqueta "!ID" corresponde ao número do registro (MFN) deletado, e a última etiqueta do campo 999 contém dados referente ao processo de eliminação do registro. No subcampo "d", a data, no subcampo "h" a hora e no subcampo "b" o login do responsável pela eliminação do registro.

**Catalogar**: Esta opção é condicional, será apresentada no menu do registro somente quando a base de dados selecionada for a Base de dados Tombo ou Base de dados Kardex e permite a criação de um novo registro na Base de dados Catálogo, copiando os dados do registro da Base de dados Tombo ou da Base de dados Kardex.

**Analítica**: Esta opção é condicional, será apresentada no menu do registro somente quando a base de dados selecionada for a Base de dados Catálogo e o nível bibliográfico do registro for monográfico ou série. Esta opção irá criar um novo registro contendo as informações da monografia ou série e apresentando um formulário com campos necessários para a descrição de parte do documento (artigo, capítulo, etc.)

**Extrato**: Esta opção é condicional, será apresentada quando a base de dados selecionada for de usuário. Fornece um extrato contendo as pendências do usuário, tais como: objetos emprestados, reservados e débitos com a biblioteca.

**Históricos**: Esta opção é condicional, será apresentada no menu do registro somente quando a base de dados for a de usuário ou tombo.

Fornece uma tabela de históricos da rotina de circulação contendo informações sobre todas as operações efetuadas para um determinado usuário ou com um determinado objeto.

O histórico substitui as antigas fichas de empréstimo armazenadas nos bolsões dos livros, tornando esta prática desnecessária com a implantação do PHL©Elysio.

O **histórico do usuário** apresenta uma tabela com 7 colunas:

Coluna 1: Apresenta o status da operação, informando se foi uma operação de empréstimo (emp), uma operação de devulução (dev) , uma operação de renovação (ren) ou uma operação de reserva (res);

Coluna 2: Apresenta a data da operação no formato DD-MM-AA;

Coluna 3: Apresenta a hora da operação no formato HH:MS;

Coluna 4: Apresenta o valor da penalidade caso a operação resultou em alguma penalização ao usuário;

Coluna 5: Apresenta o tombo do objeto da operação;

Coluna 6: Apresenta o título ou o nome do objeto da operação;

Coluna 7: Apresenta a chave de login do responsável pela operação.

O **histórico do tombo** apresenta uma tabela com 7 colunas:

Coluna 1: Apresenta o status da operação, informando se foi uma operação de empréstimo (emp), uma operação de devulução (dev) , uma operação de renovação (ren) ou uma operação de reserva (res);

Coluna 2: Apresenta a data da operação no formato DD-MM-AA;

Coluna 3: Apresenta a hora da operação no formato HH:MS;

Coluna 4: Apresenta o valor da penalidade caso a operação resultou em alguma penalização ao usuário;

Coluna 5: Apresenta a matrícula que identifica o usuário para o qual a operação foi realizada;

Coluna 6: Apresenta o nome do usuário para o qual a operação foi realizada;

Coluna 7: Apresenta a chave de login do responsável pela operação.

**Novo registro**: Cria um novo registro.

**Tombar**: Esta opção será apresentada no menu do registro somente quando a base de dados for a Base de dados Catálogo. Esta opção irá abrir uma nova janela na área de trabalho
apresentando o formulário da base de dados tombo já preenchido com os dados do novo exemplar. Os documentos que forem parte de outro documento (artigos, capítulos, matérias, etc.) não deverão ser tombados exceto no caso de separatas onde o documento, mesmo tendo sido publicado como parte de outro documento maior, deverá ser tombado para poder circular através da rotina de empréstimo.

# **Exportação**

Esta opção permite a exportação dos registros de todas as bases de dados utilizadas pelo PHL©Elysio. O produto da exportação será apresentado ao usuário na tela do navegador, oferecendo a opção de marcar, copiar e colar para um arquivo texto qualquer.

Ao selecionar a opção de exportação será apresentado um formulário para o fornecimento dos parâmetros de exportação:

**Base de dados**: Caixa de seleção contendo as bases de dados disponíveis na rotina de exportação. Selecione a base de dados da qual pretende exportar registros.

**Padrão: Caixa de seleção contendo as opções de formatos para a exportação. Selecione o formato desejado entre as seguintes opções:**

*ISO2709:* Apresenta os registros no padrão ISO2709 que pode ser importado para qualquer aplicação que utilize softwares da família ISIS (MX, MicroIsis, Winisis, etc.)

*XML*: Apresenta os registros com marcações XML, permitindo sua manipulação através de uma XSL.

*CISIS*: Apresenta os registros com marcações de tags que podem ser importados para qualquer base de dados CDS/ISIS com o utilitário ID2I (c)Bireme.

*IBICT-CCN (T)*: Apresenta registros da **Base de dados Kardex** em um padrão requerido pelo IBICT para alimentar o Catálogo Coletivo Nacional de Séries Periódicas. Este arquivo é estruturado com marcações de tags que pode ser manipulado através da rotina de importação do MINISIS(c)IDRC.

*IBICT-CCN(C)*: Apresenta registros da **Base de dados Kardex** em um padrão requerido pelo IBICT para atualizar o Catálogo Coletivo Nacional de Séries Periódicas com os dados da coleção. Este arquivo é estruturado com marcações de tags que pode ser manipulado através da rotina de importação do MINISIS (c)IDRC.

**MFN inicial**: Número do registro da base de dados, a partir do qual iniciará o processo de exportação.

**MFN final**: Número do último registro da base de dados que será incluído no arquivo exportado.

**Expressão**: Expressão de busca para seleção do conjunto de registros que será exportado. Se a expressão for omitida serão apresentados todos os registros da base de dados compreendidos entre o MFN inicial e final indicado nos parâmetros anteriores.

# **Importação**

Esta opção permite a importação de registros de outras bibliotecas que disponibilizam seus registros na Web em formatos PHL©Elysio, MARC, RIS, etc. O processo de importação é bastante simples, bastando efetuar uma busca na Base de dados Catálogo da biblioteca desejada, marcar o registro e colar na caixa de texto apresentada pelo PHL©Elysio.

Somente registros bibliográficos de documentos que não possuem vínculos com outros registros é que poderão ser importados de outras bibliotecas, por exemplo: *livros, teses, monografias, anais de congressos, vídeos, mapas, etc.*

Não é permitida a importação de registros que estão vinculados ou são partes integrantes de outros documentos, por exemplo: f*ascículos de periódicos, artigos de periódicos, capítulos de livros, faixas de CDs*. Nestes casos, recomendamos que seja importado o registro do todo e depois descrever as partes (*analíticas*) diretamente no PHL, para que se mantenha o vínculo entre elas.

O processo de importação de registros de outras bibliotecas que utilizam o formato PHL©Elysio é feito através de um servidor (phl.NET) que mantém os endereços WWW de todas as bibliotecas que utilizam o PHL©Elysio na Web.

Exemplo de um registro de importação no formato MARC obtido através do catálogo da Biblioteca Nacional.

LDR 01068nam0022002657 4500 001 100062613370254063 003 Br 005 20000913191243.7 008 100062s2000 spba 000 0 por d 020 \_\_ |a 8534611874 (broch.) 040 \_\_ |a Br |b por 082 04 |2 19 |a 658.3 092 \_\_ |a I-168,5,3 100 1\_ |a Chiavenato, Idalberto, |d 1929- 245 10 |a Como transformar RH : |b de um centro de despesa em um centro de lucro / |c Idalberto Chiavento. - 250 \_\_ |a 2. ed. - 260 \_\_ |a São Paulo : |b Makron Books, |c 2000. 300 \_\_ |a xii, 196p. : |b il. ; |c 24cm. 504 \_\_ |a Bibliografia: p. 195-196. 650 04 |a Administração de pessoal. 650 04 |a Recursos humanos. 852 | a DRG 913 \_\_ |a 100090610185710073 949 \_\_ |a 994.541 DL 29/06/2000

Exemplo do mesmo registro de importação no formato PHL©Elysio:

001: 001 003: 658.3 005: Livro 006: m 016: Chiavenato, Idalberto 018: Como transformar RH 020: xii, 196 040: Pt 061: Bibliografia: p. 195-196 062: Makron Books

063: 2. ed 064: 2000 066: São Paulo 069: 8534611874 087: Administração de pessoal 087: Recursos humanos 181: de um centro de despesa em um centro de lucro Exemplo de um registro de importação no formato RIS: TY - CHAP T1 - Physiological studies of the natriuretic peptide family A1 - Lewicki,J.A. A1 - Protter, A.A. Y1 - 1995/// N1 - Atrial Natriuretic Peptide Cardiac synthesis and secretion of / ANP Regulation of ANP Gene Expression Regulation of ANP Release / ANP Receptors Biologic Actions of ANP Brain Natriuretic Peptide (BNP) / BNP Structure Biosynthesis of BNP Biological Actions of BNP C-Type / Natriuretic Peptide (CNP) Biologic Actions of CNP Modulators of / Natriuretic Peptide Clearance Effects of Clearance Receptor Blockers / Effects of Neutral Endopeptidase Inhibitors Role of the Natriuretic / Peitedes in Physiology and Disease Hypertension Congestive Heart / Failure Supraventricular Tachyarrhythmias Acute Renal Dysfunction KW - natriuretic KW - receptors KW - hypertension KW - congestive heart failure RP - IN FILE SP - 1029 EP - 1053 VL - 2 T2 - Hypertension: Pathophysiology, Diagnosis, and Management A2 - Laragh,J.H. A2 - Brenner,B.M. IS - 61 CY - New York PB - Raven Press, Ltd.

Para a importação basta marcar com o "mouse" todo o registro a ser importado, copiar e colar na caixa de texto do formulário de importação. Após a colagem basta pressionar o botão [**Importar**] que o PHL©Elysio se incumbirá de efetuar a conversão apresentando o registro em um formulário de entrada de dados apresentando o registro já convertido para o padrão do PHL©Elysio. O processo se conclui ao pressionar o botão [**Salvar/Sair**] do formulário de entrada.

# **Portaria**

Rotina que permite o controle de objetos na saida da biblioteca. Esta rotina apresenta um formulário que registra a leitura do código de barras de cada objeto retirado da biblioteca durante a saída do usuário. Este controle é feito por um funcionário que controla a saída de cada usuário da biblioteca e verifica se o objeto retirado passou ou não pela rotina de empréstimo.

# **Relatórios**

Rotina responsável pela emissão dos relatórios estatísticos e operacionais. Os relatórios de uso mais freqüentes já se encontram pré-definidos e outros podem ser criados de forma personalizada pelo próprio usuário conforme suas necessidades.

Ao selecionar esta opção, será apresentada uma tela com as seguintes opções de relatórios:

- Operacionais
- Personalizados
- Estatísticos da circulação
- Estatísticos do acervo I
- Estatísticos do acervo II
- Estatísticos do acervo III
- Estatítisicos do acervo IV
- Estatísticos do acervo V

# **Relatórios operacionais**

São os relatórios de uso diário que dão suporte às rotinas de circulação. Nesta categoria temos os seguintes relatórios:

**Objetos em circulação:** Ao selecionar esta opção o sistema irá fornecer um menu com várias opções de relatórios de objetos em circulação:

- Objetos em circulação (todos)
- Objetos em circulação (filtro por data do empréstimo)
- Objetos em circulação (filtro por data prevista da devolução)
- Objetos com atraso na devolução (todos)
- Objetos com atraso na devolução (filtro por data do empréstimo)
- Objetos com atraso na devolução (filtro por data prevista da devolução)

**Multas pendentes:** Apresenta uma tabela com 3 colunas contendo a data, o nome e o valor do débito de cada usuário. O título de cada coluna se constitui em um link de ordenação dos dados da coluna. No rodapé da tabela é apresentado o total de débito dos usuários.

**Multas pagas**: Apresenta uma tabela com 4 colunas contendo a data, o nome, o valor do débito quitado de cada usuário e o nome do bibliotecário que recebeu a multa. O título de cada coluna se constitui em um link de ordenação dos dados da coluna. No rodapé da tabela é apresentado o total arrecadado com o pagamento das multas.

**Sugestões pendentes**: Apresenta uma tabela com 3 colunas contendo a data da sugestão de compra, o nome do usuário que efetuou a sugestão e o título do objeto sugerido. O título de cada coluna se constitui em um link de ordenação dos dados da coluna.

**Reservas pendentes**: Apresenta uma tabela com 5 colunas contendo o status da disponibilidade, data da reserva, nome do usuário, título do objeto e seu número de chamada. Na coluna de status a esfera verde indica que há objetos disponíveis para empréstimo para aquele usuário. A esfera vermelha indica que não há disponibilidade de objeto para aquele usuário.

**Inventário do acervo**: Apresenta uma tabela com 4 colunas contendo as seguintes informações:

Coluna 1 - Situação do objeto, se emprestado ou se deveria estar no acervo; Coluna 2 - Número de chamada do objeto para sua localização na estante;

Coluna 3 - Título do objeto para facilitar sua identificação; Coluna 4 - Número de patrimônio (tombo).

**Etiqueta de lombada:** Apresenta um formulário para indicação do número de colunas e expressão de busca para a seleção do conjunto de registros cujas etiquetas se pretende gerar. A etiqueta será gerada considerando os parâmetros configurados no campo #616 do registro de configurações da biblioteca.

A seleção do conjunto de etiquetas a serem geradas é sempre feita a partir de uma expressão de busca que irá incidir sobre a base de dados de tombo. Recomendamos selecionar o conjunto de etiquetas a partir de uma data do tombamento, por exemplo:

**DTR=\$** (*gera uma lista contendo as etiquetas de todos os documentos tombados*);

**DTR=2007\$** (*gera uma lista contendo as etiquetas de todos os documentos tombados no ano de 2007*);

**DTR=200712\$** (*gera uma lista contendo as etiquetas de todos os documentos tombados no mês de dezembro de 2007*);

**DTR=20071210** (*gera uma lista contendo as etiquetas de todos os documentos tombados no dia 10 de dezembro de 2007*);

Para a seleção de etiquetas de tombos específicos, o conjunto poderá ser selecionado através de uma expressão de busca que contenha os tombos a serem considerados. Exemplo:

**TBO=000001** (*gera a etiqueta do tombo "000001"*);

**TBO=000001+TBO=000002+TBO=000033+TBO=000035** (*gera etiquetas dos tombos fornecidos*);

**TBO=000\$** (*gera etiquetas de todos os tombos do intervalo de tombo "000001" até "000999"*.);

**TBO=001\$** (*gera etiquetas de todos os tombos do intervalo de tombo "001000" até "001999"*);

Para a impressão de etiquetas recomendamos o uso de papel adesivo tamanho A4 ou Letter. O uso de formulário específico de etiquetas não é indicado devido ao fato de que os navegadores não possuem os recursos necessários para a configuração de impressão em formulários pré-definidos. Para a impressão de etiquetas em formulários específicos recomendamos exportar os dados que irão compor a etiqueta e importá-los em um programa específico de impressão de etiquetas. A Pimaco oferece um programa que permite a impressão de etiquetas em formulários específicos. Caso opte pela impressão em formulários específicos, o PHL©Elysio apresenta entre os relatórios personalizados, opções para geração dos dados da etiqueta em uma tabela que pode ser copiada e colada em aplicativos específicos.

**Etiquetas de lombada com código de barras**: Gera etiquetas de lombada com código de barras do número de tombos e com os elementos do número de chamada definidos pelo bibliotecário no campo #616 do formulário de configuração da biblioteca. Ao selecionar esta opção de geração de etiquetas, o sistema apresenta um formulário de parâmetros com a seguintes opções:

Padrão do código de barras: Apresenta uma caixa de seleção que permite ao bibliotecário selecionar o padrão do código de barras a ser adotado. Os padrões disponíveis são: *Code 128A, Code 128B, Code 128C, Code 3 of 9, Interleave 2 of 5,*

*Free 3 of 9, Free 3 of 9 Extended e Id Automation 3 of 9.* O sistema fornece duas alternativas distintas de geração do código de barras. A geração remota, feita por uma rotina em PHP e que depende de uma conexão externa com o servidor WWW do autor do PHL e outra opção que requer a instalação de fontes apropriadas (True Type Fonts) no computador a ser utilizado para a geração das etiquetas. Estas fontes estão disponíveis para download no endereço:

# **<http://www.elysio.com.br/downloads/fontes.zip>**

Posição do código de barras: Apresenta as opções "Direita" e "Esquerda" da posição relativa do código de barras com o número de chamada. Se a opção "Direita" for selecionada, o código de barras será apresentado à direita do número de chamada. Se a opção "Esquerda" for selecionada, o código de barras será apresentado à esquerda do número de chamada.

Número de colunas: Apresenta as opções de "Uma coluna" e "Duas colunas".

Expressão de busca: Expressão de busca que irá incidir sobre elementos da base de dados de tombo. Veja no ítem referente à geração de "Etiquetas de lombada" os exemplos de expressões de buscas que poderão ser utilizadas.

**Código de barras**: Gera etiquetas com código de barras de número de tombo. A impressão será feita em 4 colunas para maior aproveitamento do papel. O sistema irá apresentar um formulário de parâmetros para indicação do padrão do código de barras e expressão de busca para composição do conjunto de etiquetas a serem impressas.

**Carteira de Identificação**: Gera carteira de identificação com foto do usuário e código de barras do número de matrícula. O sistema irá apresentar um formulário de parâmetros para indicação do padrão da carteira a ser adotado e da expressão de busca para composição do conjunto de carteiras a serem impressas. O sistema oferece 5 padrões distintos de apresentação, cuja escolha fica a critério do bibliotecário. O código de barras utilizado na composição da carteira de identificação será aquele indicado no campo #211 do formulário de registro de configurações do sistema. A foto do usuário será aquela obtida do arquivo de imagem armazenado no endereço especificado no campo #719 do registro de cada usuário. O logotipo da biblioteca apresentado na carteira será obtido do arquivo de imagem armazenado no endereço especificado no campo #618 do registro de configuração da biblioteca.

# **Relatórios personalizados**

São relatórios que podem ser criados ou modificados pelo próprio usuário. O PHL©Elysio traz como exemplo, para cada base de dados, um conjunto de relatórios personalizados de uso freqüente nas bibliotecas. O acesso a estes relatórios é feito a partir do link "Relatórios" apresentado no menu da área de acesso restrito. Este link dará acesso a um formulário contendo as opções de tipos de relatório. Selecione a opção "Personalizados" e será exibida uma lista com relatórios personalizados disponíveis.

Estes relatórios podem ser criados ou modificados pelo próprio bibliotecário através de parâmetros fornecidos na base de dados de **Relatórios personalizados**.

A criação de novos relatórios personalizados ou a modificação dos parâmetros de configuração de relatórios já definidos, devem serem feitas a partir da opção "Configurações" apresentada no menu da área restrita. Esta opção será apresentada somente aos usuários que possuirem permissão para esta rotina. Esta permissão é fornecida no registro de login do usuário na base de dados de Permissões.

O sistema apresenta várias alternativas para a criação de relatórios personalizados. Veja com mais detalhe, a descrição dos campos de dados disponíveis para cada registro de configuração da base de dados relatórios personalizados.

O sistempa permite a criação de relatórios simples, ordenados, índices e de frequência. Todos os relatórios do tipo freqüência, além de apresentar no rodapé o total de registros considerados na tabulação, apresentarão também links que permitem a visualização gráfica do resultado em gráficos do tipo coluna.

Veja abaixo a lista de alguns relatórios personalizados criados como exemplo e distribuídos junto com o PHL©Elysio:

## **Descarte**

Gera uma tabela de 4 colunas contendo uma lista de todos os documentos cujo prazo de validade estiver expirado (tabela de temporalidade). É um relatório útil quando do PHL©Elysio estiver sendo utilizado para o registro de documentos de arquivos. Serão apresentados somente os registros cuja data de validade registrada em algum elemento do subcampo "v" do campo #086 for menor que a data da emissão do relatório.

coluna 1: Localização do documento; coluna 2: Título e subtítulo do documento; coluna 3: Conteúdo com prazo expirado; coluna 4: Data de validade.

# **Exemplares X Data da Aquisição**

Gera uma tabela estatística a quantidade de exemplares adquiridos em um período de tempo limitado pela expressão de busca indicada no campo #505 do registro de parâmetros deste relatório.

As informações sobre aquisição de documentos deverão ser obtidas a partir da base de dados Tombo, portanto, no campo #504 do registro de configuração deste relatório deverá estar selecionado a **Base de dados Tombo**.

Exemplos de expressões de busca (campo #505 do registro de configuração deste relatório):

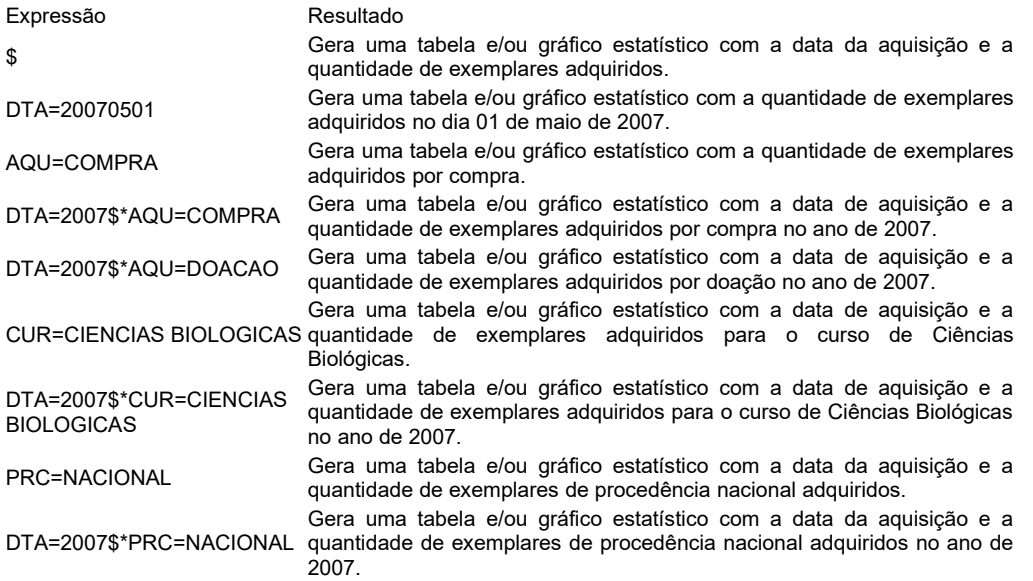

Exemplos de formatos de extração da chave de ordenação (campo #513 do registro da **Base de dados Relatórios personalizados**):

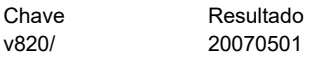

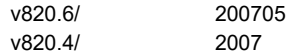

# **Títulos X Data da Catalogação**

Gera uma tabela estatística de registros catalogados em um período de tempo limitado pela expressão de busca fornecida pelo usuário.

As informações sobre registros de documentos catalogados são obtidas a partir da Base de dados Catálogo.

Exemplos de expressões de busca:

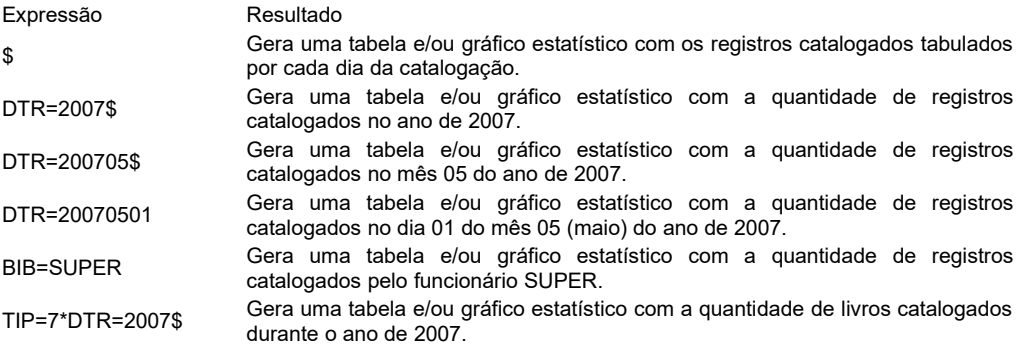

Exemplos de formatos de extração da chave de ordenação (campo #513 do registro da **Base de dados Relatórios personalizados**):

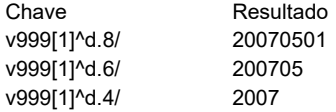

# **Empréstimos X Curso**

Gera uma tabela estatística com as quantidades de empréstimos por curso do usuário efetuados em um período de tempo limitado pela expressão de busca fornecida pelo usuário.

Exemplos de expressões de busca:

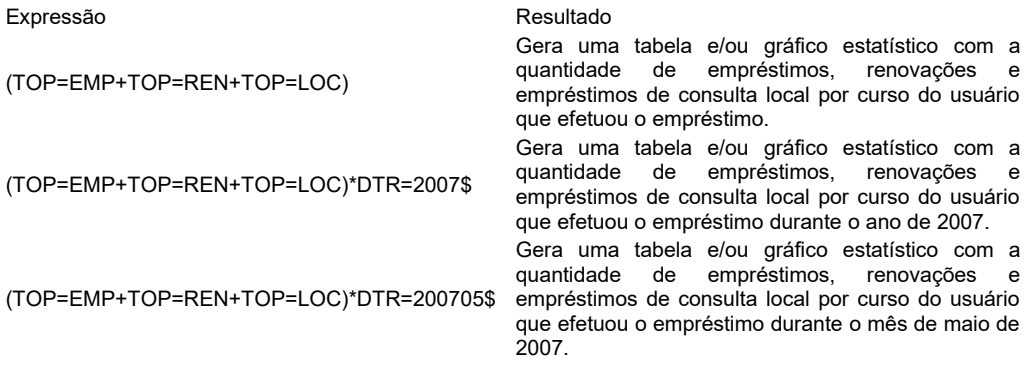

# **Empréstimos X Data**

Gera uma tabela estatística de empréstimos pelo período de tempo limitado pela expressão de busca fornecida pelo usuário.

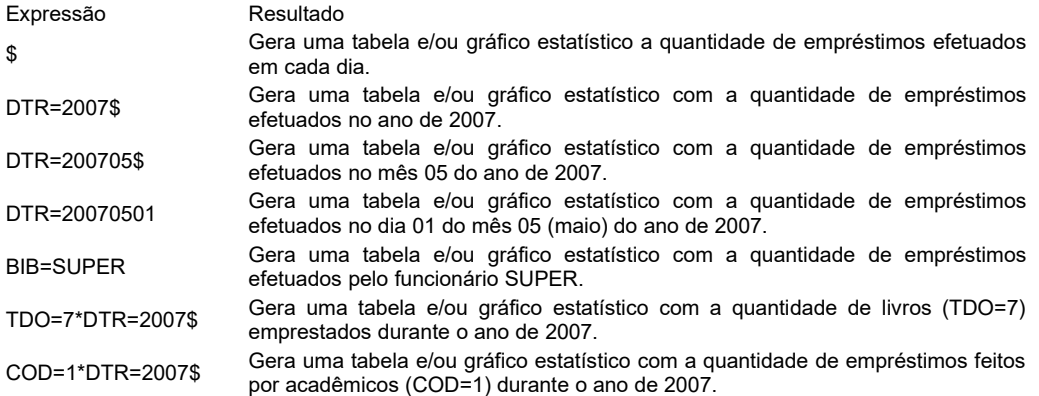

Exemplos de formatos de extração da chave de ordenação (campo #513 do registro da **Base de dados Relatórios personalizados**):

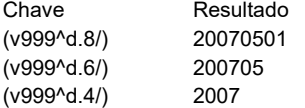

# **Empréstimos X Tipo de Documento ou Coleção**

Gera uma tabela estatística com as quantidades de empréstimos por tipo de documento ou tipo de coleção efetuados em um período de tempo limitado pela expressão de busca fornecida pelo usuário.

Exemplos de expressões de busca:

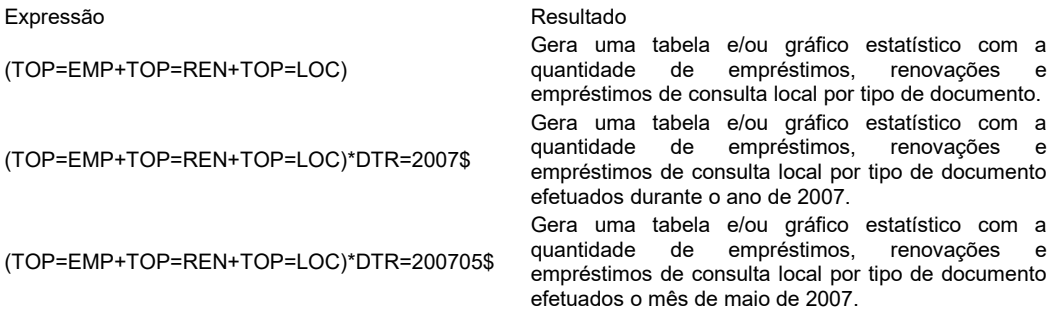

# **Empréstimos X Tipo de Usuário**

Gera uma tabela estatística com as quantidades de empréstimos por tipo de usuário efetuados em um período de tempo limitado pela expressão de busca fornecida pelo usuário.

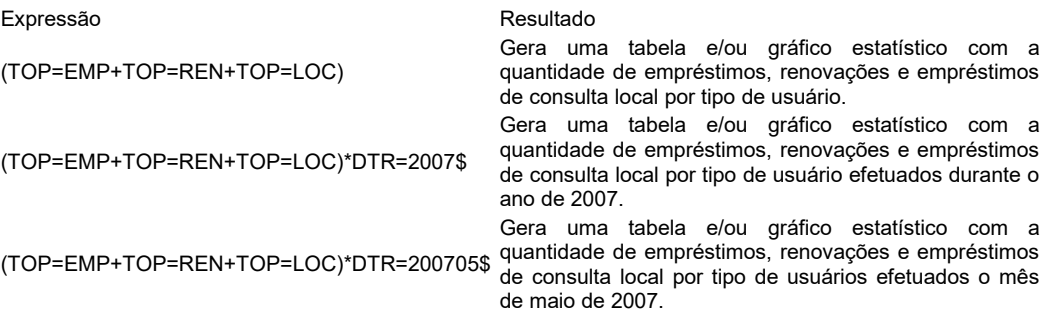

# **Empréstimos X Área do Conhecimento**

Gera uma tabela estatística com as quantidades de empréstimos por área do conhecimento efetuados em um período de tempo limitado pela expressão de busca fornecida pelo usuário.

Exemplos de expressões de busca:

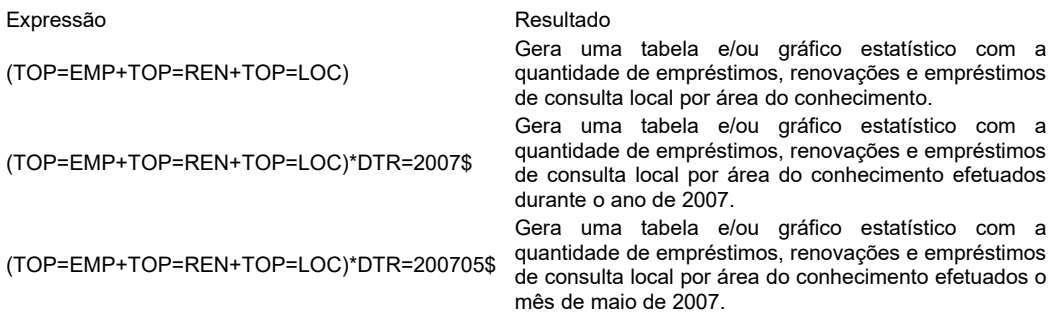

# **Etiquetas - Tombo (Word)**

Gera uma tabela contendo os dados para a geração de etiquetas a partir do aplicativo da PIMACO obtidos a partir da expressão de busca fornecida pelo usuário.

Exemplos de expressões de busca:

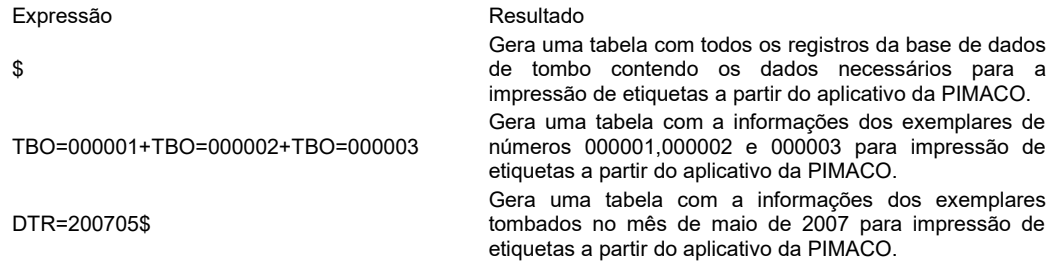

# **Etiquetas - Catálogo (Word)**

Gera uma tabela contendo os dados para a geração de etiquetas a partir do aplicativo da PIMACO obtidos a partir da expressão de busca fornecida pelo usuário.

Exemplos de expressões de busca:

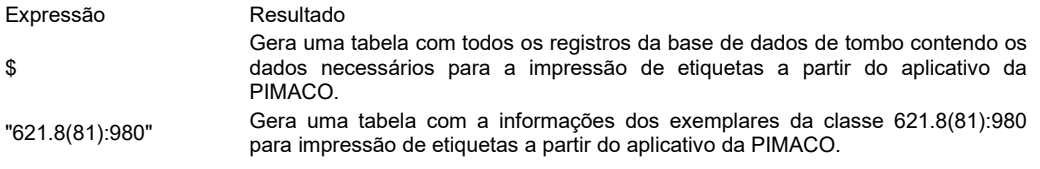

# **Etiquetas com código de barras (2 colunas)**

Gera uma tabela contendo etiquetas de lombada com código de barras a partir da expressão de busca fornecida pelo usuário.

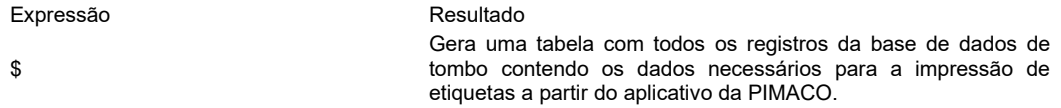

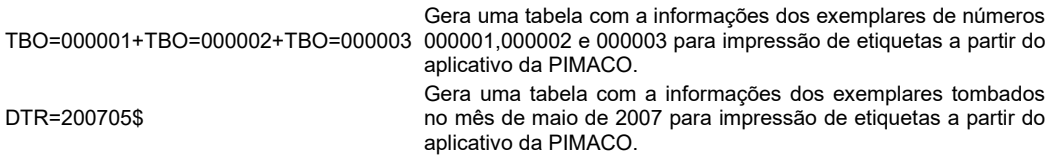

### **Exemplares X Curso**

Gera uma tabela estatística do conjunto de dados obtidos a partir da expressão de busca registrada no campo #505 do formulário de configuração deste relatório, contendo as quantidades de exemplares tombados por curso indicado.

Exemplos de expressões de busca:

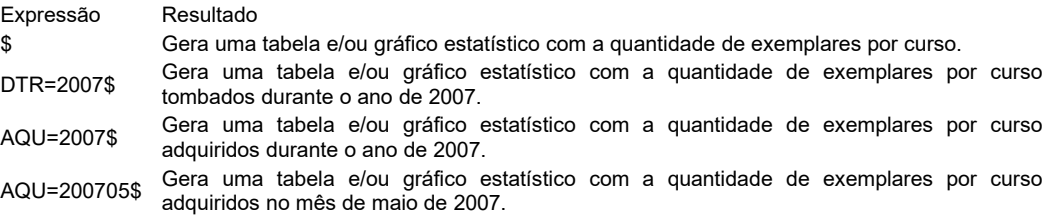

### **Exemplares X Data de Tombamento**

Gera uma tabela estatística do conjunto de dados obtidos a partir da expressão de busca registrada no campo #505 do formulário de configuração deste relatório, contendo as quantidades de exemplares tombados por data do tombamento

# Exemplos de expressões de busca:

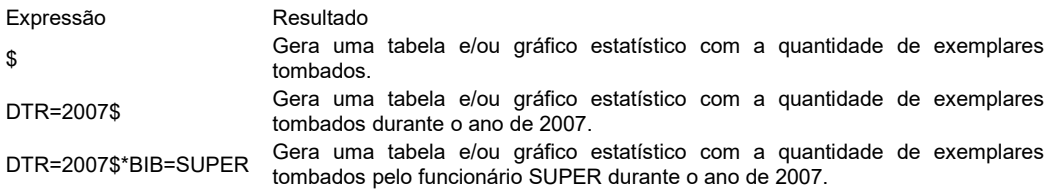

Exemplos de formatos de extração da chave de ordenação (campo #513 do registro da **Base de dados Relatórios personalizados**):

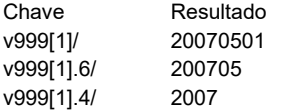

### **Exemplares X Fornecedor**

Gera uma tabela estatística do conjunto de dados obtidos a partir da expressão de busca registrada no campo #505 do formulário de configuração deste relatório, contendo as quantidades de exemplares tombados por fornecedor do exemplar.

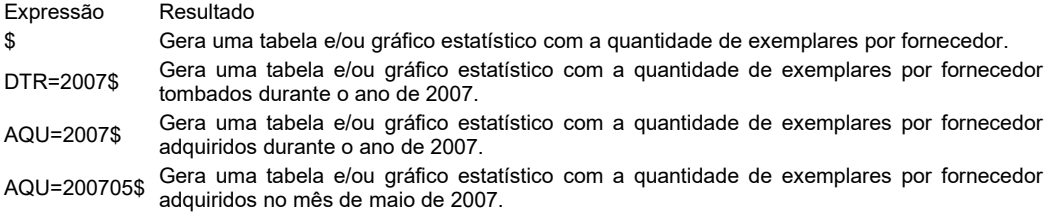

# **Exemplares X Modo de Aquisição**

Gera uma tabela estatística do conjunto de dados obtidos a partir da expressão de busca registrada no campo #505 do formulário de configuração deste relatório, contendo as quantidades de exemplares por modo de aquisição.

Exemplos de expressões de busca:

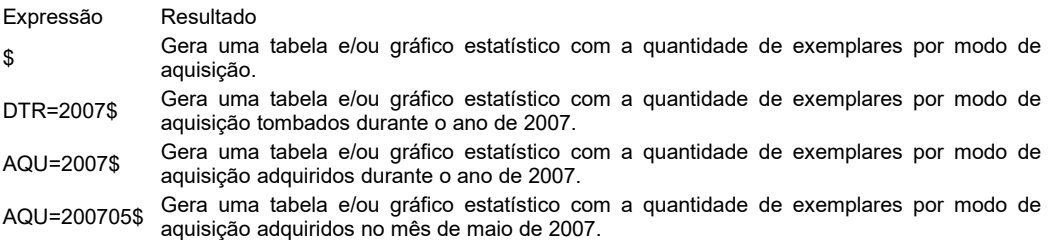

# **Exemplares X Tipo de Documento**

Gera uma tabela estatística do conjunto de dados obtidos a partir da expressão de busca registrada no campo #505 do formulário de configuração deste relatório, contendo as quantidades de exemplares por tipo de documento.

Exemplos de expressões de busca:

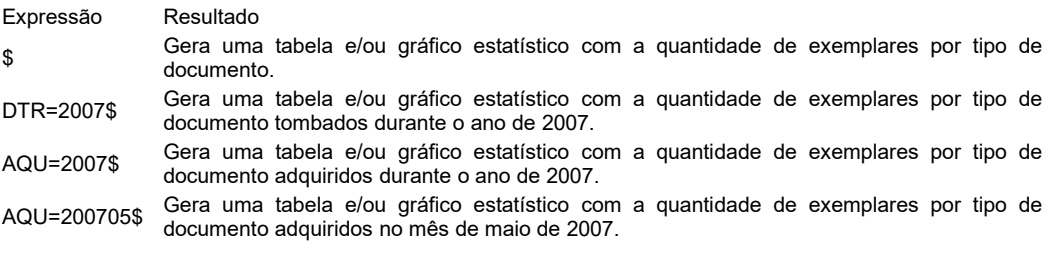

# **Exemplares X Prazo Excepcional**

Gera uma tabela estatística do conjunto de dados obtidos a partir da expressão de busca registrada no campo #505 do formulário de configuração deste relatório, contendo as quantidades de exemplares por prazo excepcional.

### Exemplos de expressões de busca:

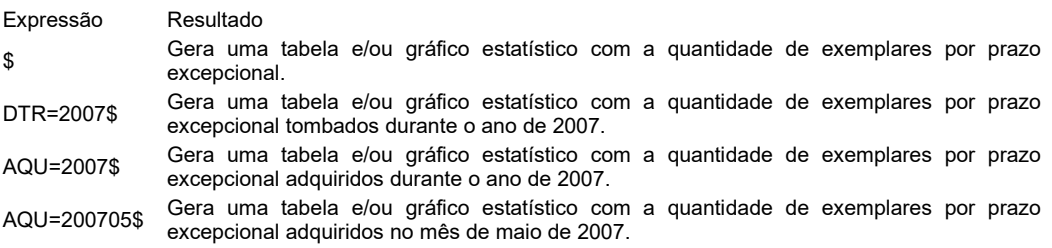

### **Exemplares X Status da Circulação**

Gera uma tabela estatística do conjunto de dados obtidos a partir da expressão de busca registrada no campo #505 do formulário de configuração deste relatório, contendo as quantidades de exemplares por status da circulação.

Exemplos de expressões de busca:

Expressão Resultado

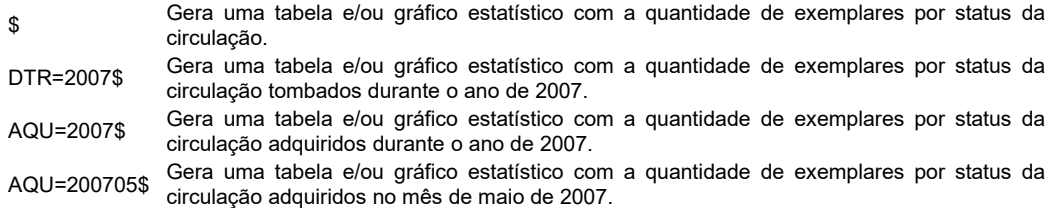

# **Exemplares X Área do Conhecimento**

Gera uma tabela estatística do conjunto de dados obtidos a partir da expressão de busca registrada no campo #505 do formulário de configuração deste relatório, contendo as quantidades de exemplares por área do conhecimento.

Exemplos de expressões de busca:

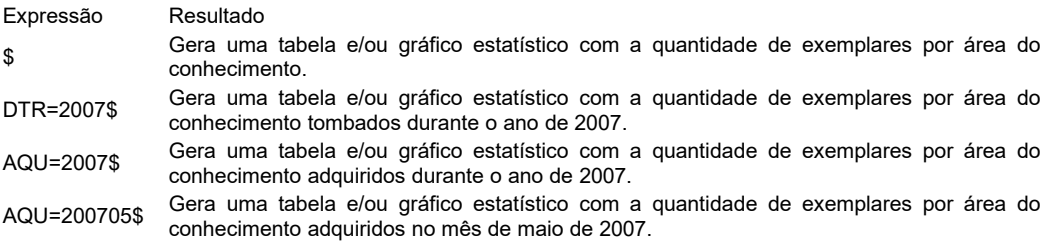

# **Fascículos X Área do Conhecimento**

Gera uma tabela estatística do conjunto de dados obtidos a partir da expressão de busca registrada no campo #505 do formulário de configuração deste relatório, contendo as quantidades de fascículos por área do conhecimento.

Exemplos de expressões de busca:

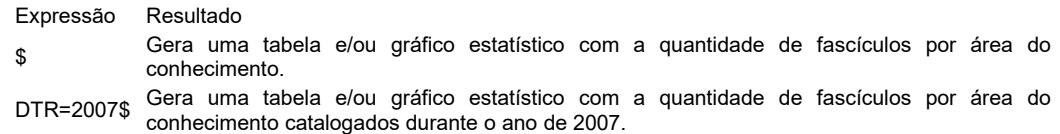

### **Fornecedores**

Gera uma lista alfabética de fornecedores do conjunto de dados obtidos a partir da expressão de busca registrada no campo #505 do formulário de configuração deste relatório.

Exemplos de expressões de busca:

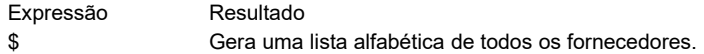

## **Empréstimos X Título**

Gera uma tabela estatística com as quantidades de empréstimos por título do documento efetuados em um período de tempo limitado pela expressão de busca indicada no campo #505 do registro de parâmetros deste relatório.

Exemplos de expressões de busca:

Expressão entre a contra entre a Resultado

(TOP=EMP+TOP=REN+TOP=LOC)

Gera uma tabela e/ou gráfico estatístico com a quantidade de empréstimos, renovações e empréstimos de consulta local por título do documento.

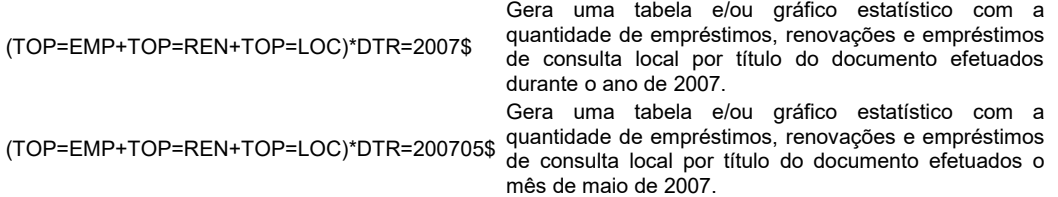

## **Periódicos - Lista de Renovações**

Gera uma lista contendo informações sobre a data da renovação da assinatura do periódico, o título do periódico e data da última assinatura.

Exemplos de expressões de busca:

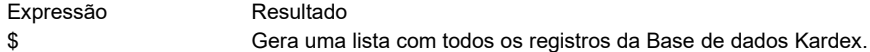

# **Periódicos - Lista ordenada por título**

Gera uma lista ordenada por título dos periódicos registrados na **Base de dados Kardex**.

Exemplos de expressões de busca:

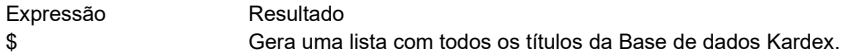

# **Periódicos X Área do Conhecimento**

Gera relatório estatístico da quantidade de título dos periódicos por área do conhecimento.

Exemplos de expressões de busca:

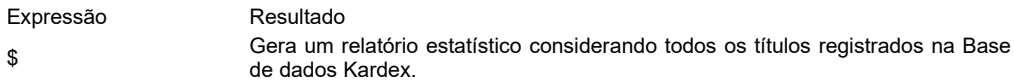

### **Regulamento da Biblioteca**

Gera um relatório contendo o regulamento da biblioteca para cada tipo de usuário.

Exemplos de expressões de busca:

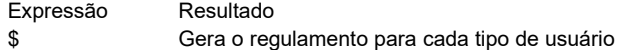

# **Regulamento da Circulação**

Gera um relatório contendo as regras de prazos e quantidades definidas para cada tipo de usuário e documento.

Exemplos de expressões de busca:

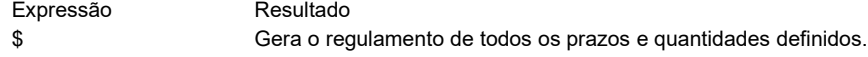

### **Sugestões pendentes**

Gera uma lista das sugestões pendentes.

Exemplos de expressões de busca:

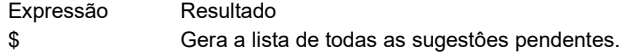

#### **Títulos X Data de Publicação**

Gera uma tabela estatística do conjunto de dados obtidos a partir da expressão de busca registrada no campo #505 do formulário de configuração deste relatório, contendo as quantidades de títulos por data de publicação.

Exemplos de expressões de busca:

Expressão Resultado \$ Gera uma tabela e/ou gráfico estatístico com a quantidade de títulos pela data de publicação. DTR=2007\$ Gera uma tabela e/ou gráfico estatístico com a quantidade de títulos publicados no ano de 2007.

Exemplos de formatos de extração da chave de ordenação (campo #513 do registro da **Base de dados Relatórios personalizados**):

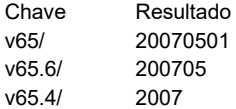

# **Periódicos X Curso**

Gera relatório estatístico da quantidade de título dos periódicos por curso indicado.

Exemplos de expressões de busca:

Expressão Resultado \$ Gera um relatório estatístico considerando todos os títulos registrados na Base de dados Kardex.

# **Títulos X Curso**

Gera relatório estatístico da quantidade de títulos catalogados por curso indicado.

Exemplos de expressões de busca:

Expressão Resultado \$ Gera um relatório estatístico de cursos de todos os títulos catalogados.

### **Periódicos X Modo de Aquisição**

Gera relatório estatístico da quantidade de títulos dos periódicos por modo de aquisição.

Exemplos de expressões de busca:

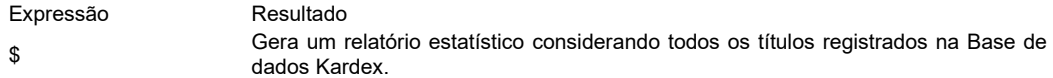

# **Periódicos X Forma de Assinatura**

Gera relatório estatístico da quantidade de títulos dos periódicos por forma de assinatura.

Exemplos de expressões de busca:

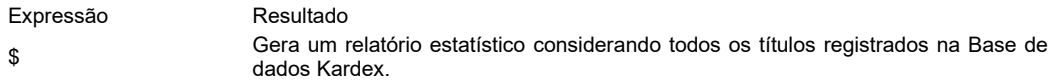

# **Periódicos X Idioma**

Gera relatório estatístico da quantidade de títulos dos periódicos por idioma.

Exemplos de expressões de busca

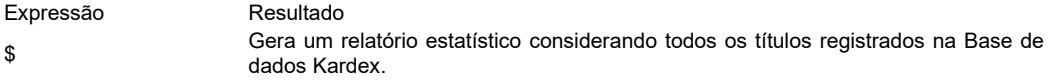

## **Periódicos X País de Publicação**

Gera relatório estatístico da quantidade de títulos dos periódicos por país de publicação.

Exemplos de expressões de busca:

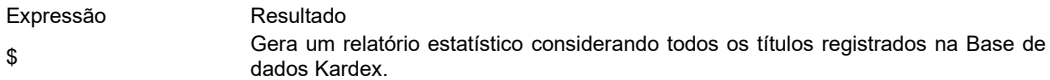

### **Periódicos X Periodicidade**

Gera relatório estatístico da quantidade de títulos dos periódicos por periodicidade da publicação.

Exemplos de expressões de busca

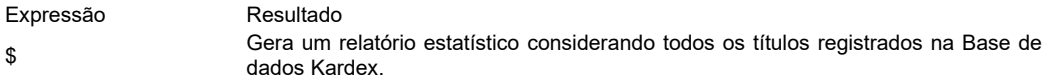

# **Periódicos X Procedência**

Gera relatório estatístico da quantidade de títulos dos periódicos por procedência da publicação.

Exemplos de expressões de busca:

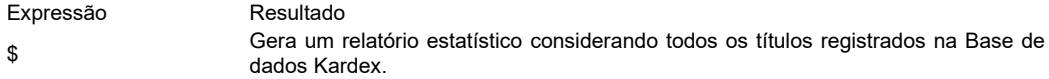

# **Título X Tipo de Documento**

Gera relatório estatístico da quantidade de títulos catalogados por tipo de documento.

Exemplos de expressões de busca:

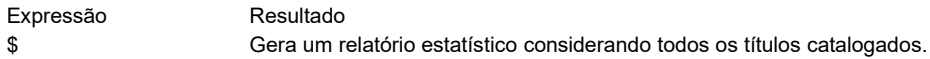

# **Título X Tipo de Suporte**

Gera relatório estatístico da quantidade de títulos catalogados por tipo de suporte.

Exemplos de expressões de busca:

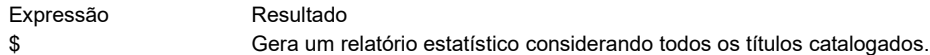

# **Título X Tipo de Coleção**

Gera relatório estatístico da quantidade de títulos catalogados por tipo de coleção.

Exemplos de expressões de busca:

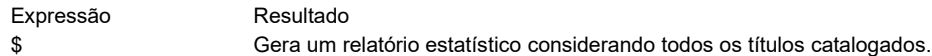

### **Título X Tipo de Conteúdo**

Gera relatório estatístico da quantidade de títulos catalogados por tipo de conteúdo

Exemplos de expressões de busca:

Expressão Resultado \$ Gera um relatório estatístico considerando todos os títulos catalogados.

# **Título X Idiomas**

Gera relatório estatístico da quantidade de títulos catalogados por idioma.

Exemplos de expressões de busca

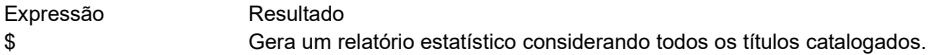

# **Título X Área do Conhecimento**

Gera relatório estatístico da quantidade de títulos catalogados por área do conhecimento.

Exemplos de expressões de busca:

Expressão Resultado \$ Gera um relatório estatístico considerando todos os títulos catalogados.

# **Uso da Coleção X Data**

Gera uma tabela estatística do conjunto de dados obtidos a partir da expressão de busca registrada no campo #505 do formulário de configuração deste relatório, contendo as quantidades de documentos consultados por data.

Exemplos de expressões de busca:

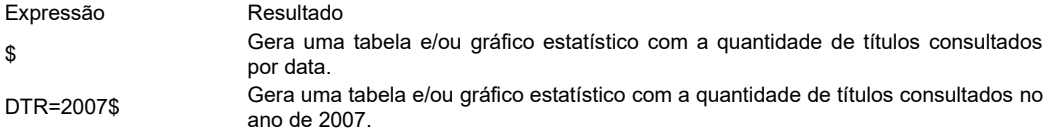

Exemplos de formatos de extração da chave de ordenação (campo #513 do registro de configuração do relatório):

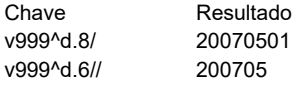

v999^d.4/ 2007

### **Uso da Coleção X Tombo**

Gera relatório estatístico da quantidade de consultas por tombo.

Exemplos de expressões de busca:

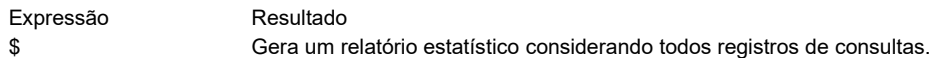

### **Uso da Coleção X Título**

Gera relatório estatístico da quantidade de consultas por título.

Exemplos de expressões de busca:

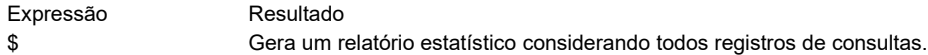

# **Usuários X Cidade**

Gera relatório estatístico da quantidade de usuários pela cidade de residência.

Exemplos de expressões de busca:

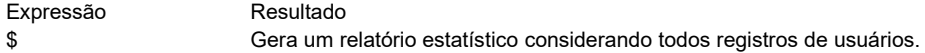

### **Usuários X Curso**

Gera relatório estatístico da quantidade de usuários pelo curso matriculado.

Exemplos de expressões de busca:

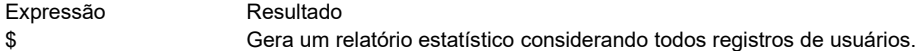

### **Usuários X Tipo**

Gera relatório estatístico da quantidade de usuários pelo seu tipo.

Exemplos de expressões de busca:

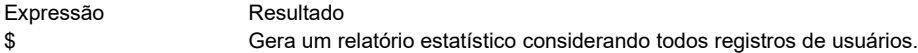

# **Usuários X Turma**

Gera relatório estatístico da quantidade de usuários por turma.

Exemplos de expressões de busca:

Expressão Resultado \$ Gera um relatório estatístico considerando todos registros de usuários.

### **Usuários X Lista ordenada por nome**

Gera uma lista ordenada pelo nome do usuário, número de matrícula e seu status.

Expressão Resultado \$ Gera uma lista considerando todos registros da Base de dados Usuários.

### **Usuários X Lista ordenada por data de vencimento da matrícula**

Gera uma lista com nomes de usuários ordenada pela data de vencimento da matrícula.

Exemplos de expressões de busca:

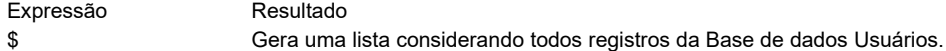

# **Usuários X Lista ordenada pelo número da matrícula**

Gera uma lista com nomes de usuários ordenada pelo número da matrícula.

Exemplos de expressões de busca

:

:

Expressão Resultado \$ Gera uma lista considerando todos registros da Base de dados Usuários.

# **Usuários X Ano de Nascimento**

Gera um relatório estatístico da quantidade de usuários por ano de nascimento

Exemplos de expressões de busca:

Expressão Resultado \$ Gera um relatório estatístico considerando todos registros da Base de dados Usuários.

### **Usuários X Departamento**

Gera um relatório estatístico da quantidade de usuários por departamento.

Exemplos de expressões de busca:

Expressão Resultado \$ Gera um relatório estatístico considerando todos registros da Base de dados Usuários.

## **Usuários X Período**

Gera um relatório estatístico da quantidade de usuários por período.

Exemplos de expressões de busca

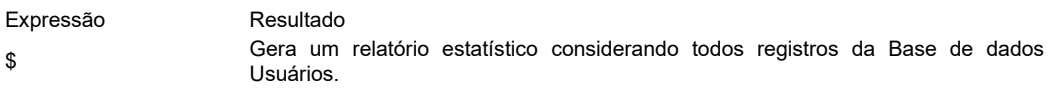

### **Usuários Suspensos**

Gera uma lista com o número de matrícula e nomes de usuários suspensos.

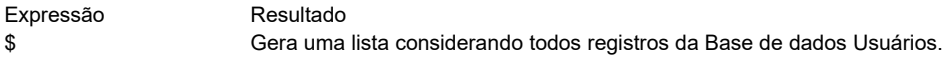

# **Valor da coleção**

Gera uma lista com o valor de aquisição de cada exemplar tombado.

Exemplos de expressões de busca:

Expressão Resultado \$ Gera uma lista considerando todos registros de exemplares tombados.

# **Relatórios estatísticos da circulação**

Permite a geração de tabelas distintas contendo dados estatísticos da rotina de circulação (empréstimo, renovações e reservas) por períodos definidos pelo usuário. Permite até 5 combinações entre os 17 tipos de variáveis disponíveis, totalizando mais de 700 mil combinações entre estas variáveis.

Ao selecionar esta opção, o sistema apresenta um formulário onde o usuário poderá selecionar os parâmetros e variáveis necessários para a geração do relatório de interesse.

Os parâmetros disponíveis são:

# **Tipo de operação**

- Empréstimo domiciliar
- Empréstimo local
- Renovações
- Reservas

# **Período (ano)**

● XXXX

### **Período (mês)**

- Todos
- XX

# **Período (dia)**

- Todos
- $\bullet$  XX

# **Variáveis**

- Ano
- Área do conhecimento
- Autor
- Curso do usuário
- Data
- Dia
- Funcionário
- Hora
- Mês
- Nome do usuário
- Tipo de coleção
- Tipo de conteúdo
- Tipo de documento
- Tipo de suporte
- Tipo de usuário
- Título
- Tombo

Desconsiderando as combinações entre variáveis identicas, teriamos 742.560 (setecentos e quarenta e dois mil, quinhentos e sessenta) formas de combinações distintas entre estas variáveis (17 x 16 x 15 x 14 x 13 = 742.560).

Quanto o PHL estiver hospedado em um servidor de uso compartilhado, o sistema impõe uma restrição de dia e horário para a geração do relatório estatístico da circulação. A emissão deste relatório passa a ser permitida somente nos horários que não coincidem com horários de picos do servidor, ou seja, aos domingos ou durante a semana entre os horários das **00:00** até as **07:00**.

# **Relatórios estatísticos do acervo I**

Permite a geração de tabelas distintas contendo dados estatísticos sobre a composição do acervo da biblioteca. O relatório poderá ser ordenado por cada coluna continda no relatório. Para a ordenação basta clicar sobre o titulo da coluna que contem os elementos de dados que se pretende ordenar.

Os parâmetros disponíveis são:

# **Acervo**

- Exemplares
- Títulos

**Ano**

- Todos
- XXX

# **Tipo de documento**

- Todos
- XXX

# **Área do conhecimento**

- Todas
- XXX

# **Procedência**

- Nacional
- Estrangeiro
- Desconhecida

# **Relatórios estatísticos do acervo II**

Permite a geração de tabelas distintas contendo dados estatísticos sobre os títulos que compõe o acervo de cada biblioteca ou unidade de informação administrada pelo sistema. Permite até 5 combinações entre os 17 tipos de variáveis disponíveis, totalizando mais de 700 mil combinações entre estas variáveis.

Ao selecionar esta opção, o sistema apresenta um formulário onde o usuário poderá selecionar os parâmetros e variáveis necessários para a geração do relatório de interesse.

Os parâmetros disponíveis são:

# **Biblioteca**

- Nome da biblioteca
- **....**

# **Variáveis**

- Ano de publicação
- Ano do registro
- Área do conhecimento
- Classificação
- Data de publicação
- Data do registro
- Disponibilidade
- Editora
- Local de publicação
- Nacionalidade ou Procedência
- Nível bibliográfico
- Responsável pela CriaçãaOdmíÇuisiçã
- Responsável pela modif&áreãaOdmíÇuisiçã
- **·** Tipo de coleção
- Tipo de conteúdo<br>● Tipo de document
- Tipo de documento
- Tipo de suporte

Desconsiderando as combinações entre variáveis identicas, teriamos 742.560 (setecentos e quarenta e dois mil, quinhentos e sessenta) formas de combinações distintas entre estas variáveis (17 x 16 x 15 x 14 x 13 = 742.560).

Neste relatório não são considerados os objetos que não fazem parte do acervo da biblioteca (documentos disponíveis na Web) ou que são partes de outros objetos e objetos pertencentes à séries periódicas (revistas, jornais, etc.).

Quanto o PHL estiver hospedado em um servidor de uso compartilhado, o sistema impõe uma restrição de dia e horário para a geração do relatório estatístico da circulação. A emissão deste relatório passa a ser permitida somente nos horários que não coincidem com horários de picos do servidor, ou seja, aos domingos ou durante a semana entre os horários das **00:00** até as **07:00**.

# **Relatórios estatísticos do acervo III**

Permite a geração de tabelas distintas contendo dados estatísticos sobre os exemplares tombados de títulos que compõe o acervo de cada biblioteca ou unidade de informação administrada pelo sistema. Permite até 5 combinações entre os 24 tipos de variáveis disponíveis, totalizando mais de 5 milhões de combinações entre estas variáveis.

Ao selecionar esta opção, o sistema apresenta um formulário onde o usuário poderá selecionar os parâmetros e variáveis necessários para a geração do relatório de interesse.

Os parâmetros disponíveis são:

# **Biblioteca**

- Nome da biblioteca
- **....**

### **Variáveis**

- Ano de aquisição
- Ano de publicação
- Ano de tombamento
- Área do conhecimento
- Classificação
- Data de aquisição
- Data de publicação
- Data de tombamento
- Disponibilidade
- Editora

97

- Forma de aquisição
- Fornecedor
- Local de publicação
- Mês de aquisição
- Nacionalidade
- Tipo de conteúdo
- Tipo de documento
- 
- Tipo de suporte<br>● Verba do curso Verba do curso

Desconsiderando as combinações entre variáveis identicas, teriamos 5.100.480 (cinco milhões, cem mil e quatrocentas e oitenta) formas de combinações distintas entre estas variáveis (24 x 23 x 22 x 21 x 20 = 5.100.480).

Quanto o PHL estiver hospedado em um servidor de uso compartilhado, o sistema impõe uma restrição de dia e horário para a geração do relatório estatístico da circulação. A emissão deste relatório passa a ser permitida somente nos horários que não coincidem com horários de picos do servidor, ou seja, aos domingos ou durante a semana entre os horários das **00:00** até as **07:00**.

# **Relatórios estatísticos do acervo IV**

Permite a geração de tabelas distintas contendo dados estatísticos sobre os títulos de séries periódicas (revistas) que compõe o acervo de cada biblioteca ou unidade de informação administrada pelo sistema. Permite até 5 combinações entre os 12 tipos de variáveis disponíveis, totalizando mais de 95 mil combinações entre estas variáveis.

# **Variáveis**

- Ano do registro
- Área do conhecimento
- Data do registro
- Editora
- Forma de aquisição<br>● Local de publicacão
- Local de publicação
- País de publicação
- Periodicidade
- Procedência
- Responsável pelo registro
- Tipo de assinatura
- Verba do curso

Desconsiderando as combinações entre variáveis identicas, teriamos 95.040 (noventa e cinco mil e quarenta) formas de combinações distintas entre estas variáveis (12 x 11  $x 10 x 9 x 8 = 95.040$ .

Quanto o PHL estiver hospedado em um servidor de uso compartilhado, o sistema impõe uma restrição de dia e horário para a geração do relatório estatístico da circulação. A emissão deste relatório passa a ser permitida somente nos horários que não coincidem com horários de picos do servidor, ou seja, aos domingos ou durante a semana entre os horários das **00:00** até as **07:00**.

# **Relatórios estatísticos do acervo V**

Permite a geração de tabelas distintas contendo dados estatísticos sobre os fasc de séries periódicas (revistas) que compõe o acervo de cada biblioteca ou unidade de informação administrada pelo sistema. Permite até 5 combinações entre os 13 tipos de variáveis disponíveis, totalizando mais de 154 mil combinações entre estas variáveis.

# **Variáveis**

- Ano de aquisição
- Ano de publicação
- Ano do registro
- Área do conhecimento
- Data de aquisição
- Data de publicação
- Data do registro
- Editora
- Forma de aquisição
- Local de publicação
- Procedência
- Responsável pelo registro
- Verba do curso

Desconsiderando as combinações entre variáveis identicas, teriamos 154.440 (cento e cinquenta e quatro mil, quatrocentas e quarenta) formas de combinações distintas entre estas variáveis (13 x 12 x 11 x 10 x 9 = 154.440).

Quanto o PHL estiver hospedado em um servidor de uso compartilhado, o sistema impõe uma restrição de dia e horário para a geração do relatório estatístico da circulação. A emissão deste relatório passa a ser permitida somente nos horários que não coincidem com horários de picos do servidor, ou seja, aos domingos ou durante a semana entre os horários das **00:00** até as **07:00**.

# **Diagnósticos**

Rotina responsável pelo diagnóstico das bases de dados utilizadas pelo PHL©Elysio. Ao selecionar esta opção no menu da área de acesso restrito, será apresentada uma caixa de opções para a seleção do tipo de diagnóstico.

Os tipos previstos são:

# **Sistema Bases de dados**

A opção de **diagnóstico do sistema** irá verificar a integridade de todos os arquivos das bases de dados que compõe o PHL©Elysio. A base de dados assinalada com uma esfera vermelha significa que está bloqueada ou um dos arquivos que a compõe está danificado ou não foi encontrado. Caso a base de dados estiver bloqueada, há que executar os procedimentos de desbloqueio. Os bloqueios normalmente acontecem quando houver uma falha no servidor devido a um defeito no hardware, falha de conexão ou problemas de fornecimento de energia elétrica.

Se a opção de **diagnóstico de bases de dados** for selecionada, o sistema apresentará uma caixa de seleção contendo o nome de cada uma das bases de dados a ser diagnosticada. Basta selecionar a base de dados de interesse e pressionar o botão [**Confirmar**].

Todos os erros detectados, tanto no diagnóstico do sistema quanto no diagnóstico das bases de dados deverão ser corrigidos caso contrário afetarão o funcionamento normal do PHL©Elysio.

# **Manutenção e "Backups"**

Todas as bases de dados utilizadas pelo PHL©Elysio são bases de dados CDS/ISIS (c)Unesco e o processo de manutenção destas bases de dados podem ser feitos com ferramentas de gestão deste padrão de bases de dados.

Recomendamos o uso dos utilitários CISIS, desenvolvidos pela BIREME/OPS/OMS para manutenção das bases de dados da BVS (*Biblioteca Virtual em Saúde*), que também utilizam os mesmos padrões de bases de dados utilizados pelo PHL©Elysio. Estes utilitários, além de serem distribuídos gratuitamente, são ferramentas que permitem a reorganização das bases de dados; importação e exportação de registros; desbloqueio de bases de dados após queda de energia ou falhas de hardware do servidor.

As cópias de segurança (*backups*) podem ser feitas copiando todo o conteúdo do diretório ".../bases" para outra mídia qualquer (CD, Fita, HD, etc.).

Quando o PHL estiver hospedado em um servidor WWW o usuário terá que obter uma conta de acesso FTP ao servidor para poder efetuar esta cópia. Havendo impossibilidade de acesso FTP à pasta que armazena as bases de dados, o PHL dispõe de uma rotina de "backups" que extrai cópias das bases de dados e as grava em arquivos no padrão ISO2709 e de uma rotina de exportação que permite a escolha do padrão do arquivo em que estas cópias serão geradas.

# *Rotina "Backup"*

*Por padrão, sempre que o PHL estiver hospedado em um servidor WWW, o link que executa esta rotina será apresentado como opção no menu da área de acesso restrito. Ao cliclar neste link, o PHL irá gerar uma cópia de cada uma das bases de dados e apresentar links para "download" destes arquivos.*

*A restauração destes arquivos deverá ser feita com o utilitário MX, utilizando-se da seguinte sintaxe:*

mx iso=[arquivo] create=[base] "proc=if p(v998) then '='v998 fi" -all now

*Após a restauração da base de dados, há necessidade da geração do índice de acesso desta base de dados. Este índice é gerado com o MX, utilizando-se da seguinte sintaxe:*

mx [base] fst=@ uctab=uctab actab=actab fullinv=[base] -all now

# **Recomendações**

- Dispor o computador com sistema de segurança à interrupção de energia elétrica (*nobreak*);
- Manter cópias de segurança das bases de dados com freqüência;
- Executar procedimentos de manutenção nos índices das bases de dados para otimização do tempo de resposta e economia de espaço do disco;

# **Soluções**

Caso ocorram problemas de hardware ou software causado por um acidente (raio, curto circuito, roubo do equipamento, vírus, etc.) a única solução é reinstalar em outro computador a mesma versão do PHL©Elysio que estava utilizando e substituir o diretório (pasta) "../bases" da nova instalação pelo conteúdo do diretório "../bases" do seu último backup.

Caso ocorram problemas de interrupção de energia elétrica, mal funcionamento do sistema operacional, por vírus ou outros fatores, o primeiro passo é tentar resolver o problema para que não ocorra com freqüência e o segundo passo é executar o procedimento de manutenção.

# **Procedimento de manutenção:**

- **SO Windows**: Entre no modo de prompt do MS-DOS e execute o procedimento "manutencao.bat" contido no diretório "..\bases"
- **SO Linux ou FreeBSD**: Entre no modo de prompt do Linux e execute o procedimento "manutencao.sh" contido no diretório "../bases".

Em algumas distribuições do Linux, o processo de geração de índices não se conclui, terminando em estado de erro "ifload/ifupd". Isto significa que algumas variáveis do sistema não estão corretamente definidas. Para defini-las, digite na linha de prompt do Linux os seguintes comandos:

LC\_ALL=POSIX [enter] export OSTYPE=linux-gnu [enter]

Após este procedimento, execute novamente o procedimento de manutenção.

**Nota**: Caso não tenha familiaridade na operação de seu computador através da linha de "prompt" do MS-DOS ou Linux, peça ajuda pra algum técnico em informática que esteja a seu alcance.

# **RECOMENDAÇÕES**:

Pelo menos, uma vez, ao mês, é importante executar os procedimentos de manutenção. Estes procedimentos vão permitir um aumento de "performance" em todo o sistema, eliminando "fisicamente" das bases de dados o espaço em disco ocupado pelos registros eliminados "lógicamente", além de reestruturar as árvores (B-Trees) dos índices de acesso. Havendo possibilidade, este procedimento poderá ser executado com maior freqüência.

Como toda aplicação WEB, a estabilidade de funcionamento do PHL©Elysio é diretamente proporcional à estabilidade do servidor WWW onde o PHL©Elysio está hospedado e as linhas de comunicação deste servidor com a estação utilizada pelo cliente. Falta de estabilidade no funcionamento do servidor WWW ou na rede de comunicação, poderá afetar a regularidade no funcionamento do PHL©Elysio.

Servidores WWW que necessitam de manutenção periódica devido ao acúmulo de aplicações e que são reinicializados com freqüência (*restart*), não são recomendados. Sempre que houver necessidade de reinicialização do servidor, há que se ter o cuidado de colocar o PHL©Elysio em estado de manutenção, evitando-se assim problemas com bloqueios de bases de dados.

Servidores WWW que não tem sistemas de segurança contra queda ou falta de energia elétrica, também não são recomendados.

O PHL©Elysio instalado e funcionando somente deixará de funcionar ou apresentar erros de funcionamento devido à falhas, alterações ou limitações do servidor WWW hospedeiro. As falhas mais comuns do servidor WWW que afetam diretamente o funcionamento ou a performance do PHL©Elysio são:

- Sobrecarga de requisições simultânea em servidores de baixa capacidade de processamento;
- Falta de espaço em disco ou partição do disco destinada às bases de dados do PHL©Elysio;
- Falta de espaço ou limite de arquivos esgotado no diretório de arquivos temporários do servidor;
- Alterações nas configurações de permissões nos diretórios e arquivos utilizados pelo PHL©Elysio;
- Alterações dos caminhos dos arquivos e diretórios previamente estabelecidos na fase de instalação do PHL©Elysio;
- Alterações no domínio, IP ou nome do servidor WWW;
- Bloqueios de bases de dados devido à interrupção temporária do servidor WWW devido à queda de energia ou desligamento acidental ou devido à falta de espaço em disco ou partição destinada às bases de dados;
- Alteração indevida de um ou mais scripts que compõe o PHL©Elysio (todos distribuídos com os fontes abertos);

Em todas estas situações o WWWisis©Bireme (WXIS), que é o programa servidor de banco de dados utilizado pelo PHL©Elysio, irá emitir mensagem de erro da biblioteca CISIS. Veja no final deste capítulo o significado de cada uma delas.

### **Utilitários CISIS©Bireme**

Alguns exemplos de uso dos utilitários CISIS para manutenção e exploração de bases de dados CDS/ISIS, padrão utilizado pelo PHL©Elysio. São exemplos simples e de uso emergencial e são apresentados com o objetivo de proporcionar aos bibliotecários uma introdução no uso destas ferramentas de grande utilidade quando se pretende explorar todo o potencial de suas bases de dados.

Para uma descrição mais detalhada, recomendamos consultar toda a documentação disponível sobre estes utilitários:

CISIS. Conceitos básicos CISIS. Manual de referência CISIS. Linguagem de formato

# **Utilitário I2ID**

Indicado para converter bases de dados CDS/ISIS em arquivo texto (ascii file).

**Exemplo:** i2id phl  $acy$  > phl  $acy.txt$ 

Neste exemplo temos como entrada a base de dados "phl\_acv" e como saída um arquivo texto "phl\_acv.txt" com etiquetas de campos e separadores de registros e que pode ser editado com qualquer editor de texto e posteriormente convertido em uma base de dados CDS/ISIS.

# **Utilitário ID2I**

Indicado para converter um arquivo texto com etiquetas de campos e separadores de registros em bases de dados CDS/ISIS.

Exemplo: id2i phl acv.txt create=phl acv

Neste exemplo temos como entrada um arquivo texto "phl\_acv.txt" saída uma base de dados CDS/ISIS denominada "phl\_acv".

### **Utilitário IFKEYS**

Indicado para visualizar as chaves de acessos de uma base de dados CDS/ISIS.

Exemplo: ifkeys phl acv

Neste exemplo temos como entrada a base de dados "phl\_acv" e como saída, uma lista de todas as chaves de acessos que compõe o índice desta base de dados.

# **Utilitário MX**

Este utilitário possui várias funções de grande utilidade para manutenção e operações com bases de dados CDS/ISIS. Permite, através da linha de "promp" do sistema

operacional abrir uma base de dados CDS/ISIS para leitura, buscas, impressão, exportação, importação, cópias, alterações globais, geração de índices, etc. Veja abaixo alguns exemplos de operações mais comuns utilizando esta ferramenta:

#### **Exemplo 1**:

mx phl\_acv

Mostra na tela o conteúdo de cada registro contido na base de dados "phl\_acv"

# **Exemplo 2**:

mx phl acv create=phl acv bkp -all now

Cria uma cópia da base de dados "phl\_acv" denominada "phl\_acv\_bkp"

### **Exemplo 3**:

mx phl acv iso=phl acv.iso -all now

Cria uma cópia da base de dados "phl\_acv" em um arquivo de intercâmbio ISO2709.

#### **Exemplo 4**:

mx phl acv fst=@phl acv.fst uctab=uctab actab=actab fullinv=phl acv -all now

Gera o índice de chaves de acesso da base de dados "phl\_acv" com base nas instruções contidas na tabela "phl\_acv.fst".

#### **Exemplo 5**:

```
mx phl acv fix=phl acv.txt -all now
```
Gera um arquivo texto contendo cada registro da base de dados em uma linha com separadores. O arquivo gerado poderá ser importado para uma planilha excel.

### **Exemplo 6:**

mx iso=phl acv.iso create=phl acv "proc='='v998" -all now

Gera uma base de dados a partir de um arquivo ISO, atribuindo a cada registro o MFN contido no campo #998 do registro de origem.

#### **Exemplo 7:**

```
http://127.0.0.1:2185/cgi-bin/mx.exe/cgi=mx?
cipar=phl84.cip&db=phl_acv&text=rio&pft=v18'<br>'&now
```
Busca na base de dados "phl\_acv" todos os registros que contém a cadeia de caracteres (string) "rio" e apresenta o título de cada um deles (v18).

### **Utilitário MXCP**

Indicado para "desintoxicar" bases de dados CDS/ISIS, eliminando espaços em branco no inicio e final dos campos de dados e também caracteres de controle inseridos acidentalmente (caracteres ascii < 32).

Exemplo: mxcp phl acv create=new phl acv clean mintag=1 maxtag=999

Neste exemplo temos como entrada a base de dados "phl\_acv" e como saída, a base de dados "new\_phl\_acv" "desintoxicada".

# **Utilitário RETAG**

Indicado na conversão de bases de dados CDS/ISIS com etiquetas de campos de outros padrões, em bases de dados CDS/ISIS com etiquetas de campos no padrão do PHL©Elysio. É indicado também para destravar registros de bases de dados CDS/ISIS que ficaram travados devido a problemas de comunicação entre o cliente e o servidor;

# **Exemplo 1**:

retag phl\_acv unlock

Neste exemplo, todos os registros da base de dados "phl\_acv" que estiverem travados serão destravados.

### **Exemplo 2**:

retag phl\_acv minhatabela.txt

Neste exemplo, as etiquetas dos campos de dados da base de dados "phl\_acv" serão renumeradas conforme instruções contidas no arquvivo "minhatabela.txt".

### **Mensagens de erro do CISIS**

- 0 successful
- 1 Data Entry Lock denied
- 2 Record Lock denied
- 3 Record Update denied
- 4 Record not locked
- 5 Lock id does not match
- 6 Inverted Update denied
- 7 Lock expire time not reached

WXIS|fatal error|unavoidable|recxref/mfn|

Erro ao se tentar obter o valor de um campo repetitivo. Ex: if val(v7)<>0 (quando o campo #7 for um campo com mais de uma ocorrência). Colocar a expressão entre parênteses. Ex: (if val( $v7$ ) $\leq$  0... then ... fi)

### WXIS|compiled error|undefined message|4/6|

Acessando base de dados. O erro "compiled error|undefined message|4/6" não dá maiores informações por ter ocorrido em um script compilado, que elimina as mensagens de erro. Assim diversas podem ser as causas, por exemplo:

1 - Não encontrou o script da chamada (causa mais comum)

2 - Se possível deve-se executar o script não compilado para verificar seu correto funcionamento. Tente colocar cgi-bin (ou scripts, ou cgi-local) depois do IsisScript e assim por diante ou troque na caixa de endereço do navegador a extensão do nome do script de xic para xis (caso o script esteja disponível, e a chamada ao script esteja "aberta" na barra de navegação).

# WXIS|execution error|field

Efetuando busca em base de dados. Provavelmente a base de dados contém algumas "sujeiras". Por exemplo: campos sem conteúdo; caracteres de controle; espaços no final (ou início) dos campos.1) Faça uma cópia de segurança da base de dados;2) Execute o utilitário MXCP para criar uma nova base de dados sem os erros.3) Sustitua a base antiga pela nova.4) Gere o invertido para a nova base;

WXIS|execution error|file|tmpnam|

Efetuando busca em base de dados. Direitos de acesso não permitem gravação no diretório CGI. Normalmente, por segurança, não se permite escrita no diretório de execução do CGI. Assim utilizar CI\_TEMPDIR no cipar do script. Por exemplo: CI\_TEMPDIR=c:\windows\temp, ou CI\_TEMPDIR=/tmp

WXIS|execution error|search|temporary file

Falta de direito de acesso para escrita. Alterar os direitos de forma a permitir escrita na pasta do CGI, ou adicionar no cipar do script a declaração CI TEMPDIR=path\_pasta\_temp.

WXIS|fatal error|unavoidable|flupdat/Typemfr

Acessando base de dados. Existência de caracteres não permitidos (p. ex, caracteres de controle) na base de dados. Executar MXCP com cláusula CLEAN na base de dados.1) efetuar uma cópia de segurança da base de dados;2) executar o comando mxcp base in create=base\_out clean log=base;3) copiar base\_out sobre base\_in: copy base\_out.\* base\_in.\*

# WXIS|fatal error|unavoidable |mstsetup allomaxv

Ao inverter base de dados. Problema em versões anteriores do WXIS 4.0 release 26 de Setembro 2000. Baixar e instalar versão 4.0 acima do release de 26 de setembro.

# WXIS|fatal error|unavoidable|b5\_run/offset|

Efetuando busca em base de dados. Problemas com o invertido, por exemplo, quando este aponta para mfn não existentes na base de dados. Gerar novamente ou substituir o invertido da base de dados. Ocorrência comum quando o arquivo mestre perde o sincronismo com o arquivo invertido da base de dados, por exemplo, ao ser atualizado sem realizar "update" do invertido.

# WXIS|fatal error|unavoidable|b7\_hit/found|

Efetuando busca na base de dados com mais de 1 milhão de registros. Erro da versão 5.0 do WXIS. Atualizar versão do wxis para a versão 5.4.

# WXIS|fatal error|unavoidable|b63\_run/write/6

Efetuando busca em base de dados. A busca não conseguiu gravar o arquivo temporário, provavelmente por falta de direitos de acesso. Utilizar CI\_TEMPDIR no cipar. Por exemplo: CI\_TEMPDIR=c:\windows\temp. Deletar os arquivos temporários. Verificar os direitos de acesso à pasta de arquivos temporários para o usuário.

# WXIS|fatal error|unavoidable|cntread/read/cnt|

Efetuando busca em base de dados. É provável que a base de dados esteja em formato de outra plataforma. Por exemplo, em um sistema Linux tentar ler base de sistema Windows. Trocar os arquivos da base de dados e invertido para os do sistema operacional da plataforma. Para efetuar essa troca há dois caminhos principais:1- Exportação ISO-2709 da plataforma original, com importação e geração de invertido na plataforma final2-Emprego dos aplicativos CRUNCHMF (master file) e CRUNCHIF (inverted file) que fazem a geração dos arquivos da plataforma final na original (crossgeneration). Erro semelhante a: WXIS|fatal error|unavoidable|recread/check/base|

# WXIS|fatal error|unavoidable|msopn/w|

Tentando escrever em base de dados. O sistema operacional bloqueou o arquivo mestre (MST), ou ao menos o deixou indisponivel para escrita. Copiar os arquivos MST

e XRF (cópia de trabalho) e rodar o MKXRF na cópia. Se tudo ok, copiar sobre o original. O último termo da mensagem significa MaSter OPeN para Write.

### WXIS|fatal error|unavoidable|recisis0/xrf

Tentando escrever em base de dados. Não consegue gravar ou criar arquivo. Direitos de acesso do diretório não permite escrita ou não existe o arquivo (no caso da gravação). Mudar direitos de acesso de forma a permitir escrita. Verificar se existe o arquivo para ser gravado.

### WXIS|fatal error|unavoidable|recread/check/base|

Acessando base de dados para leitura. Ler bases e invertidos de plataformas diferentes. Exportar os dados via ISO-2709 e regerar invertido, ou efetuar CRUNCH?F para a base de dados Erro semelhante a: WXIS|fatal error|unavoidable| cntread/read/cnt|

### WXIS|fatal error|unavoidable|recread/xropn/w|

Falta de direitos de acesso para escrita. Verificar e ajustar os direitos de acesso de escrita de forma a permitir a escrita no diretório e arquivos da base de dados. O último termo da mensagem significa XRf OPeN para Write. outra possibilidade é: ajustar permissões para R & W para os diretórios "bases" e "htdocs" e R & W & X para "cgibin".

### cntwrit/cnopn/w

Tentando gravar no arquivo invertido, porém não tem os direitos de acesso necessários. Verificar e alterar os direitos de acesso de escrita no diretório e arquivos do invertido. Por exemplo, em DOS utilizar o comento attrib: attrib -r \*.\* O último termo da mensagem indica CNt OPeN para WriteEm sistemas Unix / Linux utilizar o comando chmod como devido.

# fatal: msrt/loadxrf/overflow

A base está mal construída, ao menos no senso estrito do CISIS, em particular para o programa MSRT. Mais especificamente o arquivo XRF tem mais blocos que o devido. Reconstruir a base de dados com o comando: mx base in create=base out -all now Por exemplo, BASE\_IN com 846 registros e 17.408 bytes no XRF durante a execução do MSRT leva a um overflow na área de memória do xrf dentro do programa, pois, os 846 registros precisam de 7 blocos de xrf (3584 bytes), que são alocados pelo programa. Mas, ao carregar os 17.408 bytes de BASE IN (seriam 34 blocos) resulta em overflow. No arquivo XRF cada bloco (512 bytes) aponta para 127 registros.

### fatal: mxtb/maxhash/overflow

O MXTB não dispõe de memória suficiente para sua execução. Utilize o parâmento "class=n" para alocar mais memória. Caso resulte em erro de alocação (/alloc) diminua o valor n

# fatal: posting/ifpnxtby

Arquivo invertido com problema. Gerar o arquivo invertido novamente.

### fatal: dbxopen:dbn(1)

O sistema operacional (MS-DOS) retornou o erro código 1: invalid function number. É provável que não exista buffer ou files suficiente para abrir a base de dados

# fatal: dbxopen:dbn(2)

O sistema operacional (MS-DOS) retorna erro código 2: File not found. Verificar localização da base de dados, ou gerar de novo essa base

### fatal: dbxopen:dbn(4)

O sistema operacional (MS-DOS) retornou o erro código 4: Too many open files. Aumentar no CONFIG.SYS o número de files e de buffers para 90 ou mais (requer reiniciação do sistema).Uma base de dados sendo lida representa 2 arquivos abertos. Cada índice sendo acessado implica em até 6 arquivos abertos, assim, pode-se, facilmente, ultrapassar o número máximo de arquivos abertos pelo sistema operacional.

## fatal: dbxopen:dbn(65)

O sistema operacional (MS-DOS) retornou o erro código 65: Access denied. Verificar (e corrigir) as permissões do arquivo. Attrib para o DOS, ou em ambiente de rede verificar os direitos de acesso

# fatal: dbxopen:dbn(68)

Em MS-DOS, ou prompt de comando do Windows, abrir base de dados. O sistema operacional (MS-DOS) retornou o erro código 68: Network name limited exceed. O tamanho da área de armazenamento de nomes da rede dever ser aumentado. Isto é feito aumentado o valor de FILES no arquivo CONFIG.SYS(requer reiniciação do sistema)

### fatal: dirread/check/mfrl

Foi lido um diretório, feito um check no registro, e ocorreu problema por falta consistência entre MST e XRF. Determinar o registro com problema e deletá-lo

# fatal: ifload/CIIFL/keys not sorted

Ao inverter base de dados. A partir do Linux 6.2 é necessário ajustar a variável de sistema LC ALL, como mostrado: export LC ALL=POSIX, pois esta versão Linux mudou o default. Setar a variável de sistema: LC\_ALL=POSIX.Linux Red Hat 6.2 ou superior (verificar versão do kernel).

### fatal: mstsetup/allomxv/.xrf

Base de dados maior que o limite de capacidade do programa MSRT. Utilizar uma versão atualizada do aplicativo. Utilizando o MSRT existe um tamanho máximo de ordenação

### fatal: recread/check/nvf

Number of directory entries (variables fields). Criar uma nova base sem os registros danificados, ou tentar passar o utilitario MKXRF (é possível a perda dos registros com problema). O XRF indica que o registro esta localizado num endereco do MST, porém esse endereço é inconsistente.

# fatal: recwrite/deleted

Esta gravando registro deletado e causa uma inconsistência do invertido com o master. Gerar o arquivo invertido novamente.

### fatal: iso\_getval

Problema comum quando é feita uma transferência de UNIX para DOS ou vice-versa de um arquivo ISO em modo binário. Refazer a transferência FTP em modo ASCIIComo opção, utilizar: mx seq=dbn.iso lw=99999 pft=v1/ now >dbn1.iso. Em sistemas \*nix empregar o comando dos2unix, ou um tr -d "\015".

### fatal: recread/check/base

Registro danificado - offset to data segment. Criar uma nova base sem os registros danificados, ou tentar passar o utilitario MKXRF (é possível que perca os registros com problema). O XRF indica que o registro esta localizado num endereco do MST, porém esse endereço é inconsistente.

# fatal: recread/check/mfrl

Problema no tamanho do registro. Criar uma nova base sem os registros danificados, ou tentar passar o utilitario MKXRF (é possível que perca os registros com problema). O XRF indica que o registro esta localizado num endereco do MST, porém esse endereço é inconsistente.

# fatal: recread/read

Não consegue ler registro de base de dados. Criar uma nova base sem os registros danificados.

### gizmread/GIZMTAG1/nocc

Base de dados gizmo sem campo 1. Inserir campo 1 na base de dados gizmo.

### loadfile/overflow

Erro ao executar um arquivo de formato (PFT), provavelmente por ser muito grande. Aumentar o valor de FMTL. Por exemplo: mx base\_in join=base\_j,260=v480 fmtl=20000 lw=9000 pft=@format.pft create=base\_out -all now tell=2000.

### rec write/xropn/w

Não é possível a gravação de informação na base. Verificar e ajustar os direitos de acesso.

### recalloc/allomaxv/rechsize+nbyte

No mx, pode ser devido à digitação com caracteres UPPER CASE. No WWWIsis versão 3, deve ser verificada a restrição com relação ao tamanho da base, verificar versão do WWWIsis.

### recwmast/write/rec

Pode ser que o arquivo mestre ultrapasse o limite de tamanho de 512 Mbytes. Gerar uma base de dados com o parâmetro mstxl igual a 4, posteriomente efetuar appends à base. Para gerar a base como indicado efetuar:1) echo mstxl=4 > xpar.par;2) mx cipar=xpar.par create=base count=03) adicionar registros à basePara fazer o create adicionando registros diretamente, utilize o cipar na operação

# recwrite/mfblink

O sistema não consegue gravar no arquivo mestre devido a falta de integridade entre o MST e o XRF. A solução é criar um outro master utilizando o MX.

### refcgets/buffup
Arquivo seqüencial com linha muito longa. Utilizar uma versão mais recente do aplicativo MX.

rejected link 66/440/1/1/

Geração ou atualização do arquivo invertido. Na geração e na atualização do arquivo invertido é detectado um termo não válido que não pode ser gravado no invertido (termo em branco, abaixo do ascii 33, etc). Verificar no registro quais são os caracteres não válidos e apaga-los ou modificá-los. Pode ser utilizado por exemplo o MXCP com a cláusula CLEAN para eliminar caracteres não válidos. Chave de decodificação: mfn/campo/ocorrência/cnt - 66/440/11/1.

## writbsiz/write

.

Falta de espaço em disco ou, dependendo da função, algum arquivo ultrapassou o limite de 2 G bytes. Liberar espaço em disco se for o caso, ou "dividir" a base de dados em duas ou mais. O uso da proc R é uma possibilidade para a situação de base de dados muito grande

#### WXIS|fatal error|unavoidable|cifm1/select/endselect|

Ao exibir um registro. Formato com erros na sintaxe do SELECT ... CASE ... ELSECASE ... ENDSEL. Revisar e corrigir o formato

#### WXIS|execution error|format syntax|@FMT.PFT|

Não pode executar o arquivo de formato FMT.PFT. Verificar caminho e existência do arquivo de formato, inclusive caixa para sistemas \*nix

## WXIS|fatal error|unavoidable|CIIFL/invalid link record/key|

Gerando o arquivo invertido com o wxis. Não completa a geração do invertido e bloqueia base de dados. Campo de dado com sequencia contínua de mais de 60 caracteres. Editar registro e corrigir o elemento de dado no campo

\*\*\*\*\* Number too long - Truncated to 12 digits

Erro ao se tentar obter o valor de um campo repetitivo. Ex: if val( $v7$ )< $>0$  (quando o campo #7 for um campo com mais de uma ocorrência).

# **E-mails**

Rotina responsável pela geração automática de e-mails de avisos de atrasos, alertas de vencimentos e aviso de disponibilidade, pedidos de cotações e de compras.

O PHL dispõe de duas rotinas distintas para envio de e-mails de aviso de atraso, alerta de vencimento e aviso de disponibilidade de reservas.

## **PHL hospedado localmente (localhost)**

O envio dos e-mails poderá ser acionado através de links que serão gerados nos próprios relatórios operacionais de empréstimos vencidos, empréstimos e relatório de reservas. Nestes relatórios, o nome do usuário que possui e-mail, será apresentado como um link. Clicando sobre este link, o PHL irá compor automaticamente o texto do e-mail a ser enviado pelo cliente de e-mail do próprio bibliotecário. Os e-mails serão enviados um a um, mediante cada clique sobre cada um dos links.

## **Exigências para o funcionamento desta rotina**

*Ter uma conexão com a internet;* 

*Ter um cliente (Outlook, Pegasus, etc.) e uma conta de e-mail para envio; Ter cadastrado o endereço de e-mail de cada usuário no campo #714 da Base de dados Usuários; Ter preenchido os dados cadastrais da biblioteca no formulário da Base de dados Configuração das bibliotecas;*

## **Avisos de atraso**:

Para se evitar o acúmulo de envio de avisos de atrasos na devolução, recomendamos à pessoa a cargo da rotina de envio de e-mails que identifique os objetos que deveriam ter sido devolvidos no dia anterior e que não foram. Esta identificação é feita selecionando a opção [**Relatórios**] apresentada no menu da área restrita do PHL©Elysio, depois [**Relatórios Operacionais**], [**Objetos em circulação**] e [**Objetos com atraso na devolução (filtro por data prevista de devolução)**] e na caixa de seleção do período, selecionar o ano, mês e dia correspondente à data de ontem. Este procedimento irá fornecer uma lista contendo dados dos empréstimos vencidos no dia anterior cuja devolução não foi efetivada. Para o envio do aviso de atraso basta clicar sobre o nome de cada usuário da lista que será aberta uma janela com o e-mail a ser enviado.

## **Alerta de vencimento**:

Caso a biblioteca decida por alertar os usuários sobre o vencimento dos empréstimos no próximo dia, recomendamos à pessoa a cargo da rotina de envio de e-mails que identifique os objetos que estarão vencendo no próximo dia útil. Esta identificação é feita selecionando a opção [**Relatórios**] apresentada no menu da área de acesso restrito do PHL©Elysio, depois [**Relatórios Operacionais**], depois [**Objetos em circulação**], [**Objetos em circulação (filtro por data da devolução)**] e no formulário de filtro do período selecione a data correspondente ao próximo dia útil. Este procedimento irá fornecer uma lista contendo dados dos empréstimos com vencimentos no próximo dia útil. Para o envio do alerta de vencimento basta clicar sobre o nome de cada usuário da lista que será aberta uma janela com o e-mail a ser enviado.

## **Aviso de disponibilidade**:

Recomendamos executar esta rotina no início de cada um dos períodos de atividade da biblioteca. Se a biblioteca permanecer aberta nos 3 períodos (manhã, tarde, noite), recomendamos que os e-mails sejam enviados no início de cada um destes períodos. Os e-mails estarão sempre disponíveis para o envio no relatório [**Reservas pendentes**]. A emissão deste relatório é feita através da opção [**Relatórios**] apresentada no menu da área de acesso restrito do PHL©Elysio, depois [**Relatórios Operacionais**], depois [**Reservas pendentes**]. As disponibilidades são indicadas pela esfera verde que precede cada item da lista. Basta clicar sobre o nome do usuário de cada um dos itens identificados pela esfera verde que o texto do e-mail será gerado e será aberta a janela de envio.

## **Pedido de cotação**:

O envio de e-mails de pedidos de cotação é feito através do link [**Cotação**] apresentado no menu de cada registro de fornecedor que possua e-mail cadastrado. O PHL©Elysio irá compor um e-mail contendo um pedido de cotação de todos os documentos registrados na base de dados de sugestões de compra e que tiveram sua compra aprovada.

#### **Pedido de compra**:

O envio de e-mails de pedidos de compra é feito através do link [**Compra**] apresentado no menu de cada registro de fornecedor que possua e-mail cadastrado. O PHL©Elysio irá compor um e-mail contendo um pedido de compra de todos os documentos registrados na base de dados de sugestões de compra e que tiverem indicação do fornecedor que proporcionou a melhor cotação.

## **PHL hospedado em servidor web (WWW)**

O envio dos e-mails poderá ser acionado de duas formas distintas. A primeira, exatamente igual a que foi descrita anteriormente e uma outra, que permite o envio em lotes, ou seja, com um único clique sobre o link de envio, o PHL compõe um arquivo XML contendo todos os e-mails a serem enviados. O envio será feito em lotes.

Esta modalidade de envio requer que a biblioteca tenha uma conta SMTP para a autenticação do lote de envio. Esta conta SMTP será configurada através do formulário de configuração da biblioteca, através dos campos #645, #646 e #647. Os textos que irão compor os e-mails enviados por esta modalidade são obtidos dos textos registrados nos campos #648, #649 e #650 desta mesma base de dados de configuração.

#### **Recomendações para gestão da rotina de envio de e-mails**

Definir o funcionário que ficará responsável pela rotina de envio de e-mails e atribuir somente a ele esta responsabilidade;

# **Base de dados Catálogo**

Base de dados correspondente ao acervo da biblioteca. É a base de dados que estará disponível aos usuários para consultas. Cada registro desta base de dados irá conter dados descritivos do documento ou objeto catalogado.

A entrada e edição (modificação) de dados no catálogo é feita em formulários específicos. O PHL disponibiliza um formulário específico para cada tipo de documento ou objeto. Estes formulários estão previamente configurados para apresentarem os principais campos de dados para cada tipo de documento ou objeto. O PHL permite que o bibliotecário habilite novos campos de dados, desabilite campos de dados indesejáveis e que crie novos formulários para novos tipos de documentos. Esta configuração é feita através dos registros de configurações da base de dados "Formulário do catálogo". Recomendamos ao bibliotecário, que antes de iniciar o processo de catalogação, que revise cada um dos formulários fornecidos pelo PHL e reconfigure os conforme as necessidades de sua biblioteca. O processo de reconfiguração dos formulários do catálogo é feito a partir do link "Configurações (tabelas)" apresentado no menu da área restrita. Este link vai fornecer uma lista de tabelas de configurações. Selecione a tabela "Formulário do catálogo" e abra cada um dos registros de configuração de formulários e habilite ou desabilite os campos de dados que irão compor o formulário.

Os campos de dados disponíveis para registros dos dados catalográficos são:

## **001 - Código da Biblioteca** (obrigatório)

Código utilizado pelo PHL para identificar a biblioteca, centro ou unidade de informação. O conteúdo deste campo é incorporado automaticamente ao registro durante o processo de entrada de dados.

Exemplo: 001

O conteúdo deste campo é indexado no todo e com o prefixo [ ACV= ].

Exemplo de busca: ACV=001

Níveis bibliográficos: todos.

## **002 - Identificação do Título** (obrigatório)

Código que identifica eternamente o documento catalogado. Este código vai acompanhar o registro durante toda a sua existência mesmo quando exportado para o catálogo de outra biblioteca.

Este código é gerado automaticamente através da data, hora, minuto e segundo da criação do registro e pelo código da chave de login do bibliotecário responsável pela criação do registro.

Este código, uma vez criado, não deve ser modificado pois é um elemento utilizado como elo com outros registros (analíticas) da base de dados do catálogo e com os registros da base de dados de tombo (exemplares).

O código de identificação do título é indexado no todo e com o prefixo [ TIT= ].

Exemplo de busca: TIT=503311013401

Níveis bibliográficos: todos

## **003 - Classificação** (obrigatório)

O número de classificação do assunto do documento segundo a tabela de classificação adotada pela biblioteca (CDU, CDD, LC, etc).

O formulário de entrada e edição de dados apresenta uma caixa que permite buscas por assunto na base de dados de Classificação. Digite as primeiras letras do assunto desejado que será aberto um índice da tabela de classificação para seleção do assunto desejado.

O PHL©Elysio é distribuído com a base de dados da tabela de classificação com registros das áreas primárias da CDU. Havendo necessidade, esta tabela poderá ser incrementada com as áreas de níveis mais específicos. Caso a biblioteca opte por outro sistema de classificação, os registros correspondentes às classes da CDU podem ser eliminados ou substituídos por registro da classe a ser adotada.

Exemplo: 614.32

O conteúdo deste campo é indexado com o prefixo [CLA=].

Exemplos de busca:

CLA=614.32 A003 (Obtém todos os registros em que esta informação se encontra ausente)

Níveis bibliográficos: todos

#### **004 - Bases de dados** (facultativo)

Campo de dado utilizado para identificar outras bases de dados a qual o registro poderá ser exportado. Esta informação é necessária quando a biblioteca participa de alguma rede de catalogação cooperativa.

Exemplo: LILACS

Cada elemento deste campo é indexado no todo e com o prefixo [ DBI= ].

Exemplos de busca:

DBI=LILACS LILACS/(4) LILACS

Níveis bibliográficos: todos.

#### **005 - Tipo de Documento** (obrigatório)

Código numérico que identifica o tipo de documento ou objeto com propósitos de geração automática do formulário de entrada e edição de dados e como parâmetro para a definição de regras de empréstimo. O tipo de documento também poderá ser utilizado como filtro na rotina de busca e como parâmetro para geração de relatórios estatísticos sobre a composição e uso do acervo.

As opções de tipos apresentadas na caixa de seleção do formulário serão aquelas registradas na base de dados de configuração de **Tipo de documento**. (Anexo I)

Os tipos de documentos pré-definidos com seus respectivos códigos não devem ser alterados. Havendo necessidade, novos tipos podem ser criados. A configuração dos novos tipos pode ser feita inserindo o novo tipo na base de dados de configuração de **Tipo de documento**.

O tipo de documento ou objeto pode ser complementado com informações que caracterizam o tipo de suporte ou mídia do documento. Por exemplo, um documento do tipo "Vídeo" pode ser complementado com os tipos de suporte CD, DVD, Película ou VHS. Os tipos de suportes são aqueles definidos na tabela de configuração de **Tipo de Suporte** e serão registrados no campo #022 da base de dados do **Catálogo.** 

Exemplo: Livro

O conteúdo deste campo é indexado com o prefixo [TIP=].

Exemplos de buscas: TIP=1

Níveis bibliográficos: todos.

## **006 - Nível Bibliográfico** (obrigatório)

Código que identifica o nível de tratamento dado na descrição do documento. Este código é gerado a partir da escolha do nível de tratamento da caixa de seleção que antecede o formulário de entrada de dados.

O PHL©Elysio considera os seguintes níveis:

**Nível (m)**: Nível utilizado para a descrição de um documento no todo, desde que não pertença a uma série periódica. Por exemplo: Livro, Tese, CD, Vídeo, etc. **Nível (am)**: Nível utilizado para a descrição de partes de um documento que não

pertença a uma série periódica. Por exemplo: capítulos de livros, faixas de CDs, etc.

**Nível (s)**: Nível utilizado para a descrição de um fascículo de periódico.

**Nível (as)**: Nível utilizado para a descrição de artigos de periódicos.

**Nível (c)**: Nível utilizado para a descrição das coleções como um todo. Por exemplo: uma coleção de periódico uma coleção de livros, etc.

O conteúdo deste campo é indexado no todo e com o prifixo [ NIV= ].

Exemplos de buscas: NIV=m m/(6) m

Níveis bibliográficos: todos.

#### **007 - Tombos** (essencial)

Campo controlado automaticamente a partir de informações dos exemplares registrados na base de dados de tombo. Toda vez que um registro da base de dados do **Catálogo** é editado, o sistema lê a base de dados **Tombo** e obtém os tombos vinculados ao registro catalogado e atualiza este campo com estas informações.

O objetivo em se manter os números de tombos em um campo de dado do registro da Base de dados Catálogo é permitir que sejam incluídos no índice da Base de dados Catálogo, permitindo buscas por eles e também a emissão de relatórios estatísticos.

As informações de cada exemplar são registradas de forma automática neste campo de dado, subdivididas nos seguintes subcampos:

# **Subcampo "a"** = Tombo (obrigatório)

Código que identifica unicamente o objeto no acervo. Esta informação é obtida a partir do conteúdo do campo #801 da base de dados de tombo.

O conteúdo deste subcampo é indexado com o prefixo "**TBO=**".

Exemplo de busca: **TBO=000123**

**Subcampo "b"** = Exemplar (facultativo)

Número do exemplar, obtido a partir da informação registrada no campo #803 da base de dados de tombo

**Subcampo "c"** = Tipo de aquisição (essencial)

Código que identifica o tipo de aquisição do objeto. Este código é obtido a partir da informação registrada no campo #819 da base de dados tombo.

O conteúdo deste campo é indexado com o prefixo "**AQU=**"

Exemplo de busca: **AQU=1** (*para obter todos os registros de títulos cujo tipo de aquisição seja COMPRA*)

**Subcampo "d"** = data da aquisição (essencial)

Data da aquisição do objeto, registrada no formato ISO (AAAAMMDD) obtida a partir da informação registrada no campo #820 da base de dados de tombo.

O conteúdo deste subcampo é indexado com o prefixo "**DTA=**"

Exemplos de busca:

**DTA=2008\$** (*obtém todos os registros de títulos que contém exemplares adquiridos no ano de 2008*);

**DTA=200802\$** (*obtém todos os registros de títulos que contém exemplares adquiridos em fev./2008*);

**DTA=20080214** (*obtém todos os registros de títulos que contém exemplares adquiridos em 14/fev./2008*).

**Subcampo "e"** = Status da circulação (obrigatório)

Número que identifica o status da circulação, obtido a partir da informação registrada no campo #807 da base de dados Tombo.

**Subcampo "f"** = Prazo excepcional

Código que identifica se o objeto é não circulante, circulação overnight, ou que contém o prazo de empréstimo quando este não segue as regras gerais definidas para este tipo de documento. Esta informação é obtida do conteúdo registrado no campo #825 da base de dados Tombo.

**Subcampo "m"** = MFN do registro de tombo (obrigatório)

Níveis bibliográficos: m, s.

## **008 - Meio Eletrônico** (facultativo)

Indicação do endereço ou endereços de ligação ("links") do arquivo ou página da Web que contém o texto completo do documento descrito.

O endereço eletrônico deverá ser transcrito no subcampo "i". A data do último acesso poderá ser registrada no subcampo "u".

Havendo mais que um endereço, estes serão registrados, um em cada linha da caixa de texto disponível no formulário.

Exemplo: ^ihttp://www.elysio.com.br^u4/5/2007

O conteúdo deste campo não é indexado e será apresentado como ligação no corpo da referência bibliográfica.

Níveis bibliográficos: todos.

**Nota:** *Com este recurso de ligações, torna-se possível relacionar a citação bibliográfica de um documento com arquivos digitalizados em qualquer formato ou mídia conhecida, tais como, textos em PDF, em MS-Word, textos em OpenOffice, em HTML, em XML, em TXT, planilhas eletrônicas, vídeos, imagens, sons, etc.*

## **009 - Separata** (facultativo)

Indicação de separatas. O formulário apresenta duas opções: Sim / Não.

Quando selecionada a opção "Sim", a informação do documento no todo do qual a analítica é parte será apresentada na referência bibliográfica precedida da palavra "Separata de:".

O conteúdo deste campo não é indexado.

Níveis bibliográficos: analítico monográfico e analítico de série.

## **010 - Autor da parte** (essencial)

Nome da pessoa responsável pelo conteúdo intelectual da parte (capítulo, artigo, etc.) de um documento.

Existindo mais de uma pessoa responsável, seus nomes deverão ser registrados um em cada linha da caixa de texto do formulário;

Registra-se o nome da pessoa responsável a partir do sobrenome, seguido de uma vírgula, um espaço e o nome propriamente dito. Deve-se registrá-lo de preferência na forma completa;

Existindo informação tanto sobre autor pessoal como autor coletivo, dar preferência ao autor pessoal (campo 10);

Existindo informação sobre a afiliação do autor, registra-se a Instituição e seus níveis hierárquicos, nos subcampos ^1, ^2 e ^3, do terceiro nível hierárquico em diante, separados por um ponto e espaço; para o País, registra-se no subcampo ^p; e para a Cidade, no subcampo ^c. O registro desta informação é facultativa.

Quando houver indicação explícita de responsabilidade pelo conjunto da obra, em coletâneas de vários autores, registra-se o nome do responsável, seguido da abreviatura correspondente ao tipo de participação, tais como:

(Org.) - Organizador (Coord.) - Coordenador (Ed.) - Editor (Comp.) - Compilador

Exemplo: OLIVEIRA, Elysio Mira Soares de (Comp.)

<span id="page-79-0"></span>*Formato Vancouver: Caso a biblioteca opte por utilizar o formato Vancouver como formato padrão para exibição das referências bibliográficas, as iniciais do nome do autor deverão ser padronizadas seguindo as recomendações para registro de nomes no formato Vancouver.*

O conteúdo deste campo é indexado palavra por palavra.

Exemplos de buscas: regina regina/(10) silva regina

Níveis bibliográficos: am, as.

## **011 - Autor Coletivo da parte** (facultativo)

Nome da instituição responsável pelo conteúdo intelectual da parte, artigo ou capítulo. O nome deve ser registrado segundo as regras do AACR2 ou NBR6023.

Exemplo: Instituto de Pesquisas Energéticas e Nucleares

O conteúdo deste campo é indexado palavra por palavra.

Exemplos de buscas: Universidade de São Paulo Universidade/(11)

Níveis bibliográficos: am, as.

## **012 - Título e Subtítulo da parte** (essencial)

Título e subtítulo da parte do documento, transcrito segundo as regras do AACR2 ou NBR6023. Havendo subtítulo, este deve ser transcrito logo após o título, separado por dois pontos e espaço.

Exemplo: Desmatamento da amazônia

O conteúdo deste campo é indexado palavra por palavra.

Exemplos de buscas: desmatamento amazonia amazonia/(12) desmatamento/(12)

Níveis bibliográficos: am, as.

#### **013 - Título traduzido da parte** (facultativo)

Tradução do título registrado no campo #012 ou título em outro idioma.

Exemplo: History of Brazil

O conteúdo deste campo é indexado palavra por palavra.

Exemplos de buscas: history of brazil history \* brazil history history/(13)

Níveis bibliográficos: am, as.

## **014 - Intervalo de Páginas** (essencial)

Intervalo de páginas do documento descrito. No caso de documentos com outro tipo de divisão, a informação deverá ser registrada no campo 38.

Exemplo: 14-27

O conteúdo deste campo não é indexado.

Níveis bibliográficos: am, as.

## **015 - Créditos ou Ementa** (facultativo)

Créditos sobre a produção no caso de documentos de áudio ou vídeo.

Ementa do documento no caso de legislação.

Nome do orientador no caso de teses, monografias ou trabalhos de conclusão de cursos.

Havendo mais que um item da ementa ou várias notas de créditos, estas deverão ser registradas, uma em cada linha na caixa de texto do formulário.

Exemplos: Produtor: Miguel Propschi Orientador: José Paulo Silva

O conteúdo deste campo é indexado palavra por palavra.

Exemplos de buscas: Miguel Propschi Miguel/(15)

Níveis bibliográficos: todos.

#### **016 - Autor** (essencial)

Nome do responsável pela autoria intelectual do documento tratado no todo. Havendo mais que um nome, estes deverão ser registrados um em cada linha da caixa de texto do formulário.

Registra-se o nome do autor pelo último sobrenome, seguido do(s) prenome(s) e outros sobrenomes, abreviado(s) ou não. Caso deseje que o nome seja apresentado segundo as regras da ABNT, o sobrenome deverá ser transcrito em caixa alta (maiúsculas).

Quando houver indicação explícita de responsabilidade pelo conjunto da obra, em coletâneas de vários autores, registra-se o nome do responsável seguido da abreviatura correspondente ao tipo de participação, tais como:

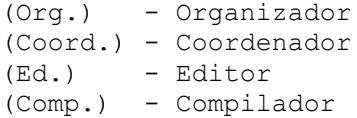

Os outros níveis de responsabilidade tais como: diretor, ilustrador, tradutor, etc., deverão ser registrados no campo #015.

Exemplo: PIAZZA, Míriam

Cada elemento deste campo é indexado palavra por palavra.

Exemplo de busca: miriam piazza piazza miriam

<span id="page-81-0"></span>*Formato Vancouver: Caso a biblioteca opte por utilizar o formato Vancouver como formato padrão para exibição das referências bibliográficas, as iniciais do nome do autor deverão ser padronizadas seguindo as recomendações para registro de nomes no formato Vancouver.*

O formulário de entrada de dados apresenta uma caixa de texto que dá acesso ao índice de autores da base de dados do catálogo ou ao índice de autores obtidos a partir da base de dados de controle de autoridades.

Níveis bibliográficos: todos.

## **017 - Autores Coletivos** (facultativo / essencial)

Nome da entidade responsável pela autoria intelectual do documento tratado no todo, segundo as regras do AACR2. Havendo mais que uma entidade, estas deverão ser registradas uma em cada linha da caixa de texto do formulário.

No caso de eventos (congressos, seminários, conferências, etc.) o preenchimento deste campo se torna essencial.

Exemplos: Instituto de Pesquisas Energéticas e Nucleares Congresso Brasileiro de Oftalmologia, 4

O conteúdo deste campo é indexado palavra por palavra.

Exemplos de buscas: pesquisas energeticas instituto de pesquisas instituto/(17) pesquisas/(17)

Níveis bibliográficos: todos.

# **018 - Título** (essencial)

Título do documento tratado no todo, segundo as regras do Código de Catalogação AACR2. O preenchimento deste campo se torna obrigatório quando o documento estiver sendo descrito a nível monográfico. No caso de filmes, fitas de vídeo e DVD, recomendase transcrever a primeira palavra do título em caixa alta para que a citação bibliográfica seja apresentada conforme as regras da NBR6023. Havendo subtítulo, este deverá ser registrado no campo #181.

Exemplo: Estudo da influência climática

O conteúdo deste campo é indexado palavra por palavra.

Exemplos de buscas: estudo da influência climática nordeste/(18)

Níveis bibliográficos: todos.

## **019 - Título traduzido** (facultativo)

Tradução do título registrado no campo #018 para o inglês ou título em outro idioma.

Exemplo: Climatic influences

O conteúdo deste campo é indexado palavra por palavra.

Exemplos de buscas: climatic influences climatic/(19)

Níveis bibliográficos: todos.

## **020 - Total de Páginas** (essencial)

Número total de páginas do documento. No caso de documentos não convencionais que utilizam outro tipo de divisão, a descrição deverá ser registrada no campo 38.

Exemplo: 235

O conteúdo deste campo não é indexado.

Níveis bibliográficos: todos.

## **021 - Volume** (essencial)

Número que identifica o volume do documento que é parte de uma coleção tratada a nível monográfico. O termo volume significa o volume propriamente dito ou também suas possíveis subdivisões como tomo, parte, etc.

O registro desse campo torna-se obrigatório quando o nível de tratamento dado ao documento for Monográfico/Coleção ou Analítico/Monográfico/Coleção. Registra-se o volume, tomo ou parte precedido da abreviatura que o identifique.

Se o volume tiver subdivisões, registram-se estas separadas por uma vírgula e sem espaço intermediário.

Exemplo: v.3

O conteúdo deste campo é indexado no todo.

Exemplos de busca: v.3 v.3/(21)

## **022 – Tipo de Suporte** (facultativo)

Tipo do suporte ou mídia do objeto ou documento catalogado.

A informação sobre o tipo de suporte pode ser utilizada para complementar um determinado tipo de documento, identificado no campo #005 do formulário do catálogo. Por exemplo, irá permitir que o tipo de documento "Vídeo" possa ser complementado com um tipo de suporte específico (DVD, Videocassete, Filme), ou que um tipo de documento "Áudio" possa ser complementado com um tipo de suporte específico (CD, DVD, Fita-cassete, Disco).

A informação sobre o tipo de suporte cria novas opções de buscas, permitindo ao usuário restringir uma determinada busca pelo tipo de suporte desejado.

As opções de suporte são aquelas definidas na "**Tabela de Tipos de suportes"**. Havendo necessidade, novas opões de suporte podem ser definidas.

Para habilitar o uso deste campo de dado, abra a "**Base de dados Sistema**" no modo de edição e marque "Sim" no campo de "Tipo de suporte" apresentado no tópico "Preferências" do formulário.

Quando este campo for habilitado, o PHL©Elysio irá apresentar entre as opções de preferências da rotina de buscas, uma caixa de seleção contendo todos os tipos de suportes definidos.

O termo que identifica o tipo de suporte é indexado automaticamente com o prefixo  $[$  SPT=  $]$ .

**023 - Livre** (facultativo)

## **024 - Livre** (facultativo)

# **025 - Livre** (facultativo)

#### **026 - Tipo de Coleção** (facultativo)

Código numérico que identifica a coleção no acervo da biblioteca na qual o documento é parte.

A informação sobre o tipo de coleção pode ser utilizada para complementar o número de chamada de um documento ou objeto. Algumas bibliotecas organizam seus acervos em coleções, separando-o em estantes ou salas específicas, reunindo os documentos segundo algumas características de seu conteúdo ou suporte. Por exemplo, coleção das obras de referência, coleção de vídeos, coleção de CDs, coleção de obras raras, coleção de relatórios, coleção de teses, coleção de normas, coleção de mapas, etc.

A informação sobre o tipo de suporte também cria novas opções de buscas, permitindo ao usuário restringir uma determinada busca pelo tipo de coleção desejado.

As opções apresentadas na caixa de seleção do formulário são aquelas definidas na base de dados de configuração "**Tipo de coleção"**. Havendo necessidade, novas opções de coleção podem ser definidas.

Para habilitar o uso deste campo de dado, abra a base de dados de configuração do **Sistema** no modo de edição e marque "Sim" no campo de "Tipo de coleção" apresentado no tópico "Preferências" do formulário.

O código numérico que identifica o tipo de coleção é indexado automaticamente com o prefixo [ COL= ].

## **027 - Total de volumes (nível coleção)** (facultativo)

Total de volumes que compõe uma coleção. O conteúdo deste campo quando for utilizado será indexado palavra por palavra.

Níveis bibliográficos: c.

#### **028 - Procedência do documento** (facultativo)

Procedência do documento para efeito de relatórios estatísticos exigidos pelo MEC quando a biblioteca pertencer a uma instituição de ensino superior. As opções disponíveis são:

## *Nacional Estrangeiro*

O conteúdo deste campo é indexado com o prefixo "[código da biblioteca]PRC="

Exemplos de buscas:

001PRC=Nacional *(para obter todos os registros de procedência nacional da biblioteca 001)*  001PRC=Estrangeiro *(para obter todos os registros de procedência estrangeira da biblioteca 001)* 

Níveis bibliográficos: c, m, s.

## **029 - Divulgar** (facultativo)

Controle da divulgação do documento na lista de aquisições do mês corrente. O formulário apresenta duas opções:

S (sim) = Será exibido quando o usuário clicar no link "Aquisições do mês" e o documento tiver sido catalogado no mês corrente;

N (não) = Não será exibido na lista de gerada pelo link "Aquisições do mês" mesmo que o documento tenha sido catalogado no mês corrente.

O conteúdo deste campo é indexado com o prefixo "DIV="

Exemplo de busca: DIV=S

Níveis bibliográficos: todos.

## **030 - Título da Série** (essencial)

Título de uma série periódica ou monográfica. No caso de série periódica é obrigatório que o título já esteja registrado na **Base de dados Kardex**.

Utiliza-se também este campo para registro do título de uma série monográfica ou coleção, seguido do número do volume correspondente, separado por vírgula.

Exemplos: Primeiros passos, 13 Revista Brasileira de Odontologia

*Formato Vancouver: Caso a biblioteca opte pelo formato Vancouver como formato padrão na apresentação das citações bibliográficas, o título do periódico deverá ser registrado de forma abreviada segundo as normas internacionais*

O conteúdo deste campo é indexado palavra por palavra e no todo com o prefixo  $ITSR = 1$ .

Exemplos de buscas: TSR=revista latino-americana de filosofia filosofia/(30) revista filosofia

## **031 - Ano e/ou volume** (essencial)

Indicação correspondente à maior subdivisão de uma série periódica. Normalmente apresentada como ano ou volume ou ano e volume.

Não confundir o ano (subdivisão) com o ano de publicação do periódico que deverá ser registrado no campo #64 e #65.

Exemplos: ano 10 v.3 ano 12, v.9

O conteúdo deste campo é indexado palavra por palavra.

Exemplos de busca: 10 v.3 v.9 10/(31)

# **032 - Fascículo** (essencial)

Número correspondente ao fascículo do periódico.

Exemplo: 45

O conteúdo deste campo é indexado no todo

Exemplo de busca: 1 1/(32)

## **033 - N. Kardex** (obrigatório)

Número que identifica a coleção do periódico na **Base de dados Kardex**. Este campo é preenchido automaticamente pelo PHL©Elysio com o número que identifica o título do periódico obtido a partir do campo #771 de cada registro da **Base de dados Kardex**.

Exemplo: 3455754402

O conteúdo deste campo é indexado no todo e no todo com o prefixo [ SER= ].

Exemplos de buscas: SER=504021545571 504021545571/(33)

## **034 - Suplemento** (essencial)

Nome do suplemento de uma série periódica.

Exemplo: Caderno de informática

O conteúdo deste campo é indexado palavra por palavra.

Exemplos de busca: Caderno de informática informática/(34)

## **035 - ISSN** - *International Standard Serial Number* (essencial)

Número que identifica internacionalmente uma série periódica. O número deverá ser registrado na forma em que aparece na publicação. O prefixo ISSN deverá ser omitido.

Exemplo: 0100-7122

O conteúdo deste campo é indexado no todo.

Exemplos de buscas: 0100-7122

## **036 - [livre]** (facultativo)

O conteúdo deste campo quando for utilizado será indexado palavra por palavra.

Níveis bibliográficos: todos.

#### **037 - [livre]** (facultativo)

O conteúdo deste campo quando for utilizado será indexado palavra por palavra.

Níveis bibliográficos: todos.

# **038 - Informação Descritiva do Suporte** (essencial)

Informações descritivas sobre características físicas do suporte material que possui outra característica que não seja a divisão por páginas. Tais como, folhas, dimensões, peso, tempo de duração, tamanho, escalas, etc.

Exemplos:

12 f

1 folder 5 CD-ROM 1 fita de vídeo (30 min), VHS, son., color 1 filme (106 min), son., color., 35 mm 1 DVD (117 min), widescreen, color 1 fot., color. 16 cm x 56 cm 22 transparências, color., 25 cm x 20 cm 31 diapositivos: color + 1 fita cassete sonoro (15 min) mono 1 grav., serigraf., color., 46 cm x 63 cm 1 original de arte, óleo sobre tela, 40 cm x 50 cm Altura: 1083 pixels. Largura: 827 pixels. 300 dpi. 32 BIT CMYK, 3.5 Mb Escala 1:2000 1 mapa, color., 79 cm x 95 cm. Escala 1:600.000 Fx 28, n. 15. Escala 1:35.000 Imagem de satélite. Canais 3, 4 e composição colorida 3, 4 e 5. Escala 1:100.000 Imagem de satélite: 1999071318.GIF: 557 Kb 1 CD (50 min) 1 disco sonoro (45 min), 33 1/3 rpm, estereo, 12 pol 2 fitas cassete (120 min), 3 3/4 pps, estereo 1 partitura (73 p.) 10,7 cm de diâm. x 24,5 cm de alt 17 cm de alt 5 disquetes, 3 1/2 pol.

O conteúdo deste campo não é indexado.

## **039 - Nível de descrição arquivística** (facultativo)

Nível de descrição arquivística conforme regrada da NOBRADE (Normas Brasileira de Arquivos).

#### **040 - Idiomas do Texto** (essencial)

Identificação do idioma do texto do documento.

A informação sobre o tipo de idioma cria novas opções de buscas, permitindo ao usuário restringir uma determinada busca por um tipo de idioma específico.

As opções apresentadas na caixa de seleção do formulário serão aquelas incluídas na tabela de configuração de **Tipo de idioma**. Havendo necessidade, novas opções de idiomas podem ser definidas.

Para habilitar o uso deste campo de dado, abra a base de dados de configuração do **Sistema** no modo de edição e marque "Sim" no campo de "Tipo de idioma" apresentado no tópico "Preferências" do formulário.

Ao habilitar este campo, o formulário de entrada e edição do catálogo irá apresentar uma caixa de seleção com todos os tipos de idiomas previstos. Caso o documento esteja em vários idiomas, mantenha a tecla [CTRL] pressionada, para a seleção dos idiomas.

O termo que identifica o tipo de idioma é indexado automaticamente com o prefixo  $[IDM=$   $].$ 

#### **041 - Idioma do Resumo** (facultativo)

As opções de idioma são apresentadas em uma caixa de seleção do formulário e são obtidas a partir da **Tabela de Tipo de idioma**. Havendo necessidade, novas opções poderão ser habilitadas.

Exemplo: Português

O conteúdo deste campo não é indexado.

## **042 - [livre]** (facultativo)

O conteúdo deste campo quando for utilizado será indexado palavra por palavra.

Níveis bibliográficos: todos.

# **043 - Povo** (facultativo)

Nome do povo. Campo específico utilizado por museus para descrever suas peças.

## **044 - [livre]** (facultativo)

O conteúdo deste campo quando for utilizado será indexado palavra por palavra. Níveis bibliográficos: todos.

## **045 - [livre]** (facultativo)

O conteúdo deste campo quando for utilizado será indexado palavra por palavra. Níveis bibliográficos: todos.

## **046 - [livre]** (facultativo)

O conteúdo deste campo quando for utilizado será indexado palavra por palavra.

Níveis bibliográficos: todos.

# **047 - [livre]** (facultativo)

O conteúdo deste campo quando for utilizado será indexado palavra por palavra.

Níveis bibliográficos: todos.

## **048 - [livre]** (facultativo)

O conteúdo deste campo quando for utilizado será indexado palavra por palavra.

Níveis bibliográficos: todos.

## **049 - [livre]** (facultativo)

O conteúdo deste campo quando for utilizado será indexado palavra por palavra.

Níveis bibliográficos: todos.

## **050 - Instituição da Tese** (essencial)

Nome da instituição qual se apresenta uma tese ou dissertação como requisito para obtenção de um grau ou título acadêmico. Registra-se o nome conforme as regras de entrada do AACR2.

Exemplo: Universidade de São Paulo

O conteúdo deste campo é indexado palavra por palavra.

Exemplos de buscas: Universidade de São Paulo Saúde/(50)

## **051 - Notas de tese / dissertação** (essencial)

Identificação do tipo e grau acadêmico que se obtém com a apresentação de um trabalho acadêmico. Registra-se o tipo no subcampo "a" e o no subcampo "b" o grau acadêmico.

Exemplos: ^aTese^bDoutorado em Nutrição ^aTrabalho de conclusão de curso^bEspecialização ^aDissertação^bMestrado em Ciências Sociais

Os elementos que constituem os subcampos são indexados no todo.

Exemplos de buscas: Tese Tese/(51) Doutorado em nutrição Dissertação/(51)

## **052 - Instituição patrocinadora do evento** (facultativo)

Nome ou nomes das instituições patrocinadoras do evento.

Exemplo: Fundação de Pesquisa e Desenvolvimento

O conteúdo deste campo é indexado palavra por palavra.

Exemplos de buscas: Karmin Karmin/(52) Universidade de Campinas Campinas/(52)

#### **053 - Nome do evento** (facultativo)

Embora seja correto o registro do nome do evento no campo de autor coletivo do documento há a opção do registro do nome neste campo distinto. Esta decisão fica a critério da biblioteca. Registra-se neste campo o nome do evento seguido de seu número separado por vírgula.

Exemplo: Congresso Brasileiro de Oftalmologia, 3

O conteúdo deste campo é indexado palavra por palavra. Exemplos de buscas: oftalmologia oftalmologia/(53) congresso brasileiro de oftalmologia

## **054 - Data do Evento** (essencial)

Data de realização do evento (Seminário, Congresso, Conferência, Reunião, etc.).

Exemplo: 12/04 a 16/04/2005

#### **055 - Data padronizada do evento** (facultativo)

Data padronizada do evento no padrão AAAAMMDD conforme norma ISO

Exemplo: 20050412

O conteúdo deste campo é indexado no todo e no todo com o prefixo [ DTE= ].

Exemplos de busca: DTE=20010114 20010114/(55) 20010114

#### **056 - Local do Evento** (essencial)

Nome da cidade onde se realizou o evento (Seminário, Congresso, Conferência, Reunião, etc).

Exemplo: Rio de Janeiro

O conteúdo deste campo é indexado no todo.

Exemplos de buscas: São Paulo São Paulo/(56)

## **057 - País do evento** (facultativo)

Nome do país de realização do evento.

Exemplo: Brasil

O conteúdo deste campo é indexado no todo.

Exemplos de buscas: Estados Unidos Estados Unidos/(57)

# **058 - Patrocinadores do Projeto** (facultativo)

Nome, nomes ou siglas dos patrocinadores do projeto de pesquisa.

Exemplo: FINEP

Cada elemento deste campo de dado é indexado palavra por palavra.

Exemplos de buscas: infoarte conectlan/(58)

## **059 - Nome do Projeto de Pesquisa** (facultativo)

Nome do projeto de pesquisa.

Exemplo: Redes neurais

O conteúdo deste campo é indexado palavra por palavra.

Exemplos de buscas: redes/(59) neurais redes neurais

# **060 - Número do Projeto de Pesquisa** (facultativo)

Registra-se o número ou o código que identifica o projeto de pesquisa.

Exemplo: 1234

O conteúdo deste campo é indexado no todo e no todo com o prefixo [ PRP= ]. Exemplos de buscas: PRP=1234

 1234 1234/(60)

## **061 - Notas Gerais** (facultativo)

Notas gerais acerca do documento segundo os padrões definidos na NBR6023.

Exemplo: Contém anexos em CD-ROM

O conteúdo deste campo é indexado palavra por palavra.

Exemplos de buscas: encarte CD-ROM/(61)

## **062 - Editora** (obrigatório)

Nome da editora, produtora, gravadora ou empresa responsável pela publicação do documento. Na ausência desta informação, registra-se [s.n.].

Exemplo: Vozes

O conteúdo deste campo é indexado palavra por palavra e no todo com o prefixo  $[EDT= 1]$ .

Exemplos de buscas:

 Vozes EDT=Abril Cultural Odeon/(62)

# **063 - Edição** (essencial)

Número da edição do documento quando este não for a primeira edição e indicação das revisões quando for o caso.

Exemplo: 3 ed. rev. aum

O conteúdo deste campo não é indexado.

## **064 - Data de Publicação** (obrigatório)

Data de publicação, produção ou gravação do documento. Quando a data for desconhecida, registra-se [s.d.].

Exemplo: 2004

O conteúdo deste campo não é indexado. Para buscas pela data de publicação, veja exemplos de buscas na descrição do campo #065 (data padronizada).

## **065 - Data de Publicação Padronizada** (obrigatório)

Padronização da data registrada no campo (64 - Data), no padrão ISO (AAAAMMDD) para efeito de busca e ordenação do resultado de uma busca ou geração de relatórios e gráficos estatísticos.

Exemplo: 20040302

Os quatro primeiros dígitos deste campo, que correspondem ao ano, são indexados com o prefixo [ DTP= ]. O campo todo é também indexado sem prefixos.

Exemplos de buscas: 19980900

 1998 199809\$ DTP=1998 1998/(65) 19980900/(65)

## **066 - Cidade de Publicação** (obrigatório)

Nome da cidade onde foi publicado, produzido ou gravado o documento. Quando a cidade não for conhecida, transcreve-se [s.l.]

Exemplo: São Paulo

O conteúdo deste campo é indexado no todo e palavra por palavra.

Exemplo de buscas: São Paulo São Paulo/(80) Paulo/(80)

# **067 - País de Publicação** (facultativo)

Nome do país de publicação do documento.

Exemplo: Brasil

O conteúdo deste campo é indexado no todo e com o prefixo "PAP=".

Exemplos de buscas: PAP=costa rica costa rica/(01) costa rica

## **068 - Símbolo** (facultativo)

Código atribuído por organismos internacionais para a identificação de suas publicações.

Exemplo: BIR-3223

O conteúdo deste campo é indexado no todo. Exemplos de busca: UNESCO-023VA UNESCO-023VA/(68)

## **069 - ISBN** - *International Standard Book Number* (essencial)

Número que identifica internacionalmente uma monografia. O número deverá ser transcrito na forma em que aparece na publicação, omitindo-se o prefixo "ISBN".

Exemplo: 85-7061-209-5

O conteúdo deste campo é indexado no todo.

Exemplo de busca: 85-7061-209-5

Para proporcionar a emissão de gráficos e relatórios estatísticos é importante que a informação do ISBN seja sempre fornecida. No caso da ausência da informação de ISBN, a identificação do país de origem pode ser feita com base na norma de ISBN apresentada abaixo, seguida do sinal de interrogação indicando que o restante do número é ignorado:

0/1 English - (UK, US, Australia, NZ, Canada,South Africa, Zimbabwe) [Ireland, Puerto Rico, Swaziland] 2 French (France, Belgium, Canada, Switzerland)[and Luxembourg] 3 German (Germany, Austria, Switzerland) 4 Japan 5 USSR [Now identified as Russian Federation, including these countries, many of which also have other codes: Azerbaijan, Tajikistan, Turkmenistan, Uzbekistan, Armenia (9930), Belarus (985), Estonia (9985), Georgia (99928), Kazakhstan (9965), Kyrgyzstan (9967), Latvia (9984), Lithuania (9986), Moldova (9975), Ukraine (966)] 7 China 80 Czechoslovakia [Czech Republic and Slovakia] 81 India (see also 93) 82 Norway 83 Poland 84 Spain 85 Brazil 86 Yugoslavia [Yugoslavia and Bosnia and Herzegovina (9958), Croatia (953), Macedonia (9989),Slovenia (961)] 87 Denmark 88 Italian (Italy, Switzerland) 89 South Korea 90 Dutch/Flemish 91 Sweden 92 International (UNESCO) 93 India (see also 81) 950 Argentina 951 Finland 952 Finland 953 Croatia 954 Bulgaria 955 Sri Lanka 956 Chile 957 Taiwan [see also 986] 958 Colombia 959 Cuba 960 Greece 961 Slovenia 962 Hong Kong 963 Hungary 964 Iran 965 Israel 966 Ukraine 967 Malaysia (see also 983) 968 Mexico (see also 970) 969 Pakistan 970 Mexico (see also 968) 971 Philippines 972 Portugal 973 Romania 974 Thailand 975 Turkey 976 Caribbean: AG,BS,BB,BZ,DM,GD,GY,JM,MS,KN,LC,VC,TT 977 Egypt 978 Nigeria 979 Indonesia 980 Venezuela 981 Singapore (see also 9971) 982 Pacific: CK,FJ,KI,NR,NU,SB,TK,TO,TV,VU,WS 983 Malaysia (see also 967) 984 Bangladesh

985 Belarus 986 Taiwan [see also 957; new] 987 Argentina 9952 Azerbaijan 9953 Lebanon 9954 Morocco (see also 9981)) 9955 Lithuania (See also 9986) 9956 Cameroon 9957 Jordan 9958 Bosnia and Herzegovina 9959 Libya 9960 Saudi Arabia 9961 Algeria 9962 Panama 9963 Cyprus 9964 Ghana 9965 Kazakhstan 9966 Kenya 9967 Kyrgyzstan 9968 Costa Rica (see also 9977) 9970 Uganda 9971 Singapore (see also 981) 9972 Syria 9973 Tunisia 9974 Uruguay 9975 Moldova 9976 Tanzania (see also 9987) 9977 Costa Rica (see also 9968) 9978 Ecuador 9979 Iceland 9980 Papua New Guinea 9981 Morocco [see also 9954] 9982 Zambia 9983 Gambia 9984 Latvia 9985 Estonia 9986 Lithuania [see also 9955] 9987 Tanzania (see also 9976) 9988 Ghana 9989 Macedonia 99901 Bahrain 99903 Mauritius 99904 Netherlands Antilles [Aruba, Neth. Antilles] 99908 Malawi 99909 Malta [see also 99932] 99910 Sierra Leone 99911 Lesotho 99912 Botswana 99913 Andorra (see also 99920) 99914 Suriname 99915 Maldives 99916 Namibia 99917 Brunei [Brunei Darussalam] 99918 Faroe Islands 99919 Benin 99920 Andorra (see also 99913) 99921 Qatar 99922 Guatemala 99923 El Salvador 99924 Nicaragua

99925 Paraguay 99926 Honduras 99927 Albania 99928 Georgia 99929 Mongolia 99930 Armenia 99931 Seychelles 99932 Malta (see also 99909) 99933 Nepal 99935 Dominican Republic 99936 Bhutan 99937 Macau

# **070 - Imagem do Objeto** (facultativo)

Endereço (URL) do arquivo que corresponde a imagem do objeto catalogado. Esta imagem será apresentada à esquerda da citação bibliográfica no resultado de uma busca. O conteúdo deste campo não é indexado.

#### Exemplo: http://dominio/nomedoarquivo.jpg

Para os usuários da versão "localhost", basta instalar os arquivos ".jpg" no diretório "c:\phl84\" que corresponde à URL "http://localhost:2185".

Para os usuários da versão licenciada para servidores de rede, o primeiro passo será solicitar ao administrador do servidor que crie um diretório público no servidor para o armazenamento dos arquivos correspondentes às imagens das capas e que crie uma conta de acesso FTP ou SFTP para a transferência destes arquivos ao diretório criado. O próprio administrador do servidor é quem vai lhe orientar o procedimento de transferência que deverá ser adotado, se FTP ou SFTP, etc., etc. Se os arquivos forem transferidos para o diretório "/capas" do servidor, a URL a ser fornecida neste campo será:

"http://dominiodoseuservidor/capas/nomedoarquivo.jpg".

O PHL©Elysio permite a apresentação de imagens que estão hospedadas em outros servidores. Muitas bibliotecas preferem não digitalizar as capas e nem utilizar espaço em seus servidores para hospedá-las. Simplesmente registram a URL da imagem obtida do site de uma editora ou livraria. Neste caso, o PHL©Elysio irá apresentar a imagem que estiver disponível na URL fornecida.

Caso a biblioteca opte por digitalizar as capas, recomendamos que sejam gravadas em arquivos do tipo JPG de 100 x 147 pixels e resolução de 72 dpi. Estes arquivos de imagens das capas não devem ultrapassar o tamanho de 10kb. Este é o tamanho que o PHL©Elysio irá apresentar a imagem. Se o arquivo de imagem da capa for gravado com maior tamanho ou resolução, o tempo de apresentação do registro bibliográfico após uma busca será proporcional ao tamanho do arquivo.

## **071 - Tipo de Conteúdo** (facultativo)

Tipo de conteúdo ou tipo de informação contido no documento catalogado.

A informação sobre o tipo de conteúdo pode ser utilizada para complementar a descrição do conteúdo de um documento, criando novas opções de buscas e permitindo ao usuário restringir uma determinada busca pelo tipo de conteúdo do documento. Por exemplo: notícia, entrevista, legislação, dicionário, enciclopédia, etc.

As opções de tipo de conteúdo são aquelas definidas na "**Tabela de Tipos de conteúdo"**. Havendo necessidade, novas opões podem ser definidas.

Para habilitar o uso deste campo de dado, abra a "**Base de dados Sistema**" no modo de edição e marque "Sim" no campo de "Tipo de conteúdo" apresentado no tópico "Preferências" do formulário.

Quando este campo for habilitado, o PHL©Elysio irá apresentar entre as opções de preferências da rotina de buscas, uma caixa de seleção contendo todos os tipos de conteúdos definidos.

O termo que identifica o tipo de conteúdo é indexado automaticamente no todo, com o prefixo do código da biblioteca, =CNT=tipo de conteúdo e com o prefixo [ CNT= ].

Para se obter todos os registros cujo campo #071 esteja ausente, busque por [ A071 ]

# **072 - Total de Referências** (facultativo)

Número total de referências bibliográficas apresentadas no documento.

Exemplo: 101

O conteúdo deste campo não é indexado.

## **073 - [livre]** (facultativo)

O conteúdo deste campo quando for utilizado será indexado palavra por palavra.

Níveis bibliográficos: todos.

## **074 - Alcance Temporal** - Desde (facultativo)

Ano inicial do período que representa o conteúdo de um documento que contenha dados históricos ou estatísticos.

Exemplo: 1960

O conteúdo deste campo é indexado no todo e com o prefixo [ F= ].

Exemplos de buscas: F=1960 1960/(74)

#### **075 - Alcance Temporal - Até** (facultativo)

Ano final do período que representa o conteúdo de um documento que contenha dados históricos ou estatísticos.

Exemplo: 1970

O conteúdo deste campo é indexado no todo e com o prefixo [ T= ].

Exemplos de buscas: T=1970 1970/(75)

## **076 - Descritor Precodificado** (facultativo)

Termos ou códigos predefinidos que representam o conteúdo de um documento.

Exemplo: idoso

Cada elemento deste campo é indexado no todo.

Exemplos de buscas: idoso

idoso/(76)

## **077 - [livre]** (facultativo)

O conteúdo deste campo quando for utilizado será indexado palavra por palavra.

Níveis bibliográficos: todos.

## **078 - Indivíduo como Tema** (facultativo)

Nome da pessoa no caso de biografia.

Exemplo: Osvaldo Cruz

O conteúdo deste campo é indexado palavra por palavra e no todo com o prefixo [ DES= ].

Exemplos de buscas: Osvaldo Cruz Osvaldo/(78) DES=Osvaldo Cruz

## **079 - Bibliografia de cursos** (facultativo)

Nome do(s) Curso(s) para o(s) qual(is) o título seja indicado para compor sua bibliografia.

O registro da informação sobre o curso à qual o documento seja indicado para compor sua bibliografia é essencial para bibliotecas de instituições de ensino obrigadas a fornecer relatórios estatísticos para o MEC (Ministério da Educação) para reconhecimento de novos cursos ou para avaliação de cursos já reconhecidos.

As opções apresentadas na caixa de seleção do formulário são aquelas definidas na "**Tabela de Tipos de curso"**. Havendo necessidade, novas opções poderão ser acrescentadas.

Para a seleção de mais que uma opção da caixa de texto, mantenha a tecla [CTRL] pressionada para a seleção de mais de uma opção.

Cada elemento deste campo é indexado com o prefixo [código da biblioteca]CUR=.

Exemplos de buscas:

001CUR=Ciências Sociais 001CUR=Biblioteconomia

Níveis bibliográficos: c, s, m

## **080 - [livre]** (facultativo)

O conteúdo deste campo quando for utilizado será indexado palavra por palavra.

Níveis bibliográficos: todos.

## **081 - [livre]** (facultativo)

O conteúdo deste campo quando for utilizado será indexado palavra por palavra.

Níveis bibliográficos: todos.

#### **082 - Outras Localidades** (facultativo)

Descritores utilizados para representar conceitos geográficos.

Exemplo: Bacia do Rio Amazonas

O conteúdo deste campo é indexado palavra por palavra e no todo com o prefixo [ DES= ].

Exemplos de buscas: rio amazonas DES=bacia do rio amazonas negro/(82)

# **083 - Resumo** (facultativo)

Resumo ou dados descritivos do documento ou objeto.

O conteúdo deste campo é indexado palavra por palavra.

Exemplos de buscas: Viradouro Mario/(83)

## **084 - Código HTML** (facultativo)

Código HTML que será interpretado pelo PHL©Elysio. Este recurso quando utilizado com criatividade pode permitir a inclusão de hiperlinks para outros sites, imagens, sons, videos, tabelas, etc. como parte da citação bibliográfica, interpretando todos os comandos disponíveis na linguagem html.

Exemplo 1: <a href="http://www.elysio.com.br">Site do Elysio</a> Este exemplo vai gerar o link Site do Elysio

Exemplo 2: <img src="http://www.elysio.com.br/site/phl.jpg" border="0">

O conteúdo deste campo não é indexado.

## **085 - Área do Conhecimento** (facultativo)

Código numérico que identifica a área do conhecimento segundo tabela de áreas do conhecimento do CNPq para fins de emissão de relatórios estatísticos exigidos pelo MEC.

O registro da informação sobre a área do conhecimento à qual o documento se insere é essencial para bibliotecas de instituições de ensino obrigadas a fornecer relatórios estatísticos para o MEC (Ministério da Educação) para reconhecimento de novos cursos ou para avaliação de cursos já reconhecidos.

As opções apresentadas na caixa de seleção do formulário são aquelas recomendadas pelo CNPq e definidas na **Base de dados Tipo de área do conhecimento**.

Somente os registros que estiverem com o campo de área temática preenchido é que serão contabilizados nos relatórios estatísticos gerados pelo PHL©Elysio.

O código numérico é indexado automaticamente com o prefixo [código da biblioteca]ATE=.

Exemplos de buscas:

001ATE=1 *(obtém todos os registros da área Ciências Exatas e da Terra da biblioteca 001)*

001ATE=4 *(obtém todos os registros da área Ciências da Saúde da biblioteca 001)*

Níveis bibliográficos: c, s, m

#### **086 - Notas de conteúdo** (facultativo)

Notas relativas ao conteúdo do documento e indicação da data de validade no caso de documentos de arquivo.

Exemplo: 1. Introdução

- 2. Economia formal
	- 3. Microeconomia

No caso de documentos de arquivo, este campo dispõe do subcampo "v" que permite o registro da data de validade (tabela de temporalidade), permitindo a emissão de relatório contendo os documentos com prazo de validade expirado para descarte. A data de validade deverá ser registrada no formato ISO (AAAAMMDD).

Exemplo: 01 - Fotocópia do CPF

- 02 Atestado de saúde^v20071231
- 03 Fotocópia da carteira de identidade

O conteúdo deste campo é indexado palavra por palavra. A data de validade é indexada com o prefixo [VAL=].

Exemplos de buscas: CPF identidade educacao val=2007\$ val=200712\$ val=20071231

## **087 - Descritores de conteúdo** (essencial)

Palavras-chave (descritores) que representam o conteúdo temático do documento.

Este campo de dado dispõe de um subcampo (subcampo "s") que permite vincular um qualificador ao descritor.

Havendo necessidade do registro de mais de um descritor, estes deverão ser registrados um em cada linha da caixa de texto do formulário.

```
Exemplos: Meio Ambiente
Rio das velhas^sPoluição
```
Cada elemento do conteúdo deste campo é indexado no todo, palavra por palavra e no todo com o prefixo [ DES= ].

```
Exemplos de buscas: Meio ambiente
        Meio ambiente/(87)
        DES=Meio ambiente
        Rio das velhas/poluição
```
O formulário de entrada de dados apresenta uma caixa de texto que dá acesso ao índice de descritores da base de dados do catálogo ou à lista de termos padronizados obtidos da base de dados de controle do vocabulário.

## **088 - Descritores Secundários** (facultativo)

Descritores secundários para serem utilizados em combinação com os descritores de conteúdo. Os descritores registrados neste campo não aparecerão na referência bibliográfica.

Exemplo: Dotação orçamentária

Cada elemento do conteúdo deste campo é indexado no todo e palavra por palavra.

Exemplos de buscas: dotação orçamentária orcamentaria/(88) dotacao/(88)

## **089 - Observações do Bibliotecário** (facultativo)

Informações restritas sobre o título catalogado. Estas informações não são apresentadas ao público.

Exemplo: Separar para envio no próximo lote de encadernação.

O conteúdo deste campo é indexado palavra por palavra.

Exemplos de buscas: encontrado/(89) extraviados/(89) extraviados

## **090 - Disponibilidade** (obrigatório)

Restrições que impedem que o registro seja apresentado ao usuário durante uma busca no catálogo. O formulário apresenta três opções:

- Apresentar
- **Ocultar**
- Restrito

**Apresentar:** Por padrão, o formulário vem marcado com esta opção quando um novo registro é criado, significando que imediatamente após a gravação, o registro estará disponível para o usuário.

**Ocultar:** O registro será gravado mas ficará temporariamente indisponível até que seja liberado pelo bibliotecário. Esta opção é indicada quando o registro ainda requer revisões.

**Restrito:** Restringe o acesso ao documento aos usuários matriculados ou a uma classe específica de usuário.

O conteúdo deste campo é indexado com o prefixo [ STT= ].

Exemplo de busca: STT=c

#### **091 - Nível da restrição** (facultativo)

Havendo restrições de acesso ao documento, indicar a classe (tipo) de usuário matriculados que poderá ter acesso ao documento restrito.

A caixa de opções apresentada no formulário do registro do catálogo será composta a partir das opções de tipos de usuários definidos pela biblioteca ou centro de informação na base de dados de tipos de usuários.

Se nenhum nível de restrição for selecionado, o documento estará disponível a todos os usuários matriculados.

## **092 - [livre]** (facultativo)

#### **093 - [livre]** (facultativo)

O conteúdo deste campo quando for utilizado será indexado palavra por palavra.

Níveis bibliográficos: todos.

## **094 - [livre]** (facultativo)

O conteúdo deste campo quando for utilizado será indexado palavra por palavra.

Níveis bibliográficos: todos.

## **095 - [livre]** (facultativo)

O conteúdo deste campo quando for utilizado será indexado palavra por palavra.

Níveis bibliográficos: todos.

## **096 - Código HTML - restrito** (facultativo)

Código HTML que será interpretado pelo PHL©Elysio e apresentado somente para funcionários da biblioteca ou usuários cadastrados. Este recurso quando utilizado com criatividade pode permitir a inclusão de hiperlinks para outros sites, imagens, sons, videos, tabelas, etc. como parte da citação bibliográfica, interpretando todos os comandos disponíveis na linguagem html.

Exemplo 1: <a href="http://www.elysio.com.br">Site do Elysio</a> Este exemplo vai gerar o link Site do Elysio

Exemplo 2: <img src="http://www.elysio.com.br/site/phl.jpg" border="0">

O conteúdo deste campo não é indexado.

## **097 - [livre]** (facultativo)

O conteúdo deste campo quando for utilizado será indexado palavra por palavra.

Níveis bibliográficos: todos.

## **098 - [livre]** (facultativo)

O conteúdo deste campo quando for utilizado será indexado palavra por palavra.

Níveis bibliográficos: todos.

## **099 - [livre]** (facultativo)

O conteúdo deste campo quando for utilizado será indexado palavra por palavra.

Níveis bibliográficos: todos.

## **103 - Cutter / PHA** (essencial)

Código de classificação do autor segundo a tabela de classificação de nomes adotada pela biblioteca (Cutter, PHA, etc.).

Exemplo: T123a

O conteúdo deste campo é indexado com o prefixo "NAU="

Exemplo de busca: NAU=T123a

## **105 - Gênero documental** (facultativo)

Tipo de gênero documental segundo as normas NOBRADE (Norma Brasileira de Descrição Arquivística). Este tipo de informação é necessário para complementar a descrição de documentos de arquivos.

As opções apresentadas nesta caixa de seleção serão aquelas definidas na base de dados de configuração de **Tipo de gênero**. Cada registro desta base de dados irá corresponder a um tipo de gênero previsto. Havendo necessidade, novos tipos podem ser criados.

O tipo de gênero pode ser complementado com informações que caracterizam o tipo de suporte ou mídia do documento. Esta complementação é feita selecionando o tipo de suporte na caixa de seleção apresentada no campo #022 do formulário. Por exemplo, um documento do gênero "Bibliográfico" pode ser complementado com o tipo de suporte papel. Os tipos de suporte serão aqueles definidos na base de dados de configuração de **Tipo de suporte**.

Níveis bibliográficos: todos.

## **121 - Créditos ou Ementa** (nível analítico) (facultativo)

Créditos sobre a produção no caso de partes de documentos de áudio ou vídeo ou ementa do documento no caso de legislação. Havendo mais que um item da ementa ou várias notas de créditos, estas deverão ser registradas, uma em cada linha na caixa de texto do formulário.

Exemplo: Intérprete: Maria Bethania

O conteúdo deste campo é indexado palavra por palavra.

Exemplos de buscas: Miguel Propschi Miguel/(121)

Níveis bibliográficos: am, as.

## **141 - Informação Descritiva da parte** (essencial)

Informações descritivas sobre características físicas do parte que possui outra características que não seja a divisão por páginas. Tais como, folhas, dimensões, peso, tempo de duração, tamanho, escalas, etc. Exemplos:

fls. 12-13 1 fot., color. 16 cm x 56 cm 1 transparência, color., 25 cm x 20 cm 31 diapositivos: color + 1 fita cassete sonoro (15 min) mono 1 grav., serigraf., color., 46 cm x 63 cm Altura: 1083 pixels. Largura: 827 pixels. 300 dpi. 32 BIT CMYK, 3.5 Mb Escala 1:2000

1 mapa, color., 79 cm x 95 cm. Escala 1:600.000 Fx 28, n. 15. Escala 1:35.000 Imagem de satélite. Canais 3, 4 e composição colorida 3, 4 e 5. Escala 1:100.000 Imagem de satélite: 1999071318.GIF: 557 Kb 1 partitura 10,7 cm de diâm. x 24,5 cm de alt 17 cm de alt

O conteúdo deste campo não é indexado.

Níveis bibliográficos: am, as.

## **181 - Subtítulo** (essencial)

Subtítulo que acompanha o título do documento registrado no campo (18 - Título). Esta informação será apresentada na referência bibliográfica, separada do título com dois pontos, portanto, este sinal não deverá ser transcrito como conteúdo do campo.

Exemplo: um enfoque histórico

O conteúdo deste campo é indexado palavra por palavra. Exemplos de buscas: um enfoque histórico enfoque/(181)

Níveis bibliográficos: todos.

## **182 - Subtítulo da Série** (essencial)

Subtítulo que acompanha o título do documento registrado no campo (30 - Série Periódica).

Exemplo: notícias

O conteúdo deste campo é indexado palavra por palavra.

Exemplos de buscas: notícias notícias/(182)

Níveis bibliográficos: s, as.

## **186 - Comentários WIKI - Folksonomia** (facultativo)

Comentário feito pelo usuário sobre o documento catalogado. O conteúdo deste campo é criado pelos usuários cujo regulamento permita que insiram comentários sobre o documento, permitindo que as citações sejam enriquecidas em

O conteúdo deste campo é indexado palavra por palavra.

Níveis bibliográficos: todos.

tempo real.

## **996 – Identificação do Todo** (obrigatório)

Código correspondente ao número de identicação registrado no campo #002 do registro que contém os dados do documento do qual esta analítica é parte. Este código é utilizado como elo entre as partes de um documento ou objeto e o seu todo. É de presença obrigatória para registros tratados a nível analítico.

Este código é obtido automaticamente durante o processo de descrição de uma analítica através da opção "analítica" apresentada no menu do registro descrito no todo e não deve ser modificado.

O conteúdo deste campo é indexado com o prefixo "PAI="

Níveis bibliográficos: am, as.

## **998 – Cópia de segurança do MFN do registro** (obrigatório)

Cópia de segurança do número que identifica únicamente o registro em uma base de dados CDS-ISIS (MFN = Master File Number). Esta cópia é feita por medida de segurança caso a base de dados seja reorganizada e seus MFNs sejam alterados, prejudicando desta forma a fidelidade dos dados fornecidos pelos relatórios do sistema.

## **999 - Datas de Controle** (obrigatório)

Notação composta da data de criação e última modificação do registro e identificação do nome do responsável. A notação de controle é registrada e controlada automaticamente pelo PHL©Elysio.

^d - Data e horário de criação ou modificação do registro no formato AAAAMMDD;

^b - Identificação do responsável pela criação ou edição do registro.

A data de criação do registro é indexado com o prefixo [ DTR= ] e o responsável pela criação do registro é indexado o prefixo [ BIC= ]. O ano de criação do registro é indexado com o prefixo [ ANO= ], o mês com o prefixo [ MES= ] e o dia com o prefixo [ DIA= ].

A data da modificação do registro é indexada com o prefixo [ DTM= ] e o responsável pela última alteração feita no registro é indexada com o prefixo [ BIE= ] .

Exemplo de busca pela data do registro: DTR=20040201

Exemplo de busca pelo criador do registro: BIC=login

Exemplo de busca pelo responsável pela modificação: BIE=login

Exemplo de busca pelo ano de criação do registro: ANO=2003

Exemplo de busca pelo mês de criação do registro: MES=02

Exemplo de busca pelo dia de criação do registro: DIA=01

Exemplo de busca pela data de modificação do registro: DTM=20050201

#### **Mensagens de erro e alertas sobre o estado do registro:**

#### 001: AUSENTE (erro fatal)

*O registro foi criado por outro programa e este campo de dado não foi considerado. Este erro torna o registro inválido e deverá ser eliminado da base de dados.*

#### 001: INVÁLIDO (erro fatal)

*O código registrado não foi encontrado na base de dados de configuração da biblioteca nenhum registro cujo campo #601 tenha esta identificação. Este erro torna o registro inválido e deverá ser eliminado da base de dados.*

# 002: AUSENTE (erro fatal)

*O número que identifica este registro na base de dados do catálogo não foi encontrado. Este erro torna o registro inválido e deverá ser eliminado da base de dados.*

#### 002: DUPLICADO (erro fatal)

*Duplicidade no número de identificação do registro. Foi encontrado mais que um registro com o mesmo número de identificação. Este erro torna o registro inválido e deverá ser eliminado da base de dados.*

#### 003: AUSENTE

*Não foi encontrado o código que irá permitir a localização do documento na estante. Nos documentos tratados a nível monográfico e a nível de série devem possuir um código que permita sua localização no acervo da biblioteca.*

## 005: AUSENTE

*Não foi encontrado informação sobre o tipo de documento. Edite o registro e selecione o tipo de documento a partir da caixa de seleção dos típos disponíveis.*

#### 005: INVÁLIDO

*O tipo de documento registrado neste campo não é um tipo reconhecido na base de dados de tipos de documentos. Edite o registro e selecione um tipo de documento válido a partir da caixa de seleção dos tipos disponíveis.*

#### 006: AUSENTE

*A informação sobre o nível de tratamento dado ao documento (nível bibliográfico) não foi encontrada. Edite o registro e selecione o nível bibliográfico que corresponde ao tipo de descrição que se pretende dar ao documento.*

#### 006: NÍVEL INVÁLIDO

*O nível de tratamento indicado é desconhecido pelo sistema. Edite o registro e selecione o nível que irá corresponder ao tratamento que se pretende dar ao documento.*

#### 007: DUPLICADO

*O número do tombo identificado está sendo utilizado para identificar 2 ou mais exemplares. Cada exemplar do acervo deverá receber um número de tombo (número de patrimônio) único. Não pode haver no acervo, dois ou mais exemplares com o mesmo número de patrimônio (tombo). Edite a base de dados de tombo e elimine os registros duplicados.*

#### 007: INEXISTENTE

*Não foi encontrado na base de dados de tombo correspondência para este tombo relacionado a este título. Abra o registro do título no catálogo no modo de edição, clique em "Salvar/sair" que o campo #007 será reconstituido automaticamente com informações sobre os exemplares relacionados com este título.*

#### 010: DESCONHECIDO

*Não foi encontrado correspondência entre o nome do autor registrado neste campo e os nomes válidos registrados na base de dados de Autoridades. Se o nome estiver correto, cadastre-o na base de dados de Autoridades. Se estiver errado, padronize-o conforme o nome válido registrado na base de dados de Autoridades.*

### 011: DESCONHECIDO

*Não foi encontrado correspondência entre o nome do autor registrado neste campo e os nomes válidos registrados na base de dados de Autoridades. Se o nome estiver correto, cadastre-o na base de dados de Autoridades. Se estiver errado, padronize-o conforme o nome válido registrado na base de dados de Autoridades.*

#### 012: AUSENTE

*O título do artigo ou capítulo não foi fornecido. Os documentos tratados a nível analítico monográfico ou analítico de série devem possuir o título da parte. Edite o registro e preencha o campo de dado com o título correspondente.*

#### 014: AUSENTE

*A informação sobre a paginação do artigo ou capítulo não foi encontrada. É obrigatório o fornecimento da informação sobre o intervalo de páginas. Se esta informação não for conhecida, edite o registro e preencha com a informação [s.p.]*

#### 016: DESCONHECIDO

*Não foi encontrado correspondência entre o nome do autor registrado neste campo e os nomes válidos registrados na base de dados de Autoridades. Se o nome estiver correto, cadastre-o na base de dados de Autoridades. Se estiver errado, padronize-o conforme o nome válido registrado na base de dados de Autoridades.*

## 017: DESCONHECIDO

*Não foi encontrado correspondência entre o nome do autor registrado neste campo e os nomes válidos registrados na base de dados de Autoridades. Se o nome estiver correto, cadastre-o na base de dados de Autoridades. Se estiver errado, padronize-o conforme o nome válido registrado na base de dados de Autoridades.*

## 018: AUSENTE

*O título da monografia não foi fornecido. Edite o registro e forneça o título do documento.*

## 020: AUSENTE

*A informação sobre o total de páginas não foi fornecida. A informação sobre o total de páginas (campo #20) ou a descrição (campo #38) do tamanho ou duração de um documento que não seja impresso é obrigatória. Caso esta informação não seja conhecida ou não possa ser estimada, registra-se [s.p.]*

## 022: AUSENTE

*A informação sobre o tipo de suporte do documento não pode ser obtida. Edite o registro e selecione um dos tipos de suportes disponíveis na caixa de seleção. Caso o documento seja apresentado em um suporte que ainda não foi previsto, crie este novo tipo de suporte clicando em "Configuração", e selecione a base de dados "Tipo de suporte" e depois clique no link "Inserir".* 

## 022: INVÁLIDO

*O tipo de suporte registrado neste campo não é um tipo reconhecido na base de dados de tipos de suporte. Edite o registro e selecione um tipo de suporte válido a partir da caixa de seleção dos tipos disponíveis.*

#### 028: AUSENTE

*A informação sobre a nacionalidade do documento não foi registrada. Esta informação é obrigatória quando seu uso estiver habilitado no formulário do catálogo. É uma informação utilizada para a emissão dos relatórios estatísticos exigidos pelo MEC. Edite o registro e selecione a opção correspondente à nacionalidade do documento disponível na caixa de seleção apresentada no formulário.*

#### 030: AUSENTE

*A informação sobe o título do periódico (série) não foi registrado. Edite o registro e forneça o título do periódico.*

## 030: Este periódico não foi descrito no Kardex

*A descrição de documentos pertencentes à série periódicas deve ser feita sempre a partir da base de dados Kardex. Todo o processo de catalogação de fascículos de periódicos deve ser feito sempre a partir do link "Catalogar fascículo" apresentado no menu do registro do título correspondente no Kardex.*

## 030: Este periódico não foi catalogado no nível de coleção

*Não foi encontrado no catálogo o registro correspondente ao periódico tratado a nível de coleção. Encontre o registro do título na base de dados Kardex e clique em "Catalogar título".*

#### 033: AUSENTE

*O número que corresponde à identificação da coleção do periódico não foi encontrado. Faça uma busca na base de dados do Kardex e tente encontrar o registro da coleção correspondente a este título. Copie o número que identifica a coleção que está registrado no campo #771 do registro da coleção no Kardex e cole no campo #33 do registro do fascículo no catálogo. O número registrado no campo #33 serve de elo entre o registro de cada fascículo catalogado com o registro do título do periódico descrito na base de dados Kardex.*

## 035: AUSENTE

*O ISSN que identifica o periódico não foi registrado. Embora seja um dado facultativo, é importante que seja registrado caso seja conhecido.*

#### 038: AUSENTE

*Os dados descritivos relativo ao vídeo ou CD não foram registrados. Edite o registro e forneça estas informações.*

#### 040: AUSENTE

*A informação sobre o idioma ou idiomas do documento não foi registrada. Edite o registro e selecione um ou mais idiomas que correspondem ao texto do documento.*

#### 040: INVÁLIDO

*O tipo de idioma registrado neste campo não é um tipo reconhecido na base de dados de tipos de idioma. Edite o registro e selecione um tipo de idioma válido a partir da caixa de seleção dos tipos disponíveis.*

#### 051: ERRO DE SINTAXE

*A nota da tese não foi registrada no devido subcampo. Veja na descrição do campo #051 a forma correta de preenchimento deste campo. Edite o registro o transcreva a nota na forma correta.*

## 062: AUSENTE

*A informação sobre a editora, gravadora ou produtora do documento não foi registrada. Caso esta informação não seja conhecida, registre [s.n.].*

#### 064: AUSENTE

*A informação sobre a data de publicação não foi encontrada. Caso esta informação não seja conhecida registre [s.d.]*

#### 065: AUSENTE

*A informação sobre a data de publicação no formato padronizado não foi encontrada. Edite o registro e forneça esta informação. Caso a informação sobre a data de publicação não for encontrada registre oito zeros. Exemplo: 00000000*

#### 065: FORA DO PADRÃO

*A informação sobre a data de publicação não foi registrada segundo o padrão AAAAMMDD ou a data registrada não está com os 8 dígitos preenchidos. Caso a informação sobre o mês não seja conhecida, registra-se dois zeros nas casas referentes ao mês. A mesma regra deve ser adotada caso o dia também seja desconhecido. Exemplos: 19881200, 19880000.*

#### 066: AUSENTE

*Ausência de informação sobre a cidade de publicação do documento. Caso a cidade não seja conhecida, registre [s.l.]*

#### 085: AUSENTE

*Ausência de informação sobre a área do conhecimento, caso a biblioteca tenha habilitado este campo de dado no formulário. Esta informação é necessária para a*
*emissão de relatórios estatísticos solicitados pelo MEC. Edite o registro e selecione a área correspondente na caixa de seleção apresentada no formulário.*

#### 085: INVÁLIDO

*A área do conhecimento registrada neste campo não é um tipo reconhecido. Edite o registro e selecione uma das áreas válidas a partir da caixa de seleção das áreas disponíveis.*

#### 087: AUSENTE

*Ausência de informação no campo de descritores de conteúdo. Edite o registro e forneça uma ou mais palavras-chave que identifique o conteúdo do documento.*

# 087: INVÁLIDO

*O termo registrado não foi encontrado na lista de termos válidos registrados na base de dados do Vocabulário. Abra a base de dados do vocabulário e selecione o termo apropriado ou inclua o novo termo no vocabulário.*

#### 141: AUSENTE

*Ausência de informações descritivas relativas à parte de um vídeo ou CD. Edite o registro e forneça esta informação.*

#### 996: AUSENTE

*Ausência de informação sobre o número de identificação do fascículo ou monografia do qual este artigo ou capítulo é parte. Identifique no catálogo o registro correspondente ao fascículo ou monografia do qual este artigo ou capítulo é parte, copie o número de identificação do fascículo ou monografia registrado no campo #002 e cole no campo #996 do registro da parte (artigo ou capítulo). Esta informação cria um elo entre as partes de um documento com o seu todo.*

#### 998: AUSENTE

*Ausência do número de MFN do registro. Esta informação é imprescindível para a segurança da base de dados, caso ela seja reorganizada e seus números originais sejam alterados.* 

#### 999: AUSENTE

*O registro foi criado por outro programa e a informação de controle sobre a data de criação do registro não foi considerada.*

# **Base de dados Sugestões de Compra e EEB**

Base de dados que registra as sugestões de compra e/ou solicitações de empréstimo entre bibliotecas efetuados pelos usuários matriculados na biblioteca. Cada registro desta base de dados irá corresponder a uma sugestão de compra ou solicitação de empréstimo efetuado pelo usuário, contendo informações sobre titulo do documento de interesse, editora, data, quantidade de exemplares sugeridos, justificativa, etc. Os campos de dados que compõe cada registro desta base de dados são:

# **871 - Autor**

Nome do autor do documento sugerido a partir de seu sobrenome.

Exemplo: SILVA, Américo

O conteúdo deste campo é indexado palavra por palavra.

Exemplos de buscas: Silva Silva/(871)

### **872 - Título**

Título do documento sugerido.

Exemplo: História da humanidade

O conteúdo deste campo é indexado palavra por palavra.

Exemplos de buscas: História humanidade/(872)

# **873 - Editora**

Nome da editora do documento sugerido.

Exemplo: Vozes

O conteúdo deste campo é indexado no todo e palavra por palavra.

Exemplos de buscas: Vozes Vozes/(873)

### **874 - Local**

Nome da cidade onde foi publicado o documento sugerido.

Exemplo: Rio de Janeiro

O conteúdo deste campo é indexado no todo.

Exemplos de buscas: Rio de Janeiro Rio de Janeiro/(874)

# **875 - Ano**

Ano de publicação do documento sugerido.

Exemplo: 2004

Quantidade de exemplares sugeridos para a compra.

Exemplo: 10

O conteúdo deste campo não é indexado.

#### **882 - Justificativa**

Justificativa para a compra do objeto sugerido.

Exemplo: Necessário como bibliografia da disciplina de enfermagem

O conteúdo deste campo é indexado palavra por palavra.

Exemplos de buscas: bibliografia enfermagem/(882)

#### **884 - Aprovação de compra ou EEB**

Indicação se o objeto sugerido foi aprovado pelo comitê que decide as compras. Este campo deverá ser preenchido somente após a decisão final do comitê.

Ao assinalar uma compra aprovada, a sugestão passará a integrar a lista dos objetos em processo de cotação. A emissão da lista para cotação é feita através do link "Email/cotação" vinculado a cada registro da **Base de dados Fornecedores**.

Para obter todos os registros de compras pendentes utilize o termo "PENDENTE", para obter os registros de compras aprovadas utilize a chave "COMPRA=S" e para as não aprovadas "COMPRA=N".

Exemplos de buscas: pendente compra=s compra=n

Para obter todos os registros de solicitação de EEB pendentes, busque por: TOP=EEB and PENDENTE

Para obter todos os registros de solicitação de EEB em andamento, busque por: EEB=A

Para obter todos os registros de solicitação de EEB concluido, busque por: EEB=C

#### **885 - Observações internas**

Observações do bibliotecário.

Exemplo: Verificar se número de exemplares é suficiente. O fornecedor tem promoção para um número maior de exemplares.

O conteúdo deste campo é indexado palavra por palavra.

Exemplos de buscas: exemplares acervo/(885)

#### **886 - Providências**

Notas sobre as providências tomadas no encaminhamento de uma sugestão de compra ou de uma solicitação de empréstimo entre bibliotecas (EEB).

A nota registrada neste campo, depois de gravada, não poderá mais ser editada (modificada) e será complementada pelo sistema com a data e hora da providência e o login do bibliotecário responsável pera inserção da nota.

O elemento de dado deste campo é dividido em 3 subcampos:

subcampo "\*" irá conter a providencia tomada subcampo "d" irá conter a data e hora em que a providencia foi gravada subcampo "r" irá conter o login do responsável pela providencia

O conteúdo do subcampo "\*" é indexado palayra por palayra. O conteúdo do subcampo "d" é indexado com o prefixo [DTP=] O conteúdo do subcampo "r" é indexado com o prefixo [DTR=]

Exemplos de buscas: DTP=20020401 *(para obter todos os registros cuja data da providencia tenha sido 1 de abril de 2002)* DTR=maria (*para obter todos os registros cuja providencia tenha sido tomada pelo funcionário de login "maria"*)

#### **887 - Código do Fornecedor e valor da melhor cotação**

Código do fornecedor selecionado para solicitação do pedido de compra e valor da cotação. O valor da cotação deverá ser registrado no subcampo "v".

Este campo somente deverá ser preenchido quando a biblioteca já tiver o fornecedor que ofereceu a melhor cotação.

Ao preencher o código do fornecedor, a sugestão será automaticamente incluída na lista de objetos em processo de compra. A emissão da lista de objetos em processo de compra é feita a partir da **Base de dados Fornecedores** através do link "Email/compra" vinculado a cada registro de fornecedor.

Exemplo: 234555^v125,40

O conteúdo deste campo não é indexado.

#### **888 - Data da Compra**

Data da compra do documento sugerido no formato AAAAMMDD.

Exemplo: 20070302

O conteúdo deste campo é indexado com o prefixo [DTC=]. Não havendo informação neste campo, ele passa a ser indexado com o termo [PENDENTE].

Exemplos de buscas: DTC=20020416 pendente

#### **889 - Matrícula do usuário**

Número de identificação do usuário responsável pela sugestão de compra.

O conteúdo deste campo é indexado com o prefixo [USR=]

Exemplo de busca: USR=000001

#### **890 - Tipo de documento**

Código que identifica o tipo de documento sugerido para a compra.

O conteúdo deste campo é indexado com o prefixo [TIP=]

Exemplo de busca: TIP=7 *(para obter todos as sugestões de compra de objeto do tipo 7)*

#### **891 - Tipo de operação**

Código que identifica o tipo de operação para a qual o registro foi criado. O sistema possui 2 opções de tipos de operação:

eeb (*para empréstimo entre bibliotecas*) sc (*para sugestões de compra*).

O conteúdo deste campo é indexado com o prefixo [TOP=]

Exemplos de busca:

*TOP=EEB (para obter todos os registros de pedidos de empréstimo entre bibliotecas) TOP=SC (para obter todos os registros de sugestões de compra).*

### **892 – Biblioteca fornecedora EEB**

Nome ou sigla da biblioteca que possui o documento, objeto da solicitação de empréstimo. Esta biblioteca é quem irá emprestar o documento.

O formulário de solicitação de empréstimo entre bibliotecas irá apresentar uma caixa de seleção contendo uma lista de todas as bibliotecas cooperantes. Esta lista é obtida através das opções registradas no arquivo "Bibliotecas EEB" que pode ser modificado pelo bibliotecário que tiver esta permissão, através da opção "Configuração (arquivos)".

O conteúdo deste campo é indexado com o prefixo [EEB=]

Exemplo de busca: EEB=BCO

# **999 - Datas de Controle**

Campo criado e atualizado automaticamente pelo PHL©Elysio. Este campo armazena as datas de criação e edição do registro e o nome do bibliotecário responsável. A data do registro é indexada com o prefixo [DTR=], o nome do bibliotecário é indexado com o prefixo [BIB=], o ano do registro é indexado com o prefixo [ANO=], o mês do registro é indexado com o prefixo [MES=] e o dia do registro com o prefixo [DIA=].

Exemplo de busca: DTR=20040201

# **Base de dados Tombo**

Base de dados de controle administrativo do patrimônio documental da biblioteca. Seu uso é restrito aos funcionários da biblioteca. Cada registro desta base de dados irá corresponder a um exemplar de um título catalogado e estará sempre vinculado a este título.

Nesta nova versão do PHL©Elysio, não se permite mais que um exemplar seja tombado antes de ser catalogado. Esta restrição foi imposta para impedir que um mesmo título seja catalogado duas vezes. Havendo mais que um exemplar de um título já catalogado, este novo exemplar deverá sempre estar vinculado a este título.

No caso de dúvidas, ou seja, quando não se tiver certeza que o título correspondente ao exemplar a ser tombado já tenha sido catalogado ou não, recomenda-se iniciar o processo de tombamento pela opção "**Edição**", selecionando a base de dados "**Catálogo**" e na caixa de expressão de busca indicar um termo ou expressão que possa identificar o título no catálogo. Caso o título seja encontrado, basta clicar sobre a opção "**Tombar**".

O processo de tombamento de um exemplar que pertence a um título que ainda não foi catalogado deve ser feito clicando sobre a opção "**Entrada**" e selecionando a base de dados "**Catálogo**". Após a gravação do registro do título catalogado, o sistema irá fornecer a opção "**Tombar**" para o tombamento do exemplar referente ao título catalogado.

O formulário de registro de tombo irá apresentar os campos de dados que foram habilitados pelo bibliotecário durante o processo de configuração do formulário de tombo. O processo de configuração do formulário de tombo é feito através da opção "**Configurações**", selecionando a base de dados de configuração do "**Formulário de tombo**".

qu]es Adndúx egndende istioep eo peesOdesande núm4dende toataOdsndv isbepOC.<br>Algumas bibliotecas utilizam notações compostas com letras e números para representar o número de tombo. Nestes casos, basta transcrever a notação neste campo e efetuar manualmente o controle desta notação para que não haja duplicidades.

Recomendamos a utilização de tombos numéricos para poder usufruir da vantagem do controle automático da numeração oferecido pelo PHL©Elysio, evitando duplicidades na numeração.

Embora não seja recomendado, o PHL©Elysio permite números de tombo duplicados quando forem de bibliotecas distintas. Isto pode acontecer quando o PHL©Elysio estiver om\_ra sendo utilizado mára administrar um sistema de bibliotecas uu

Quanto este campo de dado estiver habilitado, o formulário do registro de tombo irá apresentar uma caixa de seleção contendo os nomes dos cursos cadastrados pela biblioteca na base de dados de tipos de cursos. Somente será permitida a seleção de uma única opção.

#### **807 - Status** (obrigatório)

Código de controle de disponibilidade do objeto.

Indicação da disponibilidade do objeto. O sistema prevê 3 classes de disponibilidade: objetos circulantes, não circulantes e indisponíveis. Se o objeto fizer parte do conjunto de objetos circulantes, o código da disponibilidade será "1". Se o objeto fizer parte do conjunto de objetos não circulantes, o código da disponibilidade será "2". Se o objeto fizer parte do conjunto de objetos indisponíveis, o código da disponibilidade será "0".

O código é indexado com o prefixo [STA=]. Os registros sem status definido são indexados com a chave [A807].

Exemplos de buscas: STA=1 A807

- **808 [livre]**
- **809 [livre]**
- **810 [livre]**
- **811 [livre]**
- **812 [livre]**
- **813 [livre]**
- **814 [livre]**
- **815 [livre]**
- **816 [livre]**
- **817 [livre]**
- **818 [livre]**

#### **819 - Modo de aquisição** (obrigatório)

Forma de aquisição do documento para fins de emissão de relatórios estatísticos exigidos pelo MEC quando a biblioteca estiver vinculada a uma instituição de ensino superior. As opções disponíveis são:

> *Compra Comodato Permuta Doação Desconhecida Outra*

O conteúdo deste campo é indexado com o prefixo [AQU=]. A busca de registros com ausências de informação neste campo pode ser feita com a chave [A819].

Exemplos de buscas: AQU=Compra A819

#### **820 - Data da Aquisição** (obrigatório)

Data da aquisição do documento ou objeto padronizada no \_à5 mēa paIx'N⊡uaàv vOl⊡4aó'e[8 ;a**ndtOoi**a

Conversão para U\$ dolar do valor registrado no campo 823. Esta informação é utilizada na estimativa do valor atual do acervo para fins de cálculo de seguro. Se a biblioteca preferir, pode ser utilizado o valor em outra moeda mais estável.

Exemplo: 4,30

O conteúdo deste campo é indexado com o prefixo [US=].

Exemplo de busca: US=4,30

#### **825 - Prazo excepcional** (facultativo)

Prazo de empréstimo, quando o mesmo NÃO for seguir a mesma regra de empréstimo configurada para este tipo de documento ou objeto. Este campo NÃO deverá ser preenchido se o documento ou objeto for seguir as regras já estabelecidas nas configurações de prazos e quantidades.

O formulário apresenta as seguintes opções:

A opção (Não circula) somente poderá ser utilizada quando o objeto for de "Consulta local" e se decidir não permitir que seja emprestado nem pela modalidade de "Consulta local" (devolver no mesmo dia). Os objetos marcados com a opção de "Não circula" não terão permissão de circularem por nenhuma das modalidades de empréstimos previstos.

A opção (Overnight) quando selecionada vai impedir que o documento seja emprestado antes de uma hora do término do expediente e obriga que a devolução seja feita até uma hora após a abertura da biblioteca no próximo dia útil. Se o usuário devolver fora deste horário, incidirá multa ou pena de suspensão, para cada hora de atraso. O cálculo da multa será feito pela quantidade de horas de atraso multiplicado pelo valor da multa diária definida no regulamento da biblioteca.

O conteúdo deste campo não é indexado.

### **826 - Restauração** (facultativo)

Data, descrição de técnicas, materiais e métodos de restaurações de fotografias e objetos de museu e nome do responsável. Estas informações deverão ser registradas em 3 subcampos:

Subcampo "a": registra-se a data da restauração no formato ISO (AAAAMMDD); Subcampo "b": para registro da descrição de técnicas, materiais e métodos de restauração;

Subcampo "c": para registro do nome do responsável pela restauração.

#### Exemplo:

^a20041201^bLimpeza utilizando água e sabão^cRoberto Souto Pereira ^a20051401^bLimpeza utilizando água e detergente^cMiriam Piazza

A data da restauração é indexada com o prefixo [ DRE= ], as técnicas e métodos são indexadas palavra por palavra e o nome do responsável é indexado no todo.

# Exemplos de buscas: DRE=20041201 Miriam Piazza detergente

#### **827 - Prevenção** (facultativo)

Data, descrição de técnicas, materiais e métodos de prevenção de fotografias e objetos de museu e nome do responsável. Estas informações deverão ser registradas em 3 subcampos:

Subcampo "a": registra-se a data da prevenção no formato ISO (AAAAMMDD); Subcampo "b": para registro da descrição de técnicas, materiais e métodos de prevenção;

Subcampo "c": para registro do nome do responsável pela prevenção.

Exemplo: ^a20041201^bLimpeza utilizando água e sabão^cRoberto Pereira ^a20051401^bLimpeza utilizando água e detergente^cMiriam Piazza

A data da prevenção é indexada com o prefixo [ DPV= ], as técnicas e métodos são indexadas palavra por palavra e o nome do responsável é indexado no todo.

# Exemplos de buscas: DPV=20041201 Miriam Piazza detergente

# **828 - [livre]**

### **829 - [livre]**

**830 - Antigos proprietários** (facultativo)

Nomes dos antigos proprietários do objeto inserido no acervo.

Exemplo: Serafim Carlile Ambrósio

O conteúdo deste campo é indexado palavra por palavra.

Exemplos de buscas: carlile serafim/(830)

#### **831 - Cedência** (facultativo)

Informações que identificam o processo de cedência de uma foto ou objeto de museu. Este campo é composto dos seguintes subcampos:

(d) Data da cedência (n) Nome do cedente (o) Objetivo da cedência (u) Utilizada em (a)Autorizado por

Exemplo: ^d20050403^nAline^oExposição escolar^uEMSC^aRegina Célia

O conteúdo deste campo não é indexado.

### **832 - [livre]**

### **833 - Valor do seguro** (facultativo)

Valor segurado do objeto.

Exemplo: 323.000,00

O conteúdo deste campo não é indexado.

#### **834 - [livre]**

- **835 [livre]**
- **836 [livre]**

#### **837 - Observações Gerais** (facultativo)

Observações gerais acerca do documento ou objeto.

Exemplo: Este objeto se encontra desaparecido desde 27/03/2006

O conteúdo deste campo é indexado palavra por palavra.

Exemplos de buscas: desaparecido desaparecido/(837)

#### **997 – MFN do catálogo** (obrigatório)

Número de ordem do título na base de dados do catálogo ao qual este registro é parte. Este número é atribuído e controlado automaticamente durante o processo de tombamento. É utilizado como ligação entre o registro de tombo e o registro do catálogo permitindo a obtenção de elementos do título durante a composição das chaves de acesso para o registro de tombo.

# **998 – Cópia de segurança do MFN do registro** (obrigatório)

Cópia de segurança do número que identifica únicamente o registro em uma base de dados CDS-ISIS (MFN = Master File Number). Esta cópia é feita por medida de segurança caso a base de dados seja reorganizada e seus MFNs sejam alterados, prejudicando desta forma a fidelidade dos dados fornecidos pelos relatórios do sistema.

#### **999 - Datas de Controle** (obrigatório)

Notação composta da data de criação e última modificação do registro e identificação do nome do responsável. A notação de controle é registrada e controlada automaticamente.

^d - Data e horário de criação ou modificação do registro no formato AAAAMMDD;

^b - Identificação do responsável pela criação ou edição do registro.

Subcampo "d" da primeira ocorrência indexado com o prefixo [DTR=] e subcampo "b" da primeira ocorrência indexado com o prefixo [BIB=]. O ano do registro é indexado com o prefixo [ANO=], o mês com o prefixo [MES=] e o dia com o prefixo [DIA=]. A segunda ocorrência que se refere à dados da modificação do registro não é indexada.

Exemplos de buscas: DTR=20040201 BIB=login ANO=2003 MES=02  $DIA=01$ 

### **Mensagens de erro e alertas sobre o estado do registro:**

#### 800: AUSENTE

*Ausência do número de identificação que representa o título na base de dados do catálogo. Esta informação é registrada automaticamente pelo PHL durante a criação do registro de tombo. Sua ausência significa que o registro deste tombo foi criado por uma rotina estranha ao PHL.*

#### 800: NÃO CATALOGADO

*Não foi encontrado no catálogo nenhum título com esta identificação. Elimine este registro da base de dados de tombo ou localize no catálogo o título correspondente a este exemplar e copie o número de identificação registrado no campo #002 do catálogo e cole no campo #800 do registro de tombo.*

#### 801: AUSENTE

*Ausência de informação sobre o número de tombo. Elimine este registro.*

#### 801: DUPLICADO

*Este número de tombo já está sendo utilizado para identificar outro exemplar. Atribua outro número.*

# 806: AUSENTE

*Ausência de informação sobre o nome do curso para o qual este documento tenha sido adquirido. Edite o registro e forneça esta informação.*

#### 806: INVÁLIDO

*O curso registrado não pode ser identificado na base de dados de tipos de cursos. Edite o registro e selecione um curso válido.*

#### 807: AUSENTE

*Ausência de informação sobre o status do tombo. Edite o registro e forneça esta informação.*

#### 807: INVÁLIDO

*A informação registrada neste campo é inválida. Edite o registro e selecione uma das opções disponíveis.*

#### 819: AUSENTE

*A informação sobre a forma de aquisição não foi fornecida. Edite o registro e forneça esta informação.*

#### 819: INVÁLIDO

*A informação sobre a forma de aquisição não pode ser identificada na base de dados de tipos de aquisição. Edite o registro e selecione uma opção válida.*

#### 820: AUSENTE

*Ausência de informação sobre a data de aquisição. Edite o registro e forneça a data de aquisição do documento.*

#### 820: ERRO DE SINTAXE

*A data registrada não segue o padrão AAAAMMDD. Edite o registro e forneça a data no padrão correto.*

#### 997: AUSENTE

*Ausência de informação do MFN do título no catálogo do qual este exemplar é parte.*

#### 998: AUSENTE

*Ausência de informação do MFN do registro na base de dados de tombo.*

#### 999: AUSENTE

*Ausência de informações de controle de criação do registro.*

# **Base de Dados Kardex**

Base de dados de controle administrativo das coleções de periódicos. Seu uso é restrito aos funcionários da biblioteca. Cada registro desta base de dados irá corresponder à descrição de um título de periódico do acervo da biblioteca com informações sobre período da assinatura, forma de aquisição, fornecedor, fascículos existentes, etc.

Os campos de dados disponíveis em cada registro desta base de dados são:

# **768 - Coleção Eletrônica**

Notação que indica os fascículos ou volumes disponíveis através da internet. Cada nota deverá ser transcrita em uma linha da caixa de texto, conforme exemplos abaixo:

1985-89 12-17 Este exemplo indica que os volumes de 12 até 17 que correspondem aos anos de 1985 a 1989 estão completos

1990 18(1-7,9-12) Este exemplo indica que o volume 18 correspondente ao ano de 1990 está incompleto. As informações registradas entre parênteses indicam os exemplares disponíveis.

O conteúdo deste campo não é indexado.

### **769 - Menção de Responsabilidade** (facultativo)

Nome do editor responsável pelo conteúdo intelectual do documento.

Exemplo: Instituto Brasileiro de Informação Científica e Tecnológica

O conteúdo deste campo é indexado palavra por palavra.

Exemplos de buscas: informação informação/(769)

# **770 - CODEN** (facultativo)

CODEN é um código único de 6 caracteres atribuído pelo "International CODEN Service" para identificar os títulos de periódicos técnicos. Os primeiros 6 caracteres do CODEN são alfabéticos e são baseados no título do periódico, o último caracter é um verificador alfanumérico. Ex: JACSAT para "Journal of the American Chemical Society", onde T é o verificador.

Exemplo: JACSAT

O conteúdo deste campo é indexado no todo.

Exemplos de buscas: JACSAT JACSAT/(770)

### **771 - ID. da Coleção** (obrigatório)

Código que identificará a coleção de periódico. Este código será utilizado como elo de ligação entre a base de dados Kardex e a base de dados Catálogo através do campo #033 permitindo vincular as informações sobre a coleção quando o usuário solicita o status de um documento pertencente a uma série periódica.

Este código é gerado automaticamente pelo sistema através da data, hora, minuto e segundo da criação do registro e pelo código da chave de login do bibliotecário responsável pela criação do registro, tornando-se um código único, sem duplicidades e sua atribuição independe da posição do registro na base de dados.

Este código, uma vez criado, não pode ser modificado, portanto, não aparece no formulário de edição de dados.

O conteúdo deste campo é indexado no todo, no todo com os prefixos [SER=] e [NUM=].

Exemplos de busca: 05040112345643 05040112345643/(771) SER=05040112345643 NUM=05040112345643

#### **772 - ISSN** - *International Standard Serial Number* (essencial)

Número que identifica internacionalmente uma série periódica. O número deverá ser registrado na forma em que aparece na publicação. O prefixo ISSN deverá ser omitido.

Exemplo: 0100-7122

O conteúdo deste campo é indexado no todo.

Exemplos de buscas: 0100-7122

*Nota: O PHL©Elysio se baseia no ISSN para identificar duplicidades de títulos registrados no kardex. Portanto, sempre que esta informação for conhecida é importante que seja registrada.*

# **773 - Título do Periódico** (obrigatório)

Título completo do periódico.

Exemplo: Revista Brasileira de Odontologia

O conteúdo deste campo é indexado palavra por palavra, no todo e no todo com o prefixo [TIT=].

Exemplos de buscas: Revista Brasileira de Odontologia Revista Brasileira de Odontologia/(773) TIT=Revista Brasileira de Odontologia Odontologia Odontologia/(773)

# **774 - Continua como** (facultativo)

Título da continuação do periódico, caso tenha sido encerrado e continuado com outro nome.

Exemplo: Semanário de Frutas e Legumes

O conteúdo deste campo é indexado no todo e palavra por palavra.

Exemplos de buscas: Semanário de Frutas e Legumes Semanário de Frutas e Legumes/(774) Frutas Frutas/(774)

# **775 - Continuação de** (facultativo)

Título encerrado do periódico do qual o título descrito seja sua continuação.

Exemplo: Frutas e Legumes

O conteúdo deste campo é indexado no todo e palavra por palavra.

Exemplos de buscas: Frutas e Legumes Frutas e Legumes/(775)

# ExemplVo d**e butas**ca:OigOdntki]. Frutas/(775)

**776 - PreymFordicidade (Oralgagia FornMologia) Numlocode con Oranéx: a meriódd].** Exemplo que internacional de publicação do periódico. As opções apresentada da Comunica Comunicação Comunicação do munico de segunda Superinta da Superinta da Superinta e de NIgOdok Catua configurações de Tipo de Periodicidade. Havendo necessidade, novas opções poderão ser criadas. (Anexo IX) Exemporant Control Control Control Center<br>Control de Configurações de Tipo de Pe<br>Cland Candel Configurações de Tipo de Pe<br>poderão ser criadas. (Anexo IX)<br>Suscentrado de Control de Candel Control Control Control<br>Exemplo 7 (  $776$  - Pregative  $776$ de NkgCodok**Catologic** 

#### aia amu aigOaa Boxoanfonolpig\voldeoplopontoadenolone@examionologodado.com o prefixo [PER=]. aia a-mu aigOaa **Soxaa**i

#### ExempO7d@t@bbc@dmREjRe#

(obrigatório)

**7777 - ELRacal de Publicação** (obrigatório) NolüecidZà cidãdlü@l@i:Aaddliaxaŭ@id7àdopubdiriádiū@cçS&:@estaiodirdo7maçãOà ressouïzbirf3hff nicidoyk;caçü7à nüü:fo) Exemplo de busca de registros com o campo ausente: A780

#### **781 - Endereço eletrônico** (essencial)

Endereço eletrônico (URL) onde o periódico pode ser encontrado na internet.

Exemplo: http://revista.ibict.br/index.php/ciinf

#### **782 - Procedência** (obrigatório)

Procedência do periódico. Este dado é utilizado durante a emissão de relatórios estatísticos para o MEC. As opções disponíveis são:

#### *Nacional Estrangeiro*

O conteúdo deste campo é indexado com o prefixo [PRC=]. Os registros com ausência de informação neste campo podem ser obtidos com a chave [A782].

Exemplos de buscas: PRC=Nacional A782

#### **783 - Assinatura** (obrigatório)

Estado da coleção, Este dado é utilizado durante a emissão de relatórios estatísticos do acervo de periódicos. As opções disponíveis são:

> *Corrente Não Corrente Encerrado Suspenso*

O conteúdo deste campo é indexado com o prefixo [COL=].

Exemplo de busca: COL=Corrente

#### **784 - Forma de aquisição** (obrigatório)

Forma de aquisição do periódico. Este dado é utilizado na emissão de relatórios estatísticos do acervo exigidos pelo MEC quando a biblioteca estiver vinculada a uma instituição de ensino superior. As opções disponíveis são:

> *Compra Comodato Permuta Doação Desconhecida Outra*

O preenchimento deste campo torna-se obrigatório para a geração correta dos relatórios estatísticos para o MEC.

O conteúdo deste campo é indexado com o prefixo [AQU=]. Para se obter os registros cujo campo 784 esteja ausente a busca deve ser feita por [A784].

Exemplos de buscas: AQU=Compra A784

# **785 - Subtítulo do periódico** (essencial)

Subtítulo do periódico, quando houver.

Exemplo: fatos em revista

O conteúdo deste campo é indexado no todo e palavra por palavra.

Exemplos de buscas: fatos em revista fatos em revista/(785) fatos fatos/(785)

#### **786 - Histórico da coleção** (facultativo)

Informações relativas a históricos das assinaturas, valor pago pela assinatura, indicação dos fascículos que inclui a compra e o agente correspondente. Subcampos que compõem o campo de dado:

(d) Data do pagamento da assinatura (v) Valor pago pela assinatura (f) Fascículos que inclui a assinatura **Agente** Código da assinatura

Exemplo: ^d20060102^v120,00^f27-39^aBarros^c321

O ano da assinatura é indexado com o prefixo [ASS=], o nome do agente é indexado com o prefixo [AGN=].

Exemplos de buscas: ASS=2001 AGN=ebsco

#### **787 - Permuta com** (facultativo)

Título do periódico utilizado na permuta, quando houver.

Exemplo: Revista da ABRASCO

O conteúdo deste campo é indexado no todo e palavra por palavra.

Exemplos de buscas: Revista da ABRASCO Revista da ABRASCO/(787) ABRASCO ABRASCO/(787)

#### **788 - Renovar em** (facultativo)

Ano e mês da próxima renovação da assinatura. A data deverá ser registrada no formato AAAAMM para facilitar as buscas.

Exemplo: 200603

O conteúdo deste campo é indexado no todo e no todo com o prefixo [REN=].

Exemplos de buscas: 200603 200603/(788) REN=200603

#### **789 - Idioma(s) do Texto** (obrigatório)

Idioma ou idiomas do texto. As opções apresentadas na caixa de seleção do formulário serão aquelas disponíveis na tabela de configuração de **Tipo de Idioma**. Se o texto estiver em vários idiomas, os idiomas poderão ser selecionados mantendo-se a tecla [CTRL] pressionada para a seleção de mais que um idioma. (Anexo III)

O conteúdo deste campo é indexado com o prefixo [IDM=].

Exemplo de busca: IDM=Portugues

**790 - Coleção** (obrigatório)

Notação que indica os fascículos ou volumes existentes na biblioteca. Cada nota deverá ser transcrita em uma linha da caixa de texto, conforme exemplos abaixo:

1985-89 12-17

Este exemplo indica que os volumes de 12 até 17 que correspondem aos anos de 1985 a 1989 estão completos

1990 18(1-7,9-12) Este exemplo indica que o volume 18 correspondente ao ano de 1990 está incompleto. As informações registradas entre parênteses indicam os exemplares disponíveis.

O conteúdo deste campo não é indexado.

# **791 - Notas Gerais** (facultativo)

Notas gerais relativas ao periódico ou situação da coleção ou assinatura.

Exemplo: volumes encadernados

O conteúdo deste campo é indexado palavra por palavra.

Exemplos de buscas: volumes encadernados volumes/(791) encadernados/(791)

#### **792 - Descritores de conteúdo** (facultativo)

Palavras-chave que representam o conteúdo temático do periódico. Havendo necessidade do registro de mais de um descritor, estes deverão ser transcritos um em cada linha da caixa de texto do formulário.

O ícone apresentado junto ao nome do campo abre o formulário para buscas na base de dados do vocabulário.

Exemplo: História da medicina

O conteúdo deste campo é indexado no todo e palavra por palavra.

Exemplos de buscas: história da medicina medicina familiar história da medicina/(792) medicina/(792) familiar

### **793 - Áreas do Conhecimento** (obrigatório)

Código numérico que identifica as áreas do conhecimento para efeito de relatórios do MEC. As opções apresentadas na caixa de seleção são aquelas recomendadas pelo MEC e incluídas na base de dados de configuração de área do conhecimento. (Anexo VIII).

Somente os registros que estiverem com o campo de área temática preenchido é que serão contabilizados nos relatórios estatísticos. Para se obter os registros cujo campo 793 esteja ausente na Base de dados Kardex, a busca deve ser feita por [A793]. O conteúdo deste campo é indexado com o prefixo [ATE=].

Exemplo de busca: ATE=7

### **793 - Áreas do Conhecimento** (obrigatório)

Código numérico que identifica as áreas do conhecimento para efeito de relatórios do MEC. As opções apresentadas na caixa de seleção são aquelas recomendadas pelo MEC e incluídas na base de dados de configuração de área do conhecimento. (Anexo VIII).

Somente os registros que estiverem com o campo de área temática preenchido é que serão contabilizados nos relatórios estatísticos. Para se obter os registros cujo campo 793 esteja ausente na Base de dados Kardex, a busca deve ser feita por [A793]. O conteúdo deste campo é indexado com o prefixo [ATE=].

Exemplo de busca: ATE=7

# **794 – Variações do título** (essencial)

Variações do titulo da série.

O conteúdo deste campo é indexado no todo e palavra por palavra

# **795– País de publicação** (essencial) Nome do país de publicação do título da série.

- **796– Ano do primeiro fascículo** (essencial) Ano do primeiro fascículo publicado.
- **797 Ano de encerramento da publicação** (essencial) Ano de encerramento da publicação.

Exemplo: 1962

O conteúdo deste campo é indexado no todo.

Exemplos de buscas: 1962 1962/(797)

#### **798 - CCN** (facultativo)

Número correspondente ao título do periódico no Catálogo Coletivo Nacional coordenado pelo IBICT.

Exemplo: 200603

O conteúdo deste campo é indexado no todo e no todo com o prefixo [CCN=].

Exemplos de buscas: 09898 09898/(798) CCN=09898

# **799 - Título abreviado** (facultativo)

Título abreviado do periódico.

Exemplo: Rev. Veja

O conteúdo deste campo é indexado no todo.

Exemplos de buscas: Rev. Veja Rev. Bras. Psiq./(799)

### **998 – Cópia de segurança do MFN do registro** (obrigatório)

Cópia de segurança do número que identifica únicamente o registro em uma base de dados CDS-ISIS (MFN = Master File Number). Esta cópia é feita por medida de segurança caso a base de dados seja reorganizada e seus MFNs sejam alterados, prejudicando desta forma a fidelidade dos dados fornecidos pelos relatórios do sistema.

#### **999 - Datas de Controle** (obrigatório)

Campo criado e atualizado automaticamente pelo PHL©Elysio. Este campo armazena as datas de criação e edição do registro e o nome do bibliotecário responsável.

A data do registro é indexada com o prefixo [DTR=], o nome do bibliotecário é indexado com o prefixo [BIB=], o ano do registro é indexado com o prefixo [ANO=], o mês do registro é indexado com o prefixo [MES=] e o dia do registro com o prefixo [DIA=].

Exemplos de buscas: DTR=20040201 ANO=2004

 $DIA=01$  MES=02 BIB=super

#### **Mensagens de erro e alertas sobre o estado do registro:**

#### 771: AUSENTE

*Ausência do número de identificação da coleção do periódico. Edite o registro e forneça um número que o identifique.*

#### 771: DUPLICADO

*O número que identifica esta coleção já está sendo utilizado para identificação de outra coleção. Edite o registro e substitua o número ou elimine o registro desta coleção.*

#### 771: TITULO NÃO CATALOGADO

*O registro deste título não foi encontrado no catálogo. Edite o registro e clique no link "Catalogar título".*

#### 772: AUSENTE

*O ISSN não foi fornecido. Edite o registro e forneça o ISSN.*

#### 772: DUPLICADO

*Foi encontrado outro registro com o mesmo número de ISSN. Não pode haver coleções distintas com mesmo número de ISSN. Identifique a coleção identificada com o mesmo número de ISSN e altere para o número correto ou elimine um dos registros duplicados.*

#### 773: AUSENTE

*O título que identifica a coleção de periódico não foi fornecido. Edite o registro e forneça esta informação.*

#### 776: AUSENTE

*Ausência de informação sobre a periodicidade do título do periódico. Edite o registro e forneça esta informação.*

#### 776: INVÁLIDO

*A periodicidade registrada não pode ser identificada na base de dados de periodicidades. Edite o registro e selecione uma periodicidade válida.*

#### 777: AUSENTE

*A cidade de publicação do periódico não foi informada. Edite o registro e forneça esta informação.*

#### 778: AUSENTE

*A editora ou casa publicadora do periódico não foi informada. Edite o registro e forneça esta informação.*

#### 782: AUSENTE

*A procedência do periódico não foi informada. Edite o registro e forneça esta informação.*

#### 782: INVÁLIDO

*O tipo de procedência indicado não pode ser identificado na base de dados de tipos de procedência. Edite o registro e selecione uma opção válida.*

#### 783: AUSENTE

*Ausência de informação sobre o status da coleção. Edite o registro e forneça esta informação.*

#### 783: INVÁLIDO

*A infomação sobre o status da coleção não pode ser identificada na base de dados de tipos de assinatura. Edite o registro e selecione uma opção válida.*

#### 784: AUSENTE

*Ausência de informação sobre a forma de aquisição. Edite o registro e forneça esta informação.*

#### 784: INVÁLIDO

*A infomação sobre a forma de aquisiçao não pode ser identificada na base de dados de tipos de aquisiçao. Edite o registro e selecione uma opção válida.*

#### 789: AUSENTE

*Ausência de informação sobre o idioma do periódico. Edite o registro e forneça esta informação.*

#### 789: INVÁLIDO

*O idioma não pode ser identificado na base de dados de tipos de idioma. Edite o registro e selecione uma opção válida.*

#### 790: AUSENTE

*Não foi encontrada a informação sobre os volumes e fascículos que compõe esta coleção. Edite o registro e forneça estas informações.*

#### 792: DESCONHECIDO

*O termo utilizado para representar o conteúdo do documento foi identificado na base de dados de controle do vocabulário.*

#### 793: AUSENTE

*Ausência de informação sobre a área do conhecimento à qual o periódico se enquadra. Edite o registro e forneça esta informação.*

#### 998: AUSENTE

*Não foi encontrada informação sobre o MFN do registro. Esta informação é criada automaticamente pelo PHL e sua ausência é devida a utilização de registros criados através de outras aplicações estranhas ao PHL.*

#### 999: AUSENTE

*Não foi encontrada as informações de controle de criação do registro. Esta informação é criada automaticamente pelo PHL e sua ausência é devida a utilização de registros criados através de outras aplicações estranhas ao PHL.*

# **Base de dados Usuários**

Base de dados utilizada para o cadastro dos usuários externos da biblioteca. Cada registro desta base de dados irá corresponder ao cadastro de um usuário, contendo informações como nome, número, endereço, perfil de interesse, etc. Somente os usuários cadastrados nesta base de dados é que poderão utilizar dos serviços de empréstimo, renovação, SDI e reservas.

Somente os usuários matriculados é que poderão utilizar os serviços de empréstimo, renovação e reservas e uma vez utilizado um destes serviços, o registro de usuário não poderá mais ser eliminado do banco de dados. Neste caso, o PHL©Elysio permite a suspensão deste usuário, impedindo-o de continuar utilizando os serviços da biblioteca.

Os campos de dados disponíveis em cada registro desta base de dados são:

### **700 - Login do usuário** (obrigatório)

Chave de no máximo 9 caracteres e que combinada com uma senha irá permitir ao usuário da biblioteca o acesso à área de serviços do PHL©Elysio, permitindo que ele faça reservas; renovações; atualização de cadastro; sugestões de compra e buscas segundo seu perfil de interesse (DSI).

A chave pode ser composta de letras e números. Caracteres especiais não são permitidos.

#### **701 - Número de Matrícula** (obrigatório)

Número seqüencial correspondente à matricula do usuário. Este número irá identificar o usuário em todas as operações com a biblioteca e deverá corresponder ao código de barras impresso na carteirinha de identificação do usuário. O controle da seqüência numérica é feito automaticamente, iniciando a partir do número fornecido como parâmetro do arquivo "phl\_usr.ctl".

O arquivo "phl\_usr.ctl" que controla esta numeração, é um arquivo texto que pode ser editado com qualquer editor de texto ou através da opção "Configuração (arquivos)" apresentada no menu da área de acesso restrito.

Caso a identificação da matrícula do usuário não seja um código numérico, a biblioteca poderá efetuar o controle manual da numeração, substituindo o número seqüencial sugerido, por outro código de identificação qualquer.

Exemplo: 001234

O conteúdo deste campo é indexado com o prefixo [USR=]. Exemplo de busca: USR=001234

### **702 - Senha** (obrigatório)

Senha alfanumérica de até 15 caracteres necessária para o acesso do usuário aos serviços da biblioteca. Ao cadastrar o usuário, recomendamos utilizar o número de matrícula como senha e orientar o usuário que a partir da sua primeira conexão ele deve alterar sua senha por outra de sua preferência.

Exemplo: x2564as

#### **703 - Status** (obrigatório)

Situação do registro do usuário. Por padrão, durante a criação de um novo registro, o sistema considera-o como ativo. Esta opção permite o bloqueio temporário ou permanente do usuário aos serviços da biblioteca.

O registro de um usuário nunca deve ser eliminado. Quando ele não fizer mais parte da instituição ou quando a instituição quiser interromper o vínculo deste usuário com a

biblioteca, recomendamos suspendê-lo. Esta orientação visa permitir a manutenção de uma série histórica de todos os usuários que já utilizaram o serviço de biblioteca, permitindo a emissão de relatórios de históricos de tombo. Se o registro do usuário for eliminado, o sistema ficará impossibilitado de gerar o relatório de histórico de tombos, de grande utilidade, pois substitui as antigas fichas que eram armazenadas nos bolsões dos objetos de empréstimo.

O conteúdo deste campo quando for 0 será indexado com o termo [USR=ATIVO], quando for 1 será indexado com o termo [USR=SUSPENSO].

Exemplos de buscas: USR=suspenso USR=ativo

#### **704 - Prazo de Validade** (facultativo)

Prazo de validade da matrícula do usuário transcrita no padrão ISO (AAAAMMDD). O objetivo deste prazo de validade é controlar a atualização dos dados cadastrais do usuário. Após o vencimento deste prazo, o usuário ficará obrigado a se dirigir à biblioteca para atualização de seus dados cadastrais, caso contrário ficará impedido de continuar a utilizando os serviços de reservas, DSI, renovação e empréstimo.

Exemplo: 20071231

O conteúdo deste campo é indexado com o prefixo [VAL=].

Exemplo de busca: VAL=20051231

#### **705 - Nome** (obrigatório)

Nome completo do usuário, na forma apresentada em seu documento de identidade.

Exemplo: Elysio Mira Soares de Oliveira

O conteúdo deste campo é indexado palavra por palavra e no todo com o prefixo [NOME=].

Exemplos de buscas: Mira Soares/(705) NOME=ANTONIO\$

#### **706 - Endereço** (essencial)

Endereço completo do usuário com os devidos complementos (Rua, Av., apto, etc).

Exemplo: Av. Rui Barbosa, 325 - Centro

O conteúdo deste campo é indexado palavra por palavra.

Exemplos de buscas: Nabuco Nabuco/(706)

#### **707 - Cidade** (essencial)

Nome da cidade de residência do usuário, correspondente ao endereço registrado no campo 706.

Exemplo: Porto Alegre

O conteúdo deste campo é indexado no todo e palavra por palavra.

Exemplos de buscas: Porto Alegre Porto Alegre/(707) Porto Porto/(707)

**708 - UF** (essencial)

Nome ou sigla da unidade da federação, Estado ou Província correspondente ao endereço registrado no campo 706.

Exemplos: São Paulo SP

O conteúdo deste campo é indexado no todo.

Exemplos de buscas: São Paulo São Paulo/(708)

**709 - CEP** (essencial)

Código de Endereçamento Postal referente ao endereço do usuário.

Exemplo: 77410-050

O conteúdo deste campo é indexado no todo.

Exemplos de buscas: 77413-290 77413-290/(709)

### **710 - Fones** (essencial)

Número do telefone ou telefones de contato com o usuário. Havendo mais que um número de telefone, estes deverão ser registrados um em cada linha da caixa de texto do formulário.

Exemplo: (63) 3312-5954

O conteúdo deste campo não é indexado.

### **711 - Período** (facultativo)

Período de freqüência do usuário na instituição de ensino. As opções disponíveis são:

Matutino Vespertino Noturno Diurno **Integral Outro** 

O período registrado neste campo é indexado com o prefixo [PRI=].

Exemplo de busca: PRI=Noturno

### **712 - Turma** (facultativo)

Turma, grau ou série a que pertence o usuário no estabelecimento de ensino.

Exemplo: 2a. série A

O conteúdo deste campo não é indexado.

#### **713 - Curso** (facultativo)

Código numérico que identifica o curso principal, ao qual o usuário está regularmente matriculado no estabelecimento de ensino.

Os cursos disponíveis serão aqueles definidos pela biblioteca na base de dados de configuração de Tipo de Curso. (Anexo IV)

O código registrado neste campo é indexado com o prefixo [CUR=].

Exemplo de busca: CUR=17

Os registros com ausência desta informação podem ser obtidos com a expressão "A713"

#### **714 -E-mail** (essencial)

Transcrição do e-mail do usuário.

Esta informação é essencial para a rotina de envio automático de e-mails ao usuário quando um documento reservado for devolvido. Neste caso, somente os usuários com email registrado neste campo é que receberão este tipo de informação.

Exemplo: elysio@elysio.com.br

Para obter registros de usuários sem informações sobre o endereço de e-mail, busque por "A714".

#### **715 - Livre** (facultativo)

#### **716 - Perfil para DSI** (facultativo)

Expressão de busca a ser executada pelo PHL©Elysio para obter os novos documentos inseridos no acervo da biblioteca pertinentes ao perfil de interesse do usuário.

Esta informação é utilizada na rotina de Disseminação Seletiva da Informação (DSI), permitindo que o usuário mantenha controle periódico de todo material de interesse que chega à biblioteca.

Exemplo: meio ambiente OR direitos humanos

O conteúdo deste campo não é indexado.

#### **717 - Hyperlinks** (facultativo)

Indicação de links à textos disponíveis na web que tenha alguma relação com este usuário. A indicação deverá ser feita nos seguintes subcampos:

[^a] Legenda do hyperlink [^b] URL do hyperlink

Exemplo: ^aSite do Elysio^bhttp://www.elysio.com.br

O conteúdo deste campo não é indexado.

#### **718 - Livre** (facultativo)

#### **719 - Foto** (facultativo)

Endereço do arquivo de imagem correspondente à foto do usuário. A foto do usuário é utilizada para fins de impressão das carteirinhas de identificação e também poderão ser apresentadas clicando sobre o nome do usuário apresentado como link nos comprovantes das operações de empréstimo ou devolução.

As fotos devem ser digitalizadas e gravadas em arquivos do tipo JPG de 100 x 147 pixels e resolução de 72 dpi e publicadas em qualquer servidor WWW.

Exemplo: http://www.elysio.com.br/foto.jpg

O conteúdo deste campo não é indexado.

### **720 - Departamento** (facultativo)

Nome do departamento ao qual o usuário esteja vinculado, no caso de funcionário ou professor da instituição ou nome da empresa onde trabalha, no caso de bibliotecas públicas.

Exemplos: Departamento de Fisiologia Animal Companhia Siderúrgica Nacional Pestalozzi (setor de vendas)

O conteúdo deste campo é indexado palavra por palavra.

Exemplos de buscas: fisiologia pestalozzi/(720)

#### **721 - Livre** (facultativo)

#### **722 - Livre** (facultativo)

#### **723 - Tipo de Usuário** (obrigatório)

Código numérico que identifica o tipo de usuário. Esta informação é utilizada para definição dos prazos e quantidades de documentos permitidos para o empréstimo. Os tipos disponíveis serão aqueles definidos na base de dados de configuração de Tipo de Usuário. O formulário de entrada e edição de dados apresenta uma caixa de seleção contendo os tipos definidos para o sistema. (Anexo II)

Havendo necessidade, novos tipos poderão ser acrescentados na base de dados de configuração de Tipo de Usuário. Nesta base de dados, cada nome é associado a um número que corresponde ao MFN do registro nesta base de dados.

O código registrado neste campo é indexado com o prefixo [COD=].

Exemplo de busca: COD=1

Os registros com ausência desta informação podem ser obtidos com a expressão "A723".

#### **724 - Lembrete / Alerta** (facultativo)

Informação que estará disponível durante uma operação de empréstimo, devolução, ou de geração de extrato deste usuário. Havendo informação registrada neste campo, será apresentado um link  $\triangle$ que possibilitará ao bibliotecário ou funcionário, o acesso a esta informação.

Esta facilidade é bastante útil, criando um canal de comunicação entre o bibliotecário e o usuário final. Veja abaixo os exemplos de uso:

*Solicitar atualização do telefone e e-mail. José, 20/08/2009 às 12:00 Solicitar comparecer no departamento de física e procurar o Prof. Euclides. Ana, 21/08/2009 às 13:15*

Como em um bilhete ou lembrete manuscrito, é importante sempre, identificar o autor da mensagem, a data e a hora em que foi registrada.

#### **725 - Observações** (facultativo)

Observações gerais sobre o usuário ou sua situação com a biblioteca.

Exemplo: Usuário esta devendo comprovante de endereço.

O conteúdo deste campo é indexado palavra por palavra.

Exemplos de buscas: comprovante comprovante/(725)

#### **726 - Data de Nascimento** (facultativo)

Data de nascimento do usuário. A data deverá ser registrada no padrão ISO (AAAAMMDD).

Exemplo: 19540823

O conteúdo deste campo é indexado com o prefixo [DTN=].

Exemplo de busca: DTN=19540823

#### **727 - Documento de Identidade** (facultativo)

Número do documento de identidade do usuário seguido da informação sobre o órgão expedidor.

Exemplo: 6.787.456

O conteúdo deste campo não é indexado.

#### **728 - CPF** (facultativo)

Número do documento do Cadastro de Pessoas Físicas do usuário.

Exemplo: 714.567.883-43

O conteúdo deste campo não é indexado.

#### **730 - Código da biblioteca** (obrigatório)

Código que identifica a biblioteca ou unidade responsável pela matrícula deste usuário no caso da biblioteca fazer parte de um sistema de bibliotecas.

Este código é gerado automaticamente pelo PHL©Elysio durante a matrícula do usuário e é indexado com o prefixo [ACV=].

Exemplo de busca: ACV=001

#### **998 – Cópia de segurança do MFN do registro** (obrigatório)

Cópia de segurança do número que identifica únicamente o registro em uma base de dados CDS-ISIS (MFN = Master File Number). Esta cópia é feita por medida de segurança caso a base de dados seja reorganizada e seus MFNs sejam alterados, prejudicando desta forma a fidelidade dos dados fornecidos pelos relatórios do sistema.

#### **999 - Datas de Controle** (obrigatório)

Notação composta da data de criação e última modificação do registro e identificação do nome do responsável. A notação de controle é registrada e controlada automaticamente pelo PHL©Elysio.

^d - Data e horário de criação ou modificação do registro no formato AAAAMMDD;

^b - Identificação do responsável pela criação ou edição do registro.

Subcampo "d" da primeira ocorrência indexado com o prefixo [DTR=] e subcampo "b" da primeira ocorrência indexado com o prefixo [BIB=]. O ano do registro é indexado com o prefixo [ANO=], o mês com o prefixo [MES=] e o dia com o prefixo [DIA=]. A segunda ocorrência que se refere à dados da modificação do registro não é indexada.

Exemplos de buscas: DTR=20040201

 BIB=login  $ANO = 2003$  MES=02 DIA=01

#### **Mensagens de erro e alertas sobre o estado do registro:**

#### 700: AUSENTE

*Login do usuário não foi fornecido. Edite o registro e forneça o login do usuário.*

#### 701: AUSENTE

*Número de identificação do usuário não foi fornecido. Edite o registro e forneça o número de identificação.*

#### 701: DUPLICADO

*Existe outro usuário com este mesmo número de identificação. Edite o registro e atribua outro número de identificação que ainda não tenha sido utilizado para nenhum outro usuário.*

#### 702: AUSENTE

*A senha do usuário não foi fornecida. Edite o registro e crie uma senha de acesso para o usuário.*

#### 703: AUSENTE

*O status do registro não foi informado. Edite o registro e informe o status.*

#### 704: AUSENTE

*A data de validade da matrícula do usuário na biblioteca não foi definida. Edite o registro e forneça uma data.*

#### 704: INVÁLIDA

*A data de validade da matrícula do usuário na biblioteca não foi encontrada no calendário. Edite o registro e forneça uma data válida.*

#### 705: AUSENTE

*O nome do usuário não foi informado. Edite o registro e forneça o nome do usuário.*

#### 706: AUSENTE

*O endereço do usuário não foi fornecido. Edite o registro e forneça esta informação.*

#### 711: AUSENTE

*O período de frequência do usuário na instituição não foi fornecido. Edite o registro e forneça esta informação.*

### 711: CÓDIGO INVÁLIDO

*O código que está sendo utilizado para representar o período de frequência é inválido. Edite o registro e selecione um período válido.*

#### 713: AUSENTE

*O curso ao qual o usuário está matriculado não foi fornecido. Edite o registro e forneça esta informação. Esta mensagem de erro será exibida somente quando a biblioteca fizer parte de uma instituição de ensino e este campo de dado tiver sido habilitado através da opção de configuração do formulário do usuário.*

#### 713: INVÁLIDO

*O nome do curso indicado não é um nome registrado na base de dados de tipos de cursos. Edite o registro e selecione um nome válido ou atualize a base de dados de tipos de cursos com o novo curso.*

# 714: AUSENTE

*Ausencia do endereço de e-mail do usuário. Edite o registro e forneça esta informação.*

#### 723: AUSENTE

*Ausencia de informação sobre o tipo de usuário. Esta informação é necessária para a definição das regras de empréstimos. Edite o registro e forneça esta informação.*

### 723: INVÁLIDO

*O tipo de usuário não foi identificado entre os tipos configurados na base de dados de tipos de usuário. Edite o registro e selecione um tipo válido.*

### 723: SEM REGULAMENTO

*Não foi encontrado na base de dados de Regulamentos, o regulamento com os parâmetros de empréstimo para este tipo de usuário. Crie na base de dados de regulamento um regulamento para este tipo de usuário.*

#### 730: AUSENTE

*Ausência de informação sobre a biblioteca de matrícula deste usuário. Edite o registro e forneça esta informação.*

#### 998: AUSENTE

*O número de MFN do registro não foi informado. Edite o registro e forneça esta informação.*

# **Base de dados Fornecedores**

Base de dados correspondente ao cadastro de fornecedores da biblioteca (livrarias, editores, etc.) Seu uso é restrito aos funcionários da biblioteca. Cada registro desta base de dados irá corresponder ao cadastro de um fornecedor, contendo informações sobre nome, endereço, editoras que representam, etc.

Os campos de dados disponíveis em cada registro desta base de dados são:

#### **750 - Código da Unidade** (obrigatório)

Código que identifica a biblioteca no sistema de bibliotecas administrado pelo PHL©Elysio. Este código é gerado automaticamente pelo PHL©Elysio durante a criação de um novo registro.

O conteúdo deste campo é indexado com o prefixo [ACV=]

Exemplo de busca: ACV=001

#### **751 - Código do fornecedor** (obrigatório)

Código numérico que identifica cada fornecedor no banco de dados. Este código é criado automaticamente pelo PHL©Elysio durante a criação de um novo registro e é utilizado como elo de ligação com a base de dados de sugestões de compra.

O conteúdo deste campo é indexado com o prefixo [FOR=].

Exemplo de busca: FOR=200512071234240

# **752 - Nome** (obrigatório)

Nome do fornecedor.

Exemplo: Distribuidora Barros Ltda

O conteúdo deste campo é indexado no todo e palavra por palavra.

Exemplos de buscas: Distribuidora Barros Ltda Distribuidora Barros Ltda/(752) Barros Barros/(752)

**753 - CNPJ / CPF** (facultativo)

Número do CNPJ o CPF do fornecedor.

Exemplo: 04.123.788/0001-90

O conteúdo deste campo é indexado no todo.

Exemplos de buscas: 04.123.788/0001-90 04.123.788/0001-90/(753)

### **754 - Endereço** (essencial)

Endereço completo do fornecedor com os devidos complementos (Rua, Av., num., apto., Bairro, etc).

Exemplo: Av. Ceará, 325 - Pq. Res. São Paulo

O conteúdo deste campo é indexado palavra por palavra.

Exemplos de buscas: ceará

ceará/(754)

**755 - Cidade** (essencial)

Cidade correspondente ao endereço registrado no campo 754.

Exemplo: Belo Horizonte

O conteúdo deste campo é indexado no todo.

Exemplos de buscas: Belo Horizonte Belo Horizonte /(755)

# **756 - UF** (essencial)

Nome ou sigla da unidade da federação, estado ou província correspondente ao endereço registrado no campo 754.

Exemplo: Tocantins

O conteúdo deste campo é indexado no todo.

Exemplos de busca: Tocantins Tocantins/(756)

**757 - CEP** (essencial) Código de Endereçamento Postal.

Exemplo: 77400-000

O conteúdo deste campo é indexado no todo. Exemplos de buscas: 77413-290 77400-000/(757)

# **758 - Fones** (essencial)

Número do telefone ou telefones de contato com o fornecedor.

Exemplo: (63) 3312-8823

O conteúdo deste campo não é indexado.

#### **759 - E-mail** (essencial)

E-mail ou e-mails do fornecedor. Havendo mais que um endereço, estes deverão ser registrados um em cada linha da caixa de texto do formulário.

Exemplo: infoarte@elysio.com.br

O conteúdo deste campo não é indexado.

#### **760 - Títulos Agenciados** (facultativo)

Títulos dos periódicos agenciados por este fornecedor. Os títulos deverão ser registrados um em cada linha da caixa de texto do formulário.

Exemplo: Revista Veja

O conteúdo deste campo é indexado no todo e palavra por palavra.

Exemplos de buscas: Revista Veja Revista Veja/(760) Rural Rural/(760)

**761 - Editoras** (facultativo)

Nomes das editoras agenciadas por este fornecedor. Os nomes deverão ser registrados um em cada linha da caixa de texto do formulário.

Exemplo: Makrom Books

O conteúdo deste campo é indexado no todo e palavra por palavra.

Exemplos de buscas: Makrom Books Makrom Books/(761) Makrom Makrom/(761)

#### **762 - Observações** (facultativo)

Observações referentes ao fornecedor.

Exemplo: Contrato a ser renovado.

O conteúdo deste campo é indexado palavra por palavra.

Exemplos de buscas: contrato contrato/(762)

# **763 - Endereço WEB** (facultativo)

URL do sítio Web do fornecedor.

Exemplo: www.makron.com.br

O conteúdo deste campo não é indexado.

#### **764 - País** (facultativo)

Nome do país do fornecedor caso estrangeiro.

Exemplo: França

O conteúdo deste campo é indexado no todo.

Exemplos de buscas: França França/(764)

#### **998 – Cópia de segurança do MFN do registro** (obrigatório)

Cópia de segurança do número que identifica únicamente o registro em uma base de dados CDS-ISIS (MFN = Master File Number). Esta cópia é feita por medida de segurança caso a base de dados seja reorganizada e seus MFNs sejam alterados, prejudicando desta forma a fidelidade dos dados fornecidos pelos relatórios do sistema.

#### **999 - Datas de Controle** (obrigatório)

Campo criado e atualizado automaticamente pelo PHL©Elysio. Este campo armazena as datas de criação e edição do registro e o nome do bibliotecário responsável. A data do registro é indexada com o prefixo [DTR=], o nome do bibliotecário é indexado com o prefixo [BIB=], o ano do registro é indexado com o prefixo [ANO=], o mês do registro é indexado com o prefixo [MES=] e o dia do registro com o prefixo [DIA=].

Exemplo de busca: DTR=20040201
# **Base de dados Permissões**

Base de dados utilizada para registrar as permissões de acesso à área restrita do sistema. Cada registro desta base de dados irá corresponder a uma permissão de acesso à área restrita do sistema, contendo informações como prenome ou apelido do funcionário, senha e níveis de permissões.

Os campos de dados disponíveis em cada registro desta base de dados são:

## **651 - Chave de acesso** (login)

Identificação do funcionário da biblioteca. É obrigatório que a chave de identificação do funcionário tenha no máximo 12 caracteres, sem espaços em branco. O conteúdo deste campo é indexado no todo.

Exemplo: Elysio

## **652 - Senha**

Senha de acesso à área restrita. Máximo de 12 caracteres.

Exemplo: xyz123

## **654 - Código da unidade**

Identificação das unidades (bibliotecas) que o funcionário registrado terá direito ao acesso. Para a seleção de mais que uma unidade pressione [Shift] e selecione as unidades permitidas.

## **655 – Bases de dados**

O formulário apresenta os nomes das bases de dados precedidas por uma caixa de marcação que permite habilitar ou desabilitar a permissão e entrada e edição para cada uma das bases de dados.

Opções de bases de dados:

 *Autoridades Calendário Catálogo Classificação Fornecedores Kardex Permissões Sugestões de compra Tombo Uso da coleção Usuários Vocabulário*

## **656 - Circulação**

O formulário apresenta uma lista das rotinas precedidas por uma caixa de marcação que permite habilitar ou desabilitar a permissão para cada rotina.

Opções disponíveis na rotina de circulação:

*Empréstimo Extrato Recebimento de multas Histórico Reserva* 

#### **657 - Opções do Menu Inicial**

O formulário apresenta uma lista de opções precedidas por uma caixa de marcação que permite habilitar ou desabilitar a opção no menu inicial.

Opções disponíveis para o menu inicial da área de acesso restrito.

 *Buscas e reservas Circulação Entrada Edição Exportação Importação Relatórios Diagnóstico E-mail (lote) Portaria Devolução expressa*

## **659 - Faixa de IP** *(facultativo)*

O formulário apresenta uma caixa de texto para registro de um número ou uma faixa de IP (Internet Protocol) à qual o acesso será permitido.

Este parâmetro irá permitir ao gestor da biblioteca restringir o uso do PHL a partir de um IP específico ou de uma faixa de IP. Se o IP ou faixa de IP não for fornecida, o funcionário poderá acessar a área de serviços a partir de qualquer computador com conexão à internet, inclusive de sua casa ou de uma LanHouse.

Esta alternativa foi criada como medida de segurança, permitindo ao gestor da biblioteca impedir que determinados funcionários tenham acesso à área de serviços do PHL a partir de outros computadores que não seja os da biblioteca.

Por exemplo, se o gestor definir que o login e senha criado para o funcionário somente poderá ser utilizado em um determinado computador ou em uma determinada rede interna, basta registrar neste campo de dado o IP deste computador ou desta rede.

Exemplo: 200.127.3.143

Se esta informação for incluída neste campo, o funcionário somente poderá acessar a área restrita de serviços quando estiver conectado ao PHL a partir deste IP específico.

Exemplo: 200.127

Se esta informação for incluída neste campo, o funcionário somente poderá acessar a área restrita de serviços quando estiver conectado ao PHL a partir desta faixa de IP.

**Nota:** Para identificar o IP ou faixa de IP de sua conexão utilize o seguinte endereço: http://www.meuip.com.br

## **660 – Tabelas de configuração**

O formulário apresenta uma lista das bases de dados que se constituem nas tabelas de configurações do PHL. Cada uma destas bases de dados ou tabelas, contém registros com parâmetros de configuração do PHL. Por medida de segurança, estas tabelas somente poderão ser alteradas pelo bibliotecário responsável pela sua biblioteca ou sistema de informação.

As opções disponíveis são:

 *Biblioteca Formulário do catálogo Formulário do fornecedor Formulário do kardex Formulário do tombo Formulário do usuário Nível arquivístico Prazos e Quantidades Relatórios personalizados Sistema Tipo de aquisição Tipo de assinatura Tipo de coleção Tipo de conteúdo Tipo de curso Tipo de documento Tipo de gênero Tipo de idioma Tipo de periodicidade Tipo de período Tipo de procedência Tipo de suporte Tipo de usuário*

# **Base de dados Controle de Vocabulário**

Base de dados utilizada para controle do vocabulário adotado para a representação do conteúdo temático dos documentos (indexação).

Cada registro desta base de dados irá corresponder a um descritor de conteúdo, contendo informações sobre a forma adotada e formas variantes.

É utilizada como subsídio ao processo de descrição do conteúdo (indexação).

O PHL©Elysio é distribuído com esta base de dados vazia, sem nenhum registro. A alimentação desta base de dados é feita automaticamente durante o processo de catalogação.

Durante a gravação de um **novo** registro no catálogo, o sistema compara os termos registrados no campo de descritores (*palavras-chave*) e se ainda não foram incluidos no vocabulário, a inclusão é automática. Além desta atualização automática, o sistema permite que os termos sejam inseridos manualmente. A atualização da base de dados de Controle do Vocabulário é feita **somente** durante o processo de alimentação da base de dados do catálogo, a partir dos termos registrado no campo #087 do registro no catálogo ou através da opção de entrada de dados diretamente na base de dados do vocabulário. Durante o processo de edição, ou seja, de alteração dos registros no catálogo, esta atualização **não é feita**. Por exemplo, se tivermos a pretenção de eliminar um termo da base de dados do vocabulário, esta eliminação deverá ser feita diretamente na base de dados do vocabulário. Se corrigirmos um registro já existente na base de dados do catálogo e incluimos um novo termo no campo #087, termo este ainda desconhecido no vocabulário, ele não será incluido automaticamente no vocabulário. Neste caso a inclusão deverá ser feita manualmente na base de dados do vocabulário.

Os campos de dados disponíveis em cada registro desta base de dados são:

#### **401 - Termo autorizado**

Termo autorizado para uso na representação do conteúdo temático de um documento. O conteúdo deste campo é indexado palavra por palavra.

Exemplo: Economia

# **411 - Notas**

Notas de abrangência ou de uso relativas ao descritor. O conteúdo deste campo é indexado palavra por palavra.

## **421 - Sinônimos**

Registre os sinônimos, um em cada linha da caixa de texto. O conteúdo deste campo é indexado palavra por palavra.

# **Base de dados Controle de Autoridades**

Base de dados auxiliar utilizada para padronização de nomes de autores e instituições.

Cada registro desta base de dados irá corresponder a um nome, contendo informações sobre a forma padronizada, notas sobre o nome e formas variantes. É utilizada como subsídio ao processo de catalogação.

O PHL©Elysio é distribuído com esta base de dados vazia, sem nenhum registro. A alimentação desta base de dados é feita automaticamente durante o processo de catalogação. Durante a gravação de um novo registro no catálogo, o sistema compara os nomes registrados no campo de autor e se ainda não foram incluidos no controle de autoridades, a inclusão é automática. Além desta atualização automática, o sistema permite que os nomes sejam inseridos manualmente.

Os campos de dados que compõe cada registro desta base de dados são:

## **450 - Nome do autor**

Forma padronizada do nome do autor.

O conteúdo deste campo é indexado palavra por palavra.

Exemplo: SILVA, Luis

# **451 - Notas**

Notas sobre o autor.

# **452 - Formas Variantes**

Registre as outras formas conhecidas do nome, uma em cada linha da caixa de texto.

O conteúdo deste campo é indexado palavra por palavra.

# **Base de dados Cutter/PHA**

Base de dados auxiliar que corresponde à tabela de Cutter ou tabela PHA

Cada registro desta base de dados contém as iniciais dos sobrenome dos autores e o número de Cutter ou PHA. O PHL é distribuido com a tabela de Cutter. Caso a biblioteca adote outra tabela, basta eliminar os registros correspondentes ao número de Cutter e incluir os registros com os números provenientes da tabela PHA.

Os campos de dados que compões cada registro desta base de dados são:

# **450 - Iniciais do nome**

Iniciais do nome do autor.

# **451 - Código Cutter/PHA**

Código que representa o sobrenome do autor.

# **Base de dados Tabela de Classificação**

Base de dados auxiliar utilizada para o registro da Tabela de Classificação adotada pela Biblioteca.

Cada registro desta base de dados irá corresponder a uma classe do conhecimento, contendo informações sobre o número de classificação e assuntos que abrange.

A base de dados da Tabela de Classificação é utilizada como subsídio ao processo de classificação do documento e composição do número de chamada.

Ao instalar o PHL©Elysio, esta base de dados é distribuída com a Tabela de Classificação Decimal Universal (CDU) resumida. Caso a biblioteca utilize outro sistema de classificação, basta editar os registros e substituir os números das classes pelo número correspondente à tabela de classificação adotada.

Os campos de dados que compões cada registro desta base de dados são:

## **310 - Classe**

Número da classe da tabela de classificação. O conteúdo deste campo é indexado no todo e com o prefixo [CLA=].

Exemplo: 368.1

Exemplo de busca utilizando o prefixo: CLA=36\$

## **311 - Descrição**

Descrição dos assuntos cobertos pela classe. Cada assunto deverá ser registrado em uma linha da caixa de texto do formulário.

O conteúdo deste campo é indexado palavra por palavra.

Exemplo: Seguro de coisas materiais em geral Seguro de objetos Seguro da propriedade Seguro de mercadorias Seguro contra perdas e danos

# **Base de dados Tipo de área do conhecimento**

Base de dados auxiliar que armazena as 9 grandes áreas temáticas definidas pelo CNPq e suas subdivisões.

Cada registro desta base de dados irá corresponder a uma área do conhecimento. O uso deste recurso é opcional.

Ao instalar o PHL©Elysio, esta base de dados é distribuída com todas as grandes áreas definidas pelo CNPq. (Anexo VIII). É uma base de dados estática e não pode ser editada.

Campo de dado disponível em cada registro desta base de dados:

**301 – Nome da área do conhecimento no idioma português** (obrigatório)

**302 – Nome da área do conhecimento no idioma espanhol** (obrigatório)

**303 – Nome da área do conhecimento no idioma inglês** (obrigatório)

**304 – Nome da área do conhecimento no idioma italiano** (obrigatório)

**305 – Nome da área do conhecimento no idioma francês** (obrigatório)

Área do conhecimento segundo tabela definida pelo CNPq.

## **998 – MFN do registro** (obrigatório)

Número de identificação do registro, atribuído e controlado automaticamente durante o processo de sua criação.

# **Base de dados Tipos de cursos**

Base de dados auxiliar utilizada para o registro de opções de cursos. Somente funcionários com permissão de acesso à rotina de "Configurações" é que poderão editar ou inserir novos registros nesta base de dados.

Cada registro desta base de dados será apresentado na caixa de seleção de cursos para identificar o curso ao qual um determinado usuário esteja matriculado ou para indicar o curso ou cursos ao qual um determinado título tenha sido indicado.

Esta base de dados é distribuída juntamente com o PHL com a maioria dos cursos disponíveis nas unidades de ensino. (Anexo IV). Caso seja necessário, novas opções de cursos poderão ser inseridas.

Campo de dados que compõe cada registro desta base de dados:

**301 – Nome do curso no idioma português** (obrigatório)

**302 – Nome do curso no idioma espanhol** (obrigatório)

**303 – Nome do curso no idioma inglês** (obrigatório)

**304 – Nome do curso no idioma italiano** (obrigatório)

**305 – Nome do curso no idioma francês** (obrigatório)

Nome do curso disponível na unidade de ensino. Havendo necessidade, pode-se associar o nome da disciplina a cada curso, separando-o do nome do curso com o sinal de dois pontos.

Exemplo: Medicina: anatomia Medicina: patologia

#### **998 – MFN do registro** (obrigatório)

Número de identificação do registro, atribuído e controlado automaticamente durante o processo de sua criação.

# **Base de dados Sistema**

Base de dados que armazena as configurações do PHL©Elysio. Esta base de dados é composta por um único registro que contém os parâmetros de configuração do sistema.

Os campos de dados que compõe esta base de dados são:

## **200 - Nome da Instituição**

Sigla e nome da instituição da qual a biblioteca ou sistema de bibliotecas é parte integrante.

Exemplo: IPEN. Instituto de Pesquisas Energéticas e Nucleares

## **201 - Manutenção**

Opção que permite a suspensão temporária dos serviços de busca, reservas, renovações, empréstimos e devoluções. Esta suspensão é necessária quando há necessidade de manutenção em algumas das bases de dados utilizadas pelo PHL©Elysio devido a problemas com interrupção temporária de energia ou problemas de mal funcionamento do servidor hospedeiro do PHL©Elysio.

# **202 - Mensagem de manutenção**

Código HTML da mensagem que será exibida pelo usuário quando o sistema for colocado em estado de manutenção.

Exemplo:

Sistema em MANUTENÇÂO!<br> Previsão de término, às 18 horas de hoje.<br> Obrigado pela compreensão.

## **204 - URL do sistema**

URL significa "Uniform Resource Locator" - *Localizador Uniforme de Recursos*.

Um exemplo de URL é: http://hcanc.phlnet.com.br/phl81/index.html

Esse endereço identifica:

- *o protocolo de acesso* ao recurso desejado (http),
- *a máquina* a ser contactada (hcanc.phlnet.com.br),
- *o caminho de diretórios* até o recurso (/phl81), e
- *o recurso* (arquivo) a ser obtido (/index.html).

Registre neste campo a URL correspondente ao endereço de acesso à página principal do PHL©Elysio referente à sua biblioteca ou sistema de bibliotecas. Esta informação será utilizada pelo PHL©Elysio para criação de um link da página da biblioteca nos textos de e-mails que serão gerados automaticamente pelo PHL©Elysio.

## **205 - Campos para filtro**

Parâmetros que permitem a definição da caixa de filtro em campos de dados específicos. Para a indicação, informe o campo de dado e no subcampo (b) indique a legenda que será apresentada como opção da caixa de preferências de buscas em campos de dados específicos.

Para indicação de vários campos de buscas em uma mesma opção, informe o número de cada campo separado por vírgula.

Exemplos:

#### 62^bEditora

(onde 62 é o campo de dado para o filtro e "Editora" a legenda que será apresentada como opção na caixa de seleção.)

## 10,11,16,17^bAutores

(onde 10,11,16,17 são os campos de dados para o filtro de "Autores" a legenda que será apresentada como opção na caixa de seleção.)

## **206 - Amostra (edição)**

Quantidade de registros que serão apresentados em cada página do resultado de uma busca no modo de edição.

Exemplo: 10

## **207 - Amostra (busca)**

Quantidade de registros que serão apresentados em cada página do resultado de uma busca no modo de buscas.

Exemplo: 10

## **208 - Filtro de Coleção**

Opção que habilita ou desabilita a apresentação da caixa de seleção de filtro de coleção no formulário de busca, entrada e edição de dados.

## **210 - Solicita senha para busca?**

Opção que permite habilitar/desabilitar a opção que restringe às buscas à Base de dados Catálogo. Se marcado "SIM", somente os usuários cadastrados é que terão acesso à Base de dados Catálogo, ficando indisponível para o público em geral.

Esta alternativa de solicitar senha para acesso à Base de dados Catálogo é recomendada somente quando o PHL©Elysio estiver sendo utilizado para a gestão de documentos ou arquivos confidenciais.

## **211 - Código de Barras**

Padrão de código de barras que será adotado para a impressão de etiquetas de lombadas e identificação do usuário e tamanho da fonte a ser adotada caso a fonte selecionada for uma fonte TTF (true type font).

O processo de geração do código de barras pode ser através de fontes específicas (True Type Fonts) instaladas na máquina do cliente caso ele não tenha uma conexão com a internet ou através de uma rotina em PHP executada no servidor do autor. Por padrão o PHL vem configurado para gerar o código de barras através do servidor WWW do autor (**[www.elysio.com.br](http://www.elysio.com.br/)**).

As opções disponíveis são:

PHP-I25

PHP-C39 PHP-C128A PHP-C128B PHP-C128C TTF-C39 TTF-F39 TTF-F39X TTF-IDC39

Por padrão, o PHL©Elysio é distribuído configurado para utilizar o padrão "PHP-C128B" que permite a geração de código de barras a partir de códigos numéricos e/ou alfanuméricos.

Caso a máquina do usuário não possua conexão com a internet ou esta conexão não é constante, recomendamos optar pela geração do código de barras através de fontes TTF (True Type Fonts), neste caso, estas fontes deverão ser instaladas no diretório (*pasta*) de fontes do computador do bibliotecário. Se optar pela geração TTF e as fontes não forem instaladas no seu computador, o código de barras não será apresentado. O "download" do arquivo que contém estas fontes pode ser feito no endereço abaixo: http://www.elysio.com.br/downloads/fontes.zip

## **212 - Filtro de Idioma**

Opção que permite habilitar ou desabilitar a apresentação da caixa de seleção de filtro de idioma no formulário de busca.

## **213 - Tipo de Conteúdo**

Opção que permite habilitar ou desabilitar a apresentação da caixa de seleção de filtro de tipo de conteúdo no formulário de busca, entrada e edição de dados.

#### **214 - Descritores**

Opção que permite habilitar ou desabilitar a apresentação dos descritores abaixo das referências no resultado de busca.

#### **215 - Filtro de Tipo de Documento**

Opção que permite habilitar ou desabilitar a apresentação da caixa de filtro de tipos de documentos.

## **217 - Altura da área do cabeçalho**

Altura em "pixels" da área que será reservada para a apresentação do cabeçalho na página principal do PHL©Elysio. Por padrão, o PHL©Elysio vem configurado com o valor "0" (zero).

O código HTML responsável pelo conteúdo do cabeçalho será aquele transcrito no arquivo "cabecalho.html". Este arquivo poderá ser editado com qualquer editor de textos e alterado. Para composição do cabeçalho, o bibliotecário deverá ter domínio da linguagem HTML.

### **218 - Filtro de Tipo de Suporte**

Opção que permite habilitar ou desabilitar a apresentação da caixa de seleção de filtro de suporte nos formulário de busca, entrada e edição de dados.

# **219 – Tempo de conexão**

Tempo, em minutos, de duração de uma sessão. Não sendo informado, o PHL considera o tempo de 1 minuto para a sua sessão. Findo este prazo, por questões de segurança, a sessão corrente será interrompida, forçando o usuário a abrir uma nova sessão de uso do PHL.

Embora todas as páginas HTMLs geradas pelo PHL sejam dinâmicas, alguns servidores de rede são configurados para armazenar todas as páginas apresentadas pelo navegador. Sendo assim, estas páginas são armazenadas no seu servidor de acesso à internet. Isto pode gerar alguns transtornos, entre eles, a possibilidade de "robots" indexarem estas páginas indevidamente. Considerando esta possibilidade, por questões de segurança, o PHL foi incrementado com um recurso de limitação do tempo de uma sessão, evitando assim, que "links" obtidos por "robots" maliciosos ou não, tenham efeito depois de um certo período de tempo.

O PHL já vem pré-configurado para uma sessão com duração de 240 minutos (4 horas).

#### **220 - Mostrar índice de chaves**

Habilita ou desabilita a apresentação do índice de chaves durante a transcrição da chave de busca e desabilita as buscas do tipo "todas as palavras" ou "qualquer palavra".

Quando habilitado, o sistema apresenta, durante a transcrição da chave de busca, um índice com os 10 primeiros termos encontrados no índice, que se iniciam com a sequência de caracteres transcritos na caixa de texto do formulário de busca.

Neste modalidade, o sistema passa a apresentar somente uma caixa de busca que será preenchida pelo termo selecionado no índice de chaves. Somente o termo selecionado é que será utilizado na busca. Para as outras modalidades de buscas "todas as palavras" haverá que utilizar o operador booleano "AND", exemplo "economia AND brasil" e para a modalidade de busca "qualquer palavra" haverá que utilizar o operador booleano "OR", exemplo: "geografia OR história".

# **222** - **Solicita senha no empréstimo?**

Habilita ou desabilita a solicitação da senha do usuário durante uma transação de empréstimo. A solicitação só deve ser habilitada caso a biblioteca opte pelo uso de microteclado para registro de senhas semelhante aos utilizados nas agências bancárias.

# **223 - Mostra nota de conteúdo?**

Habilita ou desabilita a apresentação das notas de conteúdo na referência bibliográfica.

# **224 - Informação adicional**

Habilita a apresentação de informações adicionais no cabeçalho do registro bibliográfico apresentado ao usuário como resultado de uma busca quando o formato de exibição for o formato completo. Por padrão, o PHL©Elysio vem configurado para apresentar um ícone correspondente ao tipo de suporte e o nome do tipo de suporte.

As opções disponíveis são:

- Tipo de suporte
- Tipo de coleção
- Tipo de conteúdo
- Tipo de documento

# **225 - Padronização de descritores**

Indicação de qual índice de termos será utilizado para a padronização de descritores. O sistema oferece duas opções:

- Termos obtidos da base de dados do catálogo: *Se marcada esta opção, o campo de descritores do formulário de entrada do catálogo, apresentará uma caixa de seleção de termos que já foram utilizados na indexação de documentos catalogados.*
- Termos obtidos da base de dados de controle de vocabulário: *Se marcada esta opção, o campo de descritores do formulário de entrada do catálogo, apresentará uma caixa de seleção de termos obtidos da base de dados de controle de vocabulário.*

## **226 - Padronização de autores**

Indicação de qual índice de termos será utilizado para a padronização de nomes de autores. O sistema oferece duas opções:

- Nomes obtidos da base de dados do catálogo: *Se marcada esta opção, o campo de autores do formulário de entrada do catálogo, apresentará uma caixa de seleção de nomes que já foram utilizados na indexação de documentos catalogados.*
- Nomes obtidos da base de dados de controle de autoridades: *Se marcada esta opção, o campo de autores do formulário de entrada do catálogo, apresentará uma caixa de seleção de nomes obtidos da base de dados de controle de autoridades.*

## **227 - Senha do usuário externo**

Indicação do tipo de senha permitido para o usuário externo. O sistema prevê a validação da senha do usuário, caso a biblioteca opte por permitir somente senhas que contenha caracteres numéricos. Esta validação é necessária caso a biblioteca opte por utilizar terminais numéricos para verificação de senhas durante a rotina de empréstimo, impedindo que o usuário altere sua senha por outra que contenha caracteres alfabéticos ou alfanuméricos.

As opções disponíveis são:

- **Numérica**
- Alfanumérica

Por padrão, o sistema vem configurado para aceitar senhas alfanuméricas.

## **228 - Largura do código de barras**

Largura (width) em pixels do código de barras quando for dos tipos abaixo:

PHP-C128A PHP-C128B PHP-C128C PHP-I25 PHP-C39

## **229 - Altura do código de barras**

Altura (height) em pixels do código de barras quando for dos tipos abaixo:

PHP-C128A PHP-C128B PHP-C128C PHP-I25 PHP-C39

## **230 - Formato padrão**

Seleção do formato padrão para apresentação de um resultado de busca. As opções disponíveis são:

- Formato decorado
- Formato curto
- Formato referência
- Formato tabela
- Formato exportação
- Formato Vancouver

## **232 - Cor principal**

Código hexadecimal da cor principal a ser adotada nas janelas e menus do PHL©Elysio

## Exemplo: #6487DC

#### **233 - Cor dos textos**

Código hexadecimal da cor dos textos a ser utilizada nas páginas do PHL©Elysio.

Exemplo: #006699

#### **234 - Cor dos fundos de tela**

Código hexadecimal da cor dos fundos de tela a ser utilizada nas páginas do PHL©Elysio.

Exemplo: #FFFFFF

## **235 - Padrões de fontes**

Padrões de fontes a serem adotadas nos textos do PHL©Elysio. Exemplo: Arial, Helvetica, sans-serif

#### **236 - Cor secundária**

Código hexadecimal da cor secundária a ser adotada nas janelas e menus do PHL©Elysio.

Exemplo: #E6E6FA

# **237 - Opções de idiomas**

Habilita ou desabilita a função que apresenta os ícones dos 5 idiomas de trabalho do PHL©Elysio.

## **239 - Altura da área de logotipo**

Altura em "pixels" da área destinada a apresentação do logotipo da instituição no cabeçalho do frame esquerdo do PHL©Elysio.

O código HTML responsável pelo conteúdo do logotipo será aquele transcrito no arquivo "logo.html". Este arquivo poderá ser editado com qualquer editor de textos e alterado. Para composição do logotipo, o bibliotecário deverá ter domínio da linguagem HTML.

## **240 - Cor do link**

Código hexadecimal que irá representar a cor dos links das páginas do PHL©Elysio.

## **241 - Cor do link selecionado**

Código hexadecimal que irá representar a cor dos links selecionados das páginas do PHL©Elysio.

# **242 - Diagnóstico**

A opção "Parcial" indica ao sistema que ao editar ou criar um registro em qualquer uma das bases de dados do PHL©Elysio, somente os erros detectados serão apresentados. A opção "Completa", ativa o diagnóstico com alertas de inconsistência que não constituem erros, mas que devem ser considerados para o perfeito funcionamento do sistema.

#### **Mensagens de erro e alertas sobre o estado do registro:**

#### 200: AUSENTE

*Ausência do nome da instituição ou sistema de bibliotecas da qual a unidade de informação é parte. Edite a base de dados de configuração da Biblioteca e forneça esta informação.*

#### 205: AUSENTE

*Ausência de informação sobre os campos de dados que serão considerados para filtros nas buscas. Edite o registro e forneça esta informação conforme instruções de preenchimento fornecidas na descrição deste campo de dado.*

#### 207: AUSENTE

*Ausência de informação sobre a quantidade de registros que deverão ser exibidas em cada página do resultado de uma busca. Edite o registro e forneça esta informação.*

208: Obrigatório marcar "SIM" quando regulamento do empréstimo for por tipo de coleção!

*A opção "SIM" deverá estar marcada quando o regulamento do empréstimo estiver configurado para que considere o tipo de coleção.*

# 232: ERRO DE SINTAXE

*Erro na transcrição do código hexadecimal que representa a cor principal das páginas do PHL. Edite o registro e transcreva o código conforme as regras definidas para este campo de dado.*

#### 233: ERRO DE SINTAXE

*Erro na transcrição do código hexadecimal que representa a cor dos textos das páginas do PHL. Edite o registro e transcreva o código conforme as regras definidas para este campo de dado.*

## 234: ERRO DE SINTAXE

*Erro na transcrição do código hexadecimal que representa a cor invertida dos textos das páginas do PHL. Edite o registro e transcreva o código conforme as regras definidas para este campo de dado.*

#### 235: AUSENTE

*Ausência de informação sobre o tipo de fonte a ser utilizada nos textos das páginas do PHL. Edite o registro e forneça o nome de uma fonte. Por exemplo: Arial, Helvetica, sans-serif.*

#### 236: ERRO DE SINTAXE

*Erro na transcrição do código hexadecimal que representa a cor secundária dos textos das páginas do PHL. Edite o registro e transcreva o código conforme as regras definidas para este campo de dado.*

#### 240: ERRO DE SINTAXE

*Erro na transcrição do código hexadecimal que representa a cor dos textos apresentados como link nas páginas do PHL. Edite o registro e transcreva o código conforme as regras definidas para este campo de dado.*

## 241: ERRO DE SINTAXE

*Erro na transcrição do código hexadecimal que representa a cor dos textos apresentados como link selecionado nas páginas do PHL. Edite o registro e transcreva o código conforme as regras definidas para este campo de dado.*

# **Base de dados Configuração das bibliotecas**

Base de dados que armazena a configuração de cada uma das bibliotecas que integram o sistema de bibliotecas administrado pelo PHL©Elysio. Por padrão, o PHL©Elysio vem configurado para a administração de uma única biblioteca. A inclusão de novas bibliotecas é feita com o utilitário MX©Bireme distribuído juntamente com o PHL©Elysio.

Os campos de dados que compõe esta base de dados são:

## **601 - Código da Unidade**

Código numérico com 3 dígitos que identifica cada unidade do sistema de bibliotecas. Por padrão o sistema reconhece o código 001 como sendo a primeira unidade do sistema de bibliotecas. O conteúdo deste campo é indexado com o prefixo [ACV=].

Exemplos: 001 *(Deverá corresponder ao MFN=1 desta base de dados)* 002 *(Deverá corresponder ao MFN=2 desta base de dados)* 003 *(Deverá corresponder ao MFN=3 desta base de dados)*

999 *(Deverá corresponder ao MFN=999 desta base de dados)*

Exemplo de busca utilizando o prefixo: ACV=001

## **602 - Nome da Unidade**

....

Nome que identifica a biblioteca. Este nome será utilizado no rodapé dos recibos e cabeçalho dos relatórios gerados pelo PHL©Elysio. O conteúdo deste campo é indexado com o prefixo [SET=].

Exemplos: Biblioteca Monteiro Lobato Biblioteca Central da Unifesp

Exemplo de busca: SET=biblioteca monteiro lobato

## **603 - Endereço da unidade**

Endereço completo da unidade com os devidos complementos (Rua, Av., apto, etc).

Exemplo: Rua Joaquim Nabuco, 123 - 3º andar - apto. 33

## **604 - Cidade**

Cidade correspondente ao endereço registrado no campo #603.

Exemplo: Porto Alegre

# **605 - Unidade da Federação**

Nome ou sigla da unidade da federação, estado ou província correspondente ao endereço registrado no campo #603.

Exemplo: RS ou Rio Grande do Sul

## **606 - CEP**

Código de Endereçamento Postal.

Exemplo: 77413-290

## **607 - Fones**

Número do telefone ou telefones de contato com a biblioteca. Havendo mais que um número, estes deverão ser registrados um após o outro, separados por ponto e vírgula.

Exemplo: (063) 3128823; (063) 3125954

# **608 - E-mails**

Endereço eletrônico da biblioteca.

Exemplo: biblioteca@uniandrade.com.br

## **609 - Responsável pela unidade**

Nome do responsável pela unidade do sistema de bibliotecas. Exemplo: Sonia Bernini

# **610 - CNPJ**

Número do Cadastro Nacional de Contribuintes Pessoa Jurídica correspondente à unidade do sistema. Esta informação é utilizada nos pedidos de compra e faturamento.

## **611 - Numeração automática**

Indicação da quantidade de dígitos para o número de tombo e para o número de matrícula do usuário sugerido automaticamente pelo sistema. Por padrão o PHL sugere número de 6 dígitos para o tombo e 6 dígitos para o número de matrícula do usuário.

Caso adote numeração com número de dígitos superior a 12 dígitos, o PHL não irá efetuar o controle automático da numeração. Neste caso, o controle da numeração deverá ser feito manualmente.

## **612 - Sugerir número de tombo?**

Se a opção estiver marcada o PHL©Elysio irá sugerir um novo tombo, somando o valor 1 ao número anterior sugerido. A quantidade de dígitos do tombo sugerido será aquela definida no campo #611.

O controle da numeração de tombo é feito através do arquivo "001\_tbo.ctl" distribuído juntamente com o PHL©Elysio e configurado para iniciar em "1".

# **613 - Prazo de empréstimo**

Quantidade de dias para cálculo do prazo de empréstimo quando não houver regra específica de prazos e quantidade definidas para o tipo de usuário e objeto.

Em uma operação normal de empréstimo o PHL©Elysio, através do número de matrícula do usuário e do número de tombo, identifica o tipo de usuário e o tipo de documento que está sendo submetido ao empréstimo. Com base nesta informação, o PHL©Elysio procura na Base de dados Prazos e quantidades a existência de uma regra específica para este tipo de usuário e documento. Não encontrando esta regra, ele recorre ao prazo definido neste campo de dado.

## **614 - Quantidade permitida para o empréstimo**

Quantidade máxima de objetos que o usuário poderá ter em seu poder quando não existir uma regra específica para ele definida na base de dados de configuração de Prazos e quantidades.

## **615 - Auto-empréstimo**

Identificação do IP ou faixa de IP das estações clientes que terão permissão para autoempréstimo.

Exemplo: 127.0.0.1 *(Neste exemplo, somente as máquinas da biblioteca com este IP é que irão permitir a rotina de auto-empréstimo)*

*Exemplo: 127 (Neste exemplo, todas as máquinas que iniciam nesta faixa de IP terão permissão para a rotina de auto-empréstimo)*

*Nota: A implantação de um serviço de auto-empréstimo pressupõe que a biblioteca seja provida de um porteiro que controle a saída de cada usuário, verificando se o material que está sendo retirado da biblioteca passou pela rotina de empréstimo. Este controle é*

*feito pelo porteiro, através de um leitor de código de barras que efetuará a leitura de cada objeto de posse do usuário, certificando se este passou pela rotina de empréstimo. O PHL dispõe de uma rotina denominada "Portaria", criada para esta finalidade.*

## **616 - Número de chamada** (obrigatório)

Indicação dos elementos e ordem de cada elemento que irá compor as etiquetas e número de chamada de um objeto para sua localização na estante.

O formulário apresenta caixas de seleção que permitem a seleção de cada um dos elementos e a ordem de apresentação de cada um deles na etiqueta.

O PHL©Elysio disponibiliza as seguintes opções de elementos para a composição do número de chamada:

Ano de publicação Localização (classe e cutter) Edição Exemplar Volume/Fascículo Tipo de coleção Tipo de conteúdo Tipo de documento Tipo de suporte Tombo Volume da monografia

#### **622 - Tipo de penalidade**

Tipo de penalidade que será aplicada ao usuário ao devolver um objeto de empréstimo fora do prazo estabelecido. O formulário apresenta as seguintes opções:

- 0 nenhuma
- 1 multa
- 2 suspensão

#### **623 - Penalidade**

Valor e tipo da pena que será aplicada ao usuário em cada dia de atraso na devolução do objeto do empréstimo e quando não houver regra específica definida na base de dados de configurações de prazos e quantidades.

## **637 - Mensagem de Rodapé**

Mensagem a ser impressa no rodapé dos recibos **emitidos pelas operações de empréstimo, devolução, reservas e renovação.** 

#### **638 - Registro**

Número de registro de licença que irá habilitar o uso do PHL©Elysio em ambiente de rede. Este número é fornecido juntamente com o Termo de Licenciamento do PHL©Elysio. Para os usuários da versão "localhost" (gratuita), o PHL©Elysio é distribuído com o número "123456".

#### **640 - Horário do Expediente (seg/sex)**

Horário de expediente normal da biblioteca durante o período de segunda à sexta feira. Esta informação é utilizada nas rotinas de empréstimo para controlar os horários de empréstimos e devoluções na modalidade "Overninght". Nesta modalidade de empréstimo o usuário somente poderá retirar o material no final do expediente da biblioteca e devolvê-lo na primeira hora de próximo dia útil de abertura da biblioteca.

Exemplo: ^a08:00^b18:00

## **641 - Horário do Expediente (sábado)**

Horário de expediente normal da biblioteca aos sábados.

Exemplo: ^a08:00^b12:00

#### **642 - Código da biblioteca no IBICT**

Campo utilizado para registro do código da biblioteca caso participe como centro cooperante do Catálogo Coletivo Nacional (CCN) coordenado pelo IBICT.

Exemplo: 005443-7

## **643 - Código da biblioteca na BIREME**

Campo utilizado para registro do código da biblioteca caso participe como centro cooperante da Rede coordenada pela BIREME.

Exemplo: BR57.1

## **644 - Fuso horário**

Fuso horário da biblioteca com base na Hora Universal (UTC).

UTC -04:00 (Acre, Amazonas, Mato Grosso, Mato Grosso do Sul, Rondônia, Roraima); UTC -03:00 (Alagoas, Amapá, Bahia, Ceará, Espírito Santo, Goiás, Maranhão, Minas Gerais, Pará, Paraíba, Paraná, Pernambuco, Piauí, Rio de Janeiro, Rio Grande do Norte, Rio Grande do Sul, Santa Catarina, São Paulo, Sergipe, Tocantins); UTC -02:00 (Fernando de Noronha).

Por padrão, o PHL considera a Hora Universal (UTC -03:00) de Brasília, Brasil. Caso a biblioteca esteja localizado em outro fuso horário ou segue algum regime de horário de verão, este horário poderá ser reconfigurado.

#### **645 - Servidor SMTP**

Domínio (DNS) do servidor SMTP (Send Mail Transfer Protocol) para autenticação no envio automático de e-mails de avisos de atraso, avisos de reserva e avisos de vencimento.

Exemplo: smtp.dominio.com.br

#### **646 - Usuário SMTP**

Login do usuário do serviço de autenticação SMTP.

Exemplo: elysio

#### **647 - Senha SMTP**

Senha do usuário do serviço de autenticação SMTP.

Exemplo: abv\$%123

## **648 - Mensagem de atraso**

Texto da mensagem de atraso que irá compor o corpo do e-mail que será enviado pela rotina de envio automático de e-mails com autenticação SMTP.

Exemplo: Informamos que o documento descrito abaixo está com a data de devolução vencida e sujeito às penalidades previstas no regulamento da biblioteca

#### **649 - Mensagem de alerta**

Texto da mensagem de alerta de vencimento que irá compor o corpo do e-mail que será enviado pela rotina de envio automático de e-mails com autenticação SMTP.

Exemplo: Informamos que o documento descrito abaixo está com a data de devolução próxima do vencimento

#### **650 - Mensagem de disponibilidade**

Texto da mensagem de disponibilidade de documento que foi reservado e que irá compor o corpo do e-mail que será enviado pela rotina de envio automático de e-mails com autenticação SMTP.

Exemplo: Informamos que o documento descrito abaixo se encontra disponível para o empréstimo

#### **651 - Porta SMTP**

Número da porta utilizada pelo servidor SMTP (Send Mail Transfer Protocol).

Exemplo: 25

## **Mensagens de erro e alertas sobre o estado do registro:**

## 601: AUSENTE (erro fatal)

*Ausência do código que identifica a biblioteca ou unidade de informação. Não pode haver registro de configuração da biblioteca sem o código da biblioteca associado a ele. Elimine este registro.*

#### 601: DUPLICADO (erro fatal)

*O código atribuído a esta biblioteca já esta sendo utilizado para identificar outra biblioteca do sistema de bibliotecas. Elimine o registro desta biblioteca ou unidade.*

#### 601: Não coincide com o MFN!

*O código atribuído não coincide com o MFN do registro. Edite o registro e forneça um novo código que coincida com o número do MFN do registro. Códigos válidos: 001 (se o MFN=1), 002 (se o MFN=2), etc.* 

#### 602: AUSENTE

*O nome da biblioteca não foi fornecido. Edite o registro e forneça o nome da sua biblioteca.*

#### 603: AUSENTE

*O endereço da biblioteca não foi fornecido. Edite o registro e forneça o endereço da biblioteca.*

#### 604: AUSENTE

*O nome da cidade onde está localizada a biblioteca não foi fornecido. Edite o registro e forneça o nome da cidade.*

#### 605: AUSENTE

*A sigla do estado onde está localizada a biblioteca não foi fornecido. Edite o registro e forneça a sigla do estado.*

#### 606: AUSENTE

*O CEP (código de endereçamento postal) da cidade onde está localizada a biblioteca não foi fornecido. Edite o registro e forneça o CEP.*

#### 607: AUSENTE

*O número de telefone da biblioteca não foi fornecido. Edite o registro e forneça o número do telefone.*

#### 608: AUSENTE

*O endereço de e-mail da biblioteca não foi fornecido. Edite o registro e forneça o endereço de e-mail da biblioteca.*

#### 609: AUSENTE

*O nome do responsável pela biblioteca não foi fornecido. Edite o registro e forneça o nome do responsável.*

# 613: AUSENTE

*A informação sobre o prazo de empréstimo não foi fornecida. Edite o registro e forneça o prazo de empréstimo.*

## 614: AUSENTE

*A informação sobre a quantidade permitida para o empréstimo não foi fornecida. Edite o registro e forneça a quantidade permitida.*

#### 616: AUSENTE

*O formato de apresentação da etiqueta e número de chamada não foi especificado. Edite o registro e forneça esta informação.*

### 640: AUSENTE

*Ausência de informação sobre o horário de abertura da biblioteca. Edite o registro e forneça esta informação.*

### 641: AUSENTE

*Ausência de informação sobre o horário de fechamento da biblioteca. Edite o registro e forneça esta informação.*

# **Base de dados Tipo de Usuário**

Base de dados que armazenas as opções de tipos de usuários que serão utilizados para definição de regras de empréstimo e emissão de relatórios estatísticos de uso da coleção.

Cada registro desta base de dados irá corresponder a um tipo de usuário, contendo regras específicas de empréstimo, renovação e reservas.

Havendo necessidade, novas opções poderão ser acrescentadas nesta base de dados.

Os campos de dados disponíveis em cada registro desta base de dados são:

301 – Tipo de usuário no idioma português (obrigatório)

302 – Tipo de usuário no idioma espanhol (obrigatório)

303 – Tipo de usuário no idioma inglês (obrigatório)

304 – Tipo de usuário no idioma italiano (obrigatório)

305 – Tipo de usuário no idioma francês (obrigatório)

Termo que irá identificar o tipo de usuário a ser apresentado como opção na caixa de seleção dos formulários da Base de dados Usuários e Base de dados Prazos e quantidades.

#### **520 - Não emprestar se usuário estiver com cadastro vencido**

Opção que ativa ou desativa esta regra. Quando ativado, o sistema não permitirá o empréstimo se o cadastro do usuário estiver vencido.

A data de vencimento do cadastro é aquela registrada no campo #704 (Prazo de Validade) da Base de dados Usuários.

#### **521 - Não emprestar se usuário tiver objetos atrasados**

Opção que ativa ou desativa esta regra. Quando ativado o sistema não permitirá o empréstimo para usuários que possuem objetos com prazo de devolução vencido.

## **522 - Não emprestar se usuário estiver suspenso**

Opção que ativa ou desativa esta regra. Quando ativado, o sistema não permitirá o empréstimo para usuários cujo registro de matrícula na biblioteca estiver suspenso.

#### **523 - Não emprestar se usuário tiver débitos ou penalidade**

Opção que ativa ou desativa esta regra. Quando ativado, o sistema não permitirá o empréstimo para usuários que tiverem débitos pendentes com a biblioteca ou se tiverem penalidade de suspensão.

#### **524 - Não emprestar se houver reserva para outro usuário**

Opção que ativa ou desativa esta regra. Quando ativado, o sistema não permitirá o empréstimo se o objeto a ser emprestado tiver sido reservado por outro usuário e não houver outros exemplares disponíveis.

## **525 - Não emprestar se limite foi ultrapassado**

Opção que ativa ou desativa esta regra. Quando ativado, o sistema não permitirá o empréstimo se o limite da quantidade permitida para o tipo de documento definido para este tipo de usuário estiver ultrapassada ou quando o limite do total de exemplares permitidos também estiver ultrapassado.

A quantidade máxima permitida de cada objeto para cada tipo de usuário é indicada no campo #674 da base de dados "Prazos e Quantidades".

O limite máximo de objetos que o usuário poderá ter em seu poder é aquele definido no campo #527 desta base de dados de regulamentos.

## **526 - Não emprestar mais que um exemplar para um mesmo usuário**

Opção que ativa ou desativa esta regra. Quando ativado, o sistema não irá permitir o empréstimo de outro exemplar idêntico ao mesmo usuário.

#### **527 - Limite de empréstimos**

Quantidade total de objetos limitada ao usuário. A quantidade registrada neste campo irá limitar a quantidade de objetos que o usuário poderá ter em seu poder, independentemente do tipo de cada um. O sistema não irá permitir o empréstimo de nenhum outro objeto quando este limite for alcançado.

#### **528 - Limite de renovações**

Quantidade total de renovações limitada ao usuário. A quantidade registrada neste campo irá limitar a quantidade de renovações permitidas ao usuário para um mesmo empréstimo.

#### **529 - Não solicitar senha durante operação de empréstimo**

Opção que ativa ou desativa esta regra. Quando ativado, o sistema permitirá o empréstimo sem necessidade do usuário informar sua senha.

#### **530 - Não permitir que usuário suspenso efetue reservas**

Opção que ativa ou desativa esta regra. Quando ativado, o sistema não irá permitir que o usuário efetue reservas quando estiver com seu registro de matrícula suspenso.

## **531 - Não permitir que usuário com débitos efetue reservas**

Opção que ativa ou desativa esta regra. Quando ativado, o sistema não irá permitir que usuários com débitos pendentes na biblioteca efetue reservas.

## **532 - Não permitir que usuário com cadastro vencido efetue reservas**

Opção que ativa ou desativa esta regra. Quando ativado, o sistema não irá permitir que usuários com cadastro vencido efetue reservas.

A data de vencimento do cadastro é aquela registrada no campo #704 (Prazo de Validade) da base de dados Usuários.

## **533 - Não permitir que usuário com atrasos efetue reservas**

Opção que ativa ou desativa esta regra. Quando ativado, o sistema não irá permitir que usuários que estão de posse de objetos com prazo de devolução vencido efetue reservas.

#### **534 - Não permitir que usuário reserve um título que está em seu poder**

Opção que ativa ou desativa esta regra. Quando ativado, o sistema não irá permitir que o usuário reserve um objeto que já está em seu poder.

#### **535 - Não permitir que usuário efetue várias reservas do mesmo título**

Opção que ativa ou desativa esta regra. Quando ativado, o sistema não irá permitir que o usuário efetue várias reservas de um mesmo título.

#### **536 - Não permitir reservas para títulos disponíveis**

Opção que ativa ou desativa esta regra. Quando ativado, o sistema não irá permitir que o usuário faça reserva de um objeto que se encontra disponível para empréstimo.

Não se recomenda a ativação desta regra porque o usuário perderá a possibilidade da garantia de disponibilidade do objeto quando for buscá-lo na biblioteca.

## **537 - Cancelar reserva a partir do prazo de validade**

Opção que ativa ou desativa esta regra. Quando ativado, o sistema irá cancelar a reserva automaticamente a partir do segundo dia de disponibilidade do objeto na biblioteca. Ao reservar um objeto disponível, o usuário tem o prazo de um dia útil para efetuar o empréstimo. Caso não compareça na biblioteca dentro deste prazo, a reserva será automaticamente cancelada.

Quando o usuário efetuar a reserva de um objeto indisponível, o prazo começa a ser contado a partir da data da disponibilidade. Enquanto não houver disponibilidade, a reserva permanecerá ativa mesmo quando esta regra estiver ativa.

#### **538 - Limite de Reservas**

Quantidade máxima de reservas permitidas para o usuário. O sistema não irá permitir a reserva de nenhum outro objeto se este limite estiver esgotado.

Exemplo: 20

## **539 - Não permitir que usuário altere seu cadastro**

Opção que ativa ou desativa esta regra. Quando ativado, o sistema não irá permitir que o usuário altere seus dados cadastrais. (login, senha, endereço, cidade, estado, telefone, e-mail, período, turma, curso, perfil, expressão de busca e departamento). Quando esta opção estiver ativada, somente o bibliotecário ou funcionário autorizado da biblioteca é quem poderá efetuar tais alterações.

## **540 - Não permitir que usuário faça comentário (wiki)**

Opção que ativa ou desativa esta regra. Quando ativado, o sistema não irá permitir que o usuário faça comentários sobre um determinado documento. Se desativado, quando um determinado usuário matriculado na biblioteca fizer uma busca a partir do link "Buscas & Reservas" apresentado no menu da área restrita, cada referência bibliográfica irá apresentar no cabeçalho um link "[Comentar]". Ao clicar neste link, será aberto um formulário para o usuário registrar seu comentário acerca do documento citado. Cada palavra do texto do comentário se tornará em uma nova chave de acesso ao documento comentado. O comentário será exibido no final da referência bibliográfica.

## **541 - Não permitir que usuário faça sugestões de compra**

Opção que ativa ou desativa esta regra. Quando ativada, o sistema não irá permitir que o usuário faça sugestões de compra para a biblioteca.

## **550 - Não renovar se usuário estiver com cadastro vencido**

Opção que ativa ou desativa esta regra. Quando ativado, o sistema não permitirá a renovação de objetos quando o cadastro do usuário estiver vencido. A data de vencimento do cadastro é aquela registrada no campo #704 (Prazo de Validade) da base de dados de Usuário.

## **551 - Não renovar se usuário estiver suspenso**

Opção que ativa ou desativa esta regra. Quando ativado, o sistema não permitirá a renovação de objetos quando o registro de matrícula do usuário na biblioteca estiver suspenso.

## **552 - Não renovar se existir reserva para outro usuário**

Opção que ativa ou desativa esta regra. Quando ativado, o sistema não permitirá a renovação de objeto em lista de espera.

## **553 - Não renovar se prazo estiver expirado**

Opção que ativa ou desativa esta regra. Quando ativado, o sistema não permitirá que um objeto com prazo de devolução vencido seja renovado, obrigando o usuário a devolvê-lo, pagar a penalidade devida para depois emprestá-lo novamente.

## **554 - Não renovar se usuário tiver penalidades**

Opção que ativa ou desativa esta regra. Quando ativado, o sistema não irá permitir renovações para usuários com débitos ou penas pendentes com a biblioteca.

## **555 - Não renovar se usuário possuir objetos atrasados**

Opção que ativa ou desativa esta regra. Quando ativado, o sistema não irá permitir nenhuma renovação caso tenha algum outro objeto com prazo de devolução vencido, mesmo que o objeto da renovação esteja dentro do prazo de vencimento.

## **557- Limite total de débito do usuário para que seja permitido o empréstimo**

Valor em moeda corrente que representa o limite de débito que o usuário possa ter com a biblioteca para que utilize o serviço de empréstimo.

## Exemplo: 20

*Neste caso do exemplo, se o usuário atingir o limite de R\$ 20,00 de débito com a biblioteca, não poderá utilizar o serviço de empréstimo.*

## **998 – MFN do registro** (obrigatório)

Número de identificação do registro, atribuído e controlado automaticamente durante o processo de sua criação.

# **Base de dados Prazos e quantidades**

Base de dados que armazenas as configurações de prazos e quantidades permitidas para o empréstimo para cada tipo de usuário e objeto da biblioteca.

Permite ao bibliotecário definir regras específicas de empréstimo para cada tipo de objeto e usuário. Não havendo nenhuma regra específica definida pelo bibliotecário, o PHL©Elysio assume as regras definidas na base de dados de configuração do **Sistema**.

# **671 - Tipo de usuário**

Código numérico que identifica o Tipo de usuário. O formulário apresenta as opções de usuários definidas na Base de dados Tipo de Usuário. (Anexo II)

O código do tipo de usuário é indexado com o prefixo [TU=].

Exemplo de buscas: TU=1

## **672 - Tipo de objeto ou documento**

Código numérico que identifica o tipo de documento ou objeto. O formulário apresenta as opções de tipos de documentos definidas na base de dados Formulário do catálogo. (Anexo I)

O conteúdo deste campo é indexado com o prefixo [TD=].

Exemplo de busca: TD=1

## **673 - Prazo de empréstimo**

Quantidade de dias permitidos para o empréstimo do tipo de objeto definido. A biblioteca deverá decidir sobre a forma de cálculo do prazo de empréstimo, considerando dias corridos ou dias úteis.

- Dias corridos: O prazo de empréstimo será contado em dias corridos a partir da data que o empréstimo foi efetuado;
- Dias úteis: O prazo de empréstimo será contado com base nos dias úteis. Domingos e feriados não serão considerados. A informação sobre dias úteis é sempre obtida a partir das informações registradas na Base de dados Calendário

Caso a data de devolução coincida com um domingo, feriado ou dia em que o calendário indicar que a biblioteca estará fechada, o PHL©Elysio automaticamente define a data de devolução para o próximo dia útil.

Exemplo: 3

O conteúdo deste campo não é indexado.

# **674 - Quantidade de objetos permitidos**

Quantidade permitida para empréstimo do tipo de objeto para o tipo de usuário definido.

Exemplo: 5

O conteúdo deste campo não é indexado.

## **676 - Penalidade aplicada**

Valor da multa ou prazo de suspensão no caso de atraso na devolução. O Valor da multa deverá ser registrado em moeda corrente e será válido para cada dia de atraso na devolução do objeto. As casas decimais devem ser separadas por ponto. O prazo de suspensão será a quantidade de dias que o usuário ficará suspenso para cada dia de atraso.

Exemplo: 1.50

O cálculo da multa ou penalidade será feito automaticamente pelo PHL©Elysio, multiplicando a quantidade de dias úteis de atraso na devolução pelo valor atribuído neste campo. Os domingos, feriados ou dias em que o calendário indicar que a biblioteca esteve fechada não são considerados no cálculo da penalidade.

## **677 - Tipo de penalidade**

Código que representa o tipo de penalidade a ser aplicada no caso de atraso na devolução.

 $0 =$ nenhuma  $1 = \text{multa}$ 

2 = suspensão

## **678 - Tipo de cálculo do prazo de empréstimo**

Código que representa o tipo de cálculo para o prazo de empréstimo. O PHL©Elysio permite que o cálculo do prazo de empréstimo seja feito em:

U = Dias úteis C = Dias corridos

A opção "Dias úteis" irá calcular o prazo de empréstimo considerando somente os dias úteis indicados na base de dados do calendário.

A opção "Dias corridos" irá calcular o prazo de empréstimo em dias corridos, incluindo os dias úteis, feriados, domingos, etc. Se a data de devolução coincidir com um dia "não útil", o PHL©Elysio identifica no calendário o próximo dia útil para definir como data de devolução.

#### **679 - Tipo de cálculo da penalidade**

Código que representa o tipo de cálculo da penalidade. O PHL©Elysio permite que o cálculo da penalidade em:

C = Dias corridos U = Dias úteis

Se selecionada a opção de cálculo considerando dias corridos, a penalidade será calculada multiplicando a quantidade de dias de atraso pelo valor definido para a penalidade.

Se selecionada a opção de cálculo considerando somente os dias úteis, a penalidade será calculada multiplicando a quantidade de dias úteis de atraso pelo valor definido para a penalidade.

### **680 - Permite renovar?**

Indicação de restrições de renovações para esta combinação de tipo de usuário e documento. O sistema apresenta no formulário as seguintes opções:

 $S = Sim$ N= Não

# **681 - Permite reservar?**

Indicação de restrições de reservas para esta combinação de tipo de usuário e documento. O sistema apresenta no formulário as seguintes opções:

S = Sim N= Não

# **Base de dados Calendário**

Base de dados que controla os feriados e dias úteis. O conteúdo de cada registro da base de dados é indexado por AAAAMMDD e com a indicação do literal [UTL=] para os dias úteis.

Os campos de dados que compõe cada registro desta base de dados são:

## **320 - Dia do mês: calendário**

Dia do mês utilizando dois caracteres numéricos.

Exemplo: 01

# **321 - Dia da semana: calendário**

Número que identifica o dia da semana correspondente à data do calendário.

Exemplo: 0 (para domingo) 1 (para segunda-feira) ... 6 (para sábado)

# **322 - Mês: calendário**

Mês correspondente à data do calendário

Exemplo: 11

# **323 - Ano: calendário**

Ano correspondente à data do calendário

Exemplo: 2007

# **324 - Status do dia: calendário**

Informação sobre a disponibilidade da biblioteca nesta data do calendário, se aberta ou fechada

# **325 - Observações sobre a data: calendário**

Observações gerais sobre a data do calendário

Exemplo: Dia de finados

# **Base de dados Relatórios personalizados**

Cada registro desta base de dados irá conter dados de configuração de um relatório específico. O PHL©Elysio é distribuído com vários exemplos de configuração de relatórios.

Os campos de dados que compõe cada registro desta base de dados são:

## **502 - Título do Relatório**

Título que identifique o relatório.

Exemplo: Inventário da coleção

## **503 - Folha de estilos**

Habilita ou desabilita a utilização de uma folha de estilo padrão que compõe automaticamente o cabeçalho do relatório. Por padrão, esta opção vem habilitada para todos os registros da base de dados de exemplos.

## **504 - Base de Dados de Origem**

Base de dados que fornecerá os dados para a composição do relatório. O formulário de entrada e edição apresentará uma caixa de seleção com os nomes das bases de dados disponíveis.

## **505 - Expressão de Busca**

Expressão de busca para a seleção do conjunto de dados a ser utilizado na geração do relatório. O relatório irá considerar somente os dados obtidos a partir da expressão de busca registrada neste campo.

Para considerar todo o conteúdo da base de dados utilize o sinal [\$] na expressão de busca.

Exemplos: \$ DTR=200702\$

Este campo é também utilizado para indicar o intervalo de chaves que irão compor os relatórios do tipo "Índice". Para a indicação do intervalo de chaves utilize a seguinte sintaxe:

^a[chave inicial]^b[chave final]

#### Exemplo:

^aDES=A^bDES=Z (Irá apresentar a freqüência de cada chave do índice no intervalo de DES=A até DES=Z).

## **508 - Tipo**

São 4 os tipos de relatórios personalizados previstos:

Simples:

Apresenta os registros da base de dados selecionada na ordem em que foram inseridos. Para a composição do formato de apresentação de cada registro do relatório, o usuário poderá contar com as seguintes variáveis de controle:

v1001: número de ordem do registro;

v1002: total de registros do conjunto selecionado.

## Ordenado:

Apresenta os registros segundo a ordem definida pelo usuário. Para a definição das regras de ordenação siga as orientações apresentadas na descrição do campo #513 - Formato de Ordenação. Para a composição do formato de apresentação de cada registro do relatório, o usuário poderá contar com as seguintes variáveis de controle:

v1: chave descrita do campo #513;

v1001: número de ordem do registro;

v1002: total de registros do conjunto selecionado.

Freqüência:

Apresenta a freqüência do elemento de dado obtido a partir do formato indicado no campo #513. Para a composição do formato de apresentação de cada registro do relatório, o usuário poderá contar com as seguintes variáveis de controle:

v1: chave descrita no campo #513;

v2: freqüência da chave descrita no campo #513;

v100: total de chaves obtidas pelo formato descrito no campo #513;

v1001: número de ordem do registro;

v1002: total de registros do conjunto selecionado

Índice:

Apresenta a freqüência de cada chave do intervalo de chaves fornecido no campo da expressão de busca (#505). O intervalo de chaves é feito indicando a chave inicial no subcampo (a) e a chave final no subcampo (b). Exemplo: ^aDES=A^bDES=Z. Para a composição do formato de apresentação de cada registro do relatório, o usuário poderá contar com as seguintes variáveis de controle:

v1: chave do índice;

v2: freqüência da chave no índice;

v100: total de chaves obtidas no intervalo.

NOTA: A geração de relatórios estatísticos utilizando chaves do índice da base de dados é um método bastante eficiente por utilizar a ordem e o número de frequencia que já está vinculado a cada chave no índice.

# **510 - Cabeçalho**

Código HTML que irá corresponder ao cabeçalho do relatório. O Código deverá ser transcrito entre apóstrofe.

Exemplo: '<html>'

#### **511 - Formato do registro**

Indicação dos elementos que irão compor cada um dos registros. A indicação deverá ser feita utilizando a linguagem de formato CISIS.

Exemplo: '<br/>b>'v18'</b>>>br>'

No exemplo acima, o conteúdo do campo #018 de cada registro da base de dados selecionada será impresso em negrito, um em cada linha.

Exemplo: '<table>'

'<tr><td>'v18'</td><td>'v3[1]'</td></tr>' '</table>'

No exemplo acima, o conteúdo do campo #018 de cada registro da base de dados selecionada e o conteúdo da primeira ocorrência do campo #003 será impresso em uma tabela de duas colunas.

# **512 - Rodapé**

Indicação dos elementos que irão compor o rodapé do formulário. A indicação deverá ser feita utilizando a linguagem de formato CISIS.

Exemplo: '</html>'

## **513 - Formato de ordenação**

Indicação da chave de ordenação ou freqüência utilizando a sintaxe da linguagem de formato CISIS.

Exemplo: Supondo um conjunto de registros cujos campos de dados tenham o seguinte conteúdo:

 v87 = Chile v87 = Argentina  $v87$  = Brasil v87 = Brasil v87 = Brasil v87 = Chile

A instrução de formato: (v87/)

Irá produzir uma base de dados virtual com os seguintes registros:

 v1 = Argentina  $v2 = 1$  $v100 = 6$  $v1001 = 1$  $v1002 = 3$  v1 = Brasil  $v2 = 3$  $v100 = 6$  $v1001 = 2$  $v1002 = 3$  $v1 =$ Chile  $v2 = 2$  $v100 = 6$  $v1001 = 3$  $v1002 = 3$ 

Onde: v1 = Chave gerada pela instrução do formato; v2 = Freqüência da chave no conjunto; v100 = Total de chaves na lista inicial; v1001 = Posição da chave na lista; v1002 = Total de chaves geradas;

Exemplo de um registro de configuração do relatório acima:

 #502 = Exemplo de Relatório #504 = Base de dado Catálogo  $#505 = $$  #508 = Frequencia #511 = v1'-'v2 #512 = 'Total='v100 #513 = (v87/)

Irá produzir:

 Exemplo de Relatório Argentina-1 Brasil-3 Chile-2 Total=6

Nota: Edite a base de dados de configuração de Relatórios Personalizados e veja exemplos concretos.

# **Base de dados Formulário do catálogo**

Base de dados de configuração do formulário de entrada de dados e edição para a **Base de dados Catálogo.**

As configurações terão efeito para todo o sistema de bibliotecas.

Cada registro desta base de dados irá conter instruções para a composição dos formulários de entrada e edição de dados para a **Base de dados Catálogo**.

Cada registro desta base de dados deverá conter a indicação dos campos de dados que deverão estar presentes em cada tipo de formulário.

Havendo necessidade, novos formulários poderão ser criados para novos tipos de objetos ou documentos.

Os campos de dados que compõe este formulário são:

- **301 Idioma português** (obrigatório) Nome do formulário transcrito no idioma português.
- **302 Idioma espanhol** (obrigatório) Nome do formulário transcrito no idioma espanhol.
- **303 Idioma inglês** (obrigatório) Nome do formulário transcrito no idioma inglês.
- **304 Idioma Italiano** (obrigatório) Nome do formulário transcrito no idioma italiano.
- **305 Idioma francês** (obrigatório) Nome do formulário transcrito no idioma francês.
- **998 MFN do registro** (obrigatório) Número de identificação do registro, atribuído e controlado automaticamente durante o processo de sua criação.

# **Base de dados Formulário de tombo**

Base de dados que armazena os parâmetros de configuração do formulário de entrada e edição de dados para a **Base de dados Tombo** de cada biblioteca.

Caso o PHL©Elysio esteja sendo utilizado na gestão de um sistema de bibliotecas, cada biblioteca em particular poderá configurar o formulário de tombo conforme suas necessidades.

Esta base de dados contém um único registro com os parâmetros de configuração do formulário de entrada e edição de dados da **Base de dados Tombo**.

Ao se abrir o registro desta base de dados, será apresentado um formulário contendo todas as etiquetas disponíveis para a **Base de dados Tombo** e os nomes associados a cada uma destas etiquetas. As etiquetas que não tiverem nomes associados à elas, significam que estão desabilitadas no formulário, ou seja, não irão aparecer no formulário. Portanto, para desabilitar o uso de um campo determinado no formulário da **Base de dados Tombo**, basta que o nome vinculado à etiqueta seja eliminado deste formulário.

Os campos de dados livres, são opcionais, e permitem que a biblioteca defina uma utilidade para eles caso seja necessário.

Por padrão, o PHL©Elysio é distribuído com o formulário de tombo configurado da seguinte forma:

## **Campos habilitados**:

[800] Id. do título [801] Tombo [803] Exemplar [807] Status [819] Aquisição [820] Data da aquisição [823] Valor [837] Observações

## **Campos desabilitados**:

[802] [livre] [804] [livre] [805] [livre] [806] [livre] [808] [livre] [809] [livre] [810] [livre] [811] [livre] [812] [livre] [813] [livre] [814] [livre] [815] [livre] [816] [livre] [817] [livre] [818] [livre] [821] Fornecedor [822] Nota fiscal [824] Valor em dolar [825] Prazo excepcional [826] Técnicas de restauração [827] Materiais empregados

[828] [livre] [929] [livre] [830] Antigos proprietários [831] Cedência [832] [livre] [833] Valor do seguro [834] [livre] [835] [livre] [836] [livre]
## **Base de dados Formulário de usuários**

Base de dados que armazena os parâmetros de configuração do formulário de entrada e edição de dados para a **Base de dados Usuários**.

Caso o PHL©Elysio esteja sendo utilizado para a gestão de um sistema de bibliotecas, as alterações neste formulário terão efeito em todas as bibliotecas.

Esta base de dados contém um único registro com os parâmetros de configuração do formulário de entrada e edição de dados da **Base de dados Usuários**.

Ao se abrir o registro desta base de dados, será apresentado um formulário contendo todas as etiquetas disponíveis para a **Base de dados Usuários** e os nomes associados a cada uma destas etiquetas. As etiquetas que não tiverem nomes associados à elas, significam que estão desabilitadas no formulário, ou seja, não irão aparecer no formulário. Portanto, para desabilitar o uso de um campo determinado no formulário da **Base de dados Usuários**, basta que o nome vinculado à etiqueta seja eliminado deste formulário.

Os campos de dados livres, são opcionais, e permitem que a biblioteca defina uma utilidade para eles caso seja necessário.

Por padrão, o PHL©Elysio é distribuído com o formulário de usuário configurado da seguinte forma:

#### **Campos habilitados:**

[701] Matrícula do usuário [702] Senha de acesso [703] Status [704] Validade da matrícula [705] Nome [706] Endereço [707] Cidade [708] UF [709] CEP [710] Fones [714] E-mail [723] Tipo de usuário [725] Observações

#### **Campos desabilitados: (havendo necessidade, podem ser habilitados)**

[711] Período [712] Turma [713] Curso [714] E-mail [715] Perfil SDI [716] Expressão de busca SDI [717] Hiperlink [718] [Livre] [719] Foto [720] Departamento [721] [livre] [722] [livre] [724] [livre] [726] Nascimento [727] Identidade [728] CPF

## **Base de dados Formulário do kardex**

Base de dados que armazena os parâmetros de configuração do formulário de entrada e edição de dados para a **Base de dados Kardex**.

Caso o PHL©Elysio esteja sendo utilizado na gestão de um sistema de bibliotecas, cada biblioteca em particular poderá configurar o formulário da **Base de dados Kardex** conforme suas necessidades.

Esta base de dados contém um único registro com os parâmetros de configuração do formulário de entrada e edição de dados da **Base de dados Kardex**.

Ao se abrir o registro desta base de dados, será apresentado um formulário contendo todas as etiquetas disponíveis para a **Base de dados Kardex** e os nomes associados a cada uma destas etiquetas. As etiquetas que não tiverem nomes associados à elas significam que estão desabilitadas no formulário, ou seja, não irão aparecer no formulário. Portanto, para desabilitar o uso de um campo determinado no formulário da **Base de dados Kardex**, basta que o nome vinculado à etiqueta seja eliminado deste formulário.

Os campos de dados livres, são opcionais, e permitem que a biblioteca defina uma utilidade para eles caso seja necessário.

Por padrão, o PHL©Elysio é distribuído com o formulário da **Base de dados Kardex** configurado da seguinte forma:

#### **Campos habilitados:**

[771] ID. do título [772] ISSN [776] Periodicidade [782] Procedência [783] Assinatura [784] Forma de aquisição [786] Histórico [788] Renovar em [790] Coleção [791] Observações [792] Descritores

### **Campos desabilitados: (havendo necessidade, podem ser habilitados)**

[769] Menção de responsabilidade [770] Coden [773] [livre] [774] Continua como [775] Continuação de [777] [livre] [778] [livre] [779] Seção / Parte [780] Curso indicado [781] Endereço eletrônico [785] Subtítulo [786] [livre] [787] Permuta com [789] Idiomas [793] Área do conhecimento [794] Variações do título [795] País de publicação

[796] [livre] [797] [livre] [798] Número no CCN / IBICT [799] Título abreviado

## **Base de dados Formulário do fornecedor**

Base de dados que contém parâmetros de configuração do formulário de entrada e edição de dados para a **Base de dados Fornecedor**.

Caso o PHL©Elysio esteja sendo utilizado para a gestão de um sistema de bibliotecas, as alterações neste formulário terão efeito em todas as bibliotecas.

Esta base de dados contém um único registro de configuração com as regras de composição do formulário de entrada e edição de dados da **Base de dados Fornecedor**.

Ao se abrir o registro desta base de dados, será apresentado um formulário contendo todas as etiquetas disponíveis para a **Base de dados Fornecedores** e os nomes associados a cada uma destas etiquetas. As etiquetas que não tiverem nomes associados à elas significam que estão desabilitadas no formulário, ou seja, não irão aparecer no formulário. Portanto, para desabilitar o uso de um campo determinado no formulário da **Base de dados Fornecedores**, basta que o nome vinculado à etiqueta seja eliminado deste formulário.

Os campos de dados livres, são opcionais, e permitem que a biblioteca defina uma utilidade para eles caso seja necessário.

Por padrão, o PHL©Elysio é distribuído com o formulário do fornecedor configurado da seguinte forma:

#### **Campos habilitados**:

[750] Código da unidade [751] ID. do fornecedor [752] Nome do fornecedor [754] Endereço [755] Cidade [756] UF [757] CEP [758] Fones [759] E-mails [762] Observações [763] Site Web

#### **Campos desabilitados**:

[753] CNPJ [760] Títulos agenciados [761] Editoras representadas [764] País do fornecedor [765] [livre] [766] [livre] [767] [livre] [768] [livre]

## **Base de dados Tipo de procedência**

Base de dados que armazena as opções de procedência do objeto para fins de emissão de relatórios estatísticos exigidos pelo MEC. Esta base de dados é estática e não pode ser editada.

Cada registro desta base de dados corresponde a uma opção que será apresentada na caixa de seleção de procedência do formulário de entrada e edição de dados da **Base de dados Kardex**. (Anexo XII).

Campos de dados que compõe cada registro desta base de dados:

### **301 - Idioma português** (obrigatório)

Termo no idioma português que irá identificar o tipo de procedência que será apresentado como opção na caixa de seleção dos formulários.

#### **302 - Idioma espanhol** (obrigatório)

Termo no idioma espanhol que irá identificar o tipo de procedência que será apresentado como opção na caixa de seleção dos formulários.

#### **303 - Idioma inglês** (obrigatório)

Termo no idioma inglês que irá identificar o tipo de procedência que será apresentado como opção na caixa de seleção dos formulários.

#### **304 - Idioma Italiano** (obrigatório)

Termo no idioma italiano que irá identificar o tipo de procedência que será apresentado como opção na caixa de seleção dos formulários.

#### **305 - Idioma francês** (obrigatório)

Termo no idioma francês que irá identificar o tipo de procedência que será apresentado como opção na caixa de seleção dos formulários.

#### **998 – MFN do registro** (obrigatório)

## **Base de dados Tipo de Suporte**

Base de dados que armazena as opções de suportes ou mídia em que o documento ou objeto é apresentado.

Cada registro desta base de dados corresponde a uma opção que será apresentada na caixa de seleção de suporte do formulário de entrada e edição de dados da **Base de dados Catálogo** e nas caixas de seleção de preferências de buscas. (Anexo VI). Havendo necessidade, novas opções poderão ser acrescentadas nesta base de dados.

Campos de dados que compõe cada registro desta base de dados:

#### **301 - Idioma português** (obrigatório)

Termo no idioma português que irá identificar o tipo de suporte que será apresentado como opção na caixa de seleção dos formulários.

#### **302 - Idioma espanhol** (obrigatório)

Termo no idioma espanhol que irá identificar o tipo de suporte que será apresentado como opção na caixa de seleção dos formulários.

#### **303 - Idioma inglês** (obrigatório)

Termo no idioma inglês que irá identificar o tipo de suporte que será apresentado como opção na caixa de seleção dos formulários.

#### **304 - Idioma Italiano** (obrigatório)

Termo no idioma italiano que irá identificar o tipo de suporte que será apresentado como opção na caixa de seleção dos formulários.

#### **305 - Idioma francês** (obrigatório)

Termo no idioma francês que irá identificar o tipo de suporte que será apresentado como opção na caixa de seleção dos formulários.

### **370 - Ícone do suporte** (obrigatório)

Ícone que irá representar o tipo de suporte. O formulário irá apresentar uma lista de ícones disponível. Selecione aquele que irá representar o tipo de suporte desejado.

### **998 – MFN do registro** (obrigatório)

## **Base de dados Tipo de período**

Base de dados que armazena as opções de períodos de permanência do usuário na instituição.

Cada registro desta base de dados corresponde a uma opção que será apresentada na caixa de seleção de períodos do formulário de entrada e edição de dados da **Base de dados Usuários**. (Anexo XIII). Havendo necessidade, novas opções poderão ser acrescentadas nesta base de dados.

Campos de dados que compõe cada registro desta base de dados:

#### **301 - Idioma português** (obrigatório)

Termo no idioma português que irá identificar o tipo de período que será apresentado como opção na caixa de seleção dos formulários.

#### **302 - Idioma espanhol** (obrigatório)

Termo no idioma espanhol que irá identificar o tipo de período que será apresentado como opção na caixa de seleção dos formulários.

#### **303 - Idioma inglês** (obrigatório)

Termo no idioma inglês que irá identificar o tipo de período que será apresentado como opção na caixa de seleção dos formulários.

#### **304 - Idioma Italiano** (obrigatório)

Termo no idioma italiano que irá identificar o tipo de período que será apresentado como opção na caixa de seleção dos formulários.

#### **305 - Idioma francês** (obrigatório)

Termo no idioma francês que irá identificar o tipo de período que será apresentado como opção na caixa de seleção dos formulários.

#### **998 – MFN do registro** (obrigatório)

## **Base de dados Tipo de periodicidade**

Base de dados que armazena as opções de periodicidades de séries periódicas (*revistas, jornais, anuários, boletins, etc*.).

Cada registro desta base de dados corresponde a uma opção que será apresentada na caixa de seleção de periodicidade do formulário de entrada e edição de dados da **Base de dados Kardex**. (Anexo IX). Havendo necessidade, novas opções poderão ser acrescentadas nesta base de dados.

Campos de dados que compõe cada registro desta base de dados:

#### **301 - Idioma português** (obrigatório)

Termo no idioma português que irá identificar o tipo de periodicidade que será apresentado como opção na caixa de seleção dos formulários.

#### **302 - Idioma espanhol** (obrigatório)

Termo no idioma espanhol que irá identificar o tipo de periodicidade que será apresentado como opção na caixa de seleção dos formulários.

#### **303 - Idioma inglês** (obrigatório)

Termo no idioma inglês que irá identificar o tipo de periodicidade que será apresentado como opção na caixa de seleção dos formulários.

#### **304 - Idioma Italiano** (obrigatório)

Termo no idioma italiano que irá identificar o tipo de periodicidade que será apresentado como opção na caixa de seleção dos formulários.

#### **305 - Idioma francês** (obrigatório)

Termo no idioma francês que irá identificar o tipo de periodicidade que será apresentado como opção na caixa de seleção dos formulários.

#### **998 – MFN do registro** (obrigatório)

## **Base de dados Tipo de idioma**

Base de dados que armazena todas as opções de idiomas previstos pela ISO-639.

Cada registro desta base de dados corresponde a uma opção que poderá ser apresentado na caixa de seleção de idiomas do texto dos formulários de entrada e edição de dados da **Base de dados Catálogo** e da **Base de dados Kardex** e também nas preferências de busca. (Anexo III)

Campos de dados que compõe cada registro desta base de dados:

### **301 - Idioma português** (obrigatório)

Termo no idioma português que irá identificar o idioma que será apresentado como opção na caixa de seleção dos formulários.

#### **302 - Idioma espanhol** (obrigatório)

Termo no idioma espanhol que irá identificar o idioma que será apresentado como opção na caixa de seleção dos formulários.

#### **303 - Idioma inglês** (obrigatório)

Termo no idioma inglês que irá identificar o idioma que será apresentado como opção na caixa de seleção dos formulários.

#### **304 - Idioma Italiano** (obrigatório) Termo no idioma italiano que irá identificar o idioma que será apresentado como opção na caixa de seleção dos formulários.

## **305 - Idioma francês** (obrigatório)

Termo no idioma francês que irá identificar o idioma que será apresentado como opção na caixa de seleção dos formulários.

### **312 – Código ISO-639** (3 letras – Obrigatório) Código ISO de 3 letras obtido da norma ISO-639

**313 – Código ISO-639** (2 letras – Facultativo) Código ISO de 2 letras obtido da norma ISO-639

### **390 – Apresentar / Ocultar** (obrigatório)

O formulário de configuração das opções de idioma irá apresentar duas opções: Apresentar (código = 1) e Ocultar (código = 0).

### **998 – MFN do registro** (obrigatório)

## **Base de dados Tipo de conteúdo**

Base de dados que armazena as opções de tipos de conteúdos.

Cada registro desta base de dados corresponde a uma opção que será apresentada na caixa de seleção de tipos de conteúdo do formulário de entrada e edição de dados da **Base de dados Catálogo** e também nas preferências de busca. (Anexo VII). Havendo necessidade, novas opções poderão ser acrescentadas nesta base de dados.

Campos de dados que compõe cada registro desta base de dados:

#### **301 - Idioma português** (obrigatório)

Termo no idioma português que irá identificar o tipo de conteúdo que será apresentado como opção na caixa de seleção dos formulários.

#### **302 - Idioma espanhol** (obrigatório)

Termo no idioma espanhol que irá identificar o tipo de conteúdo que será apresentado como opção na caixa de seleção dos formulários.

#### **303 - Idioma inglês** (obrigatório)

Termo no idioma inglês que irá identificar o tipo de conteúdo que será apresentado como opção na caixa de seleção dos formulários.

#### **304 - Idioma Italiano** (obrigatório)

Termo no idioma italiano que irá identificar o tipo de conteúdo que será apresentado como opção na caixa de seleção dos formulários.

#### **305 - Idioma francês** (obrigatório)

Termo no idioma francês que irá identificar o tipo de conteúdo que será apresentado como opção na caixa de seleção dos formulários.

### **998 – MFN do registro** (obrigatório)

## **Base de dados Tipo de assinatura**

Base de dados que armazena as opções do estado da assinatura dos títulos de periódicos da biblioteca.

Cada registro desta base de dados corresponde a uma opção que será apresentada na caixa de seleção de assinatura do formulário de entrada e edição de dados da **Base de dados Kardex**. (Anexo XI). Havendo necessidade, novas opções poderão ser acrescentadas nesta base de dados.

Campos de dados que compõe cada registro desta base de dados:

### **301 - Idioma português** (obrigatório)

Termo no idioma português que irá identificar o tipo de assinatura que será apresentado como opção na caixa de seleção dos formulários.

#### **302 - Idioma espanhol** (obrigatório)

Termo no idioma espanhol que irá identificar o tipo de assinatura que será apresentado como opção na caixa de seleção dos formulários.

#### **303 - Idioma inglês** (obrigatório)

Termo no idioma inglês que irá identificar o tipo de assinatura que será apresentado como opção na caixa de seleção dos formulários.

#### **304 - Idioma Italiano** (obrigatório)

Termo no idioma italiano que irá identificar o tipo de assinatura que será apresentado como opção na caixa de seleção dos formulários.

#### **305 - Idioma francês** (obrigatório)

Termo no idioma francês que irá identificar o tipo de assinatura que será apresentado como opção na caixa de seleção dos formulários.

#### **998 – MFN do registro** (obrigatório)

## **Base de dados Tipo de aquisição**

Base de dados que armazena as opções do modo de aquisição do documento ou objeto.

Cada registro desta base de dados corresponde a uma opção que será apresentada nas caixas de seleção de aquisição dos formulários de entrada e edição de dados da **Base de dados Tombo** e da **Base de dados Kardex**. (Anexo X). Havendo necessidade, novas opções poderão ser acrescentadas nesta base de dados.

Campo de dado que compõe cada registro desta base de dados:

#### **301 - Idioma português** (obrigatório)

Termo no idioma português que irá identificar o tipo de aquisição que será apresentado como opção na caixa de seleção dos formulários.

#### **302 - Idioma espanhol** (obrigatório)

Termo no idioma espanhol que irá identificar o tipo de aquisição que será apresentado como opção na caixa de seleção dos formulários.

#### **303 - Idioma inglês** (obrigatório)

Termo no idioma inglês que irá identificar o tipo de aquisição que será apresentado como opção na caixa de seleção dos formulários.

#### **304 - Idioma Italiano** (obrigatório)

Termo no idioma italiano que irá identificar o tipo de aquisição que será apresentado como opção na caixa de seleção dos formulários.

#### **305 - Idioma francês** (obrigatório)

Termo no idioma francês que irá identificar o tipo de aquisição que será apresentado como opção na caixa de seleção dos formulários.

### **998 – MFN do registro** (obrigatório)

## **Base de dados Tipo de coleção**

Base de dados que armazena as opções de coleções da biblioteca com propósitos de definição de regras de empréstimo, geração de relatórios estatísticos ou para facilitar a localização do documento no acervo.

Cada registro desta base de dados corresponde a uma opção que será apresentada nas caixas de seleção de coleção do formulário de entrada e edição de dados da **Base de dados Catálogo** e também nas preferências de busca. (Anexo V). Havendo necessidade, novas opções poderão ser acrescentadas nesta base de dados.

Campos de dados que compõe cada registro desta base de dados:

### **301 - Idioma português** (obrigatório)

Termo no idioma português que irá identificar o tipo de coleção que será apresentado como opção na caixa de seleção dos formulários.

#### **302 - Idioma espanhol** (obrigatório)

Termo no idioma espanhol que irá identificar o tipo de coleção que será apresentado como opção na caixa de seleção dos formulários.

#### **303 - Idioma inglês** (obrigatório)

Termo no idioma inglês que irá identificar o tipo de coleção que será apresentado como opção na caixa de seleção dos formulários.

#### **304 - Idioma Italiano** (obrigatório)

Termo no idioma italiano que irá identificar o tipo de coleção que será apresentado como opção na caixa de seleção dos formulários.

#### **305 - Idioma francês** (obrigatório)

Termo no idioma francês que irá identificar o tipo de coleção que será apresentado como opção na caixa de seleção dos formulários.

### **370 - Ícone da coleção** (obrigatório)

Ícone que irá representar o tipo de coleção. O formulário irá apresentar uma lista de ícones disponível. Selecione aquele que irá representar o tipo de coleção desejado.

#### **998 – MFN do registro** (obrigatório)

## **Base de dados Tipo de curso**

Base de dados que armazena as opções de cursos e disciplinas

Cada registro desta base de dados corresponde a uma opção que será apresentada nas caixas de seleção de cursos e disciplinas do formulário de entrada e edição de dados da **Base de dados Catálogo**, **Base de dados Tombo**, **Base de dados Usuários** e **Base de dados Kardex**. (Anexo IV). Havendo necessidade, novas opções poderão ser acrescentadas nesta base de dados.

Campos de dados que compõe cada registro desta base de dados:

#### **301 - Idioma português** (obrigatório)

Termo no idioma português que irá identificar o tipo de curso que será apresentado como opção na caixa de seleção dos formulários.

#### **302 - Idioma espanhol** (obrigatório)

Termo no idioma espanhol que irá identificar o tipo de curso que será apresentado como opção na caixa de seleção dos formulários.

#### **303 - Idioma inglês** (obrigatório)

Termo no idioma inglês que irá identificar o tipo de curso que será apresentado como opção na caixa de seleção dos formulários.

#### **304 - Idioma Italiano** (obrigatório)

Termo no idioma italiano que irá identificar o tipo de curso que será apresentado como opção na caixa de seleção dos formulários.

#### **305 - Idioma francês** (obrigatório)

Termo no idioma francês que irá identificar o tipo de curso que será apresentado como opção na caixa de seleção dos formulários.

### **998 – MFN do registro** (obrigatório)

## **Base de dados Tipo de documento**

Base de dados que armazena as opções de tipos de documentos ou objetos

Cada registro desta base de dados corresponde a uma opção que será apresentada nas caixas de seleção de tipo de documento do formulário de entrada e edição de dados da **Base de dados Catálogo.** Havendo necessidade, novas opções poderão ser acrescentadas nesta base de dados.

Campos de dados que compõe cada registro desta base de dados:

### **301 - Idioma português** (obrigatório)

Termo no idioma português que irá identificar o tipo de documento que será apresentado como opção na caixa de seleção dos formulários.

#### **302 - Idioma espanhol** (obrigatório)

Termo no idioma espanhol que irá identificar o tipo de documento que será apresentado como opção na caixa de seleção dos formulários.

#### **303 - Idioma inglês** (obrigatório)

Termo no idioma inglês que irá identificar o tipo de documento que será apresentado como opção na caixa de seleção dos formulários.

### **304 - Idioma Italiano** (obrigatório)

Termo no idioma italiano que irá identificar o tipo de documento que será apresentado como opção na caixa de seleção dos formulários.

#### **305 - Idioma francês** (obrigatório)

Termo no idioma francês que irá identificar o tipo de documento que será apresentado como opção na caixa de seleção dos formulários.

### **350 - Formulário** (obrigatório)

Código numérico que identifica o tipo de formulário que será utilizado para o tipo de documento.

### **370 - Ícone** (obrigatório)

Nome do arquivo de imagem correspondente ao ícone que irá representar o tipo de documento.

### **998 – MFN do registro** (obrigatório)

## **Base de dados Empréstimos**

Base de dados que armazena os objetos emprestados. Esta base de dados é alimentada e controlada automaticamente pelo PHL©Elysio a partir de um empréstimo, renovação ou devolução.

Os registros desta base de dados são eliminados quando o objeto do empréstimo é devolvido.

Cada registro desta base de dados é composto de um único campo de dado, subdividido em subcampos:

#### **900 - Lançamentos**

Este campo é preenchido e controlado automaticamente pelo PHL©Elysio. Está subdividido com os seguintes subcampos:

(a) Número do título (b) Nome do bibliotecário (c) Código de tipo de usuário (d) Data da operação (e) Código do tipo de objeto (f) Mfn do título (h) Hora da operação (k) Mfn do usuário (n) Mfn da data de devolucao (o) Tipo de operação (t) Número do tombo (u) Número do usuário (v) Data de devolução

A data de devolução é indexada com o prefixo [DTV=], o número de tombo com o prefixo [TBO=], o número da matrícula do usuário com o prefixo [USR=], o código do tipo de usuário é indexado com o prefixo [COD=], o código do tipo de objeto é indexado com o prefixo [TDO=], o número de identificação do título com o prefixo [TIT=], a data da operação com o prefixo [DTR=].

## **Base de dados Reservas**

Base de dados utilizada para controlar as reservas de documentos para empréstimo. Esta base de dados é alimentada e controlada automaticamente pelo PHL©Elysio.

Cada registro desta base de dados é composto de um único campo de dados subdividido em subcampos:

#### **930 - Lançamento**

Campo criado e controlado automaticamente pelo PHL©Elysio para registro das operações de reservas. Este campo está subdividido nos seguintes subcampos:

(e) Data da reserva (f) Hora da reserva (i) MFN do registro do título no catálogo (u) Número da matrícula do usuário (k) MFN do registro do usuário (c) Código do tipo de usuário (a) Identificação do título reservado (b) Identificação do responsável pela reserva (o) Identificação da bilioteca ao qual o objeto pertence (n) MFN da data de expiração da reserva no calendário

O número da matrícula do usuário é indexado com o prefixo [USR=], a identificação do título reservado é indexada com o prefixo [TIT=].

## **Base de dados Penalidades**

Base de dados que armazena as penalidades impostas aos usuários a partir da devolução com atraso.

Esta base de dados é alimentada e controlada automaticamente pelo PHL©Elysio a partir de uma devolução com prazo vencido.

Cada registro desta base de dados é composto de um único campo de dados subdividido nos seguintes subcampos:

### **940 - Multa / suspensão**

Campo preenchido e controlado automaticamente pelo PHL©Elysio. Está subdividido nos seguintes subcampos:

(a) código da biblioteca (d) data do lançamento no formato AAAAMMDD (o) tipo de operação (sus = suspensão, mul = multa). (u) número do usuário (t) número de tombo do objeto da multa (m) valor da multa (p) limite da penalidade (mfn do calendário)

A data do lançamento é indexada com o prefixo [DTR=], o tipo de operação é indexado com o prefixo [COD=], o número de matrícula do usuário é indexado com o prefixo [USR=], o número de tombo com o prefixo [TBO=].

## **Base de dados Históricos da circulação**

Base de dados que armazena o histórico de cada transação efetuada na rotina de circulação (empréstimo, devolução, renovação e reservas).

Esta base de dados é alimentada e controlada automaticamente pelo PHL©Elysio a partir de uma transação.

Campo de dado que compõe cada registro desta base de dados:

### **910 - Lançamentos**

Armazena todas as operações da rotina de circulação (empréstimo, empréstimo local, renovação, devolução e reservas). Este campo é preenchido e controlado automaticamente pelo PHL©Elysio. Está subdividido com os seguintes subcampos:

- (a) Número do título
- (b) Nome do bibliotecário
- (c) Código de tipo de usuário
- (d) Data da operação
- (e) Código do tipo de objeto
- (f) Mfn do título
- (h) Hora da operação
- (k) Mfn do usuário
- (n) Mfn da data de devolucao
- (o) Código do tipo de operação
- (p) Penalidade
- (t) Número do tombo
- (u) Número do usuário
- (v) Data de devolução
- (y) Código da biblioteca

As informações contidas neste campo de dado são indexadas com os seguintes prefixos:

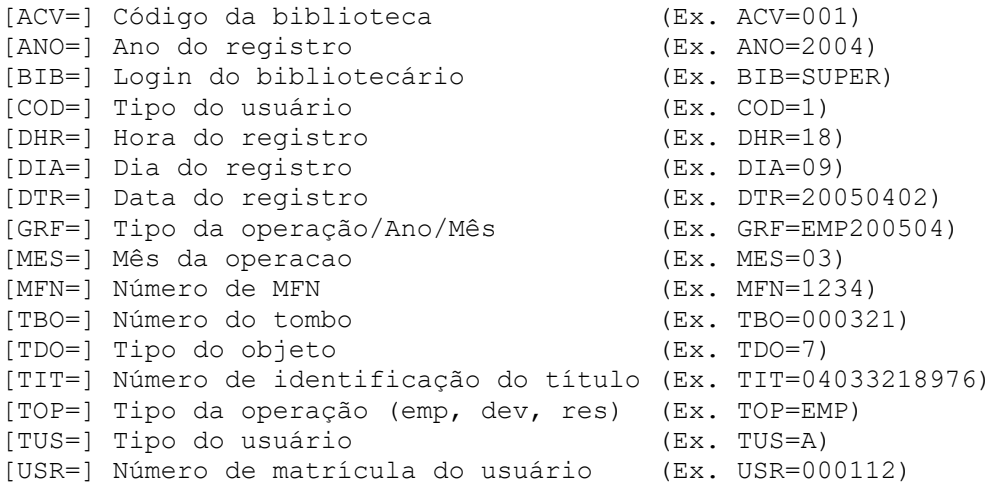

## **Base de dados Livro caixa**

Base de dados que armazena informação sobre o montante pago referente às multas por atraso de devolução.

Esta base de dados é alimentada e controlada automaticamente pelo PHL©Elysio a partir do pagamento de multa.

Cada registro desta base de dados é composto de um único campo de dado, subdividido em subcampos:

### **850 - Lançamentos**

Este campo é preenchido e controlado automaticamente pelo PHL©Elysio. Está subdividido com os seguintes subcampos:

d - Data do lançamento t - Número do tombo u - Número do usuário g - Nome do bibliotecário m - Penalidade paga (valor ou mfn do dia do calendário) c - Valor cancelado

A data do lançamento é indexada com o prefixo [DTR=], o número de matrícula do usuário é indexado com o prefixo [USR=] e o nome do bibliotecário responsável pelo recebimento é indexado com o prefixo [BIB=].

#### **851 – Justificativa do cancelamento da multa**

Texto contendo a justificativa do cancelamento da multa ou penalidade

## **Base de dados Segurança**

Base de dados que armazena informação sobre cada operação de entrada ou edição em qualquer uma das bases de dados operada pelo PHL©Elysio.

Esta base de dados é alimentada e controlada automaticamente pelo PHL©Elysio a partir de cada operação de entrada, edição ou eliminação de registro.

Cada registro desta base de dados é composto dos campos de dados originais do registro criado, editado ou eliminado e também de um campo de controle que armazena informações sobre a data da operação, identificação do computador de origem da requisição e responsável pela operação:

### **3000 - Controles**

Este campo é preenchido e controlado automaticamente pelo PHL©Elysio. Está subdividido com os seguintes subcampos:

(a) Código ISO de 3 letras que identifica o idioma de trabalho; (b) Nome do arquivo de parâmetros "cipar"; (c) Nota de copyright do PHL©Elysio; (d) Data, hora, minuto e segundo da conexão; (e) IP de origem da conexão; (w) Código de retorno da operação; (x) Base de dados objeto da operação; (y).MFN do registro da base de dados objeto da operação; (z) Data, hora, minuto e segundo do término da operação; (1) Código da biblioteca; (2) Login do usuário responsável pela operação; (3) Tipo de usuário responsável pela operação; (4) MFN do registro de permissões do usuário;

#### (5) Código numérico do tipo de usuário.

#### **9998 - Script executado**

Identificação do script do PHL©Elysio que foi executado durante a operação.

# **FDT**

Cada registro desta base de dados corresponde à tabela de definição de campos de uma base de dados utilizadas pelo PHL©Elysio. Havendo necessidade de edição desta base de dados há que convertê-la em um arquivo texto utilizando o utilitário "i2id" distribuído no conjunto de utilitários CISIS. A sintaxe utilizada para criação do arquivo texto com o utilitário é:

i2id tab\_fdt > tab\_fdt.txt

Depois de editada com um editor de texto, utilize o utilitário "id2i" para transformá-lo novamente em uma base de dados utilizando a seguinte sintaxe:

id2i tab\_fdt.txt create=tab\_fdt

# **FMT**

Base de dados onde cada registro contém as instruções que irão compor os formulários de entrada e edição de dados das bases de dados utilizadas pelo PHL©Elysio, exceto da **Base de dados Catálogo**, **Base de dados Tombo**, **Base de dados Usuários**, **Base de dados Fornecedores** e **Base de dados Kardex** que tem controles diferenciados.

Havendo necessidade de edição desta base de dados há que convertê-la em um arquivo texto utilizando o utilitário "i2id" distribuído no conjunto de utilitários CISIS.

A sintaxe utilizada para criação do arquivo texto com o utilitário é:

i2id tab\_fmt > tab\_fmt.txt

Depois de editada com um editor de texto, utilize o utilitário "id2i" para transformá-lo novamente em uma base de dados, utilizando a seguinte sintaxe:

id2i tab\_fmt.txt create=tab\_fmt

## **PFT**

Base de dados onde cada registro contém as instruções de formatação de saídas de todas as outras bases de dados utilizadas pelo PHL©Elysio. Havendo necessidade de edição desta base de dados há que convertê-la em um arquivo texto utilizando o utilitário "i2id" distribuído no conjunto de utilitários CISIS. A sintaxe utilizada para criação do arquivo texto com o utilitário é:

i2id tab\_pft > tab\_pft.txt

Depois de editada com um editor de texto, utilize o utilitário "id2i" para transformá-lo novamente em uma base de dados, utilizando a seguinte sintaxe:

id2i tab\_pft.txt create=tab\_pft

## **FMX**

Base de dados onde cada registro contém as instruções de formatação das telas e menus utilizados pelo PHL©Elysio. Havendo necessidade de edição desta base de dados há que convertê-la em um arquivo texto utilizando o utilitário "i2id" distribuído no conjunto de utilitários CISIS. A sintaxe utilizada para criação do arquivo texto com o utilitário é:

i2id tab\_fmx > tab\_fmx.txt

Depois de editada com um editor de texto, utilize o utilitário "id2i" para transformá-lo novamente em uma base de dados, utilizando a seguinte sintaxe:

id2i tab\_fmx.txt create=tab\_fmx

## **Base de dados Mensagens**

Base de dados onde cada registro contém um termo utilizado nos menus e formulários do PHL©Elysio e sua correspondência nos idiomas português, espanhol, inglês, italiano e francês. Havendo necessidade de edição desta base de dados há que convertê-la em um arquivo texto utilizando o utilitário "i2id" distribuído no conjunto de utilitários CISIS. A sintaxe utilizada para criação do arquivo texto com o utilitário é:

i2id tab\_msg > tab\_msg.txt

Depois de editada com um editor de texto, utilize o utilitário "id2i" para transformá-lo novamente em uma base de dados, utilizando a seguinte sintaxe:

id2i tab\_txt.txt create=tab\_txt

## **Base de dados Diagnóstico**

Base de dados que contém parâmetros para diagnóstico de registros das outras bases de dados utilizadas pelo PHL©Elysio. Havendo necessidade de edição desta base de dados há que convertê-la em um arquivo texto utilizando o utilitário "i2id" distribuído no conjunto de utilitários CISIS. A sintaxe utilizada para criação do arquivo texto com o utilitário é:

i2id tab\_dag > tab\_dag.txt

Depois de editada com um editor de texto, utilize o utilitário "id2i" para transformá-lo em uma base de dados utilizando a seguinte sintaxe:

id2i tab\_dag.txt create=tab\_dag

## **Base de dados Entidades XML**

Base de dados que contém as entidades XMLs para conversão de caracteres. Havendo necessidade de edição desta base de dados há que convertê-la em um arquivo texto utilizando o utilitário "i2id" distribuído no conjunto de utilitários CISIS. A sintaxe utilizada para criação do arquivo texto com o utilitário é:

i2id tab\_xml > tab\_xml.txt

Depois de editada, utilize o utilitário "id2i" para transformá-lo em uma base de dados utilizando a seguinte sintaxe:

id2i tab\_xml.txt create=tab\_xml

# **Base de dados Consulta local**

Base de dados que armazena o número de tombo e a data na qual o objeto ou documento foi utilizado para fins de emissão de relatórios estatísticos de uso da coleção.

O objetivo desta base dados é permitir o registro dos documentos consultados localmente e que não passaram pelas rotinas de circulação.

Diariamente, o bibliotecário pode registrar nesta base de dados, os tombos dos objetos que foram consultados dentro do recinto da biblioteca.

Cada registro desta base de dados é composto dos seguintes campos de dados:

920 - Tombo consultado

999 - Data e hora da consulta

Após este procedimento, leia cuidadosamente as instruções seguintes que serão apresentadas a partir do momento da confirmação de seu acesso.

## **Atualização do PHL**

Se você já é usuário de versões anteriores do PHL (phl7, phl8 ou phl81), leia com atenção as instruções abaixo:

2) Identifique qual a versão anterior do seu PHL e siga as orientações abaixo:

### ● **PHL7 para o phl84**

Para a importação das bases de dados, execute o comando abaixo na caixa de texto de execução do windows:

c:\phl84\bases\importar\_phl7.bat

#### ● **PHL8 para o phl84**

Para a importação das bases de dados, execute o comando abaixo na caixa de texto de execução do windows:

c:\phl84\bases\importar\_phl8.bat

#### ● **PHL81 para o phl84**

Para a importação das bases de dados, execute o comando abaixo na caixa de texto de execução do windows:

c:\phl84\bases\importar\_phl81.bat

**Dica:** *Selecione com o mouse o comando pertinente, copie e cole na caixa de texto de execução do windows. Para abrir a caixa de texto de execução do windows, clique no botão "Iniciar" do windows, selecione a opção "Run" ou "Executar" e cole o comando correspondente à versão que pretende importar*

\*\*\* **Não prossiga com o uso do phl84 antes de executar o procedimento de atualização!** \*\*\*

Após o processo de atualização, recomendamos reinicializar o computador e em seguida clicar no atalho "phl84" criado em sua área de trabalho.

O processo de atualização de versão **não** irá desistalar a versão anterior do PHL. Esta desinstalação terá que ser feita manualmente.

Antes de desinstalar qualquer versão anterior do PHL, recomendamos que antes seja feita uma cópia de segurança da pasta que contém a versão a ser desinstalada. Pastas a serem copiadas:

c:\phl7 (*se a versão anterior for o PHL7*); c:\phl8 (*se a versão anterior for o PHL8*); c:\phl81 (*se a versão anterior for o PHL81*).

#### **Anexo I - Tipos de Documentos**

- 1 Áudio 2 - Catálogo 3 - Digital 4 - Evento 5 - Foto 6 - Jogo, Kit 7 - Livro 8 - Manuscrito 9 - Mapa 10 - Norma Técnica 11 - Obra Rara 12 - Outro 13 - Partitura 14 - Patente 15 - Peça de Museu 16 - Periódico 17 - Planta e Projeto 18 - Projetos de pesquisa 19 - Relatório 20 - Software
- 21 Tese
- 22 Video
- 23 Braille

### **Anexo II - Tipos de Usuários**

- 1 Acadêmico
- 2 Professor
- 3 Funcionário
- 4 Especial
- 5 Outro

### **Anexo IV - Tipos de Cursos**

```
 1-Administração
  2-Administração Hoteleira
  3-Agronomia
  4-Análise de Sistemas
  5-Antropologia
  6-Arqueologia
  7-Arquitetura
  8-Arquivologia
  9-Artes
 10-Artes Cênicas
 11-Artes Plásticas
 12-Artes Visuais
 13-Audiovisual
 14-Biblioteconomia
 15-Biologia
 16-Biomedicina
 17-Ciência da Computação
 18-Ciência Política
 19-Ciências Atuariais
 20-Ciências Biológicas
 21-Ciências Contábeis
 22-Ciências da Terra
 23-Ciências Econômicas
 24-Ciências Sociais
 25-Cinema
```
 26-Computação 27-Computação Científica 28-Comunicação 29-Comunicação Social 30-Contabilidade 31-Dança 32-Design 33-Diplomacia 34-Direito 35-Economia 36-Editoração 37-Educação Física 38-Educação Infantil 39-Enfermagem 40-Engenharia 41-Engenharia Aeroespacial 42-Engenharia Aeronáutica 43-Engenharia Agrícola 44-Engenharia Agronômica 45-Engenharia Biofísica 46-Engenharia Biológica 47-Engenharia Biomédica 48-Engenharia Cartográfica 49-Engenharia Civil 50-Engenharia da Computação 51-Engenharia da Pesca 52-Engenharia da Qualidade 53-Engenharia de Agrimensura 54-Engenharia de Alimentos 55-Engenharia de Aqüicultura 56-Engenharia de Áudio 57-Engenharia de Controle e Automação 58-Engenharia de Energia 59-Engenharia de Gestão Industrial 60-Engenharia de Instrumentação 61-Engenharia de Manutenção 62-Engenharia de Materiais 63-Engenharia de Minas 64-Engenharia de Pesca 65-Engenharia de Produção 66-Engenharia de Serviços 67-Engenharia de Sistemas 68-Engenharia de Tecidos 69-Engenharia de Telecomunicações 70-Engenharia de Transportes 71-Engenharia do Ambiente 72-Engenharia do Petróleo 73-Engenharia Econômica 74-Engenharia Elétrica 75-Engenharia Eletrônica 76-Engenharia Estrutural 77-Engenharia Física 78-Engenharia Florestal 79-Engenharia Geofísica 80-Engenharia Geográfica 81-Engenharia Geológica 82-Engenharia Hidráulica 83-Engenharia Humana 84-Engenharia Madeireira 85-Engenharia Mecânica 86-Engenharia Mecatrônica

 87-Engenharia Metalúrgica 88-Engenharia Militar 89-Engenharia Multimídia 90-Engenharia Naval 91-Engenharia Nuclear 92-Engenharia Óptica 93-Engenharia Química 94-Engenharia Sanitária 95-Engenharia Têxtil 96-Ensino Fundamental 97-Ensino Médio 98-Ensino Profissionalizante 99-Estatística 100-Farmácia 101-Filosofia 102-Física 103-Fisioterapia 104-Fonoaudiologia 105-Geofísica 106-Geografia 107-Geologia 108-Gestão Ambiental 109-História 110-Informática 111-Jornalismo 112-Letras 113-Licenciatura em Computação 114-Linguagem 115-Lingüística 116-Marketing 117-Matemática 118-Matemática Computacional 119-Medicina 120-Medicina Veterinária 121-Meteorologia 122-Museologia 123-Música 124-Nutrição 125-Oceanografia 126-Odontologia 127-Outros 128-Pedagogia 129-Processamento de Dados 130-Produção Editorial 131-Psicologia 132-Psicopedagogia 133-Publicidade e Propaganda 134-Química 135-Rádio e TV 136-Relações Internacionais 137-Relações Públicas 138-Saúde 139-Secretariado Executivo 140-Serviço Social 141-Sistemas de Informação 142-Sociologia 143-Teatro 144-Tecnologia em Telemática 145-Telecomunicações 146-Teologia 147-Terapia Ocupacional

148-Turismo 149-Urbanismo 150-Zootecnia

#### **Anexo V - Tipos de Coleções**

- 1 Referência
- 2 Vídeos
- 3 Mapas
- 4 Microfilme

### **Anexo VI - Tipos de Suportes**

- 1 Braille 2 - Cartaz 3 - Cassete 4 - CD 5 - CD-ROM 6 - Disco 7 - Disquete  $8 - DVD$ 9 - Impresso 10 - WWW 11 - Microforma 12 - Película
- 13 Videocassete
- 14 Vidro

#### **Anexo VII - Tipos de Conteúdos**

- 1 Almanaque
- 2 Atlas
- 3 Base de Dados
- 4 Bibliografia
- 5 Biografia
- 6 Boletim
- 7 Catálogo
- 8 Correspondência enviada
- 9 Correspondência recebida
- 10 Desenho técnico
- 11 Dicionário
- 12 Didático
- 13 Dissertação
- 14 Doutrina
- 15 Enciclopédia
- 16 Entrevista
- 17 Evento
- 18 Jurisprudência
- 19 Legislação
- 20 Literatura
- 21 Manual
- 22 Norma técnica
- 23 Notícia
- 24 Patente
- 25 Projeto arquitetônico
- 26 Projeto de pesquisa
- 27 Relatório técnico
- 28 Resolução do senado
- 29 Tese
- 30 Trabalho de Conclusão de Curso
- 31 Outro

32 - Artístico 33 - Científico 34 - Música 35 - Guia

### **Anexo VIII - Áreas do Conhecimento**

1 - Ciências Exatas e da Terra 2 - Ciências Biológicas 3 - Engenharias 4 - Ciências da Saúde 5 - Ciências Agrárias 6 - Ciências Sociais Aplicadas 7 - Ciências Humanas 8 - Lingüística, Letras e Artes 9 - Outros

### **Anexo IX - Periodicidade**

- 1 Diário
- 2 Semanal
- 3 Quinzenal
- 4 Mensal
- 5 Bimestral
- 6 Trimestral
- 7 Quadrimestral 8 - Semestral
- 
- 9 Anual 10 - Irregular

## **Anexo XI - Forma de Assinatura**

- 1 Corrente
- 2 Não corrente
- 3 Encerrado
- 4 Suspenso

### **Anexo XIII - Freqüência do Usuário**

- 1 Matutino
- 2 Vespertino
- 3 Noturno
- 4 Integral
- 5 Diurno

## **Exemplos de Descrição Bibliográfica (Catalogação**)

Os exemplos foram extraídos da norma ABNT NBR 6023:2002 (Informação e documentação - Referências - Elaboração) em sua totalidade.

Neles, são apresentados em destaque a referência bibliográfica gerada automaticamente pelo PHL©Elysio a partir dos dados contidos nos campos especificados do formulário de entrada de dados para a **Base de dados Catálogo**. Nos exemplos, somente os campos necessários para composição da referência bibliográfica são apresentados. Os campos de controles e de uso do PHL©Elysio foram omitidos intencionalmente.

**Exemplo 1**: Almanaque pertencente a uma coleção (Documento no todo)

TORRELLY, M. **Almanaque para 1949**: primeiro semestre ou Almanaque d'A Manhã. Ed. Facsim. São Paulo: Studioma; Arquivo do Estado, 1991. [s.p.]. (Coleção Almanaque do Barão de Itararé). Contém iconografia e depoimentos sobre o autor.

005: Livro 006: m 016: TORRELLY, M 018: Almanaque para 1949 020: [s.p.] 030: Coleção Almanaque do Barão de Itararé 061: Contém iconografia e depoimentos sobre o autor 062: Studioma 062: Arquivo do Estado 063: Ed. Fac-sim 064: 1991 065: 19910000 066: São Paulo 181: primeiro semestre ou Almanaque d'A Manhã

#### **Exemplo 2**: Catálogo (Documento no todo)

MUSEU DA IMIGRAÇÃO (São Paulo, SP). **Museu da Imigração - S. Paulo**: catálogo. São Paulo, 1997. 16 p.

005: Catálogo 006: m 017: MUSEU DA IMIGRAÇÃO (São Paulo, SP) 018: Museu da Imigração - S. Paulo 020: 16 062: MUSEU DA IMIGRAÇÃO (São Paulo, SP) 064: 1997 065: 19970000 066: São Paulo 181: catálogo

**Exemplo 3**: Dicionário com co-edição (Documento no todo)

HOUAISS, A. **Novo dicionário Folha Webster's**: inglês/português, português/inglês. Co-editor Ismael Cardim. São Paulo: Folha da Manhã, 1996. [s.p.]. Edição exclusiva para o assinante da Folha de S. Paulo.

005: Livro 006: m 015: Co-editor Ismael Cardim 016: HOUAISS, A^r(Ed) 018: Novo dicionário Folha Webster's 020: [s.p.]

```
061: Edição exclusiva para o assinante da Folha de S. Paulo 
062: Folha da Manhã 
064: 1996 
066: São Paulo 
181: inglês/português, português/inglês
```
**Exemplo 4:** Folder (Documento no todo)

INSTITUTO MOREIRA SALLES. **São Paulo de Vincenzo Pastore: fotografias**: de 26 de abril a 3 de agosto de 1997, Casa de Cultura de Poços de Caldas, Poços de Caldas, MG. [s.l.]: [s.n.], 1997. 1 folder. Apoio Ministério da Cultura: Lei Federal de Incentivo à Cultura.

```
005: Livro 
006: m 
017: INSTITUTO MOREIRA SALLES 
018: São Paulo de Vincenzo Pastore 
038: 1 folder 
061: Apoio Ministério da Cultura: Lei Federal de Incentivo à Cultura 
062: [s.n.] 
064: 1997 
066: [s.l.] 
181: fotografias: de 26 de abril a 3 de agosto de 1997, Casa de
Cultura de Poços de Caldas, Poços de Caldas, MG
```
**Exemplo 5**: Guia turístico pertencente a uma série monográfica (Documento no todo)

BRASIL: Roteiros turísticos. São Paulo: Folha da Manhã, 1995. 319 p. il. (Roteiros Turísticos Fiat). Inclui Mapa rodoviário.

```
005: Livro 
006: m 
018: BRASIL: Roteiros turísticos 
020: 319 
030: Roteiros Turísticos Fiat 
038: il 
061: Inclui Mapa rodoviário 
062: Folha da Manhã 
064: 1995 
066: São Paulo
```
**Exemplo 6**: Livro pertencente a uma coleção (Documento no todo)

GOMES, L. G. F. **Novela e sociedade no Brasil**. Niterói: EdUFF, 1998. 137 p., 21 cm. (Coleção Antropologia e Ciência Política, 15). Bibliografia: p. 131-132.

```
005: Livro 
006: m 
016: GOMES, L. G. F 
018: Novela e sociedade no Brasil 
030: Coleção Antropologia e Ciência Política, 15 
038: 137 p., 21 cm 
061: Bibliografia: p. 131-132 
062: EdUFF 
064: 1998 
066: Niterói
```
**Exemplo 7**: Livro sem indicação de autoria (Documento no todo)

PERFIL da administração pública paulista. 6. ed. São Paulo: FUNDAP, 1994. 317 p. Inclui índice.

005: Livro 006: m 018: PERFIL da administração pública paulista 020: 317 061: Inclui índice 062: FUNDAP 063: 6. ed 064: 1994 066: São Paulo

**Exemplo 8**: Manual (Documento no todo)

IBICT. **Manual de normas de editoração do IBICT**. 2 ed. Brasília, DF, 1993. 41 p.

005: Livro 006: m 017: IBICT 018: Manual de normas de editoração do IBICT 020: 41 062: IBICT 063: 2 ed 064: 1993 066: Brasília, DF

**Exemplo 9**: Manual pertencente a uma série (Documento no todo)

SÃO PAULO (Estado). Secretaria do Meio Ambiente. Coordenadoria de Planejamento Ambiental. **Estudo de impacto ambiental - EIA, Relatório de impacto ambiental - RIMA**: manual de orientação. São Paulo, 1989. 48 p. (Série Manuais).

```
005: Livro 
006: m 
017: SÃO PAULO (Estado). Secretaria do Meio Ambiente. Coordenadoria de
Planejamento Ambiental 
018: Estudo de impacto ambiental - EIA, Relatório de impacto ambiental
- RIMA 
020: 48 
030: Série Manuais 
062: SÃO PAULO (Estado). Secretaria do Meio Ambiente. Coordenadoria de
Planejamento Ambiental 
064: 1989 
066: São Paulo 
181: manual de orientação
```
**Exemplo 10**: Enciclopédia em CD-ROM (Documento no todo)

KOOGAN, André; HOUAISS, Antonio. **Enciclopédia e dicionário digital 98**. Direção geral de André Koogan Breikmam. São Paulo: Delta; Estadão, 1998. 5 CD-ROM.

005: Digital 006: m 015: Direção geral de André Koogan Breikmam 016: KOOGAN, André 016: HOUAISS, Antonio^r(Ed) 018: Enciclopédia e dicionário digital 98 038: 5 CD-ROM 062: Delta 062: Estadão 064: 1998 066: São Paulo

**Exemplo 11**: Livro na internet (Documento no todo)

ALVES, Castro. **Navio negreiro**. [s.l.]: Virtual Books, 2000. Disponível em: http://www.terra.com.br/virtualbooks/ /navionegreiro.htm. Acesso em: 10 jan. 2002, 16:30:30.

```
005: Digital 
006: m 
008:
^ihttp://www.terra.com.br/virtualbooks/freebook/port/Lport2/navionegre
iro.htm^u10 jan. 2002, 16:30:30 
016: ALVES, Castro 
018: Navio negreiro 
062: Virtual Books 
064: 2000 
066: [s.l.]
```
**Exemplo 12**: Capítulo de outro autor (Parte de documento)

ROMANO, Giovanni. Imagens da juventude na era moderna. In: LEVI, G; SCHMIDT, J. **História dos jovens 2**: a época contemporânea. São Paulo: Companhia das Letras, 1996. p. 7- 16.

```
005: Livro 
006: am 
010: ROMANO, Giovanni 
012: Imagens da juventude na era moderna 
014: 7-16016: LEVI, G 
016: SCHMIDT, J^r(Org) 
018: História dos jovens 2 
062: Companhia das Letras 
064: 1996 
066: São Paulo 
181: a época contemporânea
```
**Exemplo 13**: Capítulo do mesmo autor (Parte de documento)

SANTOS, F. R. dos. A colonização da terra do Tucujús. In: \_\_\_. **História do Amapá, 1º grau**. 2 ed. Macapá: Valcan, 1994. cap. 3, p. 15-24.

```
005: Livro 
006: am 
010: SANTOS, F. R. dos 
012: A colonização da terra do Tucujús 
016: SANTOS, F. R. dos 
018: História do Amapá, 1º grau 
062: Valcan 
063: 2 ed 
064: 1994 
066: Macapá 
141: cap. 3, p. 15-24
```
**Exemplo 14**: Capítulo em CD-ROM (Parte de documento)

MORFOLOGIA dos antrópodes. In: **ENCICLOPÉDIA multimídia dos seres vivos**. [S.l.]: Planeta DeAgostini, c1998. CD-ROM 9.

```
005: Digital 
006: am 
012: MORFOLOGIA dos antrópodes 
018: ENCICLOPÉDIA multimídia dos seres vivos
```
022: CD-ROM 062: Planeta DeAgostini 064: c1998 066: [S.l.] 141: CD-ROM 9

**Exemplo 15**: Capítulo na internet (Parte de documento)

POLÍTICA. In: **DICIONÁRIO da lingua portuguesa**. Lisboa: Priberam Informática, 1998. Disponível em: http://www.priberam.pt. Acesso em: 8 mar. 1999.

```
005: Digital 
006: am 
008: Internet^ihttp://www.priberam.pt^u8 mar. 1999 
012: POLÍTICA 
018: DICIONÁRIO da lingua portuguesa 
062: Priberam Informática 
064: 1998 
066: Lisboa
```
**Exemplo 16**: Capítulo na internet (Parte de documento)

SÃO PAULO (Estado). Secretaria do Meio Ambiente. Tratados e organizações ambientais em matéria de meio ambiente. In: \_\_\_. **Entendendo o meio ambiente**. São Paulo: SÃO PAULO (Estado). Secretaria do Meio Ambiente, 1999.

```
005: Digital 
006: am 
008: Internet^ihttp://www.bdt.org.br^u8 mar. 1999 
011: SÃO PAULO (Estado). Secretaria do Meio Ambiente 
012: Tratados e organizações ambientais em matéria de meio ambiente 
017: SÃO PAULO (Estado). Secretaria do Meio Ambiente 
018: Entendendo o meio ambiente 
062: SÃO PAULO (Estado). Secretaria do Meio Ambiente 
064: 1999 
066: São Paulo 
090: b
```
**Exemplo 17**: Fascículo de Revista (Fascículo de periódico)

DINHEIRO: revista semanal de negócios. São Paulo: Ed. Três, 28 jun. 2000. 98 p.

005: Periódico 006: s 020: 98 030: DINHEIRO 062: Ed. Três 064: 28 jun. 2000 066: São Paulo 182: revista semanal de negócios

**Exemplo 18**: Fascículo especial com título próprio (Parte de periódico)

AS 500 maiores empresas do Brasil. **Conjuntura econômica**. Rio de Janeiro, v.38, n.9, set. 1984. 235 p. Edição especial.

```
005: Periódico 
006: s 
012: AS 500 maiores empresas do Brasil 
020: 235 
030: Conjuntura econômica
```
031: 38 032: 9 061: Edição especial 064: set. 1984 066: Rio de Janeiro

**Exemplo 19**: Suplemento com título próprio (Parte de periódico)

MÃO-DE-OBRA e previdência**. Pesquisa Nacional por Amostra de Domicílios**, Rio de Janeiro: IBGE, v. 7, 1983. Suplemento.

005: Periódico 006: as 012: MÃO-DE-OBRA e previdência 030: Pesquisa Nacional por Amostra de Domicílios 031: 7 061: Suplemento 062: IBGE 064: 1983 066: Rio de Janeiro 090: b

**Exemplo 20**: Artigo de revista (Parte de periódico)

COSTA, V. R. À margem da lei: o programa Comunidade Solidária. **Em Pauta**-Revista da Faculdade de Serviço Social da UERJ, Rio de Janeiro, n. 12, p. 131-148, 1998.

```
005: Periódico 
006: as 
010: COSTA, V. R 
012: À margem da lei: o programa Comunidade Solidária 
014: 131-148 
022: Impresso 
030: Em Pauta 
032: 12 
064: 1998 
066: Rio de Janeiro 
182: Revista da Faculdade de Serviço Social da UERJ
```
**Exemplo 21**: Artigo de revista (Parte de periódico)

GURGEL, C. Reforma do Estado e segurança pública. **Política e Administração**, Rio de Janeiro, v. 3, n. 2, p. 15-21, set. 1997.

```
005: Periódico 
006: as 
010: GURGEL, C 
012: Reforma do Estado e segurança pública 
014: 15-21 
030: Política e Administração 
031: 3 
032: 2 
064: set. 1997 
066: Rio de Janeiro
```
**Exemplo 22**: Artigo de revista (Parte de periódico)

TOURINHO NETO, F. C. Dano ambiental. **Consulex**-Revista Jurídica, Brasília, DF, v. 1, n. 1, p. 18-23, fev. 1997.

005: Periódico
```
006: as 
010: TOURINHO NETO, F. C 
012: Dano ambiental 
014: 18-23 
030: Consulex 
031: 1 
032: 1 
064: fev. 1997 
066: Brasília, DF 
182: Revista Jurídica
```
**Exemplo 23**: Artigo de revista (Parte de periódico)

MANSILLA, H. C. F. La controversia entre universalismo y particularismo en la filosofia de la cultura. **Revista Latinoamericana de Filosofia**, Buenos Aires, v. 24, n. 2, primavera 1998.

```
005: Periódico 
006: as 
010: MANSILLA, H. C. F 
012: La controversia entre universalismo y particularismo en la
filosofia de la cultura 
030: Revista Latinoamericana de Filosofia 
031: 24 
032: 2 
064: primavera 1998 
066: Buenos Aires
```
**Exemplo 24**: Artigo de revista (Parte de periódico)

SEKEFF, Gisela. O emprego dos sonhos. **Domingo**, Rio de Janeiro, v. 26, n. 1344, p. 30-36, 3 fev. 2002.

```
005: Periódico 
006: as 
010: SEKEFF, Gisela 
012: O emprego dos sonhos 
014: 30-36 
030: Domingo 
031: 26 
032: 1344 
064: 3 fev. 2002 
066: Rio de Janeiro
```
**Exemplo 25**: Artigo de revista em CD-ROM (Parte de periódico)

VIEIRA, Cássio Leite; LOPES, Marcelo. A queda do cometa. **Neo Interativa**, Rio de Janeiro, n. 2, 1 CD-ROM. inverno 1994.

```
005: Periódico 
006: as 
010: VIEIRA, Cássio Leite 
010: LOPES, Marcelo 
012: A queda do cometa 
030: Neo Interativa 
032: 2 
064: inverno 1994 
066: Rio de Janeiro 
141: 1 CD-ROM
```
**Exemplo 26**: Artigo de revista na Web (Parte de periódico)

SILVA, M. M. L. Crimes da era digital. .Net, Rio de Janeiro, nov. 1998. Seção Ponto de Vista. Disponível em: http://www.brazilnet.com.br/context. Acesso em: 28 nov. 1998.

```
005: Digital 
006: as 
008: ^ihttp://www.brazilnet.com.br/context^u28 nov. 1998 
010: SILVA, M. M. L 
012: Crimes da era digital 
030: .Net 
061: Seção Ponto de Vista 
064: nov. 1998 
066: Rio de Janeiro
```
**Exemplo 27**: Artigo de revista na Web (Parte de periódico)

RIBEIRO, P. S. G. Adoção à brasileira: uma análise sócio-jurídica. **Dataveni@**, São Paulo, v. 3, n. 18, ago. 1998. Disponível em: http://www.datavenia.inf.br. Acesso em: 10 set. 1999.

```
005: Digital 
006: as 
008: ^ihttp://www.datavenia.inf.br^u10 set. 1999
010: RIBEIRO, P. S. G 
012: Adoção à brasileira: uma análise sócio-jurídica 
030: Dataveni@ 
031: 3 
032: 18 
064: ago. 1998 
066: São Paulo
```
**Exemplo 28**: Artigo de revista na Web (Parte de periódico)

WINDOWS 98: o melhor caminho para atualização. Pc World, São Paulo, n. 75, set. 1998. Disponível em: http://idg.com.br/abre.htm. Acesso em: 10 set. 1998.

```
005: Digital 
006: as 
008: ^ihttp://idg.com.br/abre.htm^u10 set. 1998 
012: WINDOWS 98: o melhor caminho para atualização 
030: Pc World 
032: 75 
064: set. 1998 
066: São Paulo
```
**Exemplo 29**: Artigo de seção de jornal (Parte de periódico) COSTURA x P.U.R. **Aldus**, São Paulo, v. 1, n. 1, nov. 1997. Encarte técnico. p. 8.

```
005: Periódico 
006: as 
012: COSTURA x P.U.R 
014: 8 
030: Aldus 
031: 1 
032: 1 
034: Encarte técnico 
064: nov. 1997 
066: São Paulo 
071: Boletim
```
**Exemplo 30**: Matéria de um caderno de jornal (Parte de periódico)

NAVES, P. Lagos andinos dão banho de beleza. **Folha de São Paulo**, São Paulo, 28 jun. 1999. Folha Turismo, caderno 8, p. 13.

005: Periódico 006: as 010: NAVES, P 012: Lagos andinos dão banho de beleza 014: 13 030: Folha de São Paulo 034: Folha Turismo, caderno 8 064: 28 jun. 1999 066: São Paulo

# **Scripts complementares**

### searchterm.xis

Efetua buscas no catálogo através de um hiperlink, independentemente do PHL(c)Elysio estar sendo executado.

#### Exemplo:

<a href="/cgi-bin/wxis.exe?IsisScript=searchterm.xis&searchterm=\$>Buscar</a>

## searchbox.xis

Compõe uma caixa de texto para fornecimento de uma expressão para pesquisar no catálogo.

## Exemplo:

<a href="/cqi-bin/wxis.exe?IsisScript=searchbox.xis&opc=search>Buscar</a>

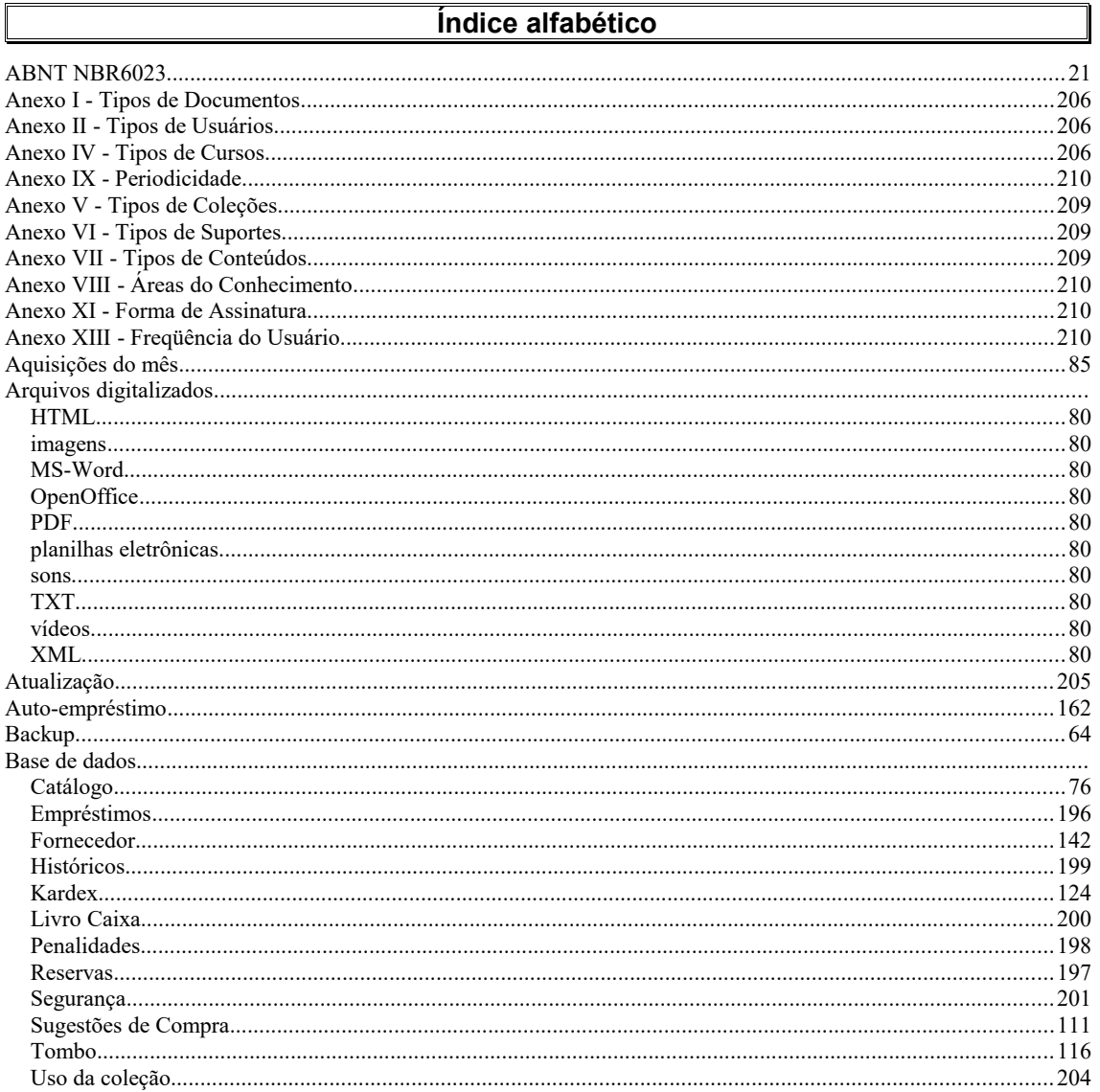

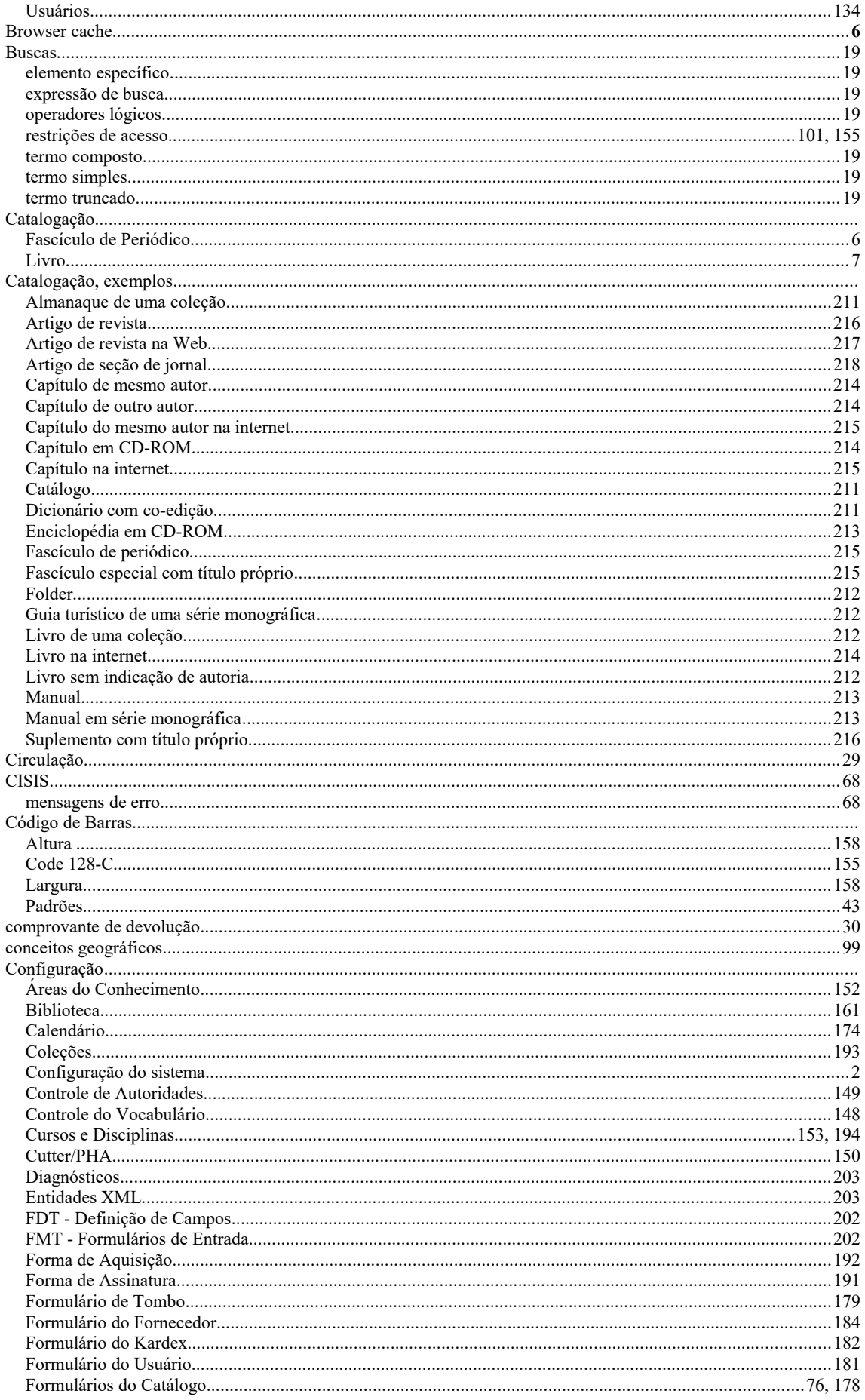

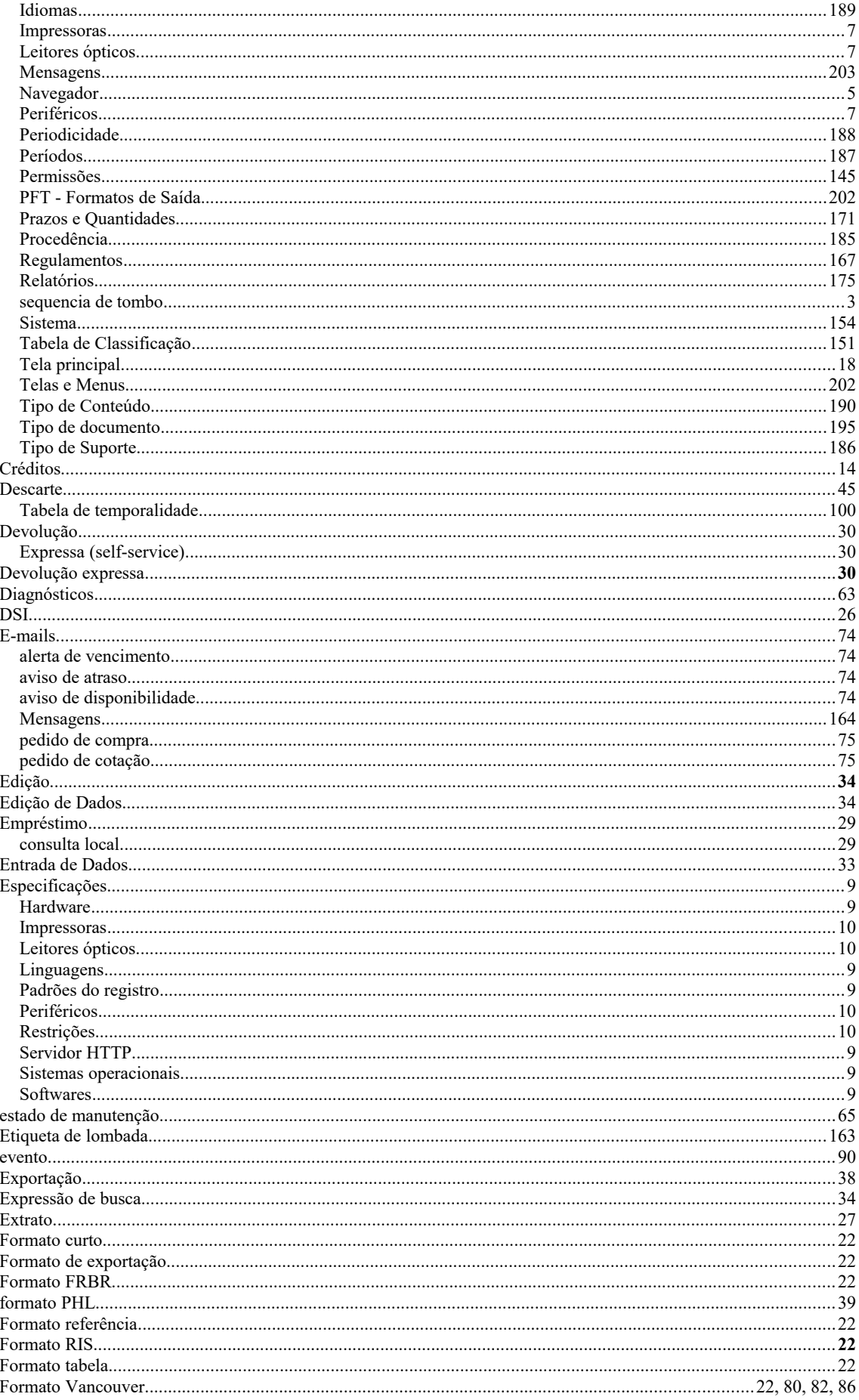

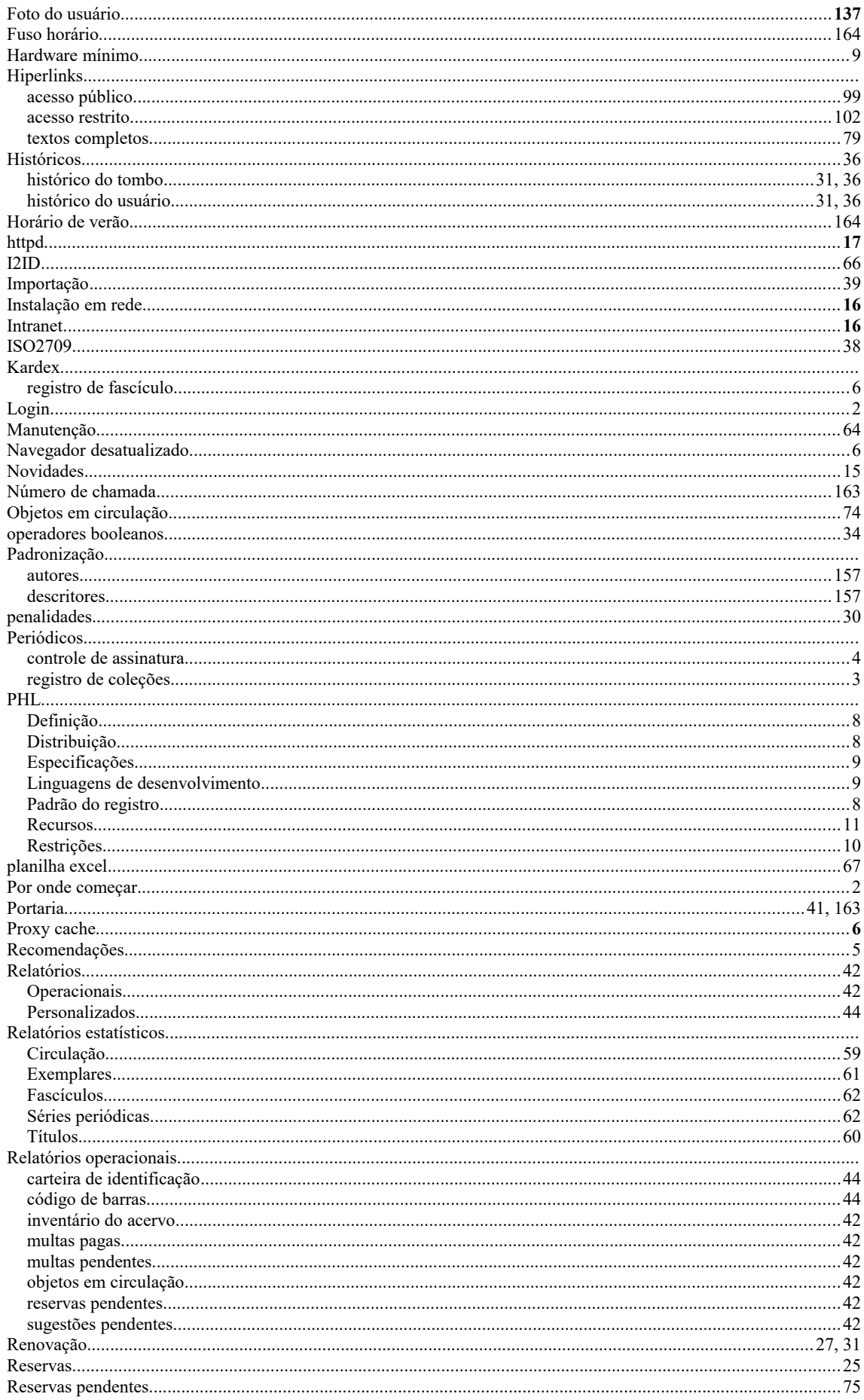

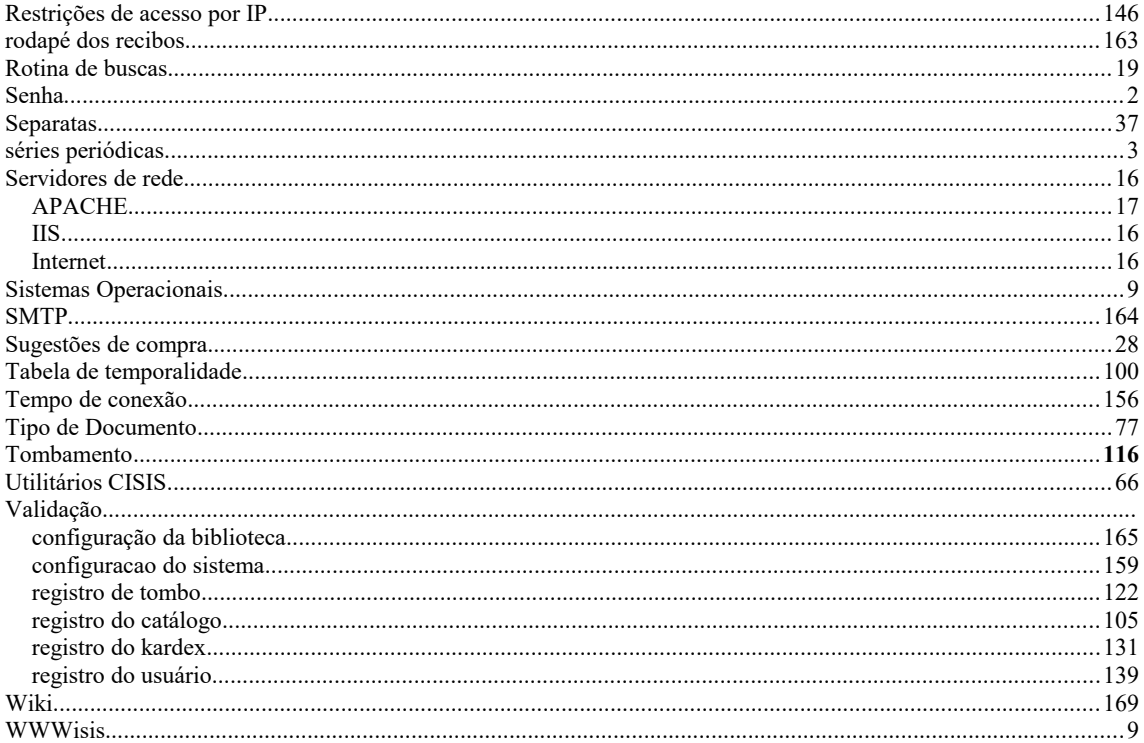